## UNIVERSIDADE FEDERAL DE ALAGOAS INSTITUTO DE FÍSICA MESTRADO NACIONAL PROFISSIONAL EM ENSINO DE FÍSICA

Ibson José Maciel Leite

EXPERIMENTOS DE FÍSICA MODERNA PARA A DETERMINAÇÃO DA CONSTANTE DE PLANCK UTILIZANDO ARDUINO E VISUAL BASIC: UMA ALTERNATIVA NA FORMAÇÃO E NA PRÁTICA DOCENTE

> Maceió 2018

Ibson José Maciel Leite

## EXPERIMENTOS DE FÍSICA MODERNA PARA A DETERMINAÇÃO DA CONSTANTE DE PLANCK UTILIZANDO ARDUINO E VISUAL BASIC: UMA ALTERNATIVA NA FORMAÇÃO E NA PRÁTICA DOCENTE

Dissertação de Mestrado apresentada ao Programa de Pós-Graduação em Ensino de Física do Instituto de Física da Universidade Federal de Alagoas, no Curso de Mestrado Nacional Profissional de Ensino de Física (MNPEF), como parte dos requisitos necessários à obtenção do título de Mestre em Ensino de Física.

Orientador:

Prof. Dr Samuel Silva de Albuquerque

Maceió 2018

## **Catalogação na fonte Universidade Federal de Alagoas Biblioteca Central**

Bibliotecário Responsável: Janis Christine Angelina Cavalcante – CRB: 1664

L533e Leite, Ibson José Maciel.

 Experimentos de física moderna para a determinação da constante de Planck utilizando Arduino e Visual Basic : uma alternativa na formação e na prática docente / Ibson José Maciel Leite. – Maceió, 2017. 108f. : il. color. grafs., tabs.

Orientador: Samuel Silva de Albuquerque.

 Dissertação (Mestrado Profissional em Física) – Universidade Federal de Alagoas. Instituto de Física. Programa de Pós Graduação de Mestrado Nacional Profissional em Ensino de Física, 2017.

Bibliografia: f. 108-112.

1. Física moderna. 2. Experimentação. 3. Arduino. 4. Visual basic. 5. Novas tecnologias. I. Título.

CDU: 53:37

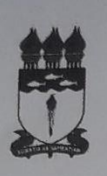

**UNIVERSIDADE FEDERAL DE ALAGOAS INSTITUTO DE FÍSICA** Mestrado Nacional Profissional em Ensino de Física - Polo 36 - UFAL Campus A. C. Simões - Av. Lourival de Melo Mota, S/N°.<br>Tabuleiro dos Martins - 57.072-970 - Maceió - AL - Brasil Tels.: Direcão: (82) 3214-1645; Coordenação Graduação: (82) 3214.1421; Coordenação Pós-Graduação: (82) 3214-1423 / 3214 - 1267

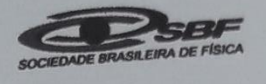

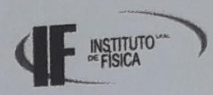

PARECER DA BANCA EXAMINADORA DE DEFESA DE

**DISSERTACAO DE MESTRADO** 

# "EXPERIMENTOS DE FÍSICA MODERNA PARA A DETERMINAÇÃO DA CONSTANTE DE PLANCK UTILIZANDO ARDUINO E VISUAL BASIC: UMA ALTERNATIVA NA FORMAÇÃO E NA PRÁTICA **DOCENTE".**

por

**IBSON JOSÉ MACIEL LEITE** 

A Banca Examinadora composta pelos professores, Dr. Samuel Silva de Albuquerque (orientador), da Universidade Federal de Alagoas - Campus Arapiraca, Dr. Kleber Cavalcanti Serra, do Instituto de Física da Universidade Federal de Alagoas e Dr. Gentil Luiz da Silva II, do Instituto Federal de Alagoas - Campus Murici, consideram o candidato aprovado.

Maceió, 13 de junho de 2018.

Prof. Dr. Samuel Silva de Albuquerque

Prof. Dr. Kleber Cavalcanti Serra

Gentil∕ Luiz da Sil∖

## **DEDICATÓRIA**

Dedico este Trabalho aos meus pais Itamar (in memorian) e Elizabete que em nenhum momento mediram esforços para realização dos meus sonhos, que me guiaram pelos caminhos corretos, me ensinaram a fazer as melhores escolhas, me mostraram que a honestidade e o respeito são essenciais à vida, e que devemos sempre lutar pelo que queremos. A eles devo a pessoa que me tornei, sou extremamente grato. Dedico também em especial a minha filha Maria Fernanda, pelo amor incondicional, a minha esposa Suzy pelo irrestrito apoio em todos os momentos e que sempre me incentivou e soube me compreender. AMO VOCÊS!

## **AGRADECIMENTOS**

A minha esposa Suzy e a minhas filhas Maria Fernanda e Ana Beatriz pelas ausências em muitas horas e pela compreensão da importância deste momento.

Agradeço, também, ao meu pai, Itamar Leite (in memorian) por ter me incentivado e nunca ter permitido desistir, seu legado ficara para sempre no cerne desta família, a minha mãe Elizabete e aos meus irmãos Thallita e Wagner por todo o incentivo.

A minha sogra Maria da Conceição e meu sogro Reginaldo por todo apoio dispensado à mim nos momentos de dificuldade.

A meu orientador Prof. Samuel, por toda paciência e dedicação durante a elaboração e correção deste trabalho acadêmico. Seu exemplo como orientador tornou-se uma referência em minha vida . Meus mais profundos agradecimentos.

A meu grande amigo e companheiro de jornada acadêmica Cícero Jailton, pelo estigante debate e companherismo.

A todo corpo docente do MNPEF da UFAL, por todo seu trabalho e dedicação ao curso.

Enfim, todos os meus colegas, que direta ou indiretamente contribuiram na minha jornada. Enfim, as velhas e novas amizades. TODOS SÃO ESPECIAIS!

#### **RESUMO**

O presente trabalho está fundamentado no desenvolvimento de novas tecnologias para o ensino de física com ênfase na formação do professor e sua prática em sala de aula, discutindo a construção detalhada de equipamentos com boa precisão e baixo custo, focados no ensino de fisica moderna. Os protótipos desenvolvidos são derivados de equipamentos amplamente conhecidos, porém, a nova estrutura eletrônica e computacional a eles associada, os tornam mais interativos e fáceis de operar. Neste trabalho desenvolvemos dois equipamentos. O primeiro (O Espectrômetro Automatizado) é utilizado para medir o comprimento de onda da luz emitida por um diodo LED, o segundo (O Planck) destina-se a determinar o valor da constante de Plack através deste mesmo componente eletrônico. Estes equipamentos são conectados a inteface de prototipagem Arduino que promove sua comunicação com um computador, os dados coletados são analisádos por um software desenvolvido em linguagem Visual Basic, fornecendo os resultados desejados. Comparados com outros trabalhos ao longo do texto, podemos observar que ambos apresentam resultados significativamente precisos e podem ser utilizados para explicar fenômenos relacionados a física moderna. Seguindo o roteiro de utilização e operação dos equipamentos, associados a discussão dos fenômenos apresentados no referencial teórico deste trabalho, é possivel desenvolver práticas capazes de integrar os temas abordados. Professores e graduandos podem utilizar estes equipamentos com sucesso em salas de aula do Ensino médio, laboratórios de ensino de fisica experimental e em aulas expositivas nos cursos de graduação. O material adicional, serve como um guia de construção e desenvolvimento do projeto, apresentando modelos tridimensionais dos componentes, circuitos eletrônicos e códigos fonte dos softwares. O material contido neste trabalho pode servir como apoio no desenvolvimento de uma série de novas aplicações.

**Palavras-chave:** Experimentação, Física Moderna, Arduino, Visual Basic, Novas Tecnologias.

### **ABSTRACT**

The following work is reasoned on the development of new technologies into the teaching of physics with emphasis on the teacher's formation and your practice in the classroom, debating the detailed construction of equipment with a low cost but with a good precision, focused on the teaching of Modern Physics. The prototypes that are developed are derived of equipment that are already known, however, the new electronical structure and computational that are associated to them, turn them more interactive and easy to operate. In this work, we developed two equipment. The first one (The Automated Spectrometer) it is used to measure the length of the wave that is issued by a LED diode, the second one (The Planck), is intended to determine the value of Planck's constant, through this same electronical component. Those equipment are connected to an interface of prototyping called Arduino, that promotes its communication with a computer. The data collected are analyzed by a software developed with Visual Basic language, providing the desired results. Comparing to other works throughout the text, we can observe that both present significantly accurate results and can be used to explain related Modern Physics' phenomena. Following the itinerary of utilization and operation of the equipment, associated to the discussion of the phenomena presented in the theoretical reference of this work, it's possible to develop practices that can integrate all the addressed themes. Teachers and graduating students can use those equipment with success in High School classrooms, laboratories teaching experimental physics and in lectures in college majors.The additional material works as construction guide and project development, presenting threedimensional models of the components, electronical circuits and software's' source codes. The material contained in this work can serve as support in the development of a series of new applications

**Keywords:** Experimentation, Modern Physics; Arduino; Visual Basic, New Technologies.

# **LISTA DE ILUSTRAÇÕES**

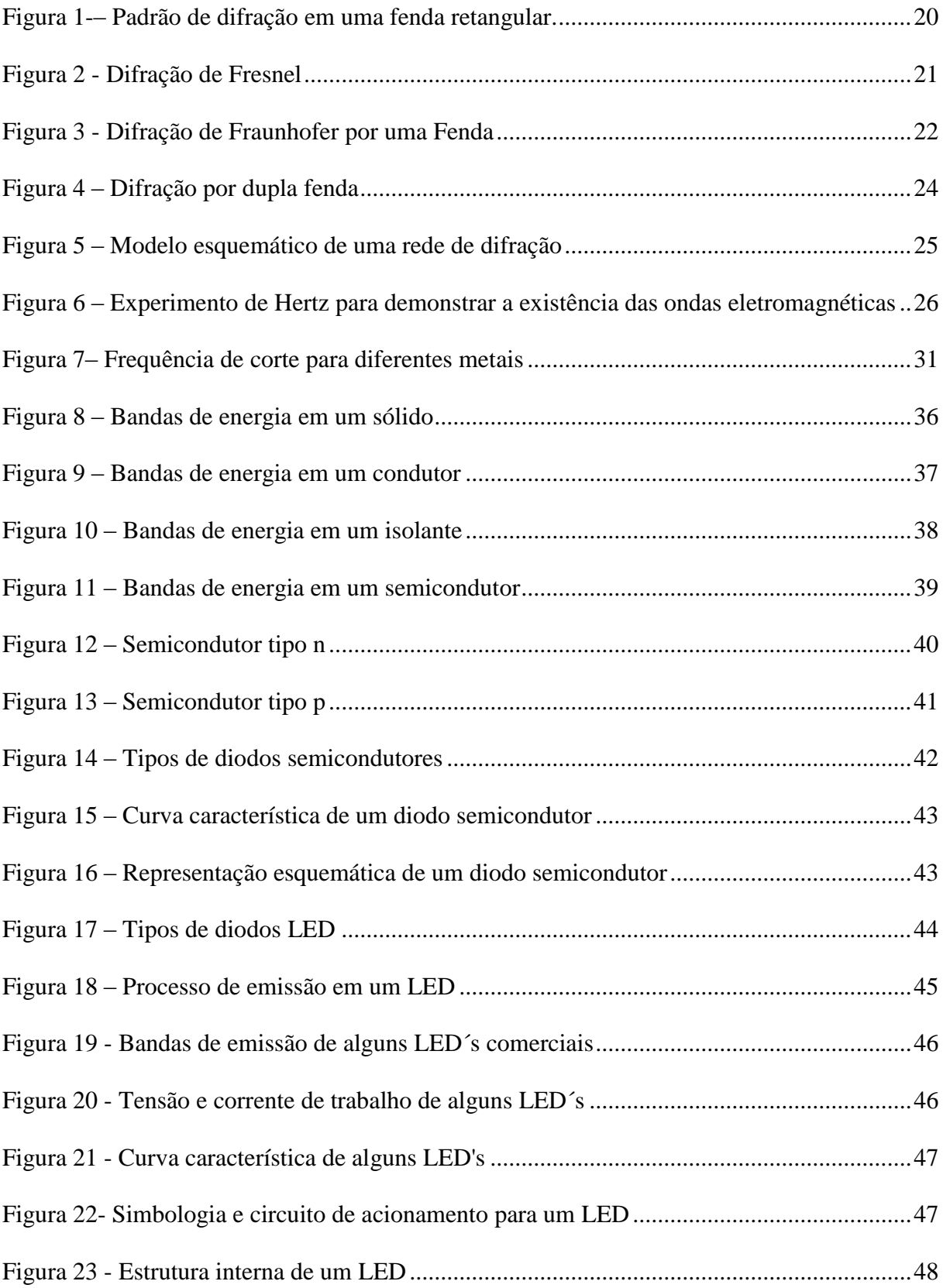

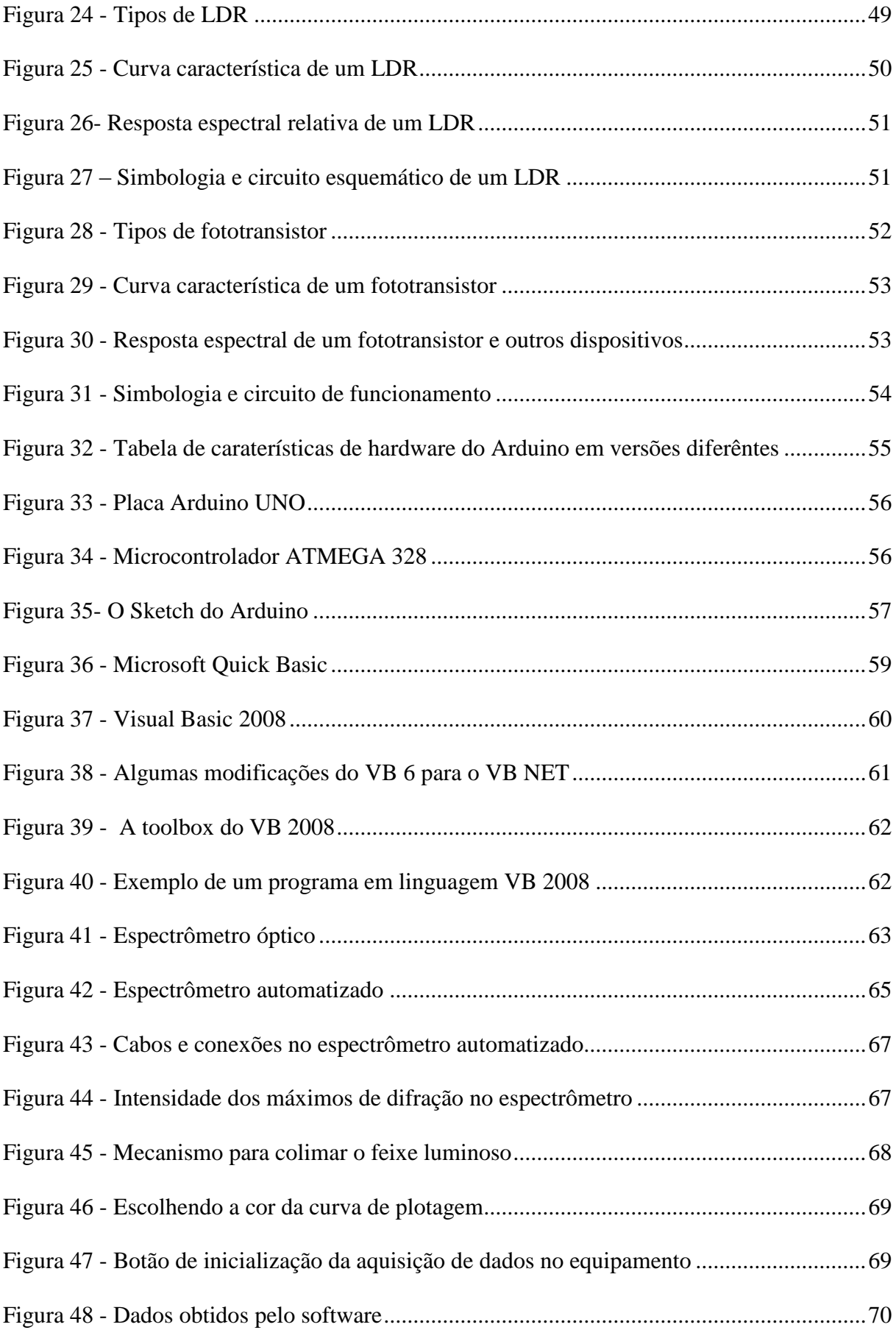

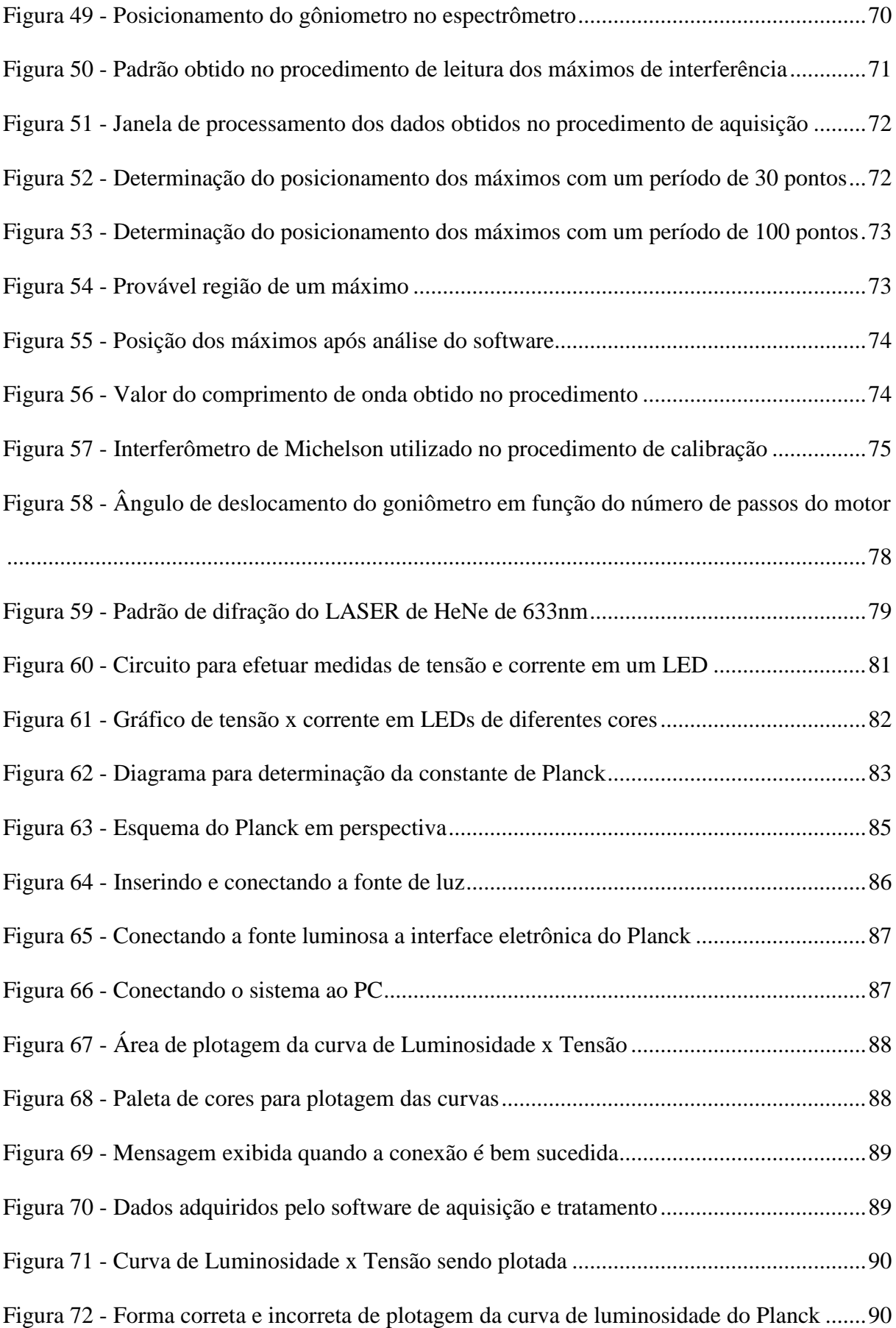

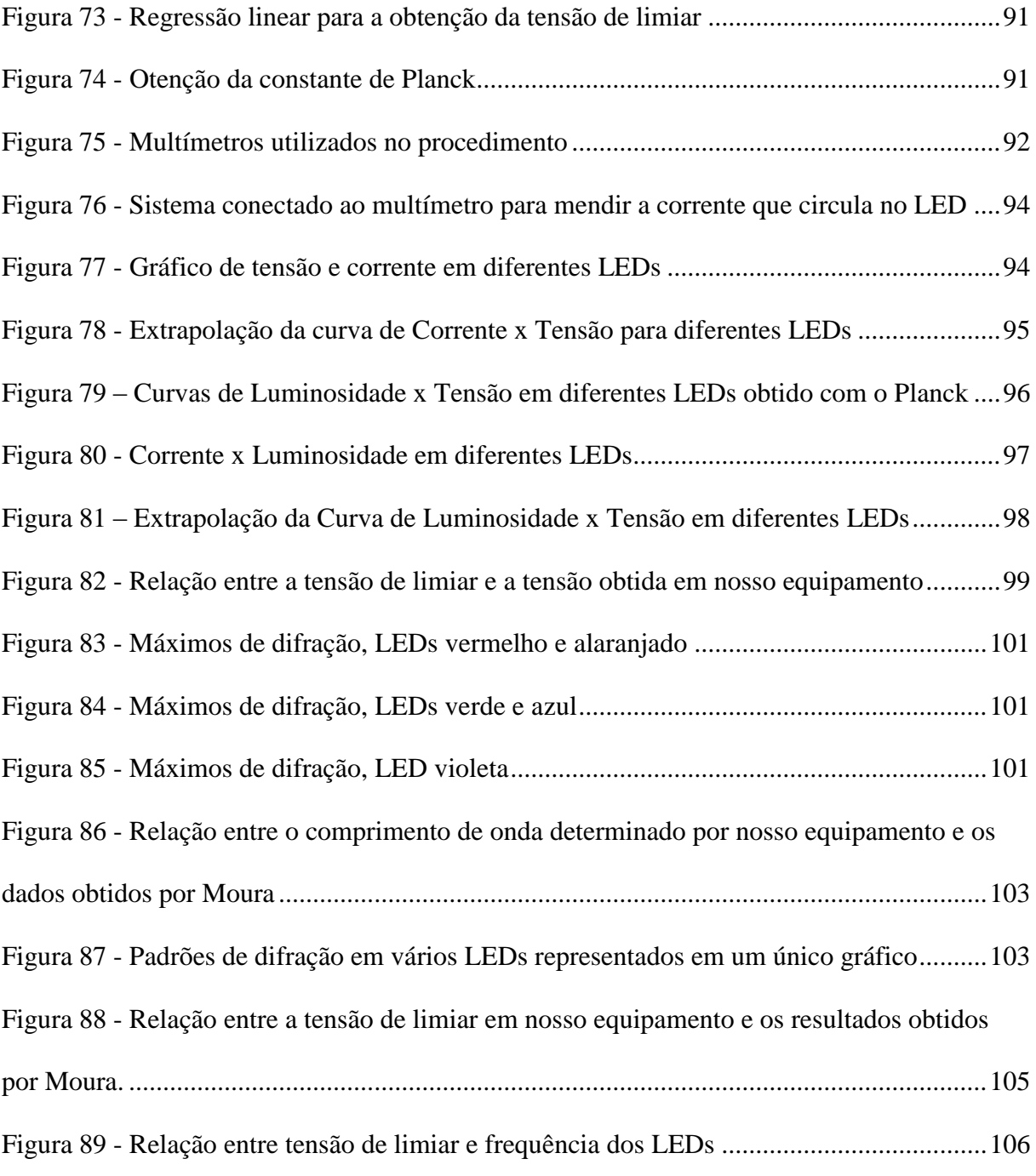

## **LISTA DE TABELAS**

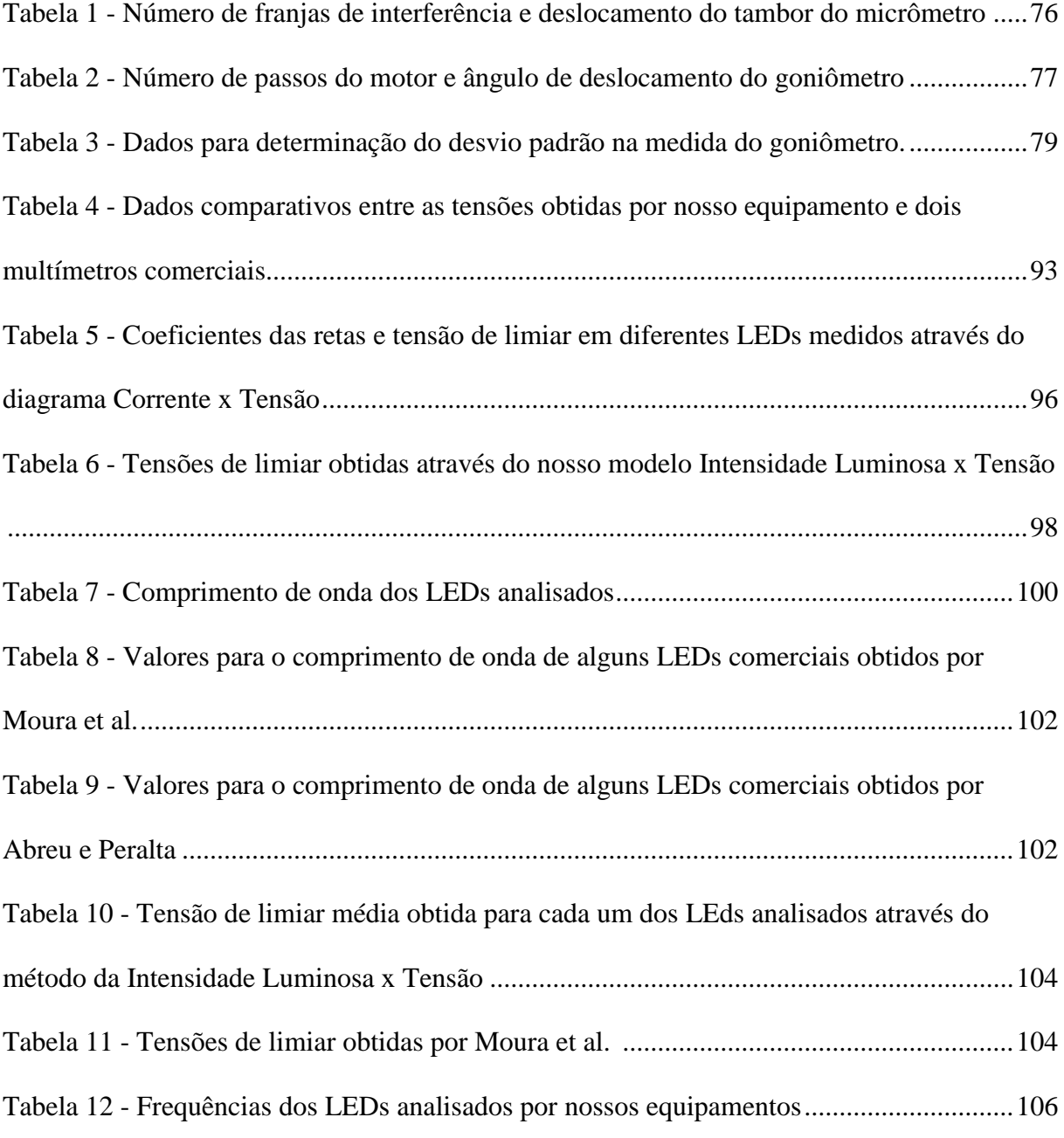

## **LISTA DE ABREVIATURAS E SIGLAS**

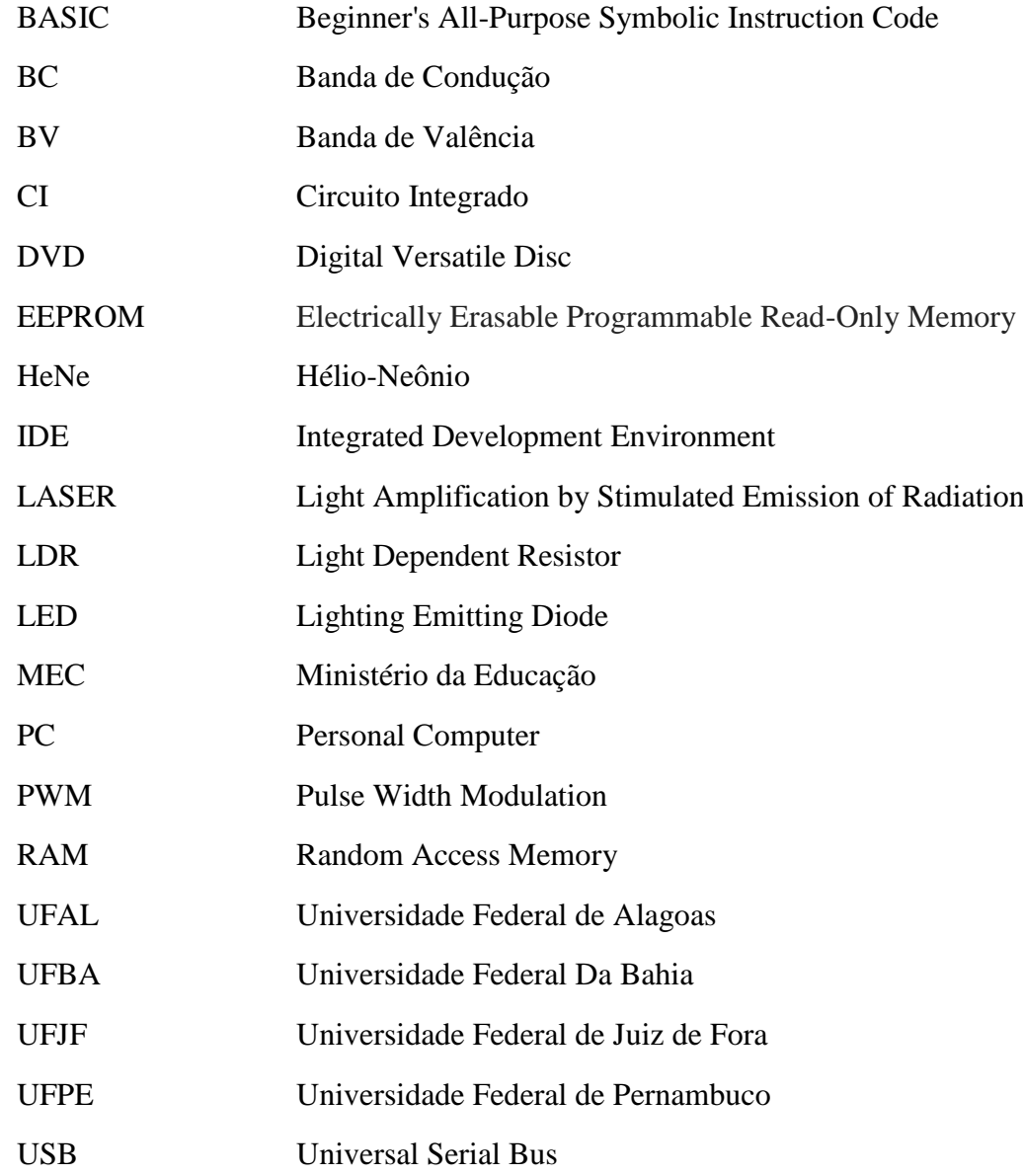

# <span id="page-14-0"></span>Sumário

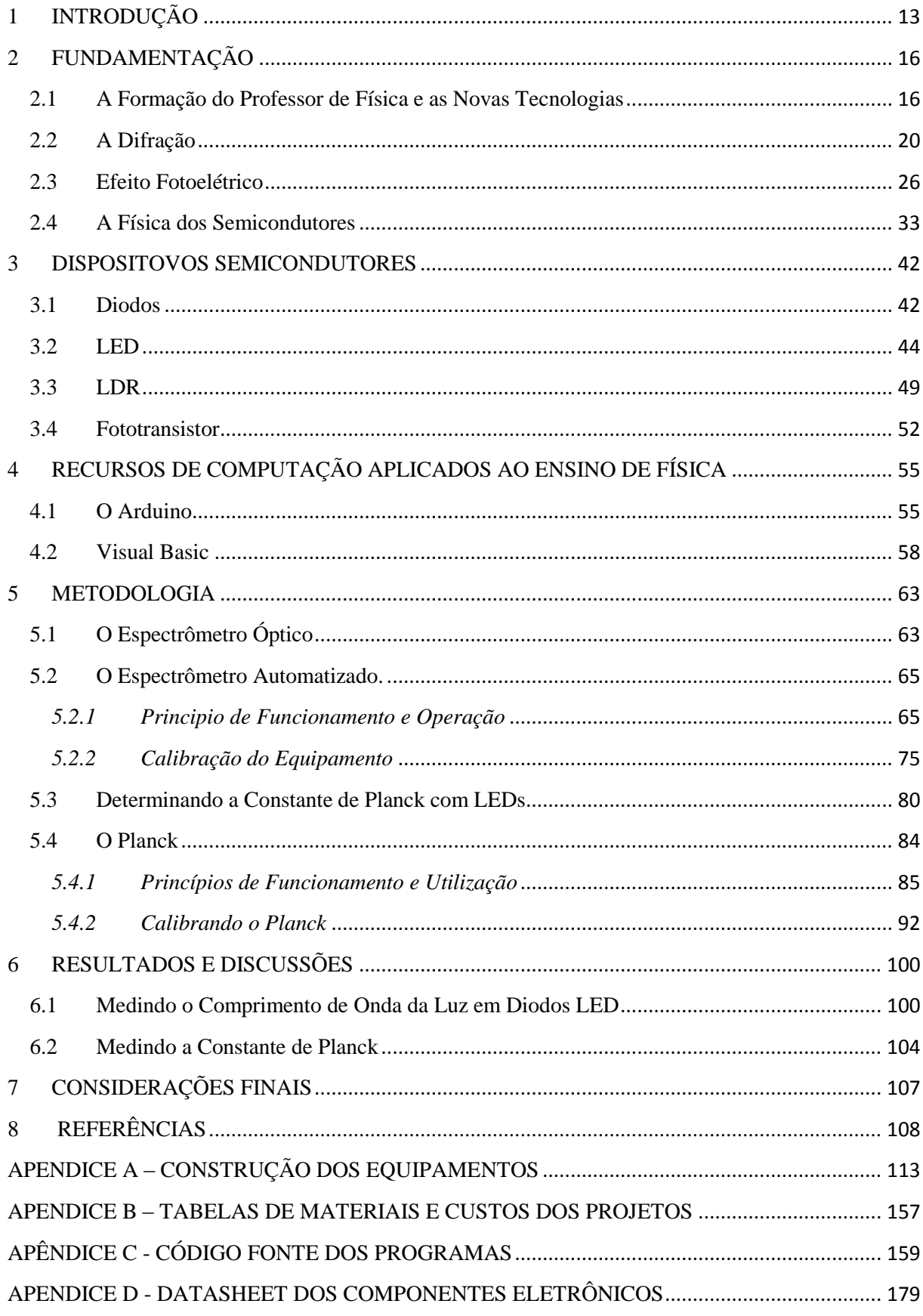

## INTRODUÇÃO

A experimentação no ensino de Física tem sido tema de diversos artigos e trabalhos acadêmicos que, em sua maioria, apontam soluções para o problema apresentando alternativas supostamente práticas e fáceis de serem desenvolvidas. Em muitos casos, os equipamentos apresentados são experimentos que "não funcionam direito e isso contribui naturalmente para o desânimo dos professores" (GELAMO, 2012). Outras propostas apresentam soluções com tecnologias avançadas e supostamente acessíveis. Mas, ao observarmos o questionamento de Martinazzo et al. (2014, p. 21-30) que pergunta: "... o quanto estão os professores preparados para enfrentar uma realidade mutante do ponto de vista tecnológico e comportamental?". Refletindo sobre o sentido desta afirmação, somos levados a reformular a seguinte questão: estão os cursos de licenciatura preparados para formar professores capazes de enfrentar estas mudanças?

Não é incomun no meio acadêmico, nos depararmos com a ideia da distinção entre física teórica e experimental, este pensamento acaba por gerar nos graduandos, seja na licenciatura ou no bacharelado a plena certeza da existência desta suposta divisão, segundo Delizoicov e Angotti (1991, p. 22). "Na aprendizagem de Ciências Naturais, as atividades experimentais devem ser garantidas de maneiras a evitar que a relação teoria-prática seja transformada numa dicotomia". O modelo expositivo e pouco prático das aulas, nas disciplinas básicas destes cursos, pode reforçar esta contradição caso nenhum esforço seja efetivamente feito para modificar esta realidade. Além disso, os professores que ministram as aulas teóricas, em alguns casos, deixam de lado o importantíssimo recurso da experimentação, recurso este, que poderia ajudar consideravelmente os alunos na compreensão dos temas abordados. Para Moreira e Penido:

> Tomar a experimentação como parte de um processo pleno de investigação é uma necessidade, reconhecida por aqueles que pensam e fazem o ensino de ciências, pois a formação do pensamento e das atitudes do sujeito ocorre preferencialmente nos entremeios de atividades investigativas (2000).

Muitos pesquisadores promovem esforços para tentar diminuir o problema, produzindo materiais de apoio que forneçam subsídios na formação complementar dos licenciandos e graduandos, que desejam explorar estes recursos, porém em alguns casos, os alunos estão por conta própria e sem orientação adequada acabam por desistir quando surgem as primeiras dificuldades. Muito do material produzido, não está focado na formação do professor e sim em uma forma de auxiliá-lo na implementação de materiais didáticos em aulas expositivas que visam, quase sempre, apresentar os fenômenos relacionados à física através de uma investigação qualitativa. Desta forma, torna-se muito difícil correlacionar a teoria estudada com os fenômenos observados. Para tornarmos possível esta junção, é necessário executarmos procedimentos que nos permitam realizar medidas nos experimentos desenvolvidos, pois, como nos diz Pauli (1978, p. 4), apud Steffens (2008, p.10). "Se você pode medir aquilo do que fala e exprimi-lo por um número, é porque conhece alguma coisa do assunto. Em caso contrário o seu conhecimento é precário. Lorde Kelvin".

Produzir material experimental não é uma habilidade intrínseca de um professor de física, é algo que pode ser desenvolvido ao longo de sua jornada acadêmica, mas, para isso é necessário conhecer um pouco de outras áreas. Áreas como a eletrônica, programação e mecânica podem fazer toda diferença na formação de um professor preocupado com sua prática.

Até pouco tempo a utilização do computador como um instrumento de laboratório do ensino de física, era uma alternativa pouco viável para a maioria dos alunos da licenciatura que iniciavam sua jornada. Podemos destacar dois motivos para esta inviabilidade: as portas de comunicação entre computadores e experimentos eram muito complexas para leigos operarem, necessitando de complexos circuitos eletrônicos para seu funcionamento; em segundo lugar, as interfaces comerciais que existiam, tinham custo bastante elevado. Pensando nestas dificuldades e em uma forma de implementar projetos práticos de ensino com alta qualidade tecnológica é que em 2005 na Itália, surge uma nova alternativa, o Arduino. Rapidamente e com o auxílio da internet para difundir informações, esta plataforma de prototipagem se tornou uma verdadeira febre entre os pesquisadores da área do ensino de Física. Textos de apoio ao professor como os de Rodrigues e Cunha (2014), Cavalcante et al. (2011) e Martinazzo et al. (2014) são exemplos claros desta expansão. Com este novo recurso, o computador tornou-se um instrumento importantíssimo capaz de auxiliar alunos e professores em projetos didáticos ou de pesquisa. Para aqueles que não possuem nenhum conhecimento de eletrônica é possível adquirir uma infinidade de circuitos e sensores para as mais diversas aplicações, estes componentes são conhecidos como *Shields* e seu emprego depende exclusivamente da criatividade dos usuários.

Com base nesta temática decidimos elaborar no presente trabalho um material dedicado a auxiliar alunos da graduação em Física e colegas de docência, a buscar alternativas no desenvolvimento de projetos experimentais capazes de fornecer dados significantemente precisos acerca dos fenômenos naturais. O conteúdo desta pesquisa é resultado de vários anos como professor e técnico em laboratório de Física e muito do que iremos apresentar foi obtido

com grande esforço, já que em alguns temas, a escassez de material para consulta é considerável.

Este trabalho tem o objetivo de apresentar a física moderna de forma conceitual e experimental através de um kit composto por dois experimentos amplamente conhecidos que foram modificados para garantir uma maior interatividade por parte dos professores e alunos que o utilizaram. O primeiro equipamento tem a finalidade de medir o comprimento de onda da luz emitida por diodos LED ou LASER, já o segundo, destina-se a determinar a constante de Planck utilizando estes componentes e os resultados obtidos no primeiro experimento. Graças a um procedimento de calibração, estes equipamentos podem fornecer resultados com uma margem de erro pequena se comparado aos seus análogos de baixo custo, podendo ser aplicados em laboratórios de ensino e pesquisa, desde que não seja necessária uma alta precisão nos resultados, além disso, o projeto foi quase que totalmente desenvolvido com materiais reaproveitados de equipamentos eletrônicos, danificados ou descartados o que torna seu custo, um atrativo para seu desenvolvimento.

O nosso trabalho se inicia pela exposição teórica dos princípios matemáticos que serão necessários ao longo do desenvolvimento textual, expondo de forma razoável os conteúdos relacionados à Física moderna, sem a necessidade de formalizações mais aprofundadas dos temas. Entre estes, serão abordados a Difração, Efeito Fotoelétrico e a Física dos Semicondutores. Posteriormente, adentraremos nos conhecimentos práticos necessários ao desenvolvimento dos projetos, ou seja, apresentaremos alguns resumos teóricos sobre os recursos de eletrônica analógica empregados, a computação com ênfase em programação e a interface Arduino.

Na sequência, discutiremos os análogos dos nossos equipamentos e descreveremos o processo construtivo do produto educacional através de um roteiro de confecção, fornecendo desenhos tridimensionais dos projetos que contém tanto a mecânica quanto a eletrônica envolvida. Em cada equipamento, descrevemos detalhadamente o funcionamento do código fonte dos softwares de operação e aquisição de dados, relacionando-os com a matemática utilizada e apresentando a interface de controle. Em seguida, abordaremos o princípio de funcionamento dos equipamentos que desenvolvemos e o seu procedimento operacional. A seguir, discutiremos o processo de calibração para que os dados obtidos possam ser confiáveis e corretamente empregados.

Para finalizar a nossa dissertação, abordaremos os resultados obtidos no procedimento experimental, embasados em argumentos de estatística para demonstrar a precisão e funcionalidade dos projetos, quando comparados a resultados obtidos em outros trabalhos envolvendo a mesma temática. Esta apresentação associada ao procedimento operacional tem a finalidade de servir como guia para a apresentação do material em salas de aula, laboratórios de ensino e exibições em eventos de ciência.

## <span id="page-18-0"></span>**1 FUNDAMENTAÇÃO**

#### <span id="page-18-1"></span>**1.1. A formação do Professor de Física e as Novas Tecnologias**

A muito se discute a formação do professor frente ao desenvolvimento tecnológico, numa sociedade totalmente dependente da informação, Mercado (1998, p.2) há quase vinte anos, apontava esta necessidade. Para ele, "O objetivo de introduzir novas tecnologias na escola é para fazer coisas novas e pedagogicamente importantes que não se pode realizar de outras maneiras".

Formar profissionais críticos e capazes é uma necessidade em uma sociedade que se modifica rapidamente. Segundo Pimentel:

> Toda e qualquer profissão, exige de seus profissionais uma formação constante, até mesmo porque o mundo está em continua evolução. No entendimento da formação dos educadores há muito que se analisar e a se fazer, a maioria dos professores, ainda não conseguem utilizar a tecnologia em suas aulas (PIMENTEL, 2009, apud, FIURINI & BRITO, 2014).

Introduzir no universo dos licenciandos as novas tecnologias é uma odisséia que se inicia com a necessidade de renovação do pensamento de seus formadores.

No ensino de Física, o progresso na implementação de uma estrutura mais sólida para se garantir uma boa formação dos licenciandos, tem caminhando a passos lentos, esbarrando em dificuldades estruturais, financeiras e burocráticas das universidades, porém, algumas iniciativas sinalizam mudanças na complexa estrutura tradicionalista da formação de professores.

A renovação de disciplinas como Instrumentação para o Ensino de Física e Laboratório de Prática do Ensino de Física, começam a apresentar mudanças significativas para a utilização de recursos tecnológicos no ensino. Em um mundo cada vez mais conectado através da tecnologia da informação, é imperativo que os docentes formados todos os anos nestes cursos de licenciatura, estejam bem preparados para enfrentar as mudanças comportamentais advindas desse processo.

Para os alunos do nível fundamental e médio, campo de atuação dos licenciados, as aulas tradicionais tornaram-se aparentemente um momento desagradável e tedioso dos seus dias, ainda mais no que se refere ao ensino de Física que é considerada, por muitos, uma disciplina pouco necessária, principalmente nas escolas da rede pública. A Competição com Tablets, Smartfones e Notebooks parece desleal e injusta para os educadores que não observam nestas tecnologias um importante aliado no processo educativo. Para Silva:

> O ensino de física é uma das aéreas do estudo que mais pode se beneficiar com o uso destas novas tecnologias computacionais, pois a física ao abordar temas tão amplos do nosso cotidiano, e que por vezes tenta explicar situações que não podem ser demonstradas facilmente, leva os alunos a terem a sensação de que são incapazes de aprendê-la. (2011, p.1)

Assim como, o avanço desenfreado destes recursos, novas possibilidades surgem rapidamente no meio educacional todos os dias, no entanto, faz-se necessário preparar o graduando da licenciatura em física para que este possa utilizar com excelência tais recursos. Softwares de simulação dos fenômenos naturais, aplicativos de astronomia e eletrônica, são recursos da computação pouco utilizados por professores no ensino fundamental e médio, para conectar de forma interativa os saberes dos alunos.

Para Ausubel, Novak e Hanesian (1980), o aluno deve estar envolvido no processo de aprendizagem, explorando, investigando e compartilhando o seu conhecimento, agregando uma nova informação a sua estrutura cognitiva. Segundo Ausubel:

> Subsunçor é uma estrutura específica na qual uma nova informação pode se agregar ao cérebro humano, que é altamente organizado e detentor de uma hierarquia conceitual, que armazena experiências prévias do sujeito. Em Física, por exemplo, se os conceitos de unidades de medida já existirem na estrutura cognitiva do estudante, esses conceitos servirão de subsunçores para novas informações referentes aos conceitos de velocidade e aceleração (1973, p. 25).

É preciso que o aluno da licenciatura em Física complete sua formação consciente das necessidades e desafios que irá encontrar na sua vida profissional e esteja preparado para superá-los.

Outro valioso recurso para o licenciando em Física é a utilização de experimentos em suas aulas, não só como meros instrumentos para aguçar a curiosidade, mas também, como fonte de conexão com os argumentos teóricos estudados. "Além disso, processos experimentais podem ser facilitadores de um conhecimento mais aprofundado quando relacionado aos conhecimentos prévios dos alunos, aproximando assim a realidade deste com o conhecimento científico" (MORAES e SILVA JUNIOR, 2014, p.63).

Um problema que se interpõe entre a realização de atividades experimentais por professores em todos os níveis do ensino de Física é a dificuldade de se produzir material didático capaz de fornecer medidas confiáveis sobre os fenômenos que são seu objeto de estudo. Equipamentos para realizar medidas experimentais têm em geral, custo significativamente elevado, e para professores que atuarão no ensino fundamental e médio, torna-se impraticável a aquisição destes recursos, seja por motivos financeiros ou por impossibilidade de manter um laboratório em sua casa. Até mesmo instituições de ensino, que em tese teriam mais recursos para adquiri-los, não acreditam ser viável a compra destes equipamentos.

Felizmente, a tecnologia da informação aliada à eletrônica digital nos trouxe soluções viáveis e confiáveis dentro de certos parâmetros. Para que alunos da licenciatura ou professores já graduados em Física possam melhorar sua prática introduzindo experimentos em suas aulas, recursos como as plataformas de prototipagem são indispensáveis, pois, promovem uma conexão direta entre a tecnologia e a ciência prática. Ainda que as simulações e o mundo virtual sejam recursos de grande valor, a realidade do experimento é muito mais atrativa.

Existem hoje no mercado um número considerável de plataformas de prototipagem dedicadas ao uso em diversas áreas. Como podemos ver no trabalho de Santos (2015) plataformas como Arduino, Mbed e BeagleBone são exemplos de recursos para a elaboração de atividades experimentais, além destas, podemos citar o Raspberry que tem conquistado uma parcela do mercado. Porém, entre todas elas, o Arduino é a tecnologia livre mais empregado no ensino de Física em todo o país.

O Arduino é um recurso pensado para a educação, e em inúmeros trabalhos publicados tem-se mostrado um forte aliado no desenvolvimento de projetos, fornecendo aos professores uma fonte inesgotável de opções para montagens práticas e funcionais de experimentos. Autores como Souza et al. (2011) e Cavalcante et al. (2011) já demonstravam, a alguns anos, as potencialidades desta interface. Além disso, o custo de aquisição desta interface é outro motivo para o seu tamanho sucesso.

Com Arduino é possível desenvolvermos projetos que além de promover uma conexão direta com a ciência prática, também desperta nos seus usuários uma consciência voltada ao meio ambiente, através da reutilização de material tecnológico de descarte. Por ser um recurso que, não exige um grande conhecimento de eletrônica para ser utilizado, é absolutamente indicado em projetos escolares a nível Médio e Superior.

Outra grande deficiência na formação dos licenciados em Física é a dificuldade encontrada para abordar, de forma quantitativa, os temas relacionados à Física Moderna. Segundo pesquisas realizadas por Azevedo et al. (2009), experimentos de Física Moderna ocupam cerca de 5% das publicações em revistas e periódicos, sendo desta forma o tema menos abordado nos trabalhos por eles analisados. Esta escassez de publicações a respeito do tema revela a gravidade do problema, que se amplifica, quando observamos que, grande parte do material produzido é absolutamente qualitativo, que não conecta de forma adequada os fenômenos e as teorias desenvolvidas.

Segundo Machado e Nardi:

Em muitos casos a formação inicial desses professores não contempla o estudo de tópicos da física moderna ou, mesmo quando contemplam, ainda estão pautadas em perspectivas teóricas que não promovem o desenvolvimento da autonomia dos futuros professores e dificultam ou inviabilizam a tarefa de promover a inovação curricular. (apud Araújo e Zágo, 2016, p.1)

Para Osterman e Moreira (2001) a dificuldade de se renovar a concepção curricular dos níveis Fundamental e Médio está diretamente conectada a formação dos professores que ali atuam. Ser professor é estar em contínua transformação intelectual e inserir novas concepções exigir novos métodos. Utilizar tecnologias como o Arduino e a informática para conectar saberes e construir temas de discussão é uma iniciativa completamente viável. Desta forma, trabalhar temas relacionados à Física Moderna com o auxilio de experimentos que forneçam dados significativos dos fenômenos observados é uma necessidade e para isto, a utilização da tecnologia tem um papel fundamental.

Com base em todas essas concepções é que decidimos construir nosso referencial para produzirmos um material que acreditamos ser de grande utilidade para a formação de professores, uma vez que existe um déficit de trabalhos publicados nesta área. Nosso Kit dedicase a relacionar todos estes temas e necessidades aqui discutidos.

Centramos nossa pesquisa em fatores por vezes esquecidos em trabalhos experimentais relacionados ao ensino de Física, principalmente, quando estes são dedicados a demonstrações fenomenológicas e esquecem as conexões que correlacionam à estrutura teórica com o que se observa. Tal relação, só pode ser estabelecida através de informações precisas obtidas dos experimentos e corretamente processadas. Para obtermos tais informações, faz-se necessário que os equipamentos estejam calibrados, e os procedimentos descritos neste trabalho, também fazem parte do material que desenvolvemos, acreditamos que a partir deste material, alunos das licenciaturas com interesse na construção de suas próprias ideias tenham uma referência para desenvolverem seus projetos.

Como forma de iniciar o estudo do problema, dedicaremos os próximos tópicos a uma revisão de literatura sobre os fenômenos aos quais os projetos estão relacionados.

## <span id="page-22-1"></span>**1.2. A Difração**

**.** 

Toda a discussão que envolve a Física de hoje está de alguma forma relacionada à Teoria Eletromagnética e os fenômenos que envolvem a luz. Também sabemos que foi através do estudo da Ótica Física que grande parte dos fenômenos da natureza hoje conhecidos tiveram sua formulação teórica esculpida. A demonstração experimental dada por Thomas Young (1801) com seu experimento de dupla fenda, que aparentemente, pois fim a discussão a respeito da natureza da luz, abriu caminho pra uma nova visão de fenômenos que permaneciam sem explicação há séculos.

> Já havia sido observado por Francesco Maria Grimaldi, num livro publicado postumamente, em 1665, que, quando o orifício é muito pequeno, como um buraquinho de alfinete, e a distância R ao anteparo de observação é suficientemente grande, a luz penetra na região de sombra geométrica, com o aparecimento de franjas claras e escuras na vizinhança do limite da sombra (NUSSENZVEIG, 2014, p.75).

Grimaldi acreditando ser este fenômeno causado pela deflexão dos raios luminosos que passavam pelo pequeno furo denominou o mesmo de Difração.

Sempre que a luz atravessa um orifício, fenda, fio ou qualquer obstáculo de dimensão muito pequena, ou seja, cujo diâmetro ou largura se aproxime da ordem de grandeza do comprimento de onda da luz, ocorre um padrão com máximos e mínimos de interferência que denominamos de Difração figura 1. A Difração é um fenômeno ondulatório que acontece não só com as ondas luminosas, mas também, com outros tipos de oscilações tanto eletromagnéticas como mecânicas, as ondas na superfície de um lago quando encontram um obstáculo como um pequeno barco, sofrem Difração ao passar por ele, assim como a luz ao passar nas "bordas de uma lâmina de barbear." (HALLIDAY, RESNICK, WALKER, 2007, p. 108).

<span id="page-22-0"></span>**Figura 1 –** Padrão de Difração em uma fenda retangular.

| والمرابط                                                                                                    |
|----------------------------------------------------------------------------------------------------|
| <b>The Company</b><br>.<br><b>Contract Contract Contract</b><br><u>an an S</u>                                                                                                    |
| <b>START OF BUILDING</b><br><b>The Secret Contract of Secret Contract</b>                                                                                                    |
| <u> The Contract of the Contract of the Contract of the Contract of the Contract of the Contract of the Contract of the Contract of the Contract of the Contract of the Contract of the Contract of the Contract of the Contract</u><br><b>AND REAL PROPERTY</b> |
| <b>Company's Company</b>                                                                                                    |
| <b><i><u>All Andrews Contract Contract Contract Contract Contract Contract Contract Contract Contract Contract Contract Contract Contract Contract Contract Contract Contract Contract Contract Contract Contract Contract Contract </u></i></b><br>.            |
| <b>COMPANY</b>                                                                                                    |
| <b>MARKED</b><br><b>PERSONAL PROPERTY</b><br><b>ONLY CALL AND</b>                                                                                                    |
| .<br><b>The Company</b><br><b>CONTRACTOR</b>                                                                                                    |
| <b>STAR DESCRIPTION</b>                                                                                                    |
| <b>Andrew Communication</b><br><b>The Second Second</b><br><b>Property State</b>                                                                                                    |
|                                                                                                    |

Fonte: Site Difração**<sup>1</sup> .**

<sup>1</sup>Disponível em: http://electron9.phys.utk.edu/optics421/modules/m5/Diffraction.htm. Acessado em: abr. 2016

A descrição matemática deste fenômeno foi primeiramente proposta por Augustin Fresnel à Academia Francesa de Ciências. "Em 1819, a Academia, dominada por partidários de Newton e dispostos a provar que a teoria ondulatória estava errada, promoveu um concurso no qual seria premiado o melhor trabalho sobre Difração. O vencedor foi Fresnel" (HALLIDAY, RESNICK, WALKER, 2007, p.109).

Fresnel embasou seu modelo no princípio de Huygens, princípio este muito conhecido pelos alunos de Física desde o ensino Médio, segundo CHEPEL (2006).

> "... cada partícula do meio, através do qual evolui a onda, transmite o movimento a todas as partículas à sua volta. Deste modo, cada partícula que está neste momento t na frente da onda pode ser considerada como uma fonte de ondas esféricas. A sobreposição de ondas esféricas emitidas por todas as partículas (em número infinito, em princípio) resulta numa onda que vamos observar no instante seguinte" (V. CHEPEL, 2006, p.).

A figura 2 mostra o esquema geométrico descritivo do fenômeno de difração onde uma onda plana incide sobre uma abertura estreita em *A* de diâmetro *D* que se encontra à distância *r* de um anteparo onde se projeta o padrão de interferência.

**Figura 2 -** Difração de Fresnel

<span id="page-23-0"></span>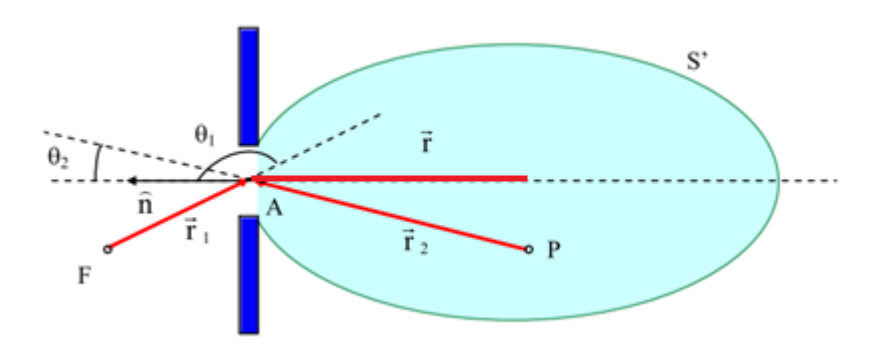

Fonte: Site de Fotônica da USP**<sup>2</sup>**

Quando o anteparo está próximo da fenda, ou seja, à distância *r* é suficientemente pequena, o padrão de difração se comporta de tal forma que o denominamos difração de Fresnel. Este comportamento é regido pela Equação 1, onde *U(P)* representa a intensidade da onda no ponto P sobre o anteparo "*U<sup>A</sup>* é a amplitude da onda primária que se origina na fonte *F* e ilumina a fenda. A partir dela, cada elemento *dA* da abertura gera uma onda esférica secundária que interfere no ponto *P* com outras ondas esféricas geradas em diferentes elementos da abertura." (ZILO, 2009, p.163). Esta equação também é conhecida como formula de Fresnel-Kirchhoff

**.** 

<sup>2</sup>Disponível em: http://www.fotonica.ifsc.usp.br/ebook/book1/Capitulo8.pdf. Acessado em: abr. 2016

por ter recebido um tratamento matemático mais adequado dado pelo físico alemão Gustav que utilizou a segunda identidade de Green para demonstrar a expressão.

$$
U(P) = \iint\limits_A U_A \frac{\exp\{i(kr_2 - \omega t)\}}{r_2} dA
$$
 Eq. (1)

Ao afastarmos o anteparo do orifício é possível observar que o padrão de interferência produzido pela Difração de Fresnel se modifica. Quando esta distância torna-se muito maior que o diâmetro da fenda, denominamos o novo padrão de Difração de Fraunhofer, este constitui a base da discussão do nosso experimento.

Na Figura 3 as frentes de onda provenientes de uma fonte luminosa pontual, monocromática e coerente, atingem uma fenda de diâmetro *D* cuja dimensão, se aproxima do comprimento de onda da radiação incidente. As frentes de onda são paralelas ao plano em que se encontra o orifício. A uma distância *L* desta fenda, onde *L* é muito maior que *D*. Um anteparo opaco é posicionado e nele é possível observarmos um padrão de interferência com franjas claras e escuras. Utilizando o princípio de Huygens é possível determinar uma expressão para os mínimos de interferência levando em consideração que no ponto *P* as frentes de onda provenientes dos pontos *O<sup>1</sup>* e *O<sup>2</sup>* produzem uma interferência destrutiva gerando um mínimo de intensidade como podemos observar na referida figura.

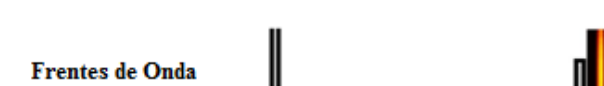

<span id="page-24-0"></span>**Figura 3 -** Difração de Fraunhofer por uma Fenda

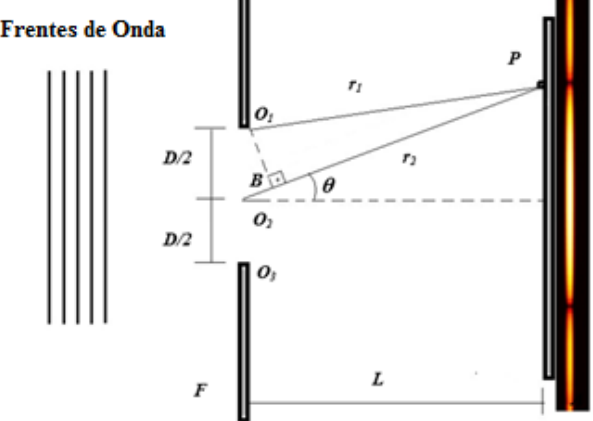

Fonte: Elaborado pelo autor.

Sabendo que ao emergir da fenda as novas ondas geradas em *O<sup>1</sup>* e *O<sup>2</sup>* estão em fase e seu comprimento de onda é λ, mas, ao chegar ao anteparo no ponto *P* observamos um mínimo de interferência, desta forma, podemos concluir que a diferença de caminho óptico gerou em *P* uma defasagem de *λ/2* entre as respectivas ondas. Seguindo este raciocínio, podemos selecionar pares de ondas como estas e varrer toda a extensão da fenda de forma que, todos os pares selecionados possam gerar uma interferência destrutiva em *P*. Analisando a diferença de caminho ótico entre cada um dos pares de ondas é possível obtermos a Equação 2. Onde *D* representa o diâmetro da abertura da fenda, *θ* é o ângulo formado entre a reta normal à fenda e as linhas que ligam o orifício ao ponto *P*, *m* representam o número do mínimo observado e *λ* o comprimento de onda da radiação incidente.

$$
D\,\text{sen}\theta = m\lambda \quad \text{para m} = 1, 2, 3, \dots \quad \text{Eq. (2)}
$$

Esta equação nos permite apenas prever a posição dos mínimos de interferência e não nos mostra qual seria a intensidade da radiação em pontos específicos da tela, estes valores são obtidos através da Equação 3 que nos mostra como a intensidade da luz difratada se distribui na tela. A intensidade máxima é representada por *Im*, *D* é a largura da fenda, *λ* é o comprimento de onda da fonte e *θ* o ângulo que varre a tela partindo da fenda.

$$
I(\theta) = I_m \left(\frac{sen\alpha}{\alpha}\right)^2 \text{ onde } \alpha = \frac{\pi D}{\lambda \, sen\theta} \quad \text{Eq. (3)}
$$

De posse dessa argumentação, Thomas Young propôs uma generalização para analisar a Difração em um par de fendas irradiadas por luz monocromática e coerente. Através de sua proposta é possível observarmos os máximos de interferência analisando a diferença de caminho óptico das ondas provenientes de cada uma das fendas que atingem o anteparo, resultando num padrão que difere em alguns aspectos do padrão gerado na Difração por uma fenda como vimos anteriormente.

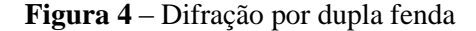

<span id="page-26-0"></span>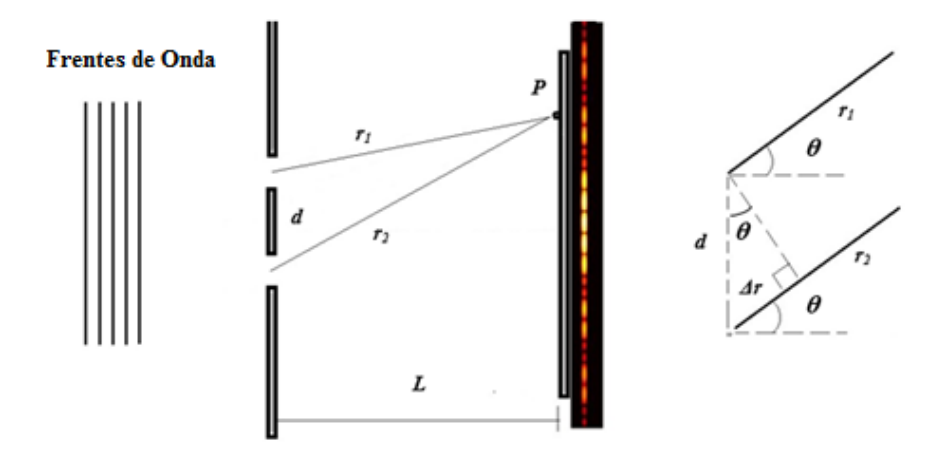

Fonte: Elaborado pelo autor.

Para determinar la pertubación óptica que resulta de la superposición de las dos distribuiciones de difracción, debemos considerar los efectos de interferencia entre las pertubaciones que llegan a um punto dado P del plano de observación desde las dos ranhuras. (ROSSI, 2003, p.205).

Podemos observar na Figura 4 que *Δr*, ou seja, a diferença de caminho óptico entre os raios provenientes das duas fendas está relacionada ao angulo θ através da expressão dada pela Equação 4, onde *d* é a distância entre as fendas, *λ* representa o comprimento de onda da radiação incidente e o número inteiro *m* está relacionado com o número dos máximos de interferência, deste modo, podemos concluir que é possível encontrar um máximo, ou seja, uma franja clara gerada pela interferência na posição descrita por esta equação.

$$
d \text{ sen}\theta = m\lambda \qquad \text{para} \quad m = 0, 1, 2, \dots \qquad \text{Eq. (4)}
$$

Da mesma forma que foram construídos os argumentos para o padrão de difração causado por uma fenda dupla é possível generalizarmos os conceitos para um conjunto de *n* fendas igualmente espaçadas em uma direção, este aparato é conhecido como Rede de Difração. Estas redes são utilizadas em diversas aplicações no campo da Ótica em equipamentos para medidas de alta precisão. Na figura 5 temos a representação de uma típica Rede de Difração que aqui por motivos de simplificação utilizaremos apenas cinco ranhuras para demonstrarmos a geometria do problema.

<span id="page-27-0"></span>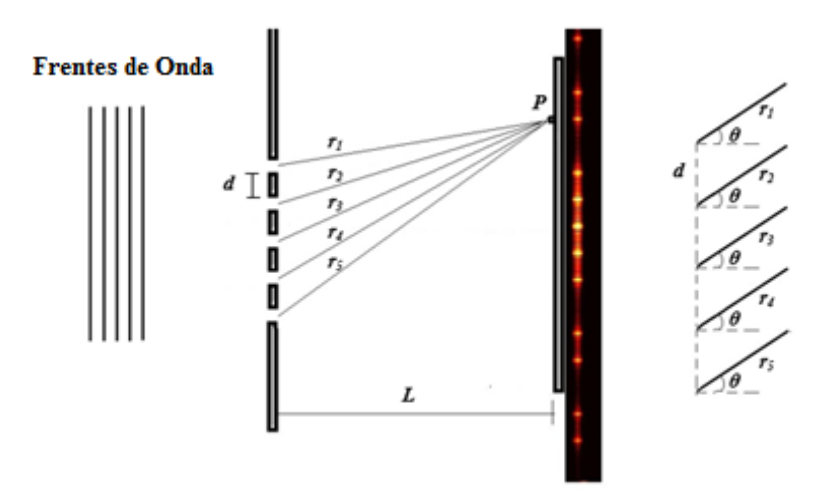

**Figura 5 –** Modelo esquemático de uma rede de difração

Fonte: Elaborado pelo autor.

Os *n* raios neste caso *n = 5* produzem em *P* uma interferência construtiva gerando neste ponto um máximo de radiação, novamente como a distância *L* é muito maior que a abertura de cada ranhura, podemos considerar que, os raios provenientes das ranhuras são praticamente paralelos entre si, sendo assim, os argumentos apresentados na formulação da Equação 4 são igualmente válidos para representar um conjunto com um número *n* de ranhuras igualmente espaçadas em uma direção.

Fraunnhofer foi um dos precursores na construção de Redes de Difração utilizando inicialmente para a construção do aparato finos fios de prata espaçados em uma pequena distância. Posteriormente ele percebeu que seria mais proveitoso riscar a superfície de uma placa de vidro com uma fina ponta de diamante, tornando a superfície do vidro opaca nas ranhuras e as aberturas não arranhadas, servindo como janelas por onde a luz poderia ser difratada, esta técnica melhorou significativamente os seus resultados.

Ainda nessa época, havia uma dificuldade técnica muito grande para a construção de redes de difração eficientes, dada a precisão e uniformidade das ranhuras a serem construídas, com o desenvolvimento de novas técnicas, "Rowland, no final do século passado, construiu em Baltimore redes com ~ 5.500 linhas/cm numa distância de ~15cm, totalizando ~ 80.000 linhas, e atingindo um poder separador ~ 160.000 em  $2<sup>a</sup>$  ordem" (NUSSENZVEIG, 2014, p.105). Hoje em dia é possível encontrarmos comercialmente redes de difração com uma resolução muito maior a preços acessíveis para as mais diversas utilizações.

#### <span id="page-28-1"></span>**1.3. Efeito Fotoelétrico**

No fim do século XIX alguns físicos se esforçavam para comprovar a teoria eletromagnética que teve "suas raízes nos trabalhos pioneiros de Oerstedt, Ampère, Faraday e Maxwell" (UFPE, 2004) esta teoria conectava de forma extraordinária a eletricidade ao magnetismo através de um conjunto de equações que ao menos a princípio, traziam uma solução a questionamentos científicos seculares. Mas, como toda descoberta vem acompanhada de novos questionamentos, esta teoria trouxe em sua formulação a existência de um conjunto particular de ondas que se propagavam no vácuo com velocidade constante, cujo valor é dado pela Equação 5, entre elas, encontram-se as radiações de frequência particular que conhecemos como luz. Para comprovar a veracidade das conclusões da teoria de Maxwell fez-se necessário demonstrar a existência de tais ondas.

$$
c = \frac{1}{\sqrt{\epsilon_0 \mu_0}} \qquad \qquad \text{Eq. (5)}
$$

"Foi em 1886 e 1887 que Heinrich Hertz realizou as experiências que pela primeira vez confirmaram a existência de ondas eletromagnéticas e a teoria de Maxwell sobre a propagação da luz" (EISBERG, RESNIK*,* 1979, p.51). Hertz utilizou pulsos de corrente alternada proveniente de uma bobina de alta tensão que produziam centelhas entre dois eletrodos precisamente posicionados. Estas centelhas por sua vez geravam faíscas em uma antena circular posicionada a frente dos eletrodos como mostrado na figura 6**.** Desta maneira, Hertz concluiu que tais centelhas só poderiam ser geradas pelas ondas descritas na teoria eletromagnética de Maxwell.

<span id="page-28-0"></span>**Figura 6 –** Experimento de Hertz para demonstrar a existência das ondas eletromagnéticas

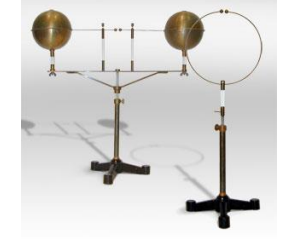

Fonte: Site Sparkmuseum**<sup>3</sup>**

**.** 

<sup>3</sup>Disponível em: http://www.sparkmuseum.com/BOOK\_HERTZ.HTM. Acessado em: mai. 2016

De forma antagônica este experimento que pretendia resolver conclusivamente as ideias propostas por esta teoria clássica além de o fazê-lo, trouxeram também novas indagações, pois, Hertz observou "que as faísca de detecção saltava com mais dificuldade quando os eletrodos da antena não estavam expostos a luz (predominantemente violeta ou ultravioleta)" (NUSSENZVEIG*,* 2014*,* p.206).

Ele constatou esse fato ao observar que colocando um obstáculo opaco entre o emissor e a antena receptora as faíscas tinham uma dificuldade maior de serem emitidas nas extremidades da antena, independentemente da natureza do material que era utilizado, isolante ou condutor, na construção do anteparo. Ao descrever esta observação Hertz acabou por motivar outros pesquisadores a aprofundarem as investigações a cerca deste fenômeno. Em 1888 "Wilhelm Hallwachs mostrou que corpos metálicos irradiados por luz ultravioleta adquiriam carga positiva" (SANTOS, 2002) o que levou Wolf e Lenard a publicarem um artigo sugerindo a possibilidade de partículas na superfície do metal serem arrancadas por esta radiação.

Com base em experimentos realizados com o tubo de raios catódicos, Joseph John Thomson, no ano de 1897, publica suas descobertas sobre a existência do elétron que é a "mais abundante e a mais antiga de todas as partículas elementares". (JOFFILY,2005, p.1). Esta descoberta confirma as suspeitas de Wolf e Lenard que se voltam ao estudo da emissão termiônica e do efeito fotoelétrico. Neste último, postularam que o fenômeno ocorria devido a ejeção de corpúsculos pela radiação ultravioleta e posteriormente confirmaram experimentalmente que a relação entre a carga e a massa das partículas ejetadas no efeito fotoelétrico é a mesma que as emitidas em tubos de raios catódicos.

A existência do efeito fotoelétrico por si só, não contradiz a Teoria Eletromagnética, mas, algumas das observações feitas por Lenard, acerca do efeito fotoelétrico acabaram revelando algumas inconsistências com esta teoria, que propunha um comportamento ondulatório para a luz. Três destes aspectos são impossíveis de explicar se utilizarmos a teoria ondulatória clássica. São eles:

1. "A teoria ondulatória requer que a amplitude do campo elétrico oscilante *E* da onda luminosa cresça se a intensidade da luz for aumentada. Já que a força aplicada ao elétron é *eE***,"** (EISBERG, 1979, pg.53)*.* A princípio seríamos levados a acreditar que o aumento na intensidade do feixe estaria relacionado ao crescimento da energia cinética *Kmax*, dos fotoelétrons. Esta conclusão não corrobora com os dados obtidos experimentalmente demonstrando que a energia cinética dos elétrons ejetados é independente da intensidade com a qual se ilumina a superfície metálica, o valor para esta grandeza é dado por *eV0*, independentemente da intensidade da luz que incide sobre o catodo.

- 2. Outra ideia que diverge do modelo clássico é o fato de existir certas frequências (frequências de corte) para as quais o efeito fotoelétrico é observado, onde classicamente os elétrons ejetados deveriam ganhar energia suficiente para seu desprendimento a partir da amplitude da onda incidente e não de frequência. As frequências para as quais é possível observarmos ejeção de fotoelétrons como nos mostra a figura 8 dependem exclusivamente do tipo de material com o qual o catodo é confeccionado e a frequência de corte é *υ0*.
- 3. O tempo transcorrido entre a incidência da radiação sobre a superfície metálica e o aparecimento da corrente gerada pelos fotoelétrons ser praticamente nulo está em total desacordo com a teoria clássica, ou seja, um elétron deveria levar algum tempo para adquirir energia suficiente e conseguir vencer a força eletromagnética que o núcleo faz sobre ele e assim conseguir se desprender do átomo ao qual está ligado.

Estes questionamentos chamaram a atenção de Albert Einstein, físico alemão que em 1905 publicou uma série de três trabalhos, entre estes, um intitulado "Um Ponto de Vista Heurístico sobre a Produção e Transformação da Luz" (NUSSENZVEIG, 2014, p.208) este artigo pretendia trazer uma explicação plausível as inconsistências observadas por Lenard no efeito fotoelétrico. Este trabalho tornou-se um marco na história da ciência e por ele Einstein recebeu em 1921, o prêmio Nobel de Física.

Einstein utilizou-se do postulado de Max Planck sobre a quantização da energia proposto no artigo "Sobre a Lei de Distribuição de Energia do Espectro Normal" para elucidar as inconsistências advindas do modelo clássico. Planck, cinco anos antes, tinha sugerido que as trocas de energia entre a matéria e a radiação não poderiam ser contínuas e se davam em quantidades discretas, ou seja, aconteciam de forma quantizada, onde a energia total transferida a um corpo teria que ser um múltiplo inteiro de certo valor, este número é conhecido como Constante de Planck ( $h = 6$ , 6270.10<sup>-34</sup>*J.S*) e as proposições de sua teoria conhecemos como Radiação do Corpo Negro. Embora os caminhos que levaram Planck a construção de sua teoria tivessem sido questionados por se tratarem de um arranjo matemático que utilizava argumentos plausíveis para resolver o problema em questão com base em um postulado aparentemente ilógico, já que, nenhum acontecimento anterior sugerisse tal ideia. O que para muitos cientistas

da época parecia um mero artifício matemático chamou a atenção de Einstein e culminou em um dos seus trabalhos mais importantes.

Para desenvolver sua teoria Einstein seguiu os caminhos de Planck e elaborou os seguintes postulados.

1. As trocas de energia entre radiação e matéria são quantizadas, assim como, a própria natureza da luz o é. Aos pacotes de energia que compunham a luz, Einstein, deu-lhes o nome de quanta e cada Quantum tem energia dada pela Equação 6, cada um destes pacotes foi chamado de Fóton.

$$
E = h\nu \qquad \qquad \text{Eq. (6)}
$$

- 2. Cada fóton ao interagir transfere a totalidade de sua energia para a matéria, ou seja, não é possível haver uma transferência parcial desta energia.
- 3. A energia de um fóton não pode ser compartilhada por mais de um elétron, esta energia é sempre transferida integralmente de um para o outro, sendo esta uma interação de pares, ou o elétron recebe a totalidade da energia do fóton com o qual interage ou não recebe nenhuma energia deste.

A partir destes argumentos, foi possível formular um conjunto de equações capazes de prever os resultados experimentais com grande precisão bem como resolver as inconsistências observadas anteriormente entre a Teoria Eletromagnética e Ondulatória Clássicas. A Equação 7 é uma expressão que relaciona a energia cinética *K* de um elétron ejetado, a energia *E* de um fóton incidente e o *ΔE* está associado à energia necessária para se remover este elétron do catodo.

$$
K = E - \Delta E \qquad \qquad \text{Eq. (7)}
$$

Quando a superfície do metal é irradiada por uma luz de frequência *υ* maior que a frequência de corte *υ<sup>0</sup>* associada ao material do qual ele é feito. Os elétrons se desprendem formando a corrente fotoelétrica. A frequência de corte está relacionada diretamente a energia

de ligação entre os elétrons presentes na matéria e seus átomos Equação 8, esta energia é dada pela função trabalho *Φ*, "este trabalho é necessário para superar os campos atrativos dos átomos na superfície e as perdas de energia cinética devido ás colisões internas do elétron" (EISBERG, RESNICK, 1979, p55)*.* Sua relação com as outras variáveis pode ser vista na Equação 9 como proposta por Einstein.

$$
v_0 = \frac{\Phi}{h}
$$
 Eq. (8)

$$
K = h\nu - \Phi \qquad \qquad Eq. (9)
$$

No caso onde a ligação entre elétrons e átomos é mais fraca os fotoelétrons emergem com uma energia cinética máxima *Kmax* que está diretamente associada a um potencial de corte *V<sup>0</sup>* produzido pela fonte de tensão, se multiplicado pela carga elementar *e = 1,6. 10-19 C* nos fornece precisamente esta energia como descrito na equação Equação 10.

$$
K_{max} = eV_0
$$
 Eq. (10)

Desta forma o princípio matemático descreve com precisão o efeito fotoelétrico que pode ser visto na Equação 11 onde *Φ<sup>0</sup>* representa a energia mínima de ligação dos elétrons e está relacionada às outras variáveis descritas no problema, trazendo uma nova visão no entendimento da natureza da luz.

$$
eV_0 = h\nu - \Phi_0 \qquad \qquad \text{Eq. (11)}
$$

$$
V_0 = \frac{h}{e} \nu - \Phi_0
$$
 Eq. (12)

É possível observarmos agora que estas hipóteses propostas por Einstein ajudaram a resolver as inconsistências inicialmente reportadas no problema. A primeira objeção é o fato de acreditar-se que a energia cinética dos elétrons aumentasse com a intensidade da luz, com esta nova interpretação para o fenômeno a energia cinética é independe da intensidade da radiação incidente como visto na Equação 10**,** um aumento desta grandeza resulta apenas em quantidades maiores de fótons que colidem com o metal produzindo apenas uma quantidade maior de fotoelétrons.

Para a segunda, é possível concluir que a existência de uma frequência de corte não é mais um problema como pode ser visto na Equação 8, pois, se fizermos *K = 0* o limiar de frequências aparece naturalmente. Cada fóton de frequência ν*<sup>0</sup>* tem exatamente a energia necessária pra ejetar os elétrons da superfície e caso estes fótons tenham frequência menor que esta, não importa sua quantidade, eles não serão capazes de arrancar fotoelétrons.

A última destas está relacionada à inexistência de retardo entre a transferência de energia e a aparecimento da corrente o que é perfeitamente explicado se levarmos em consideração a "Hipótese do Fóton" (EISBERG, RESNICK, 1979, p.56) que transfere a totalidade de sua energia instantaneamente aos fotoelétrons em pacotes de energia e não de forma continua.

Ainda é possível observarmos que a dependência do potencial de corte em relação à frequência da radiação incidente é linear. Este fato foi comprovado experimentalmente por Millikan como ele mesmo afirmou "... contra todas as minhas expectativas vi-me obrigado, em 1915, a afirmar sua completa verificação experimental, embora nada tivesse de razoável, uma vez que parecia violar tudo o que conhecíamos sobre a interferência da luz" (NUSSENZVEIG, 2014, p.209).

<span id="page-33-0"></span>Se reescrevermos a Equação 11 no formato da Equação 12 é possível obtermos a inclinação da reta no diagrama da figura 7 e verificar que independente da substância irradiada seu coeficiente angular sempre é dado por *h/e.*

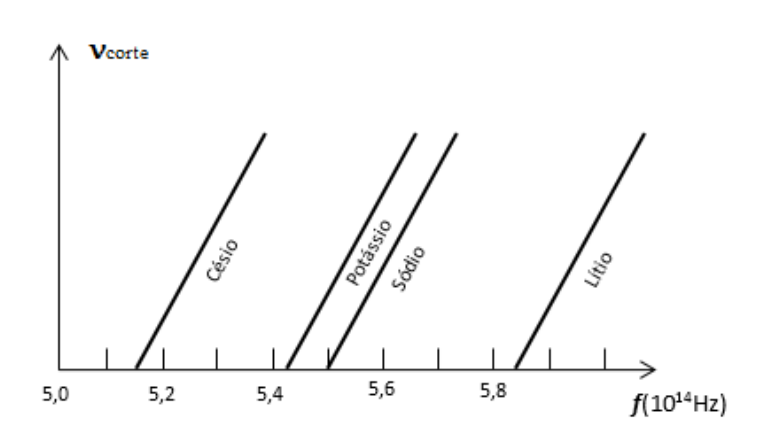

**Figura 7 –** Frequência de corte para diferentes metais

Fonte: Elaborado pelo autor.

"Durante muitos anos, a explicação de Einstein foi considerada como um argumento decisivo para a existência dos fótons" (HALLIDAY, 2007, p.184), mesmo utilizando este conceito para explicar o efeito fotoelétrico ele sabia que sua equação não comprovava a existência dos mesmos. Grandes nomes da ciência investiram muito tempo de suas vidas tentando resolver o problema da quantização da radiação e em sua época Einstein travava uma luta hercúlea para defender tal conceito e vivia quase que totalmente isolado nas suas ideias.

> Como uma ilustração desse isolamento intelectual de Einstein na sua defesa dos quanta de luz, temos o discurso do físico dinamarquês Niels Bohr durante a cerimônia do Prêmio Nobel de 1922, mesmo ano em que Einstein fora convidado para receber o seu prêmio do ano anterior, "apesar de seu valor heurístico, no entanto, a hipótese dos quanta de luz, a qual é bastante incompatível com os chamados fenômenos de interferência, não é capaz de lançar luz sobre a natureza da radiação" (SILVA, 2015, p.2).

Durante todo esse tempo transcorrido desde que foram elaborados os rudimentos da mecânica quântica a época de Planck, Einstein, De Broglie, Bohr, Heisenberg, Schroedinger entre outros o conceito de Quantum da Radiação se modificou significativamente ao ponto que Glauber disse:

> Bem, é um dilema [...] O que é um fóton? É uma partícula pontual? Não. E um pacote de onda? Bem, talvez [...] Então, o que é isso? Para mim, é principalmente apenas uma excitação de um estado quântico [...] Não posso facilmente construir imagens deles, mas sei fazer matemática utilizando os operadores criação e aniquilação. (SILVA, 2015, p7).

Mesmo com as modificações conceituais a respeito da natureza da luz que se acumulam ao longo da história da ciência, podemos perceber que os conceitos primordiais acerca do efeito fotoelétrico permanecem atuais e úteis. As influências das teorias propostas por Einstein foram utilizadas até mesmo por alguns dos seus críticos mais severos como é o caso de Niels Bohr que em 1913 "obteve uma descrição satisfatória da estrutura atômica e explicou os espectros de raias dos elementos" (DIONISIO, 2005, p.162) utilizando para tal a ideia de quantização de Einstein. As suas contribuições que suscitaram o desenvolvimento da física moderna continuam presentes nos livros didáticos, sendo estudadas e aplicadas dentro das instituições de ensino fornecendo excelentes resultados na compreensão dos complexos fenômenos que envolvem a física quântica. Sendo assim, o estudo do efeito fotoelétrico é absolutamente relevante para se compreender os caminhos que levaram a física ao desenvolvimento dos atuais conceitos a respeito da estrutura da matéria e da energia, nos permitindo um vislumbre da dinâmica do funcionamento da natureza.

Hoje em dia temos a nossa disposição uma série de equipamentos desenvolvidos a partir destas ideias, câmeras digitais, detectores de movimento, dispositivos de acionamento de iluminação pública e até mesmo CCDs de telescópios muito avançados fazem parte do nosso cotidiano, graças às pioneiras ideias que nos ajudaram a desenvolvê-los, para compreendermos como os equipamentos apresentados neste trabalho funcionam é preciso conhecer ao menos os rudimentos destas teorias.

#### <span id="page-35-0"></span>**1.4. A Física dos Semicondutores**

Uma vez estabelecidas por Max Planck as bases da visão revolucionária sobre a quantização da radiação e Albert Einstein com seus postulados sobre o efeito fotoelétrico mostrou que também a matéria poderia apresentar comportamento semelhante. Niels Bohr utilizando os conceitos propostos por Planck e Einstein, além das descobertas de Thompson sobre a existência do elétron e Rutherford encontrando o núcleo atômico, resolveu construir um modelo para explicar a estrutura atômica, em seu modelo decidiu quantizar as orbitas dos elétrons em volta dos núcleos, partindo da lei de conservação da energia mecânica ele chegou a Equação 13.

$$
E_n = -\frac{me^4}{8\varepsilon_0^2 h^2} \frac{1}{n^2} \text{para} \quad n = 1, 2, 3, \dots
$$
 Eq. (13)

Este modelo logrou êxito ao explicar, com uma certa precisão, o comportamento para o átomo de hidrogênio já que com algum trabalho algébrico Bohr pode encontrar uma equação semelhante à de Balmer, uma lei empírica para determinar a posição das linhas do espectro de emissão do hidrogênio Equação 14, onde *λ* corresponde ao comprimento de onda da linha espectral e *R* é a constante de Rydberg.

$$
\frac{1}{\lambda} = R\left(\frac{1}{2^2} - \frac{1}{n^2}\right) \text{ para } n = 3,4,5, e \text{ 6}
$$
 Eq. (14)

No entanto, este modelo fracassou ao tentar explicar o comportamento de átomos mais complexos. "A razão para isso é que um elétron de qualquer átomo é uma onda de matéria confinada em um poço de potencial, e para determinar os níveis de energia corretos do elétron
é preciso utilizar a equação de Schroedinger" (HALLIDAY, RESNICK, WALKER, 2007, p.225).

Para entendermos corretamente a estrutura atômica seria necessária uma teoria nova, que viesse reunir a possibilidade da matéria se comportar da mesma forma que a radiação em alguns casos e descrever tal comportamento. Parecia uma tarefa quase impossível, mas, Louise de Broglie e Werner Heisenberg deram importantes contribuições para que Erwin Schroedinger conseguisse formular uma equação que descreve de forma precisa o que conhecemos hoje, como ondas de matéria e que nos ajudam a compreender, elétrons e núcleos atômicos. Esta teoria ficou conhecida como Mecânica Quântica e nos fornece uma compreensão de como partículas microscópicas se comportam isoladamente ou quando interagem. Na Equação 15 vemos a equação de Schroedinger unidimensional dependente do tempo.

$$
-\frac{\hbar^2}{2m}\frac{\partial^2 \Psi(x,t)}{\partial x^2} + V(x,t)\Psi(x,t) = i\hbar \frac{\partial \Psi(x,t)}{\partial t}
$$
 Eq. (15)

Esta equação pode ser usada para descrever, por exemplo, o movimento de partículas microscópicas desde que suas velocidades não sejam muito elevadas e se movam dentro de um potencial, caso a velocidade das partículas se aproximem da velocidade da luz é necessário utilizarmos uma teoria que englobe a relatividade, isso foi feito por Dirac dois anos após a descoberta de Schroedinger em 1926, não apresentaremos tal equação, por considerarmos sua irrelevância neste trabalho. Muito se discutiu a respeito da utilidade desta equação quando foi proposta, uma vez que, os resultados obtidos por ela pareciam não apresentar a realidade física, pois, suas soluções estão relacionadas a números complexos.

> O fato de que as funções de onda sejam funções complexas não deve ser considerado um ponto fraco da teoria da mecânica quântica. Na realidade, esta é uma característica desejável porque torna imediatamente evidente que não devemos tentar dar às funções de onda uma existência física, da mesma forma que damos a ondas na água. A razão disso é que uma grandeza complexa não pode ser medida por qualquer instrumento físico real. (EISBERG, RESNICK, 1979, p.182).

Uma explicação assertiva sobre seus resultados foi proposta por Max Born em 1928, ele "supôs que as ondas não têm existência real e assim, as define como ondas de probabilidade" (BATHISTA, 2003 p.15), desta forma mostrou que, a densidade de probabilidade *P(x, t)* de encontrar uma partícula entre as coordenadas *x* e *x + dx* é dada pela Equação 16 onde *Ψ\* (x, t)* é o complexo conjugado de *Ψ(x, t)*.

$$
P(x,t) = \Psi^*(x,t) + \Psi(x,t) \qquad \text{Eq. (16)}
$$

Utilizando este conceito, foi possível descrever o funcionamento da estrutura atômica e calcular cada nível de energia permitido para um elétron que orbita o núcleo de um átomo, aplicando a função de onda ao átomo de hidrogênio foi possível não só explicar corretamente seu funcionamento, como também, explicar o aparente sucesso do modelo atômico proposto por Bohr, pois, "apenas a Teoria de Schroedinger podia ser aplicada diretamente a ondas associadas a um ou mais elétrons em três dimensões (sistemas atômicos), ao oscilador harmônico e a sólidos em rotação, como ele de fato o fez." (MARTINS, 2011, p.408). Esta equação nos remete ao princípio de Heisenberg nos mostrando a existência de uma incerteza associada à posição e momento desta partícula, sendo possível apenas, fazer previsões estatísticas a cerca destes valores conforme Born. Além de prever a distância dos elétrons ao núcleo, o que nos fornece os níveis de energia destas partículas dados por *n*, a função de onda está relacionada ao momento angular orbital *l* que define os subníveis de energia, estes são os números quânticos que nos ajudaram a classificar cada um dos elementos conhecidos. Graças às funções de onda descritas pela Equação 15, também foi possível saber como os átomos interagem para formar novas substâncias com propriedades específicas, sem contar outras inúmeras contribuições que estão relacionadas a esta função, tornando-a uma das equações mais importantes da física em todos os tempos.

Entre as propriedades dos elementos conhecidos está à condutividade elétrica que tem sido explorada a mais de um século de forma direta pela humanidade e hoje uma das mais importantes para o desenvolvimento tecnológico. O conhecimento sistemático desta propriedade começou a ser desenvolvido no século XIX graças às descobertas de grandes nomes tais como: Ohm, Ampère, Faraday e Maxwell que desenvolveram as bases da Teoria Eletromagnética.

> Também do ponto de vista das propriedades elétricas, as substancias foram classificadas em metais (ou condutores) e isolantes (ou dielétricos); do ponto de vista das propriedades magnéticas, definiu-se as substâncias diamagnéticas, paramagnéticas e ferromagnéticas e, do ponto de vista das propriedades ópticas, os corpos foram classificados em opacos e transparentes (URENDA, 1995, p.99).

Suas contribuições foram fundamentalmente importantes revelando uma infinidade de novas áreas a serem exploradas, embora tenham feito grandes descobertas a respeito da condução de cargas elétricas, suas teorias não explicavam de forma satisfatória o comportamento da matéria para permitir ou impedir que estas cargas fluíssem através de sua estrutura. As razões fundamentais que explicariam estas diferenças permaneceram obscuras e confusas até que a mecânica quântica nos permitiu uma explicação satisfatória a respeito do tema.

Para entendermos a condutividade é necessário avaliar como os níveis ou camadas e subcamadas dos átomos podem comportar elétrons, o princípio da exclusão de Pauli nos diz que "Dois elétrons confinados na mesma armadilha não podem ter o mesmo conjunto de números quânticos" (RESNICK, HALLIDAY, WALKER, 2007 p.250), ou seja, seus estados devem ser diferentes, cada estado é definido pelo conjunto dos números quânticos apresentados acima, de forma que cada camada definida por *n* possui  $2n^2$  estados e que cada estado cujos valores de *n* e *l* são os mesmos definem uma subcamada de mesma energia, além disso, cada subcamada possuem outros *2 (2l +1)* estados. Para cada estado de um elétron temos ainda os momentos: magnético orbital (m<sub>1</sub>), angular de Spin (s) e magnético de Spin (m<sub>s</sub>).

Em um sólido cristalino onde as distâncias entre os átomos são muito pequenas, as funções de onda dos elétrons da camada mais externa, conhecida como camada de valência, se superpõem, a partir daí temos que tratá-los como um sistema de N átomos e "cada nível do átomo isolado... se desdobrará em N subníveis..." (RESNICK, HALLIDAY, WALKER, 2007, p.271) formando as bandas de energia permitidas e proibidas figura 8. No interior destas bandas os níveis de energia estão tão próximos uns dos outros que podemos considerá-los praticamente contínuos.

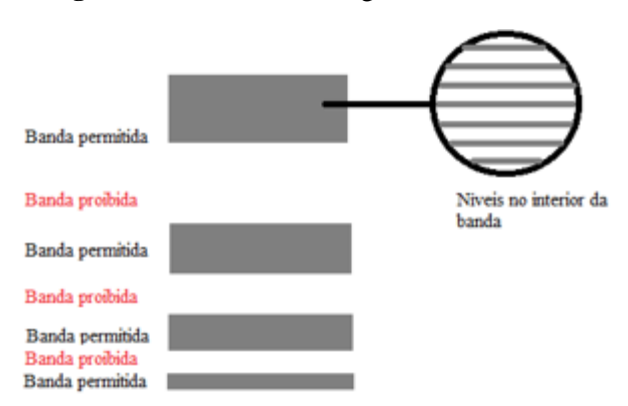

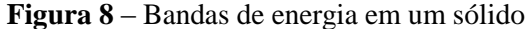

Fonte: Elaborado pelo autor.

A condução elétrica de um sólido vai depender do preenchimento parcial ou total da banda que contém os eletróns de valência. A quantidade de elétrons a ser alocada nas bandas está determinada pela natureza do elemento que compõe o sólido (pelo seu número atômico Z) e também pela geometria do sistema (REDINZ, 2000, p.2,).

A banda cujos níveis de energia são os mais elevados contém os elétrons de valência, caso esta banda esteja completamente preenchida será chamada de banda de valência e a banda permitida subsequente será chamada de banda de condução, porém, se a banda na qual os elétrons de valência estão alocados não estiver completa, esta será chamada de banda de condução. Nos bons condutores a banda de condução encontra-se aproximadamente meio preenchida, sendo assim é muito mais fácil que um elétron ascenda a um nível mais elevado de energia na presença de um campo elétrico participando assim da condução elétrica.

Esta configuração é típica dos metais que são bons condutores de eletricidade. A parte inferior da banda, corresponde a uma energia *E = 0* e o nível mais alto desta é conhecido como nível de Fermi *E<sup>F</sup>* a Figura 9 nos traz a representação dos níveis de energia para um sólido condutor.

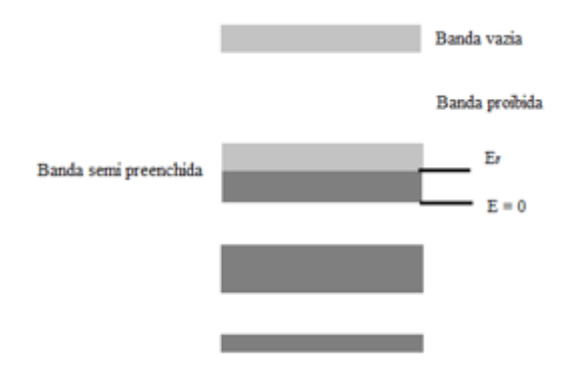

**Figura 9** – Bandas de energia em um Condutor

Fonte: Elaborado pelo autor.

Nos casos onde temos uma banda totalmente preenchida existe uma barreira praticamente intransponível já que entre a banda de valência e a banda de condução existe uma região proibida cuja separação é superior à 2eV desta forma os elétrons não conseguem adquirir energia suficiente de campos elétricos típicos para ir da região de valência à de condução, assim definimos esses materiais como isolantes.

> O ponto mais importante a ser destacado aqui é que uma banda completamente cheia está "congelada", ou seja, com ou sem a aplicação de um campo elétrico externo, os elétrons dessa banda não contribuem com corrente elétrica. Podemos imaginar que isso ocorre porque, para se moverem, os elétrons têm que ganhar energia e, por conseguinte

mudar de estado quântico, eles precisam "subir" no eixo das energias. No entanto, os estados que seriam acessíveis numa banda cheia já estão ocupados e, portanto qualquer transição dentro da banda está proibida (REDINZ, 2000, p.2).

Na Figura 10 representamos as bandas de um isolante típico, as bandas de valência e condução são representadas por retângulos cinza-escuros e cinza-claros respectivamente, entre eles um espaço vazio representa a banda proibida onde nenhum elétron pode permanecer.

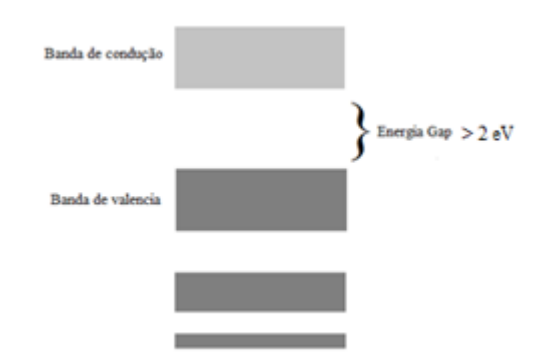

**Figura 10** – Bandas de energia em um Isolante

Uma classe particular de materiais encontra-se entre estes dois extremos, esses materiais são os semicondutores. Ainda que sejam conhecidos há muito tempo, a construção de informações tecnicocientíficas ao seu respeito só foram corretamente desenvolvidas a partir dos anos de 1930 chegando ao seu sucesso absoluto com o desenvolvimento do transistor nos anos 1950.

> 'Um semicondutor é um solido covalente que pode ser considerado "isolante", pois sua banda de valência está cheia e a banda de condução totalmente vazia, no zero absoluto, porem tem uma banda proibida ou intervalo de energia entre as bandas de condução e de valência, inferior a 2 eV (EISBERG, RESNICK, 1979, p.587).

A condutividade em um semicondutor cresce significativamente à medida que a temperatura se eleva, pois, os elétrons na banda de valência são excitados pela agitação térmica, o que pode acarretar uma transferência de elétrons para a banda de condução, de forma que, em um semicondutor típico o número de elétrons que chega aos níveis inferiores da banda de condução aumenta drasticamente, como nos diz Eisberg (1979) "... no silício, por exemplo, o número de elétrons excitados aumenta por um fator de cerca de um bilhão quando a temperatura dobra de 300K a 600K". A figura 11 é uma representação esquemática das bandas de valência e condução, além de mostrar a largura da banda proibida para um semicondutor típico.

Fonte: Elaborado pelo autor.

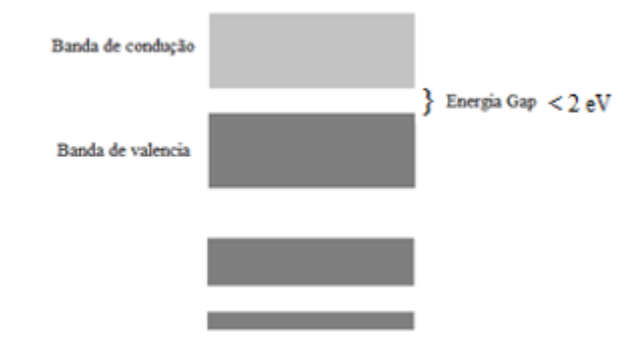

**Figura 11** – Bandas de energia em um Semicondutor

Fonte: Elaborado pelo autor.

Além da excitação térmica, também é possível que os elétrons de um semicondutor adquiram a energia necessária para transpor a banda proibida e tornarem-se elétrons livres através da fotoexcitação, a luz, dependendo do seu comprimento de onda, pode transferir a energia seus fótons para os elétrons da banda de valência de um semicondutor, elevando estes a condição de elétrons livres.

Diferentemente das ligações iônicas nos isolantes, as ligações nos semicondutores formados por um único elemento são covalentes, ou seja, cada elétron da camada de valência passa a pertencer a dois átomos, assim, cada elétron que ascende a banda de condução acaba deixando uma lacuna ou buraco na banda de valência.

> No que se refere ao transporte de cargas, o buraco se comporta como uma carga positiva, com o mesmo valor absoluto da carga do elétron. Na verdade, para simplificar o estudo, podemos considerar o buraco como uma entidade real; é preciso ter sempre em mente, entretanto, que se trata de um artifício e que os buracos não passam de "vazios" nas ligações covalentes do cristal (MELLO, BIASI, 1975, p.52).

Os semicondutores puros, ou seja, cuja presença de átomos de outros elementos em sua rede cristalina não é significativa a ponto de modificar suas propriedades, são conhecidos como semicondutores intrínsecos. "Quando nos referimos a um semicondutor puro, estamos supondo, na prática, que apenas uma parte em  $10<sup>9</sup>$  partes do material é constituída por impurezas, não tendo, portanto, estas impurezas efeito apreciável no comportamento do semicondutor" (MELLO, INTRATOR, 1980 p. 18).

É possível também aumentar a condutividade destes materiais adicionando átomos de outros elementos (impurezas) a sua rede cristalina, os átomos adicionados devem ter "...

aproximadamente o mesmo tamanho, porém valência diferente." (EISBERG, RESNICK, 1979, p. 588). Este arranjo é denominado de semicondutor extrínseco.

> Na prática, as propriedades dos semicondutores são controladas através da adição de certas impurezas em concentrações cuidadosamente medidas. As impurezas substitucionais mais usadas são certos elementos pentavalentes (arsênio, fósforo, antimônio) e trivalentes (boro, alumínio, gálio, índio) (MELLO, BIASI, 1975, p.54).

Ao introduzir uma impureza penta valente na rede cristalina de um semicondutor, seus átomos farão quatro ligações covalentes com o elemento adicionado, sendo assim, o quinto elétron do átomo pentavalente ficará quase que totalmente livre. Este elétron não poderá ficar na banda de valência e permanecerá ligado fracamente ao íon formado pela impureza, podendo ser facilmente transferido para a banda de condução numa temperatura muito menor do que os elétrons da banda de valência, na temperatura ambiente estes elétrons já se encontram na banda de condução. Na figura 12 podemos ver como seus átomos estão organizados. Estas impurezas são conhecidas como *doadoras* e o semicondutor é do *tipo-n* por apresentar um excesso de elétrons.

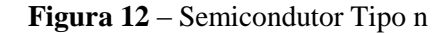

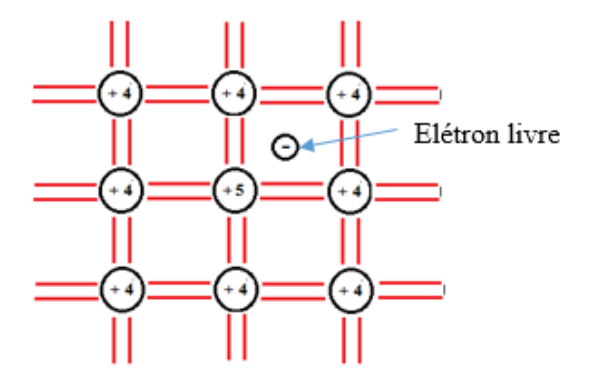

Fonte: Elaborado pelo autor.

Adicionando elementos trivalentes, os átomos do semicondutor se ligam a estas impurezas deixando uma das ligações covalentes incompleta, como já visto, esta ligação se comporta como um buraco e se assemelha a uma carga positiva, assim esta impureza é denominada *aceitadora* e o semicondutor é classificado como *tipo-p*. Segundo (MELLO, INTRATOR, 1980 p. 20) afirmar que, "nos semicondutores, há dois tipos de portadores de carga, os elétrons e os buracos. Quando tratamos do semicondutor intrínseco, chegamos à conclusão

de que o número de elétrons é sempre igual ao número de buracos". Na figura 13 representamos esquematicamente o arranjo para um semicondutor *tipo-p*.

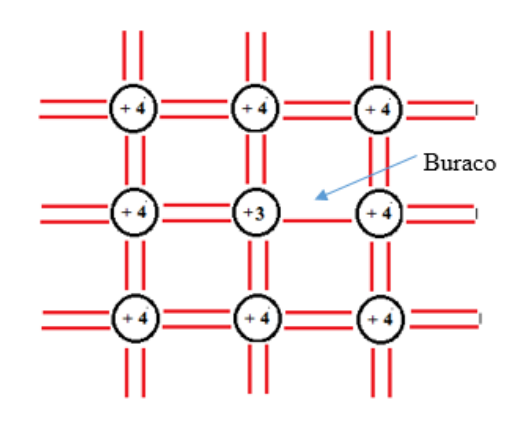

**Figura 13** – Semicondutor Tipo p

Fonte: Elaborado pelo autor.

Para analisarmos onde se situa a energia de Fermi nos semicondutores extrínsecos, doadores e aceitadores concluem que.

> Num semicondutor extrínseco contendo doadores a energia de Fermi se situa acima do meio da banda proibida porque existem mais elétrons na banda de condução do que buracos na banda de valência. Num semicondutor extrínseco contendo impurezas aceitadoras a energia de Fermi se encontra abaixo do meio da banda proibida porque existem menos elétrons na banda de condução do que buracos na banda de valência (EISENBERG, RESNICK 1979, p.592).

Todo o esforço para construir uma teoria que explicasse o funcionamento da condutividade nos sólidos acabou por desencadear a descoberta dos semicondutores, cujos mecanismos que descrevem seu comportamento não poderiam ser previstos através dos modelos matemáticos da física clássica. Apropriadamente o desenvolvimento da mecânica quântica, trouxe luz à compreensão dos intrincados dispositivos utilizados pela natureza na organização da estrutura da matéria e apenas assim, foi possível, compilar uma conceituação satisfatória para seu funcionamento. O entendimento aprofundado destes conceitos permitiu a ciência desenvolver novos materiais capazes de ser empregados em uma infinidade de ramos do conhecimento, alavancando o desenvolvimento tecnológico da humanidade.

Os aparatos desenvolvidos a partir dos materiais semicondutores revolucionaram a indústria, a produção de alimentos, a saúde e artes, muitas outras áreas foram beneficiadas e até mesmo o comportamento social foi afetado. Hoje ao utilizarmos nossos aparelhos de telefonia móvel nem imaginamos os caminhos que levaram a estas descobertas.

Quatro dos dispositivos desenvolvidos a partir dos semicondutores ocupam posição de destaque neste trabalho, são eles: O diodo retificador; o transistor bipolar; o LED e os fotorreceptores. Estes e outros dispositivos serão descritos apropriadamente a partir do próximo tópico para que possamos entender seu funcionamento e sua relação com nosso trabalho.

# **2 DISPOSITOVOS SEMICONDUTORES**

#### **2.1. Diodos**

**.** 

"Os diodos semicondutores, ou simplesmente diodos, são componentes eletrônicos obtidos a partir de uma junção de materiais semicondutores do tipo P e do tipo"N. (N. BRAGA), o diodo é dispositivo "que conduz corrente elétrica preferivelmente em um só sentido, bloqueando a sua passagem no sentido oposto". (ELETRÔNICA DIDÁTICA). A figura 14 apresenta alguns tipos de diodos.

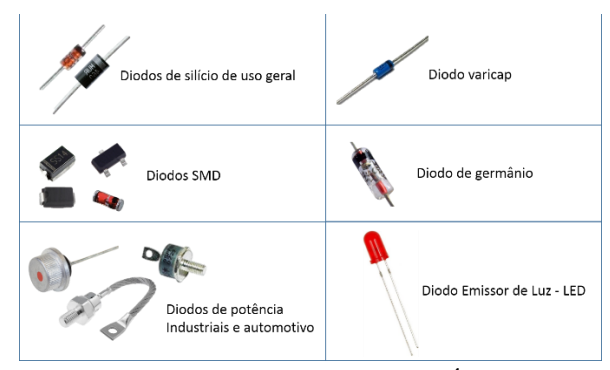

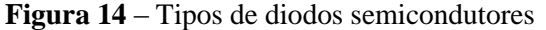

Os diodos podem ser utilizados em uma série de aplicações, entres estas, as mais conhecidas são a conversão de corrente alternada em contínua e a capacidade de extrair informações de sinais modulados em amplitude.

> Entretanto, o diodo pode ser empregado para outras finalidades além da retificação. Existem diodos de uso especial utilizados para regulação de tensão (diodos zener), sintonia eletrônica em receptores de rádio e TV (varicaps), geração de rádio frequência (diodos túnel) e produção de luz (LEDs) (ELETRÔNICA DIDÁTICA).

Fonte: Site Vandertronic**<sup>4</sup>**

<sup>4</sup>Disponível em: http://www.vandertronic.com/index.php/diodos/. Acessado em: jun. 2016

A curva característica de funcionamento de um diodo pode ser vista na Figura 15 este gráfico relaciona o comportamento do diodo em relação às variações de corrente e tensão as quais estão submetidos seu catodo e anodo. Além disso, podemos ver também as diferenças de comportamento entre componentes feitos com materiais diferentes, tais como, germânio e silício. A tensão de joelho "onde a curva ascende do lado direito do diagrama" é de 0,3V para o germânio e 0,7V para o silício. Esta é a direção de polarização direta do diodo, passando para o lado esquerdo do diagrama temos o diodo polarizado de forma reversa, nesta configuração o diodo praticamente não conduz corrente a não ser que, seja excedido a tensão de ruptura e o componente seja danificado.

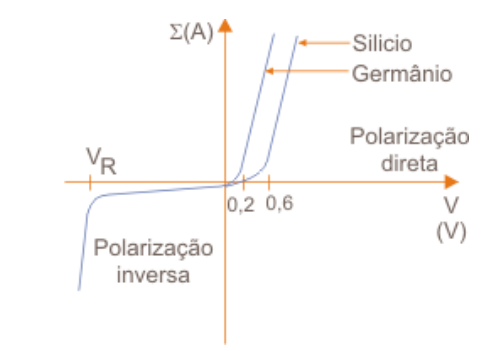

**Figura 15** – Curva característica de um diodo semicondutor

Fonte: Site Newton Braga**<sup>5</sup>**

A representação esquemática para o diodo de junção bipolar nos diagramas de representação para os circuitos eletrônicos é mostrada na figura 16.

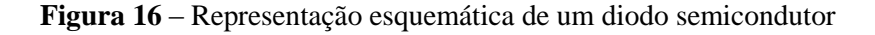

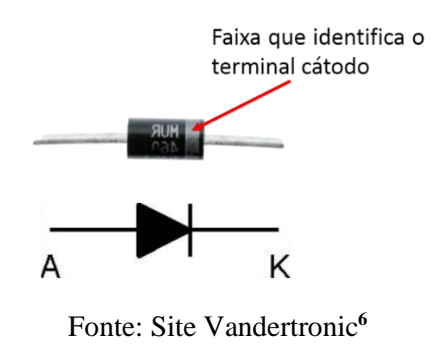

<sup>1</sup> 5Disponível em: http://www.newtoncbraga.com.br/index.php/almanaque-tecnologico/7410-diodossemicondutores-alm296. Acessado em: jun. 2016

<sup>6</sup>Disponível em: http://www.vandertronic.com/index.php/diodos/. Acessado em: jun. 2016

Cada diodo tem um comportamento próprio para o qual foi desenvolvido e as principais características que devem ser observadas são: "Capacidade de condução de corrente direta, a tensão reversa, a máxima potência de trabalho e a corrente de surto direta. Em circuitos de elevada frequência ainda, a capacitância da junção deve ser especificada". (LUQUETA p.33). Caso haja a necessidade de informações adicionais mais específicas sobre o componente, é possível encontrar estas informações em um arquivo conhecido como *Datasheet* disponibilizado pelos fabricantes na internet. Um entendimento teórico mais aprofundado sobre a natureza e funcionamento dos diodos pode ser encontrado facilmente em diversos artigos e apostilas na internet.

### **2.2. LED**

**.** 

Desde o seu desenvolvimento no ano 1963 (UNICAMP, 2004) o diodo emissor de luz ou LED não havia encontrado tanta empregabilidade como atualmente. Nossas telas de TV, monitores de computador, iluminação residencial entre outros equipamentos que utilizamos são completamente dependentes destes componentes.

Nos diodos comuns constituídos de uma junção P-N, "quando uma corrente atravessa a junção, o processo de recombinação dos portadores de carga faz com que ocorra um estímulo e emissão que se concentra principalmente na faixa do infravermelho". (BRAGA, ART553). A radiação emitida tem como característica uma largura de banda espectral muito estreita com uma intensidade muito baixa, sendo assim, não pode ser empregado para fins práticos, mesmo que alguns destes componentes que trabalham com correntes significativamente altas, dissipem grandes quantidades de radiação eletromagnética, sendo necessário em alguns casos, a utilização de dissipadores de calor para garantir o seu funcionamento.

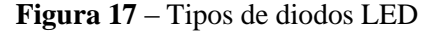

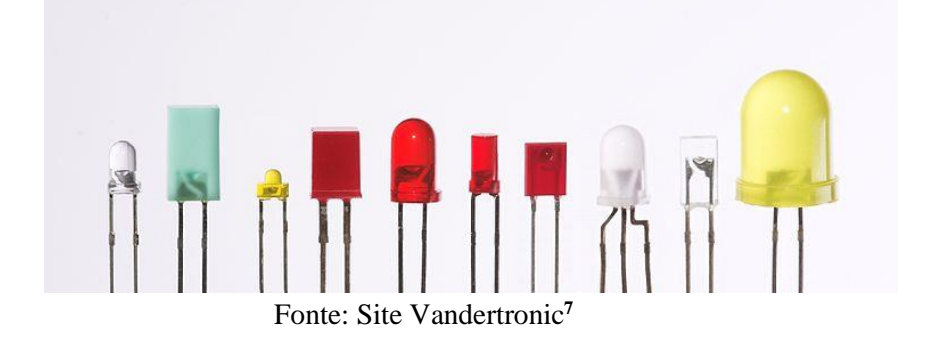

<sup>7</sup>Disponível em: https://pt.wikipedia.org/wiki/Diodo\_emissor\_de\_luz. Acessado em: jun. 2016

O LED figura 17, como seu nome sugere, é um dispositivo feito de material semicondutor que diferentemente dos diodos comuns, feitos de germânio ou silício, é constituído de materiais tais como: Arseneto de Gálio; Fosforeto de Alumínio e Gálio; Nitreto de Gálio e Índio, entre outros. Nestes materiais o processo de recombinação dos elétrons com as lacunas converte quase que totalmente em fótons a energia liberada pelos elétrons (Figura 18).

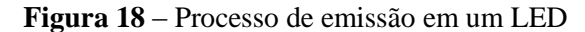

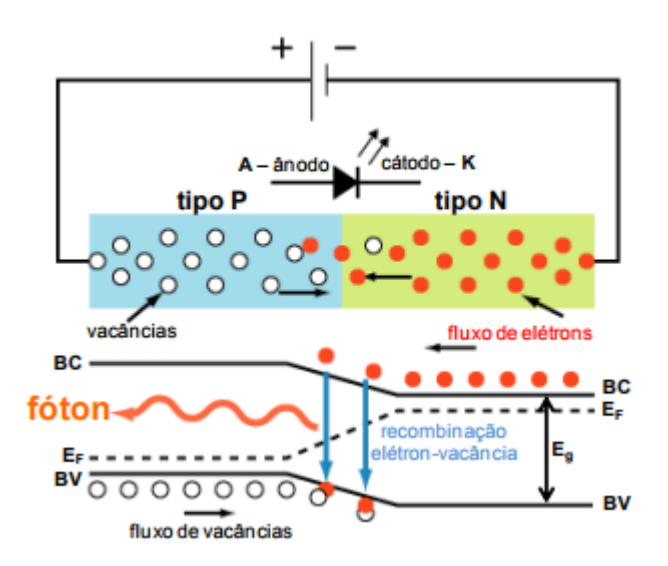

Fonte: Site Instituto de Física da USP de São Carlos**<sup>8</sup>**

"O comprimento de onda da luz emitida no processo dependendo exclusivamente do semicondutor utilizado" (N.BRAGA) e das impurezas de dopagem associadas à junção, "o comprimento de onda depende da *Eg* ou energia de gap da junção" (ZANATA, 2013) podendo as radiações emitidas variar do infravermelho ao ultravioleta. A energia *Eg* é uma "energia eletromagnética que depende da energia do *Gap*, ou seja, a quantidade de energia necessária para que o elétron efetue a transição" (MOURA, 2011) da banda de valência (*BV*) para a banda de condução (*BC*). "A luz emitida por um LED não é monocromática" (TORRES, CARVALHAL, MEIRELES, 2009 p.2) como nos LASERS, porém, a largura espectral da banda de emissão é consideravelmente estreita e a intensidade luminosa é significativamente alta se comparada a dispositivos como lâmpadas comuns que dissipam grande parte da energia em forma de calor.

<sup>8</sup>Disponível em: http://www.ifsc.usp.br/~lavfis/images/BDApostilas/ApConstantePlanck/CtePlanck\_1.pdf. Acessado em: jun. 2016

Na figura 19 é possível observarmos o diagrama que relaciona o comprimento de onda com a intensidade normalizada de alguns LEDs comerciais nos mostrando a largura das bandas de emissão destes componentes.

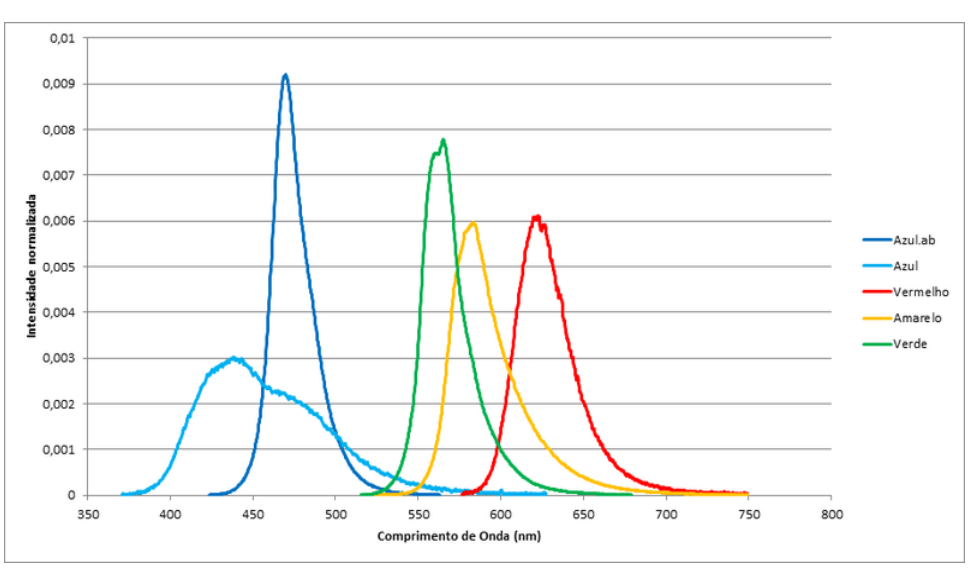

**Figura 19 -** Bandas de emissão de alguns LEDs comerciais

Fonte: Site IST, Universidade Técnica de Lisboa<sup>9</sup>.

Estes dispositivos se comportam de maneira análoga aos diodos comuns sendo necessário para seu funcionamento correto, a associação deste com um resistor de controle de corrente para evitar que intensidades elevadas possam ser prejudiciais ao componente. Para determinarmos o valor deste resistor é necessário conhecermos a tensão sob a qual o LED deve ser ligado, a Figura 20 nos mostra uma tabela das diferenças de potencial que devem ser aplicadas aos seus terminais. Os valores de tensão nesta tabela são válidos apenas para LEDs tipo genérico.

Figura 20 - **Tensão e corrente de trabalho de alguns LEDs**

| Cor de LED | Tensão direta     |           | Corrente direta   |                   |  |
|------------|-------------------|-----------|-------------------|-------------------|--|
|            | Usual             | Máxima    | Usual             | Máxima            |  |
| Vermelho   | 1.6 volts         | 2.0 volts | 10 <sub>mA</sub>  | 20 <sub>mA</sub>  |  |
| Verde      | 2.2 volts         | 3.0 volts | 10 <sub>mA</sub>  | 20 <sub>mA</sub>  |  |
| Amarelo    | 2.2 volts         | 3.0 volts | 10 <sub>m</sub> A | 20 <sub>mA</sub>  |  |
| Azul       | 3.8 volts         | 4.5 volts | 20 <sub>mA</sub>  | 20 <sub>m</sub> A |  |
| Branco     | $3.2 - 3.6$ volts | 3.8 volts | 10 <sub>mA</sub>  | 20 <sub>m</sub> A |  |

Fonte: Blog Eletrônica de Garagem<sup>10</sup>.

<sup>9</sup> Disponível em: http://groups.ist.utl.pt/wwwelab/wiki/index.php?title=File:Espectro\_dos\_leds.png. Acessado em: jun. 2016

<sup>10</sup> Disponível em: http://eletronicagaragem.blogspot.com.br/2013/09/tabela-de-led-por-cor.html. Acessado em: jun. 2016

Por ser um diodo, a curva característica é semelhante aos dispositivos semicondutores de junção P-N comuns, mas, com tensões de joelho um pouco mais elevadas e que variam de acordo com o comprimento de onda da luz emitida conforme o gráfico (i x V) na figura 21 para diferentes frequências.

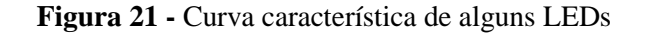

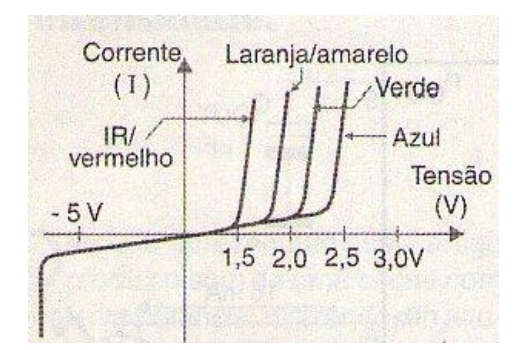

Fonte: Site Newton Braga<sup>11</sup>.

A simbologia utilizada para representar o LED pode ser vista na figura 22 bem como o circuito esquemático para o seu adequado funcionamento.

**Figura 22 -** Simbologia e circuito de acionamento para um LED

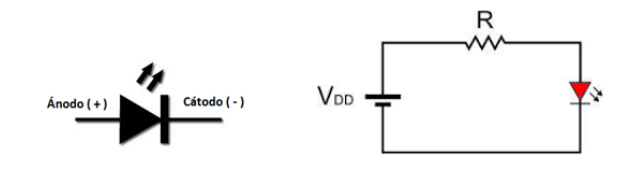

Fonte: Elaborado pelo autor.

 A Equação 17 é utilizada para se determinar o valor nominal do resistor de controle de corrente, relacionando a tensão da fonte *VDD* a tensão sobre o resistor *V<sup>R</sup>* e a tensão sobre o LED *VLED* como pode ser visto a seguir.

$$
V_{DD} = V_R + V_{LED}
$$
 Eq. (17)

Onde VLED é obtida diretamente da Tabela 01 e utilizando a equação acima é possível calcularmos o valor da tensão sobre o resistor de controle, conhecendo o valor da corrente que

1

<sup>11</sup> Disponível em: http://www.newtoncbraga.com.br/index.php/como-funciona/733-como-funcionam-os-ledsart096. Acessado em: jun. 2016

atravessa o componente, na mesma tabela que a tensão e utilizando a Lei de Ohm, determinamos o valor do resistor de controle do LED pela Equação 18.

$$
R_{LED} = \frac{(V_{DD} - V_{LED})}{i}
$$
 Eq. (18)

 Sua estrutura interna pode ser vista na Figura 23 onde o catodo e anodo são os terminais negativo e positivo, respectivamente estes terminais são o ponto de polarização do LED onde aplicamos a tensão que produzirá a luminescência em seu interior. O chip contém a junção P-N e logo abaixo dele existe um pequeno espelho cônico que ajuda a direcionar a luz emitida, envolvendo todo o sistema temos um invólucro feito de resina epóxi que funciona como uma lente colimadora direcionando a luz.

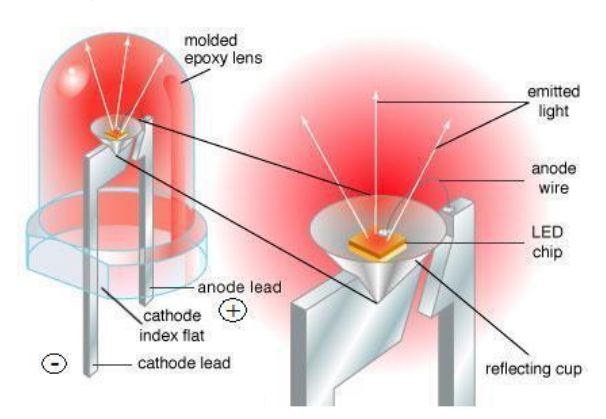

**Figura 23 -** Estrutura interna de um LED

Fonte: Site Ebah. 12

Para que os elétrons consigam transpor a barreira de potencial entre BV e BC a "tensão mínima de excitação destes elétrons deve ser" (ZANATA, 2013) dada pela Equação 19.

$$
V = \frac{E_g}{e}
$$
 Eq. (19)

<sup>12</sup> Disponível em: http://www.ebah.com.br/content/ABAAAei9gAH/4n25-relatorio. Acessado em: jul. 2016

Como já visto, a energia dos elétrons é quase que completamente transformada em fótons, dessa forma, podemos deduzir que (*E<sup>g</sup> = Efoton*), conhecendo a expressão que relaciona a energia do fóton com sua frequência (*Efoton = hv*), podemos obter uma equação para explicar o comportamento da emissão nos LEDs Equação 20.

$$
hv = eV
$$
 Eq. (20)

Onde *v* corresponde a frequência, *V*ê a tensão sobre os terminais do LED, e é a carga elementar e *h,* a constante de Planck. Se compararmos estas equações com as já obtidas para o efeito fotoelétrico podemos ver que são praticamente idênticas, porém, este fenômeno é precisamente o oposto daquele outro, sendo o Efeito fotoelétrico baseado na absorção da energia luminosa pela matéria, enquanto a luz de um LED se baseia na emissão de fótons por elétrons em um semicondutor. Utilizaremos este fenômeno para nos ajudar a medir a constante de Planck através de um equipamento por nós desenvolvido para fins educacionais.

### **2.3. LDR**

1

Os fotoresistores conhecidos comumente por sua sigla LDR figura 24, são largamente empregados em diversos equipamentos eletrônicos cuja finalidade é a detecção da radiação luminosa.

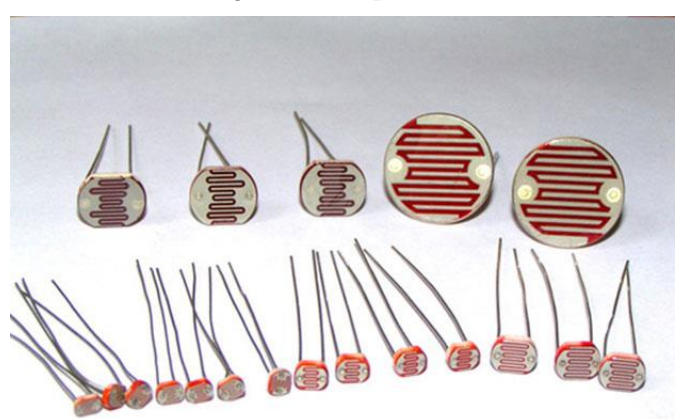

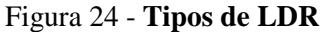

Fonte: Site CircuitDigest.<sup>13</sup>

O LDR é um componente eletrônico feito a partir de semicondutores "Os materiais mais utilizados para a construção dos fotoresistores são o sulfeto de cádmio e o sulfeto de chumbo"

<sup>13</sup> Disponível em: https://circuitdigest.com/microcontroller-projects/light-intensity-measurement-using-ldr-andatmega8. Acessado em: jul. 2016

(MELLO, INTRATOR, 1980, p.197) cuja resistência diminui com o aumento da intensidade da luz que incide sobre eles. Na figura 25, podemos ver o diagrama que nos mostra como a resistência deste componente se comporta quando uma quantidade de luz incide sobre o mesmo. É possível observarmos no gráfico que diferentemente de outros dispositivos utilizados para detecção de luz, o LDR é um componente cuja resistência varia linearmente com a intensidade da radiação.

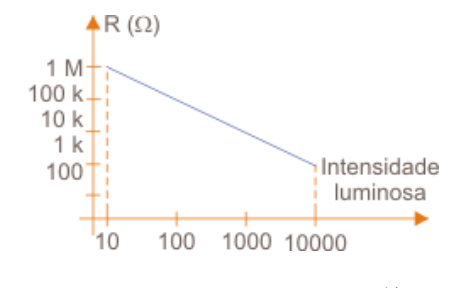

**Figura 25 -** Curva característica de um LDR

Fonte: Site Newton Braga.<sup>14</sup>

Esta fotoresistência pode responder significativamente a uma gama de frequências que vão desde o infravermelho até o ultravioleta como podemos ver no diagrama da figura 26, é possível observar que sua sensibilidade é mais proeminente na região do visível, mais precisamente em 550 nm. Outra característica deste componente que merece atenção, é o tempo de resposta que mede a velocidade com qual a resistência do componente muda, este tempo também está relacionado à intensidade luminosa de forma que para baixas intensidades a resposta é mais lenta e sob uma luz muito intensa esse tempo diminui significativamente, caso desejemos medir fenômenos muito rápidos esse detector não é indicado, pois, os "LDRs (fotoresistores) são dispositivos de resposta lenta tanto no que se refere à diminuição da resistência com a incidência da luz como no aumento da resistência com o corte" (N.BRAGA).

1

<sup>14</sup> Disponível em: http://www.newtoncbraga.com.br/index.php/almanaque-tecnologico/201-l/7547-ldr-alm332. Acessado em: jul. 2016

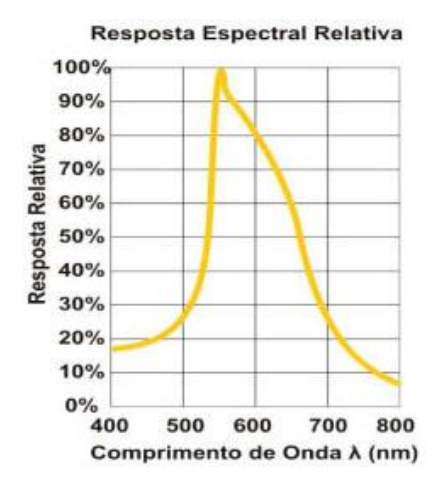

**Figura 26 -** Resposta Espectral relativa de um LDR

Fonte: Site Scielo. 15

A simbologia utilizada para representar o LDR em circuitos esquemáticos pode ser vista na figura 27, bem como, o emprego deste componente em um divisor de tensão como geralmente o utilizamos para detectar luminosidade. Entender um pouco do funcionamento e emprego deste componente é fundamental para a compreensão deste projeto.

**Figura 27 –** Simbologia e Circuito esquemático de um LDR

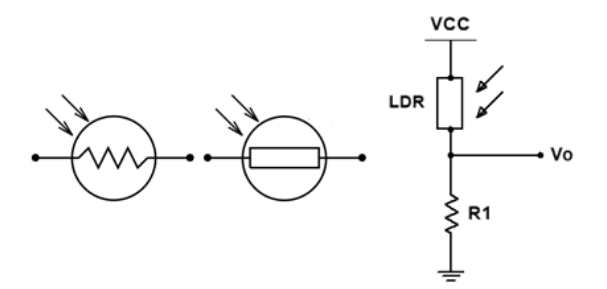

Fonte: Elaborado pelo autor.

Não devemos confundir os fotoresistores com fotocélulas ou fototransistores, os fotoresistores não são capazes de gerar corrente elétrica quando submetidos à radiação luminosa diferentemente das fotocélulas que tem a capacidade de gerar correntes elétricas pequenas, mas significativas, para serem utilizadas na conversão de energia radiante em energia elétrica.

1

<sup>&</sup>lt;sup>15</sup> Disponível em: http://www.scielo.br/scielo.php?script=sci\_arttext&pid=S1806-11172010000400013. Acessado em: jul. 2016

#### **2.4. Fototransistor**

1

Os fototransistores figura 28 têm constituição semelhante aos transistores bipolares, ou seja, este componente é formado por dois diodos de junção com uma diferença significativa em relação aos transistores convencionais, o fato de ter sua base exposta à luminosidade através de um invólucro transparente. Segundo Souza e Pereira:

> Como nas outras células fotocondutivas, a incidência de luz (fótons) provoca o surgimento de lacunas na vizinhança da junção base-coletor. Esta tensão conduzirá as lacunas para o emissor, enquanto os elétrons passam do emissor para a base. Isso provocará um aumento da corrente de base, o que por consequência implicará numa variação da corrente de coletor beta vezes maior (lembrando que, para Ib sendo a corrente da base e Ic a do coletor, temos a relação Ic =  $\hat{a}$ . Ib, onde  $\hat{a}$  é o ganho do transistor (fornecido pelo fabricante), sendo essa variação proporcional à intensidade da luz incidente (n.d).

**Figura 28 -** Tipos de fototransistor

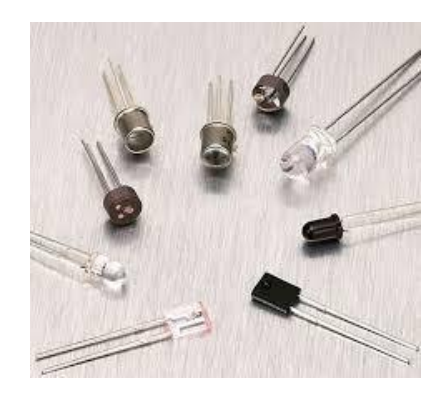

Fonte: Site MEC.<sup>16</sup>

Neste dispositivo a presença de luminosidade faz o transistor conduzir e a ausência de luz produz o corte, a figura 29 nos mostra como a corrente varia no coletor quando estabelecida uma tensão entre o coletor e o emissor estando à base exposta a luz. "Este gráfico é análogo ao apresentado para os transistores comuns, para os quais é fornecido o valor de corrente de coletor, com a tensão de coletor tendo como parâmetro a corrente de base" (MELLO, INTRATOR, 1980, p.199).

<sup>&</sup>lt;sup>16</sup> Disponível em: http://objetoseducacionais2.mec.gov.br/bitstream/handle/mec/20001/740 RT.pdf?sequence=2. Acessado em: jul. 2016

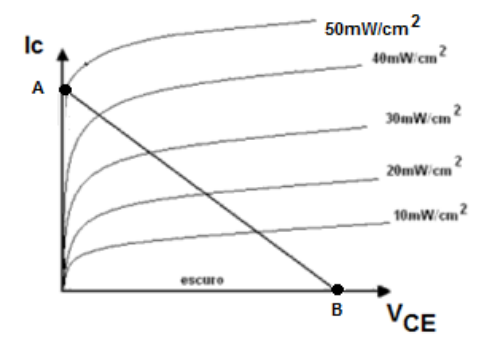

**Figura 29 -** Curva característica de um Fototransistor

Fonte: Site Eletrônica 24h. 17

Este componente é sensível a uma grande quantidade de comprimentos de onda e podemos compará-lo com outros, tais como, LDR e Fotocélulas sendo sua resposta espectral equivalente a do fotodiodo com uma diferença significativa, "os transistores podem ser usados de tal forma que, a corrente gerada na liberação de cargas pela luz seja amplificada. Assim, os fototransistores como sensores podem apresentar ganho" (N. BRAGA), graças a esse fator os fototransistores tem uma sensibilidade bem maior para uma mesma área de semicondutor. A Figura 30 nos mostra um gráfico comparativo entre estes componentes e suas respectivas interações com a radiação luminosa.

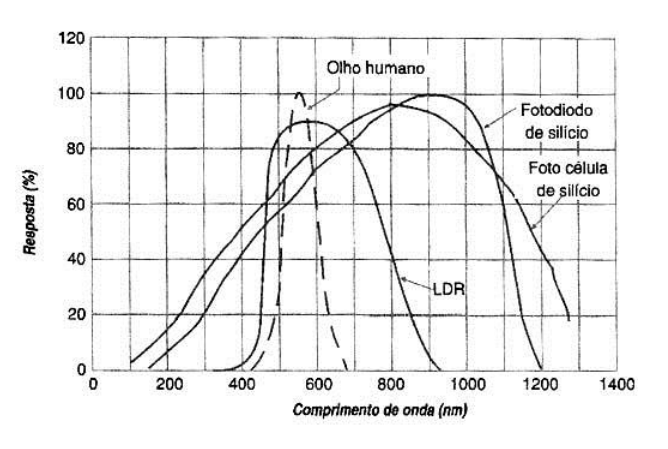

**Figura 30 -** Resposta espectral de um fototransistor e outros dispositivos

Fonte: Site Newton Braga.<sup>18</sup>

<sup>17</sup> Disponível em: http://www.eletronica24h.net.br/aulaen012.html. Acessado em: jul. 2016

<sup>18</sup> Disponível em: http://www.newtoncbraga.com.br/index.php/como-funciona/4883-art644. Acessado em: jul. 2016

Outras características importantes que podemos elencar sobre este componente são: o tempo de resposta que pode chegar aos 5µs, ou seja, este componente pode detectar variações na intensidade da luz mais rapidamente que o LDR; assim como os demais transistores, este componente também é significativamente sensível ao aumento da temperatura, de modo como nos diz Souza e Pereira: "Para elevadas temperaturas, essa corrente terá um valor significativo em relação à corrente total"; a corrente do coletor é bem pequena, porém, mesmo com baixas correntes é possível registrar estas variações dado seu poder de amplificar o sinal, além disso, os fototransistores trabalham melhor que o LDR com luz pontual devido ao seu invólucro que funciona como uma lente convergente que direciona os raios incidentes diretamente sobre a junção base-emissor.

Assim como no LDR, o fototransistor é empregado aos circuitos de detecção através de um divisor de tensão e deve ser polarizado reversamente para seu correto funcionamento. Na Figura 31, podemos ver a simbologia que o representa nos circuitos, além de sua aplicação em um divisor de tensão, onde o resistor associado deve ser devidamente escolhido para que os níveis de oscilação sejam percebidos bem como a corrente que circula no componente seja adequada para atender as especificações dos fabricantes, tendo em vista os valores de tensão aos quais estão submetidos.

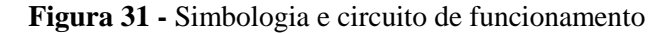

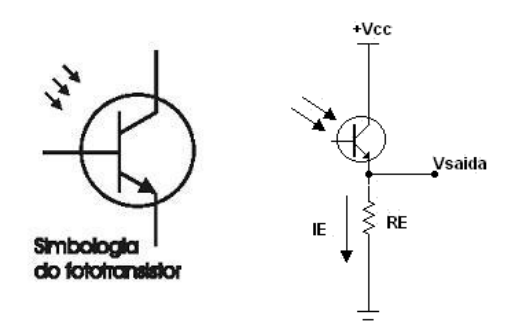

Fonte: Elaborado pelo autor.

Este é mais um dispositivo onde o efeito fotoelétrico atua significativamente convertendo a radiação luminosa (Fótons) em energia elétrica. Utilizaremos este dispositivo em nosso projeto como será devidamente apresentado no decorrer deste trabalho. Obviamente os fotosensores constituem um objeto de estudo no campo da física muito fértil, porém, este trabalho não destina-se a um aprofundamento do tema, tendo em vista os objetivos claramente especificados na introdução deste estudo que visa tão somente à aplicação destes componentes no desenvolvimento de um produto educacional, sendo assim, encerramos aqui a discussão de pontos sobre o assunto analisado.

# **3 RECURSOS DE COMPUTAÇÃO APLICADOS AO ENSINO DE FÍSICA**

# **3.1. O Arduino**

**.** 

Com o intuito de minimizar as dificuldades técnicas e financeiras que protótipos experimentais podem gerar em sua confecção é que em 2005 na Itália foi desenvolvida a plataforma de prototipagem Arduino. Seus desenvolvedores, Massimo Banzi, David Cuartielles, Tom Igoe, Gianluca Martino e David Mellis visavam, entre outros objetivos, a diminuição dos custos de fabricação tornando a plataforma acessível aos desenvolvedores. A facilidade de operação sem a implementação de complexos circuitos eletrônicos, a objetividade da linguagem de programação o que permite que, um desenvolvedor com pouco conhecimento em programação possa escrever uma aplicação. Existem no mercado vários modelos de placas Arduino. As mais utilizadas são a Uno, Duemilanove e Mega. No quadro que segue figura 32 estão as principais características de cada placa (RODRIGUES, R. F.; CUNHA, S. L. S., 2014, p.7).

| <b>Placa</b>            | <b>Uno</b> | <b>Duemilanove</b> | Mega        |
|-------------------------|------------|--------------------|-------------|
| Microcontrolador        | ATmega328  | ATmega   68        | ATmegal 280 |
| Tensão de funcionamento |            |                    |             |
| Tensão de entrada       | $6 - 20V$  | $6-20V$            | $6-20V$     |
| <b>E/S Digitais</b>     | 14         | 4                  | 54          |
| Entradas analógicas     | 6          |                    | 6           |
| <b>Flash Memory</b>     | 32k        | 16k                | l 28k       |
| <b>Clock</b>            | 6Hz        | 16Hz               | 16Hz        |

**Figura 32 -** Tabela de caraterísticas de hardware do Arduino em versões diferentes

Fonte: Site Instituto de Física da UFRGS. 19

Neste trabalho utilizamos o Arduino UNO, por ser esta uma das versões mais populares e que tem um custo benefício que se adequa muito bem a projetos com baixo custo. A arquitetura das versões do Arduino não difere muito quanto à velocidade de processamento, as diferenças podem ser significativas na capacidade de gerenciamento do sistema, ou seja, outras versões podem conter mais ou menos portas de entrada e saída de dados, bem como recursos

<sup>&</sup>lt;sup>19</sup> Disponível em: https://www.if.ufrgs.br/public/tapf/rodrigues\_v25\_n4.pdf. Acessado em: ago. 2016

de memória expandida entre outros utilitários. Podemos ter uma visão geral da placa na figura 33.

**Figura 33 -** Placa Arduino UNO

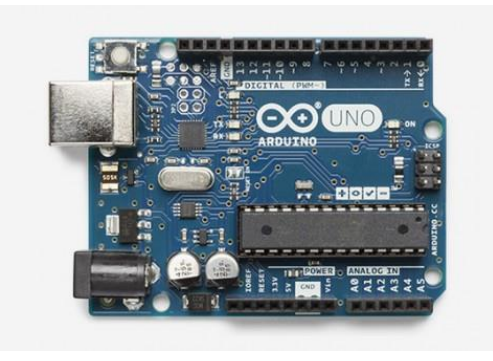

Fonte: Site Arduino. cc. 20

Esta versão utiliza um processador da ATMEL o ATMEGA328 figura 34 de 8 bits com uma velocidade de processamento de até 20Mhz, mas para o Arduino UNO o clock externo opera com cristal de 16Mhz, a memória conta com 32KB de memória Flash dos quais 512 são utilizadas para bootloader, 2KB de RAM e 1KB de EEPROM. O microcontrolador dispõe de 28 pinos de comunicação sendo que 23 destes são do tipo I/O, ou seja, entrada e saída de dados.

**Figura 34 -** Microcontrolador ATMEGA 328

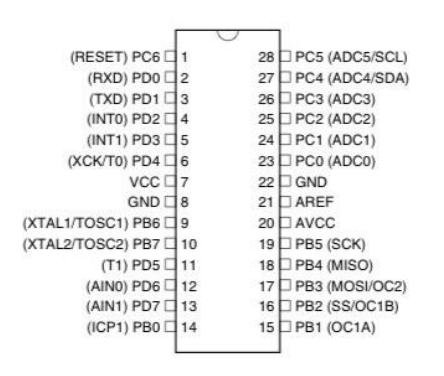

Fonte: Site Arduino Bootloader. 21

O Arduino possui 14 pinos que podem servir como entrada e saída digital dependendo de como se configura esta opção, cada um deles fornece uma tensão de 5V com uma corrente máxima de 40mA, porém a corrente máxima de trabalho do CI não pode ultrapassar 200mA,

<sup>20</sup> Disponível em: http://store.arduino.cc/usa/arduino-uno-rev3. Acessado em: ago. 2016

<sup>21</sup> Disponível em: http://www.vwlowen.co.uk/arduino/bootloader/bootloader.htm. Acessado em: ago. 2016

além do mais, dois destes podem ser utilizados para comunicação serial e outros seis como PWM, ou seja, controle por modulação de pulso que segundo (N. BRAGA). Os controles de potência, fontes chaveadas e muitos outros circuitos utilizam a tecnologia do PWM como base de seu funcionamento. (N. BRAGA).

Também é possível adquirir dados analogicamente, utilizando o conversor analógico digital de 10 bits do microcontrolador cujos valores de referência variam de 0 que corresponde a uma tensão de 0V e 1023 correspondente a tensão de 5V, esta tensão de referência pode ser alterada através do pino AREF.

| New                        | $Ctrl + NI$  |                    |   |
|----------------------------|--------------|--------------------|---|
| Open                       | $Ctrl + O$   |                    |   |
| Sketchbook                 |              |                    |   |
| Examples                   |              | 1.Basics           | k |
| Close                      | Ctrl+W       | 2.Digital          |   |
| Save                       | Ctrl+S       | 3.Analog           |   |
| Save As                    | Ctrl+Shift+S | 4.Communication >  |   |
| Upload to I/O Board Ctrl+U |              | 5.Control          |   |
|                            | Ctrl+Shift+P | 6.Sensors          |   |
| Page Setup<br>Print        | $Ctrl + P$   | 7.Display          |   |
|                            |              | 8.Strings          |   |
| Preferences                | Ctrl+Comma   | ArduinoISP         |   |
| Quit                       | $Ctrl + Q$   | ArduinoTestSuite ▶ |   |
|                            |              | <b>EEPROM</b>      |   |
|                            |              | <b>Ethernet</b>    |   |
|                            |              | Firmata            |   |
|                            |              | LiquidCrystal      |   |
|                            |              | Matrix             |   |
|                            |              | SD                 |   |
|                            |              | Servo              |   |
|                            |              | <b>SPI</b>         |   |
|                            |              | Stepper            |   |
|                            |              | Wire               |   |

**Figura 35 -** O Sketch do Arduino

Fonte: IDE do Aduino

A IDE de programação do Arduino figura 35 tem sua linguagem de programação baseada em Wiring que foi criada para programar microcontroladores de forma simplificada, esta por sua vez, foi desenvolvida a partir da linguagem C++ com algumas modificações que resultaram em um ambiente de programação mais favorável a usuários iniciantes que desejam obter resultados rápidos e eficientes.

Os sistemas que utilizam os microcontroladores PIC foram largamente empregados, principalmente por desenvolvedores de aplicações na área de automação e robótica, mas, devido à dificuldade de confeccionar as interfaces no que diz respeito à eletrônica e desenvolver aplicativos para se obter dados, estes CI não tiveram grande aceitação entre os leigos também por conta da sua linguagem de programação que tem uma sintaxe um pouco mais complexa que o Wiring utilizado no Arduino.

O Arduino ainda nos permite a utilização de uma enorme gama de transdutores que podem ser empregados como sensores tais como: sensores de pressão, umidade, temperatura, ópticos e ultrassônicos entre outros.

> No que diz respeito ao Ensino de Física, tem grande aplicabilidade, pois é possível ler dados de qualquer fenômeno físico detectável por sensores, ou seja, basicamente é um sistema que lê sinais elétricos em sensores expostos ao ambiente a partir de suas portas digitais e analógicas (MARTINAZZO et. al. 2014, p. 24).

Devido à facilidade de adquirirmos o Arduino, tanto no que diz respeito a sua disponibilidade em lojas de material eletrônico, físicas ou virtuais, como pelo baixo valor de aquisição, decidimos utilizá-lo no presente trabalho, associando-o a uma linguagem de programação capaz de nos fornecer uma interface gráfica. Esta linguagem é o Visual Base 2008. A associação desta interface com o software de aquisição de dados a ser desenvolvido em VB torna o nosso protótipo uma ferramenta capaz de fornecer resultados rápidos e confiáveis dentro da margem de análise a que o projeto se propõe, além do mais, a interface gráfica do software de aquisição e tratamento de dados ajuda os estudantes a interpretarem rapidamente os resultados obtidos.

### **3.2. Visual Basic**

Como proposta de tornar a programação uma opção viável e acessível para os mais diversos usuários é que em 1963 foi desenvolvida por John Kemeny e Thomas Kurtz matemáticos na Universidade de Darmouth nos Estados Unidos a linguagem BASIC (Beginner's All-purpose Symbolic Instruction Code)

Nos anos 1970 a Microsoft adquiriu os direitos do sistema operacional MS-DOS inseriu a linguagem BASIC através do aplicativo GW-BASIC, como uma ferramenta revolucionária do sistema onde o usuário poderia criar suas próprias aplicações o que revolucionou de certa forma a interatividade com o sistema tornando-o tão popular. No ano de 1989 a Microsoft cria mais uma evolução do BASIC o Quick-BASIC figura 36 que elimina alguns recursos ultrapassados fornecendo novas opções tais como, dados estruturados, subprogramas, implementação de recursos gráficos e som, além de uma velocidade de processamento mais

elevada e possibilidade de compilação de programas executáveis que independiam do software da linguagem para funcionar na máquina.

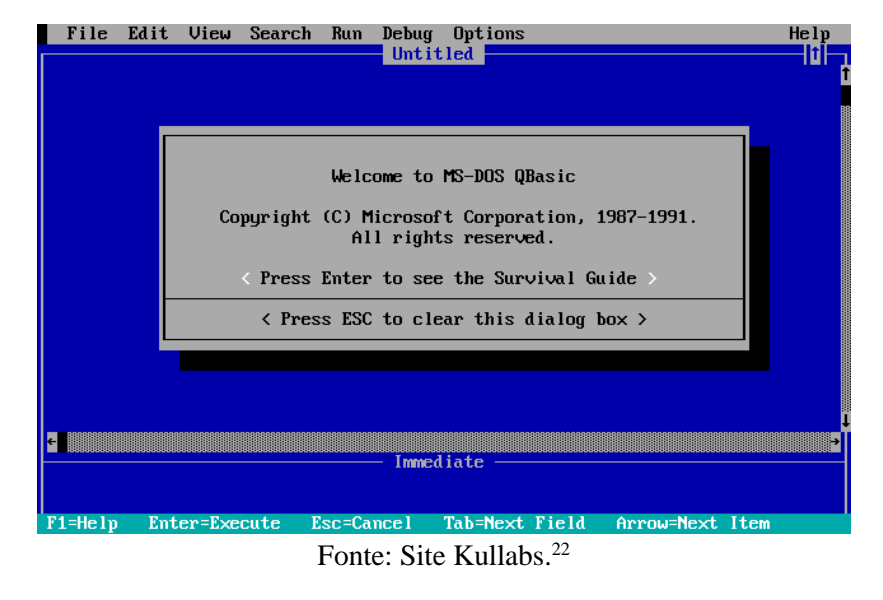

**Figura 36 -** Microsoft Quick Basic

Com o desenvolvimento do sistema operacional Windows e a crescente aquisição de PCs por usuários comuns, graças a interfaces gráficas que promoveram uma completa revolução na forma de se utilizar os computadores, segundo Martins (2015), em 1991 uma nova e versão do Quick-BASIC é lançada pela Microsoft recebendo o nome de Visual Basic com o intuito de tornar a programação uma operação cada vez mais prática, confortável e interativa. Esta versão não foi um sucesso de vendas e só atingiu o ápice na versão VB3 que foi lançada no ano de 1993, daí para frente os aprimoramentos feitos nesta linguagem acabaram por transformá-la na linguagem mais utilizada para escrever softwares para Windows de todos os tempos, onde estima-se que cerca de 70% a 80% dos aplicativos deste sistema sejam desenvolvidos em VB. Atualmente o Visual Basic foi anexado a plataforma NET desde 2002 juntamente com outras linguagens como o Visual C++, sofrendo grandes modificações em sua estrutura o que desagradou a muitos usuários que tiveram que migrar da última versão VB6 de 1998 para a versão VB2002. "O Visual Basic. NET é um produto tão diferente do antigo Visual Basic 6.0, que não pode ser considerado uma versão seguinte" (TUTORIAL UFJF 2012), hoje estamos na versão 2015 que disponibiliza uma interatividade muito maior que as demais, uma vez que, é possível desenvolver aplicações para os mais diversos tipos de dispositivos e sistemas

<sup>22</sup> Disponível em: https://www.kullabs.com/classes/subjects/units/lessons/notes/note-detail/1143. Acessado em: set. 2016

operacionais. A Microsoft disponibiliza as últimas versões desta linguagem para download e utilização desde que o usuário registre os aplicativos desenvolvidos para comercialização. Para o uso educacional não há restrições, ou seja, caso o usuário deseje criar seus programas para utilização própria não há restrições quanto ao uso. Neste trabalho utilizaremos a versão 2008 (figura 37) por ser uma versão fácil de adquirir e que não exige da máquina um grande desempenho podendo ser utilizado no Windows 7.

**Figura 37 -** Visual Basic 2008

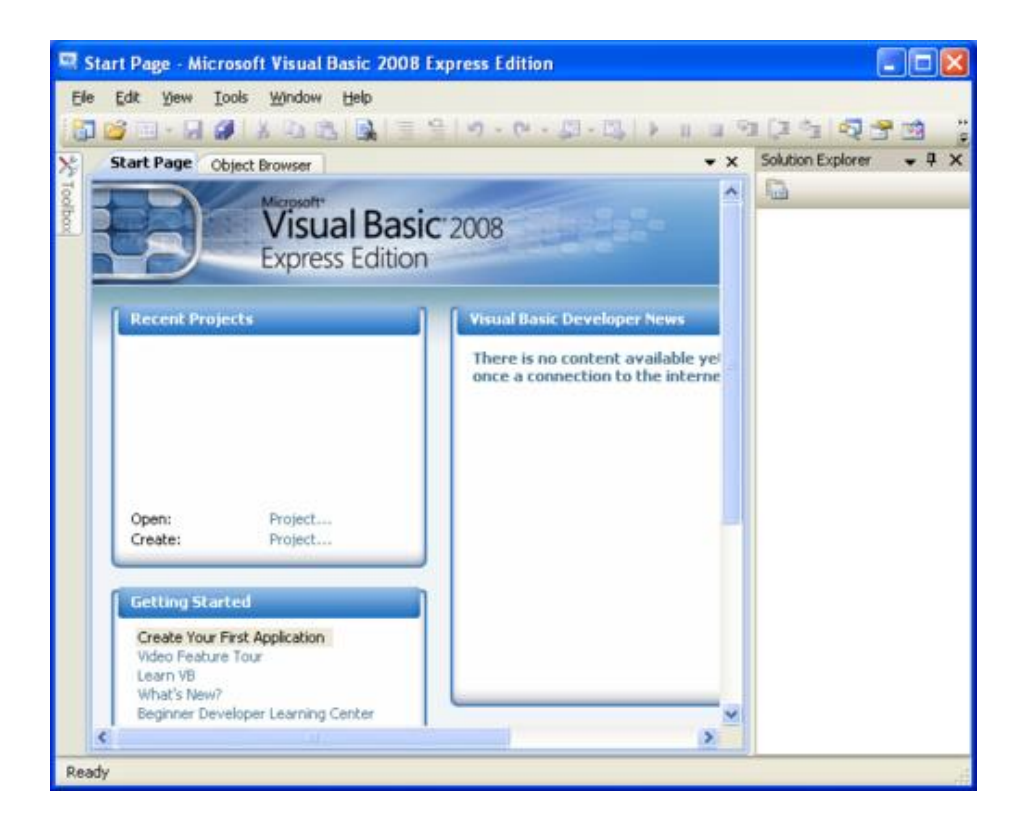

Fonte: IDE do VB2008

"O Visual Basic é uma linguagem de programação orientada a objeto desenvolvida pela Microsoft" (WIKIPEDIA, 2016) para atender aos mais diversos usuários, desde alunos iniciantes no mundo da programação eletrônica, até desenvolvedores avançados que desejam programar aplicações comerciais. A linguagem faz parte do pacote Visual Studio. NET que utiliza o Microsoft. Net Framework como o ambiente virtual de desenvolvimento, utilizado apenas para dispositivos que tem o Windows como sistema operacional, não importando se estes são computadores pessoais ou dispositivos móveis além da possibilidade de implementação de aplicações para WEB e banco de dados.

Derivações desta linguagem como nos diz a (Wikipedia, 2016) são:

[VBScript](https://pt.wikipedia.org/wiki/VBScript) é a linguagem default (por definição) para [Active Server Pages](https://pt.wikipedia.org/wiki/ASP) e pode ser usada no scripting (programação) de [Windows](https://pt.wikipedia.org/wiki/Windows) e de páginas da [Internet.](https://pt.wikipedia.org/wiki/Internet)

[Visual Basic. NET](https://pt.wikipedia.org/wiki/Visual_Basic_.NET) é a nova versão do Visual Basic, que é parte integrante da plataforma [Microsoft.NET.](https://pt.wikipedia.org/wiki/Microsoft_.NET) Essa versão não é totalmente compatível com as versões anteriores, mas existe a possibilidade de converter códigos antigos, que após uma revisão podem ser usados no Visual Basic. NET. Para fins de comparação, essa linguagem usa o paradigma de [Orientação a Objeto](https://pt.wikipedia.org/wiki/Orienta%C3%A7%C3%A3o_a_Objeto) e você encontrará muita semelhança com o [Java.](https://pt.wikipedia.org/wiki/Linguagem_de_programa%C3%A7%C3%A3o_Java)

[Visual Basic for Applications](https://pt.wikipedia.org/wiki/Visual_Basic_for_Applications) (VBA) permite a criação de [macros,](https://pt.wikipedia.org/wiki/Macros) e está integrado em todos os produtos da família de produtos [Microsoft Office,](https://pt.wikipedia.org/wiki/Microsoft_Office) e também em outros produtos de terceiros tais como [Visio](https://pt.wikipedia.org/wiki/Visio) (agora pertencente à Microsoft) e [WordPerfect Office 2002.](https://pt.wikipedia.org/w/index.php?title=WordPerfect_Office_2002&action=edit&redlink=1)

A versão 2008 traz significativas modificações, desde sua sintaxe até mesmo a estrutura de variáveis como podemos ver alguns exemplos na figura 38 em comparação com a versão Visual Basic 6:

VB<sub>6</sub> **VB.NET** Comentário Integer Short 16 bits Log Integer 32 bits Long 64 bits Variant Usa o novo tipo de dados Object Currency h Use Decimal em VB6 ou Decimal ou Long em VB.NET Decimal Disponível em VB6; nativo em VB.NET String String VB.NET não suporta strings de comprimento fixo System.Drawing.Graphics Circle **DrawElipse** Line **System.Drawing.Graphics DrawLine** Atn System.Math Atan Sgn System.Math Sign System.Math Sqrt Sqr System.String Lset PadRight **Rset** System.String PadLeft Microsoft.VisualBasic.Compatibility.VB6 Rnd Rnd Microsoft.VisualBasic.Compatibility.VB6 Round Round System.Winform.Application **DoEvents DoEvents** System.Object VarType GetType Debug.Print Debug.Write / Debug.WriteLine

**Figura 38 -** Algumas modificações do VB 6 para o VB NET

Fonte: Site UFJF.<sup>23</sup>

As vantagens de se desenvolver programas em VB estão relacionadas à praticidade e velocidade da construção, uma vez que não há a necessidade de desenhar a interface do

<sup>23</sup> Disponível em: http://www.ufjf.br/get\_engcomp/files/2012/04/Tutorial-VB.pdf. Acessado em: set. 2016

programa já que formulários, botões, caixas de texto e outros recursos gráficos são inseridos de maneira prática e rápida no sistema através de uma barra de ferramentas conhecida como Toolbox que disponibiliza estes recursos figura 39.

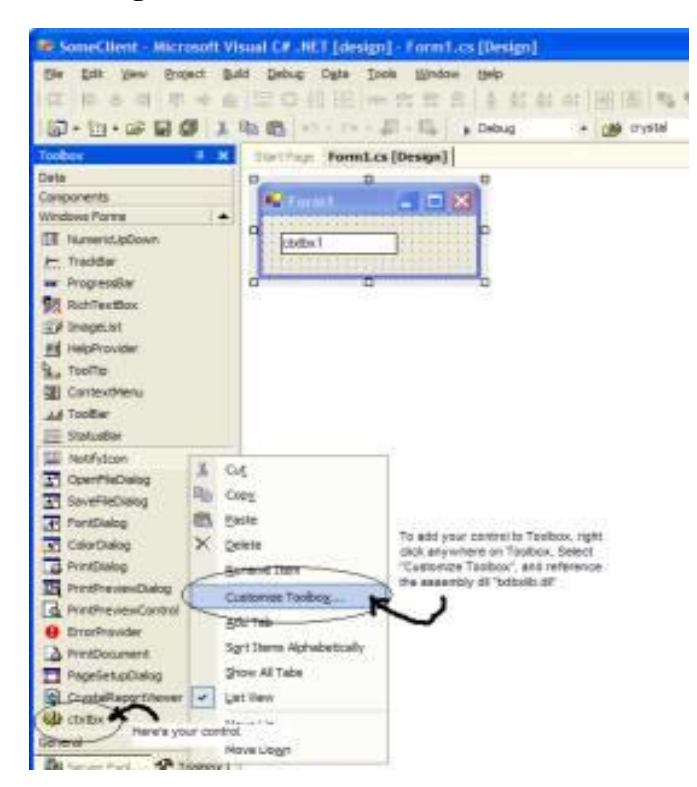

**Figura 39 -** A toolbox do VB 2008

Fonte: IDE do VB 2008

O código de cada objeto inserido em seu programa pode ser acessado de forma fácil e dinâmica através de um click duplo sobre este, onde os eventos relativos ao mesmo já estão automaticamente preparados para receber as rotinas e funções da linguagem figura 40. Além disso, um assistente de correção de sintaxe ajuda o programador a escrever corretamente as rotinas facilitando o desenvolvimento da aplicação.

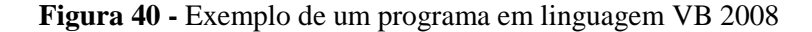

```
Private Sub Form Load()
    'Exibe uma caixa de mensagem com a descrição "Olá mundo!"
   MsgBox "Olá mundo!"
End Sub
```
Fonte: IDE do VB 2008

Todos estes fatores, foram de fundamental importância para decidirmos empregar esta linguagem no presente trabalho com o intuito de facilitar a intermediação na aquisição dos dados experimentais, uma vez que, poderíamos tratar os resultados de muitas formas, mas, um fator crucial para o professor é o tempo, que às vezes em uma abordagem em sala de aula é escasso para tratar de um tema complexo e extenso, sendo assim, a utilização de um software próprio para a aquisição direta e processamento parcial dos dados torna-se imprescindível e esta linguagem nos parece a mais adequada para tratarmos o problema. Algumas referências da linguagem serão apresentadas no apêndice deste trabalho como forma de auxiliar aqueles que se interessarem pela inicialização ao estudo do VB 2008.

# **4 METODOLOGIA**

**.** 

## **4.1. O Espectrômetro Óptico**

Comumente empregados em laboratórios de ensino em todo o mundo os Goniômetros óticos são equipamentos que destinam-se a "medir a posição angular das linhas espectrais ou cores da luz que são desviadas de sua trajetória original por algum artefato óptico (prisma, rede de difração, espelho etc.)" (UFBA, 2015, p.22). Sendo empregados corretamente com esta finalidade, ou seja, determinando corretamente os comprimentos de onda da luz emitida por uma fonte a qual estejam interligados, o que nos permite localizar a correta posição destas radiações no espectro eletromagnético, passam a ser conhecidos como Espectrômetros Ópticos. **Figura 41 -** Espectrômetro óptico

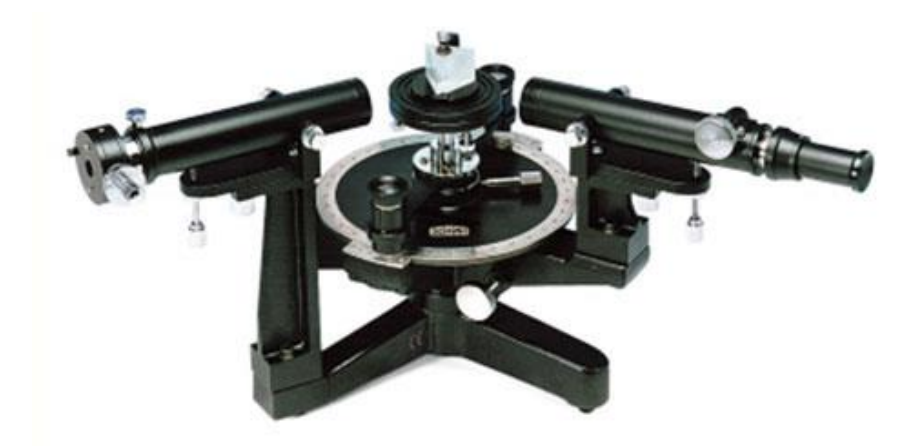

Fonte: Site IberDidac. 24

<sup>&</sup>lt;sup>24</sup> Disponível em: http://www.iberdidac.org/news/3bscientific/3Bscientific14022014.html. Acessado em: set. 2016

O Goniômetro figura 41 é constituído de um disco graduado apoiado sobre um suporte, centralizado em eixos que comportam dois braços, um móvel e outro fixo. O braço fixo é o suporte do colimador, composto de um tubo com o interior escuro e não reflexivo. Em uma de suas extremidades existe uma fenda ajustável para regular a passagem de luz e na outra extremidade, uma lente convergente usada para direcionar os raios provenientes da fonte na direção de uma rede de difração ou de um prisma "isto assegura que toda a luz da fenda atinja o elemento de difração no mesmo ângulo de incidência" (SOUZA, 2015, p.13).

Uma vez que, o elemento óptico localizado no centro do equipamento promova dispersão no prisma ou difração na rede (PELLEGRINI, et al. p. 499) da luz incidente é possível analisar separadamente cada um dos comprimentos de onda espalhados no processo, através de um telescópio fixado no braço móvel que ao se deslocar permite conhecer com precisão, caso esteja devidamente calibrado, a posição angular de cada um dos comprimentos de onda da luz emitida pela fonte.

Estes comprimentos de onda (λ) estão relacionados ao ângulo (θ) do espectrômetro através da Equação 4, caso seja utilizada uma rede de difração onde *m* representa o número do máximo de difração e *d* é o número de ranhuras da rede por unidade de comprimento. Não será necessário apresentarmos neste trabalho as equações que descrevem o comportamento do espectrômetro quando o utilizamos com prismas, pois, esta discussão foge dos objetivos já estabelecidos na introdução deste trabalho.

O Goniômetro em sua plataforma dispõe de um disco graduado acoplado a um vernier capaz de fornecer ângulos com precisão de minutos de arco, o que propicia uma leitura dos ângulos com excelente precisão. Para posicionar corretamente o retículo do telescópio, por onde se observa a luz vinda da fenda colimadora, utiliza-se de parafusos de ajuste, fixação e calibragem para regular seu correto funcionamento e desta forma, obter com ótima precisão os resultados desejados. Alguns modelos são equipados com lentes que facilitam a leitura do angulo junto ao disco e vernier, além disso, o equipamento conta com parafusos na sua base que auxiliam o experimentador a nivelá-lo corretamente e evitar instabilidades causadas pela irregularidade das superfícies sobre as quais estejam apoiados.

Não será necessário nos aprofundarmos no processo de calibração deste equipamento nem tão pouco dos procedimentos de medição utilizados em sua aplicação, apenas apresentamos sua estrutura para estabelecermos um referencial de comparação com o equipamento que desenvolvemos.

#### **4.2. O Espectrômetro Automatizado.**

Desenvolvemos este equipamento para atingir os mesmos objetivos dos espectrômetros ópticos, porém, de forma mais prática e interativa, uma vez que, em espectrômetros como o acima descrito, iniciantes no procedimento tem alguma dificuldade de compreender o que se é observado. Nosso experimento utiliza tanto a mecânica, a eletrônica e a computação para obter resultados significativamente precisos sem depender da habilidade de um operador experiente. Nos tópicos que se seguem descreveremos o seu funcionamento, calibração e no apêndice *A* encontraremos o procedimento para a sua construção.

### *4.2.1. Princípio de Funcionamento e Operação*

Ao colocarmos uma fonte luminosa situada no ponto *FT,* emitindo luz de comprimento de onda λ, colimada através da lente *L1* e direcionada a uma rede de difração *RD*. Desde que, a luz incida perpendicularmente ao plano da rede de difração, a luz é espalhada em direções específicas e regulares formando máximos de interferência.

Um sensor óptico fixado a base do equipamento, posicionado em *SO,* pode registrar a variação de intensidade da luz que sobre ele incide. O motor de passo *MP* é capaz de promover deslocamentos angulares discretos no eixo principal. Neste eixo se encontram fixados e centralizados um disco onde estão acoplados a rede de difração e o suporte da fonte, o motor pode deslocar o sistema de forma que o fotorreceptor possa registrar a variação da luz enquanto a posição angular do disco varia. Estes dados são coletados por um computador através de uma interface de comunicação e analisados posteriormente, através de software capaz de nos fornecer o comprimento de onda da luz emitida Figura 1.

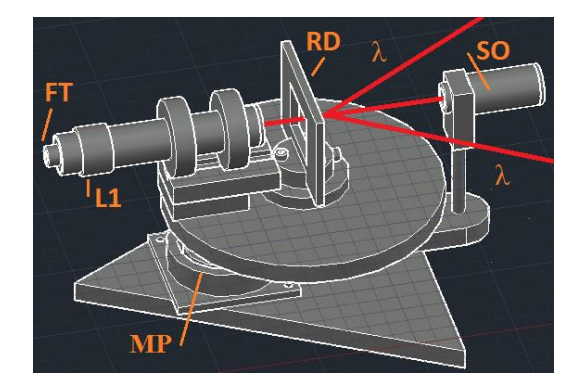

**Figura 42 -** Espectrômetro Automatizado

Fonte: Elaborado pelo autor.

Os princípios físicos de funcionamento deste equipamento são praticamente idênticos ao espectrômetro ótico convencional acima descrito, as exceções estão presentes no método empregado para se medir o comprimento de onda, pois, nosso equipamento não utiliza uma fenda ajustável no processo de colimação da luz, por destinar-se exclusivamente a medições do comprimento de onda de radiações monocromáticas.

As diferenças operacionais são muito significativas, pois, o espectrômetro ótico trabalha com a fonte de luz fixada a base do aparelho, enquanto o observador desloca o braço móvel na direção dos máximos de difração. Em nosso equipamento a fonte de luz se desloca juntamente com o disco graduado e a rede de difração, permanecendo o sensor óptico em repouso em relação à base do equipamento.

Os dados coletados são processados através de um software para a obtenção das medidas, sem a necessidade de um operador habilidoso, uma vez que, o equipamento é completamente automatizado isso minimiza a necessidade de interação do usuário com a máquina e desta forma, evita danos ao equipamento de medida. Para o correto funcionamento deste equipamento é necessário que os passos que descreveremos a seguir sejam rigorosamente seguidos.

A fonte de luz é inserida no suporte do emissor e conectada ao cabo de alimentação através do conector *JSTEH* de 2 pinos (figura 43a) a outra extremidade, assim como, o motor e o sensor de luminosidade são interligados a interface eletrônica através de seus cabos específicos e por fim, a fonte de alimentação é conectada ao sistema como podemos ver na figura 43b, a Interface de comunicação (Arduino) é conectada ao cabo de dados da Interface eletrônica de acordo com o layout da figura 43c. O Arduino é conectado ao PC através do cabo USB e o sistema está pronto para ser utilizado. É importante lembrar que para obtermos sucesso em nossas medições é necessário que o sistema esteja calibrado conforme o método descrito na calibração do equipamento.

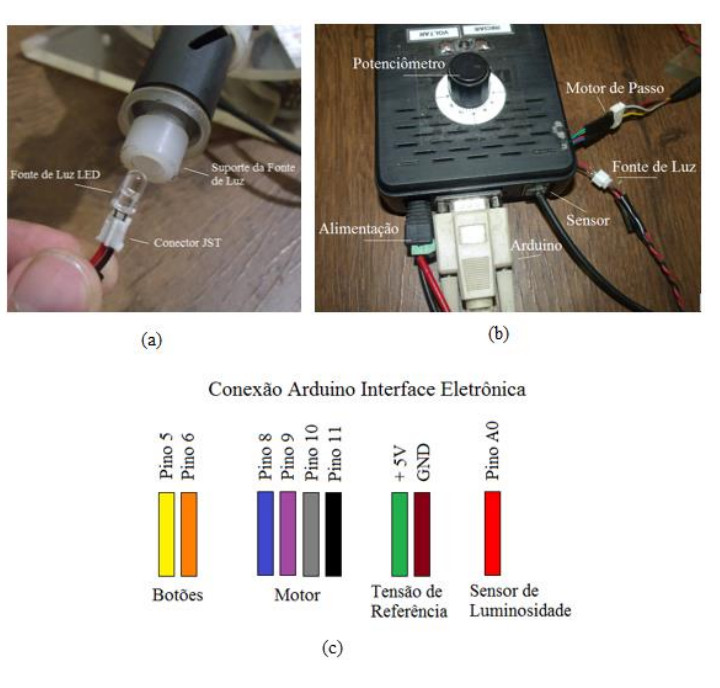

**Figura 43 -** Cabos e conexões no Espectrômetro Automatizado

Fonte: Elaborado pelo autor.

A alimentação dos circuitos é acionada e a fonte de luz passa a emitir, quando rotacionamos o potenciômetro localizado na parte superior da Interface de controle até a posição onde a luminosidade da fonte atinja um valor máximo, para tal, podemos utilizar um multímetro para ajustarmos a tensão da fonte até o valor especificado pelo fabricante do componente utilizado, feito isto, a radiação segue na direção da lente colimadora atravessando a rede e sendo difratada na direção do sensor. Utilizando um pequeno anteparo feito com papel branco e posicionando este paralelamente a rede de difração próxima a borda do disco, ajustamos o feixe de luz através da lente colimadora *L1* para que a projeção do feixe pareça o mais intensa possível nesta posição figura 44.

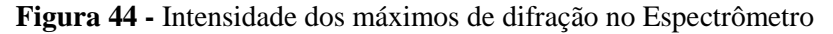

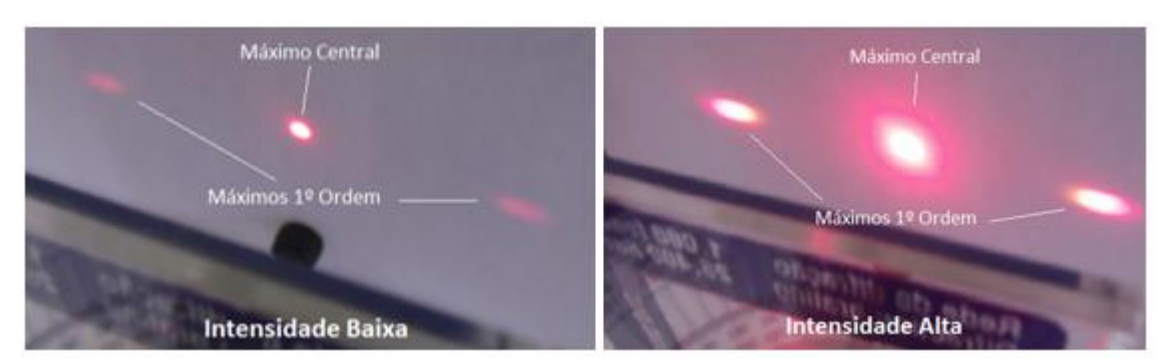

Fonte: Elaborado pelo autor.

Para colimarmos o feixe, basta somente deslocarmos suavemente o suporte da lente para frente ou para trás, até atingirmos o diâmetro desejado para o cone de luz figura 45. Realizado este procedimento podemos prosseguir com a medição.

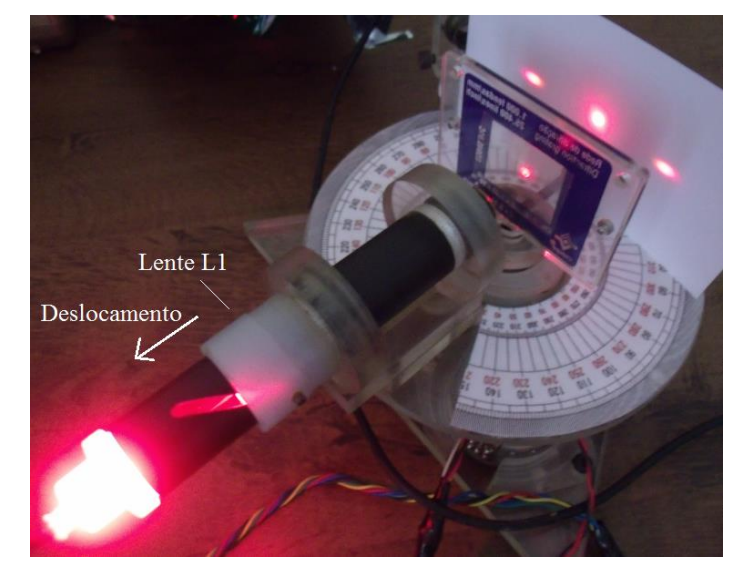

**Figura 45 -** Mecanismo para colimar o feixe luminoso

Fonte: Elaborado pelo autor.

Executamos o software de operação do equipamento e, em sua interface, acionamos o botão *Cor da Curva* para escolhermos a cor do desenho da curva que desejamos utilizar no processo de aquisição dos dados Figura 46. Uma vez que, esta opção é escolhida uma janela contendo a paleta de cores é aberta, escolhendo a opção de cor e clicando em *Ok* veremos que a cor do retângulo abaixo deste botão é alterada para a cor escolhida.

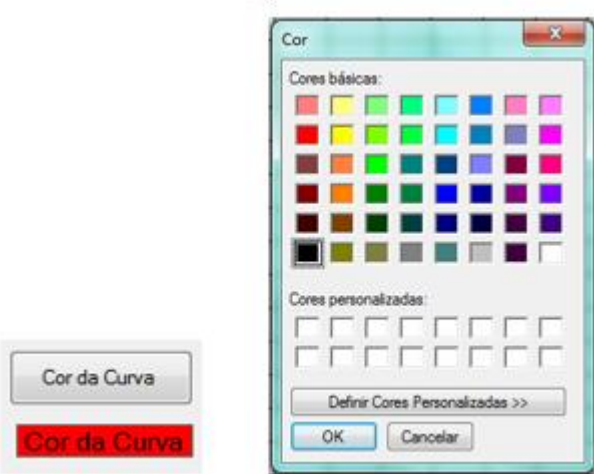

**Figura 46 -** Escolhendo a cor da curva de plotagem

Fonte: Elaborado pelo autor.

A seguir pressionamos o botão *Conectar* para que o software possa comunicar-se com o Arduino, uma vez estabelecida à conexão, como já mencionado o sistema informa através de uma caixa de mensagem se a operação foi realizada com sucesso ou não.

Clicando no botão *Adquirir Dado*s veremos os leds do Arduino oscilando, isto significa que o processo de leitura dos dados começou, porém, nenhum dado chega ao programa sem que o botão *Iniciar* da Interface Eletrônica seja pressionado figura 47.

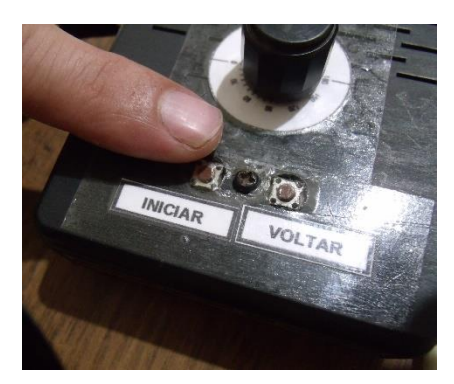

**Figura 47 -** Botão de inicialização da aquisição de dados no equipamento

Fonte: Elaborado pelo autor.

Pressionamos o botão e vemos o motor promovendo o deslocamento do sistema, como o sensor se mantém fixo e a fonte de luz se move junto à rede e o disco graduado, os máximos de difração são reposicionados em relação ao sensor a cada passo do motor. O processo faz com que a intensidade da luz no sensor se altere modificando a tensão sobre este componente, estas
variações são percebidas pela porta *A0* do Arduino que as converte em um valor entre 0 e 1023 sendo registrada juntamente com os dados da posição do disco referentes ao deslocamento do motor de passo. Os valores são armazenados na caixa de texto *Dados* figura 48, ao mesmo tempo, é construído um diagrama relacionando a intensidade da luz com posição angular do sistema no centro da tela.

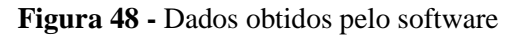

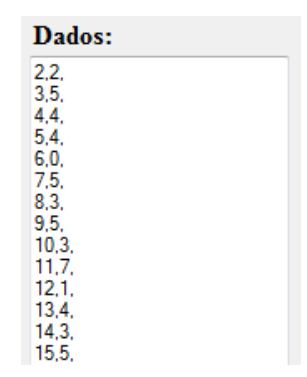

Fonte: Elaborado pelo autor.

O sistema foi projetado para deslocar-se 120° partindo do ângulo 300° ou -60° até a posição 60° ou -300° nesta última o Espectrômetro cessa o seu movimento, esta variação angular foi escolhida de modo a englobar as radiações do espectro visível figura 49.

**Figura 49 -** Posicionamento do goniômetro no Espectrômetro

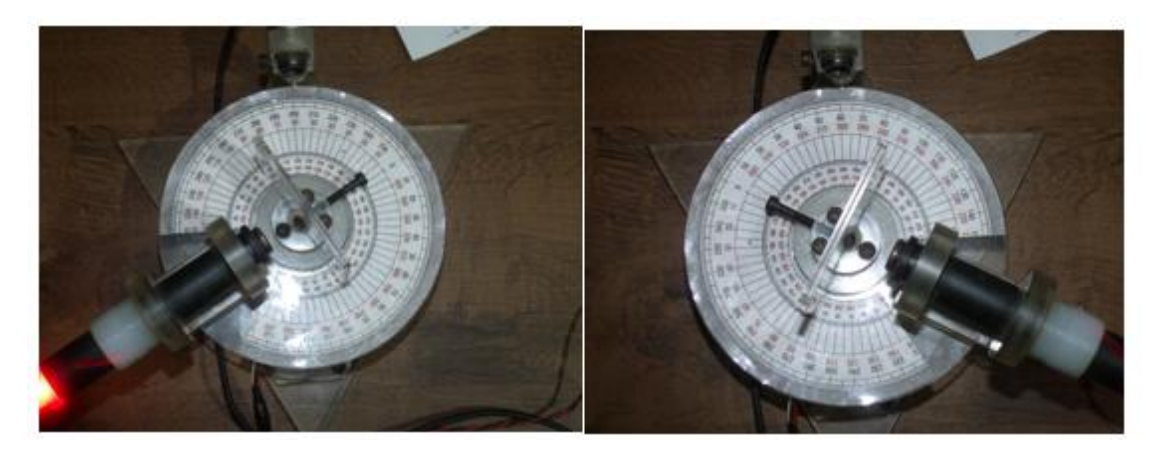

Fonte: Elaborado pelo autor.

Uma vez completo o deslocamento devemos pressionar o botão *Voltar* na interface de controle para que o sistema retorne a posição inicial e em seguida clicamos no botão *Fechar* na janela do programa para encerrarmos a operação de aquisição de informações. Durante este procedimento é importante que o operador não toque no equipamento com a intenção de

promover ajustes, nem pressione os botões enquanto o sistema estiver se deslocando. Caso seja necessário realizar alguma interação na máquina, esta deve ser realizada com o aparelho desligado. O procedimento é realizado com sucesso quando podemos observar no gráfico nitidamente três ondulações, sendo as duas menores correspondentes aos máximos de primeira ordem e a mais elevada ao máximo central figura 50.

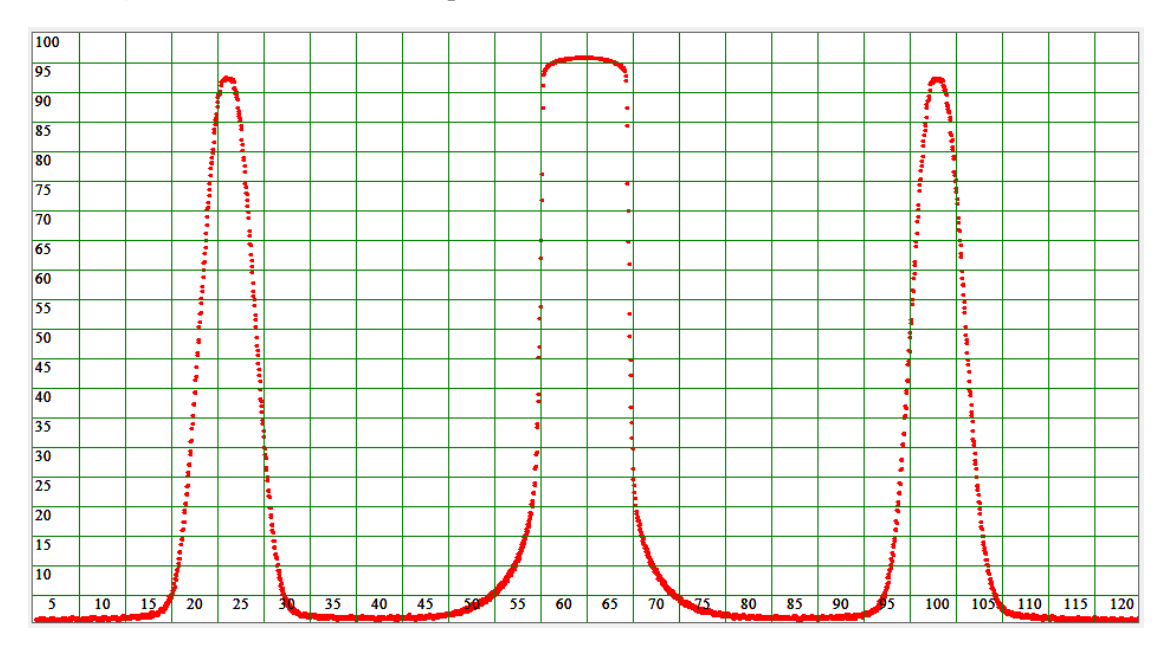

**Figura 50 -** Padrão obtido no procedimento de leitura dos máximos de interferência

Fonte: Elaborado pelo autor.

O botão *Salvar* pode gravar os dados num arquivo de texto, caso o operador deseje analisar posteriormente estas informações em outros softwares o arquivo é gravado no endereço e com o nome descrito na caixa de texto Arquivo de Destino.

Obtido os dados, passamos ao processo de determinação do comprimento de onda através da análise estatística pressionando o botão *Processar*. Esta ação nos conecta a janela *Processamento*. Nesta janela podemos ver quatro botões, clicando no primeiro deles, *Importar*, todos os dados contidos na caixa de texto *Dados* da janela aquisição, são importados e um novo gráfico é redesenhado nesta janela figura 51.

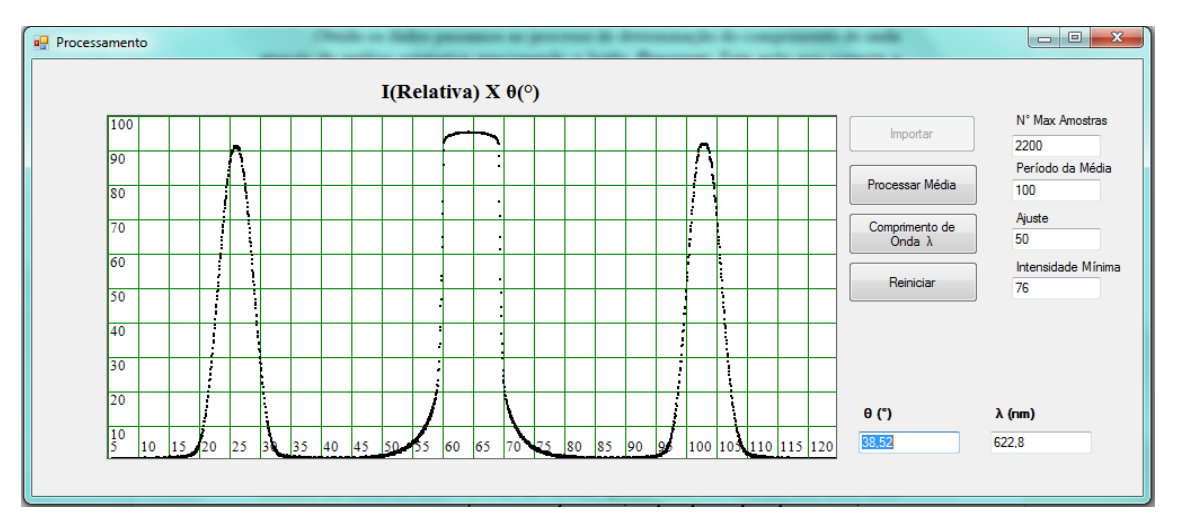

**Figura 51 -** Janela de processamento dos dados obtidos no procedimento de aquisição

Fonte: Elaborado pelo autor.

Ao acionarmos o segundo botão *Processar Média*, o software calcula uma média móvel dos dados para suavizar a curva dissipando os ruídos, o período desta média pode ser alterado na caixa de texto *Período da Média*, quanto mais elevado for este fator, mais suave a curva se apresentará, porém, valores muito elevados podem descaracterizar o padrão gerado naturalmente, podemos trabalhar tranquilamente com valores típicos entre 30 a 100 dados por amostra figuras 52 e 53.

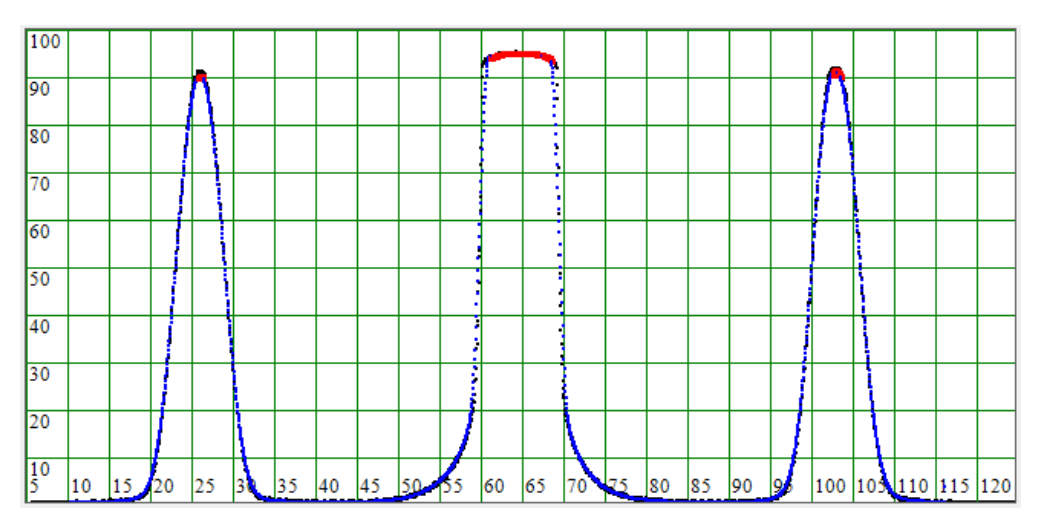

**Figura 52 -** Determinação do posicionamento dos máximos com um período de 30 pontos

Fonte: Elaborado pelo autor.

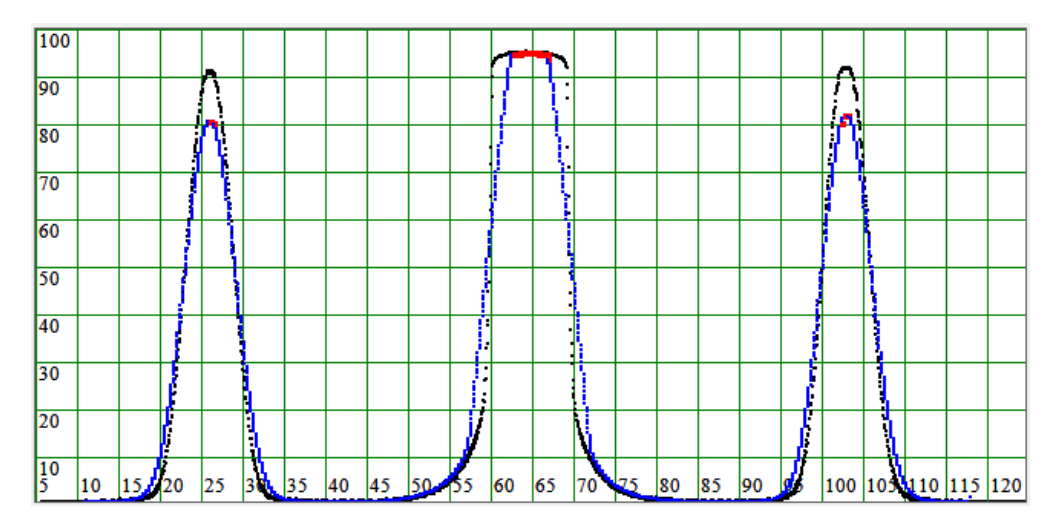

**Figura 53 -** Determinação do posicionamento dos máximos com um período de 100 pontos

Fonte: Elaborado pelo autor.

A curva da média é plotada na cor azul sobrepondo a curva existente, os valores revelam a tendência do gráfico. Este processo desloca a curva da média para a esquerda, sendo assim, inserimos uma variável de ajuste para que o operador possa alinhar as curvas sobrepondo-as, para que as curvas se alinhem o valor do ajuste deve ser metade do valor do período. No gráfico é possível vermos a provável região onde podemos encontrar um máximo, com os pontos plotados em vermelho figura 54, estes valores são determinados a partir da derivada numérica dos dados analisados. O sistema seleciona apenas pontos acima da intensidade mínima cuja derivada numérica seja igual a zero, como a distância entre os pontos é pequena e entre vários deles a reta tangente tem inclinação nula, o software precisa processar uma média desses valores para garantir que o ponto mais próximo do máximo real seja o escolhido.

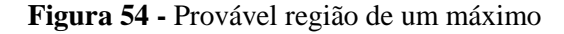

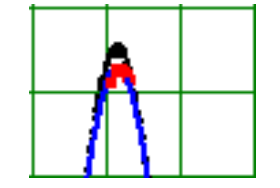

Fonte: Elaborado pelo autor.

Quando o terceiro botão é escolhido *Comprimento de Onda λ* uma média dos pontos selecionados como candidatos a máximos é processada e marcada no gráfico com retas verticais na cor laranja figura 55.

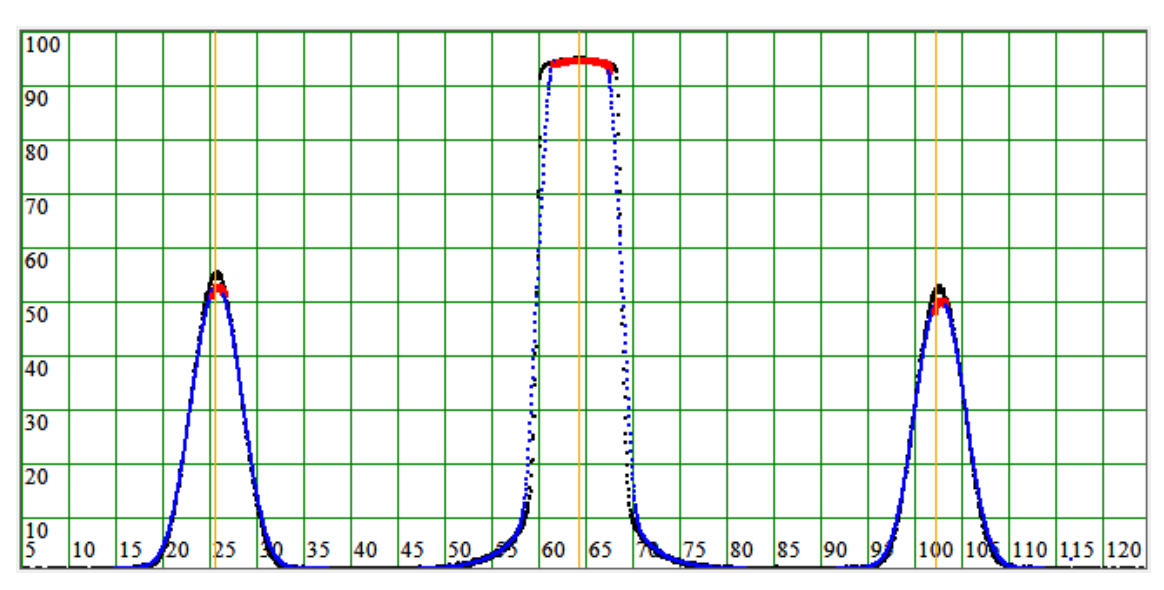

**Figura 55 -** Posição dos máximos após análise do software

Fonte: Elaborado pelo autor.

O valor obtido é aplicado a equações específicas do software, a posição angular média para os máximos de difração é calculada e disposta em uma caixa de texto *θ (°) ao* seu lado outra caixa informa o valor do comprimento de onda *λ (nm)* este valor é obtido a partir da Equação 4 onde o ângulo envolvido no processo é o que obtivemos figura 14.

**Figura 56 -** Valor do comprimento de onda obtido no procedimento

| $\theta$ (°) | $\lambda$ (nm) |
|--------------|----------------|
| 38.52        | 622.8          |

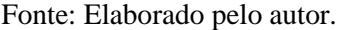

Caso o resultado não seja satisfatório, ou seja, caso aconteça algum erro de operação é possível retornar ao estado de importação dos dados e processamento da média escolhendo o botão *Reiniciar*, este botão também é útil quando desejamos alterar algum parâmetro da média, pois o mesmo reinicia o processo eliminando toda a base de cálculo.

O nosso equipamento foi projetado para medir apenas a intensidade da luz do máximo central e dos máximos de primeira ordem. Como pode ser visto no processo de calibragem, este equipamento é significativamente preciso e os resultados obtidos por ele podem ser empregados em uma infinidade de outros experimentos. Dentre estes, está um que descreveremos a seguir.

#### *4.2.2. Calibração do Equipamento*

Para calibrarmos o equipamento foi necessário utilizarmos uma fonte de luz cujo comprimento de onda fosse conhecido. Para isso, dispomos de um diodo LASER obtido de uma gravadora de DVD danificada que havia sido descartada. As especificações deste componente nos informa que, seu comprimento de onda pode variar de 630nm a 680nm, para encontrarmos um valor mais preciso para a radiação emitida por este componente, utilizamos um Interferômetro do Michelson figura 57, este equipamento foi devidamente calibrado através de um LASER de HeNe de 633nm ±1nm e nos forneceu significativos resultados em medições do comprimento de onda de diversas fontes de luz LASER com diferentes frequências, de onde obtivemos para todos os casos erros abaixo de 10nm nos processo. A constante de deslocamento do espelho móvel do interferômetro tem o valor de  $k = 10,5 \pm 0,1$ , esta constante está relacionada ao braço divisor do Michelson que subdivide o deslocamento do micrometro (x) em aproximadamente 10 vezes, tornando assim o equipamento mais preciso para se realizar as medidas.

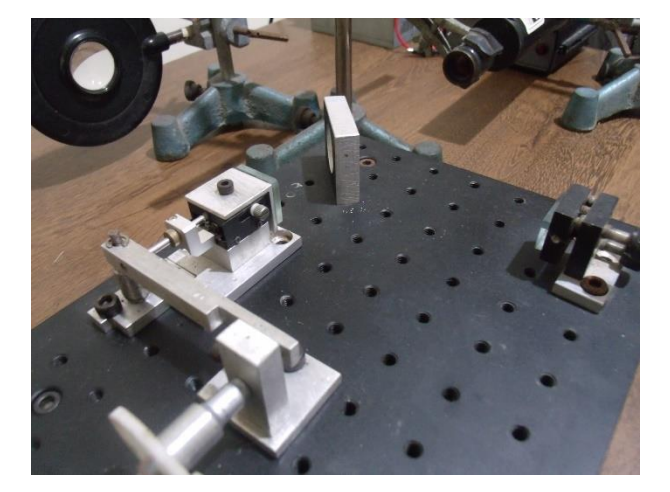

**Figura 57 -** Interferômetro de Michelson utilizado no procedimento de calibração

Fonte: Elaborado pelo autor.

Como o LASER de HeNe que dispomos não pode ser utilizado diretamente em nosso Goniômetro, empregamos o diodo LASER que se acopla facilmente ao nosso projeto. Este diodo foi conectado ao regulador de tensão que desenvolvemos, e a tensão continua fornecida ao componente foi de 2,5V esta mesma tensão foi utilizada no processo de calibração para que o comprimento de onda não fosse afetado no processo. Uma vez conectado o LASER ao nosso regulador de tensão, iniciamos o processo de alinhamento da fonte com o interferômetro e

76

posteriormente executamos a medição. Neste procedimento, o tambor do micrômetro é girado e contamos o número de padrões de interferência (Franjas) que passam por um certo ponto em um anteparo, até a quinquagésima franja podendo ser, tanto franjas claras, como escuras. Uma vez atingido este número, fazemos a leitura no tambor do micrômetro e dispomos os valores na Tabela 1.

| $N \pm 0.5$ | $x \pm 1$ . $10^{-6}$ (m) |
|-------------|---------------------------|
| 50          | $1,69 \cdot 10^{-4}$      |
| 50          | $1,71 \cdot 10^{-4}$      |
| 50          | $1,70.10^{-4}$            |
| 50          | $1,70$ . $10^{-4}$        |
| 50          | $1,68 \cdot 10^{-4}$      |
| 50          | $1,70$ . $10^{-4}$        |
| 50          | $1,71 \cdot 10^{-4}$      |
| 50          | $1,68 \cdot 10^{-4}$      |
| Xmed        | 1,696.10 <sup>4</sup>     |
| $\delta$    | $1 \cdot 10^{-6}$         |
| $\lambda$   | $6,46.10^{7}$             |
| σλ          | $8\cdot 10^{-9}$          |

**Tabela 1 -** Número de franjas de interferência e deslocamento do tambor do micrômetro

Os comprimentos de onda são calculados através da Equação 21 que relaciona o comprimento de onda (λ), o número de franjas (*N*), o deslocamento do micrômetro (x) e a constante (*k*) já descrita acima. O procedimento foi repetido cerca de 10 vezes para fazermos o tratamento estatístico e minimizar os erros associados à operação, o desvio nas medidas feitas no micrômetro foi obtido através do desvio padrão da medida (δ). Os valores obtidos são processados e também apresentados na Tabela 1 onde *xmed* representa o deslocamento médio do micrômetro. O valor médio obtido para o comprimento de onda foi de 646nm ± 8nm para este diodo LASER.

$$
\lambda = \frac{2x}{kN} \qquad \qquad \text{Eq. (21)}
$$

A incerteza no comprimento de onda (σ<sub>λ)</sub> foi calculada através da Equação 22, onde  $\frac{\partial \lambda}{\partial x}$ é a derivada parcial do comprimento de onda em função da posição do micrômetro,  $\sigma_X$  é a incerteza do micrômetro,  $\frac{\partial \lambda}{\partial N}$ é a derivada parcial em função do número de máximos e sua incerteza é dada por  $\sigma_N$ . Estes valores servirão como parâmetro de comparação para os dados obtidos através do Espectrômetro Automatizado.

$$
\sigma_{\lambda} = \sqrt{\left(\frac{\partial \lambda}{\partial x} \cdot \sigma_{X}\right)^{2} + \left(\frac{\partial \lambda}{\partial N} \cdot \sigma_{N}\right)^{2}}
$$
 Eq. (22)

Após este processo e de posse destas informações, procedemos alguns testes para verificarmos a precisão do espectrômetro que desenvolvemos. Inserimos no Arduino um programa de verificação para determinarmos o deslocamento mínimo do goniômetro do nosso aparelho, como sua escala é dividida em 0, 5º, promovemos deslocamentos angulares com número de passos conforme descrito na Tabela 2.

| P    | $\theta \pm 0.5$ <sup>(°)</sup> |
|------|---------------------------------|
| 100  | 5,0                             |
| 200  | 10,0                            |
| 400  | 20,0                            |
| 600  | 30,0                            |
| 800  | 40,0                            |
| 1000 | 50,0                            |
| 1200 | 60,0                            |
| 1400 | 70,0                            |
| 1600 | 80,0                            |
| 1800 | 90,0                            |
| 2000 | 100,0                           |

**Tabela 2** - Número de Passos do Motor e Ângulo de deslocamento do Goniômetro

Onde *P* representa o número de passos do motor e θ**,** o ângulo de deslocamento registrado na escala do espectrômetro em graus. Através de um processo de regressão linear

representado no gráfico da figura 58, determinamos inclinação da reta que corresponde ao valor do menor ângulo de deslocamento possível do goniômetro. Este valor é igual a 0, 05° o que corresponde a um ângulo de 3<sup>'</sup>, o erro para esta medida não é maior que 3, 2.10<sup>-4</sup><sup>o</sup>, tendo sido obtido este último valor através de um deslocamento de 3120° e cujo desvio foi de aproximadamente 1°, embora este valor seja muito mais preciso o motor só efetua deslocamentos discretos, como só iremos efetuar deslocamentos de 120° o erro não é representativo.

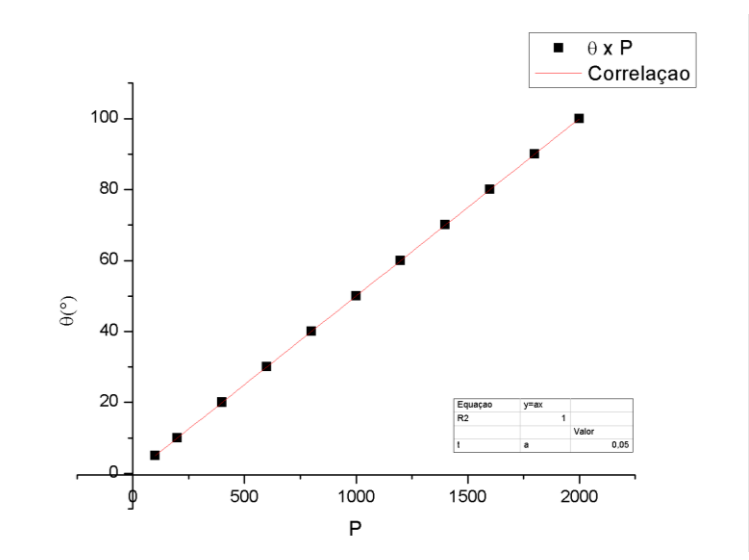

**Figura 58 -** Ângulo de deslocamento do goniômetro em função do número de passos do motor

Fonte: Elaborado pelo autor.

Conhecendo este valor, continuamos o procedimento de calibração realizando a medida com comprimento de onda da luz emitida no diodo LASER. O diodo foi ligado ao regulador de tensão e acoplado ao Goniômetro, esperamos cerca de 15 minutos para que a temperatura do diodo se estabilizasse e realizamos as medidas. Como exemplo da grande quantidade de luminosidade emitida pelo diodo, temos o diagrama da figura 59 para obtê-lo foi necessário inserir um filtro para diminuir a intensidade da radiação.

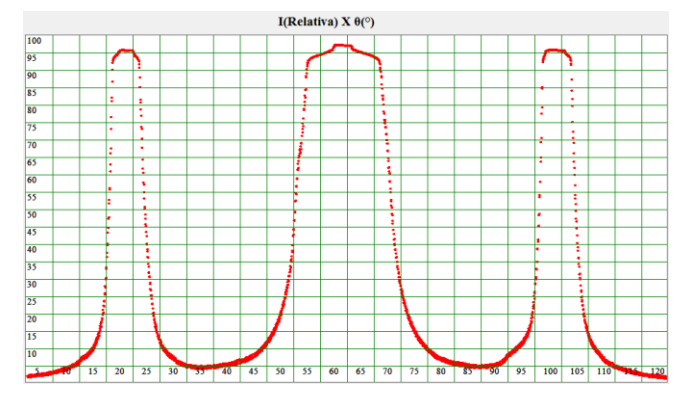

**Figura 59 -** Padrão de difração do LASER de diodo

Fonte: Elaborado pelo autor.

Uma vez obtido os dados, passamos a etapa de processamento para a obtenção da média móvel destes resultados e a determinação da posição dos máximos de intensidade na leitura. As distâncias entre os máximos de interferência são obtidas com uma precisão de ±0,05º para cada incremento no movimento discreto do motor.

Obtido o valor da posição angular dos máximos de interferência repetimos o processo dez vezes e os resultados podem ser vistos na Tabela 3. Podemos verificar que o desvio padrão dos ângulos medidos ( $\delta_{\theta}$ ) corresponde ao valor obtido no procedimento anterior e o angulo médio ( $\theta_{Med}$ ) corresponde a 40, 22  $\pm$  0, 05 °.

**Tabela 3** - Dados para determinação do desvio padrão na medida do Goniômetro.

|                         | $\theta$ <sup>(<math>\circ</math></sup> ) |
|-------------------------|-------------------------------------------|
| 1                       | 40,19                                     |
| $\overline{2}$          | 40,34                                     |
| 3                       | 40,19                                     |
| 4                       | 40,19                                     |
| 5                       | 40,19                                     |
| 6                       | 40,23                                     |
| 7                       | 40,19                                     |
| 8                       | 40,27                                     |
| 9                       | 40,19                                     |
| 10                      | 40,25                                     |
| $\theta_{Med} (^\circ)$ | 40,22                                     |
| $\delta_{\theta}$ (°)   | 0.05                                      |

Inserindo o valor do ângulo na equação Equação 4 e calculando seu respectivo desvio através da Equação 23 obtemos o resultado de 645,7± 0,6 nm para o comprimento de onda deste LASER.

$$
\sigma_{\lambda} = \sqrt{\left(\frac{\partial \lambda}{\partial \theta} \cdot \sigma_{\theta}\right)^{2} + \left(\frac{\partial \lambda}{\partial d} \cdot \sigma_{d}\right)^{2}}
$$
 Eq. (23)

Comparando os valores obtidos nos dois aparelhos é possível observar que, o equipamento proposto neste trabalho é significativamente útil para avaliar comprimentos de onda com boa precisão em trabalhos experimentais cujo desvio seja maior ou igual aos valores aqui demonstrados. Através dos dados obtidos, é possível concluir que o equipamento que desenvolvemos se mostrou tão preciso quanto um interferômetro de Michelson, ainda que, os valores médios sejam iguais o desvio registrado por nosso equipamento é significativamente menor. Agora que conhecemos a precisão do nosso equipamento, procederemos com a análise do comprimento de onda nos LEDs escolhidos, para atingirmos outros objetivos deste trabalho que é a determinação da constante de Planck.

# **4.3. Determinando a Constante de Planck com LEDs**

A compreensão dos fenômenos que envolvem a mecânica quântica constitui um tema bastante complexo para tratarmos exclusivamente com o rigor técnico da matemática que não nos permite associar de forma direta os conceitos profundos deste universo particular, para que possamos introduzir estas ideias com uma coerência didática mais assertiva é necessário conectarmos o tratamento matemático a observação experimental, como nos diz Greca et al.

> Acreditamos que uma solução possível seja, sobretudo em cursos introdutórios, salientar diretamente as características quânticas dos sistemas ao invés de buscar analogias clássicas que reforçam as concepções clássicas dos estudantes, e usufruir das inúmeras experiências com uma ou poucas partículas, disponíveis hoje em dia, em geral conceitualmente simples, para que os estudantes possam familiarizar-se com a "percepção" quântica (2001).

Dentro desta perspectiva inúmeros autores tais como Cavalcanti e Tavolaro (2001), Scarani e Suarez (1998) entre outros, tem trabalhado para construir equipamentos simples de fácil construção e utilização para empregá-los no ensino de mecânica quântica tanto no ensino médio como no ensino superior.

Entre muitos experimentos que podem ser utilizados com sucesso para se estudar a mecânica quântica, temos o experimento da determinação da constante de Planck utilizando LEDs. Diferentes montagens experimentais têm sido abordadas por diversos autores fornecendo excelentes resultados em alguns casos. As montagens variam em equipamentos utilizados, circuitos propostos e métodos empregados embora a estrutura teórica conceitual seja sempre a mesma.

Torres et al. (2009) propõe utilizarmos materiais tais como Calculadora gráfica TI-83 Plus, Interface de Comunicação CBL2, Espectrômetro, Protoboard, Sensor de Tensão, Sensor de Corrente, Resistores, Potenciômetros, Bateria de 9V e LEDs diversos. Santos et al.(2009) propõe uma montagem utilizando LEDs, Resistores, Potenciômetros, Bornes, Voltímetros, Amperímetros e Espectrômetro de Linhas, além de, materiais auxiliares. Moura et al. (2011) construíram dois equipamentos para obter sucesso em suas medidas um baseado em difração e construído com matérias de baixo custo, tais como, estruturas feitas em madeira e redes de difração confeccionadas a partir de discos de DVDs e outro muito semelhante aos equipamentos já descritos acima utilizando LEDs resistores e Multímetros.

A montagem básica consiste em construirmos o circuito da figura 01 formado por um LED, um resistor de controle de corrente, um potenciômetro, um ou dois multímetros e uma fonte de tensão contínua.

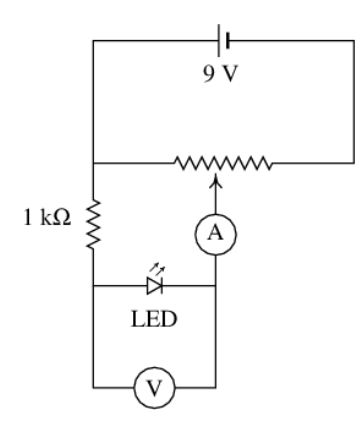

**Figura 60 -** Circuito para efetuar medidas de tensão e corrente em um LED

Fonte: Site Universidade do Porto. 25

**.** 

<sup>25</sup> Disponível em: https://def.fe.up.pt/eletricidade/ondas.html. Acessado em: mai. 2017

Para obtermos resultados saisfatórios, é importante utilizarmos diversos LEDs de cores diferentes para construirmos um resultado significativamente expressivo, com base na estatística dos dados coletados.

Uma vez que o LED está diretamente polarizado por meio do circuito descrito, é possível variarmos o potencial elétrico sobre este através do potenciômetro que atua como um divisor de tensão ajustável. À medida que modificamos o valor da tensão sobre o LED o Voltímetro (V) irá nos mostrar este valor enquanto a corrente que atravessa sua junção é registrada através do Amperímetro (A), desta forma, é possível construirmos um diagrama como o da figura 61.

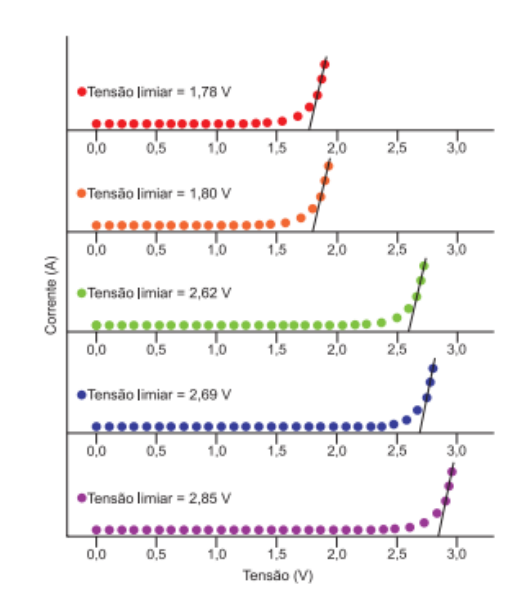

**Figura 61 -** Gráfico de tensão x corrente em LEDs de diferentes cores

Fonte: Site Química Nova Escola. 26

Cada uma das curvas representa a relação de corrente versus tensão para um LED cuja a cor é especificada. A reta, próxima ao joelho que a curva faz quando a corrente se eleva, nos fornece o valor da tensão de limiar que é a tensão mínima para que os elétrons atravessem a junção, esta tensão nos fornece a energia *Eg* ou *gap* de energia. Se à medida que executamos esta ação, observarmos o componente, veremos que a emissão de luminosidade se torna cada vez mais intensa graças ao aumento da tensão e da corrente, certamente é impossível relacionarmos corretamente esta intensidade luminosa aos dados obtidos nesta experiência, porém, é possível observarmos que estão diretamente conectados, por este motivo, alguns

**.** 

<sup>26</sup> Disponível em: http://qnesc.sbq.org.br/online/qnesc33\_4/246-EEQ-6011.pdf. Acessado em: mai. 2017

trabalhos como os de Sandoval (n.d) e Cavalcanti e Tavolaro se baseiam em medidas da tensão de limiar utilizando um multímetro e observando visualmente o brilho do LED.

O outro fator para determinarmos a constante de Planck é conhecermos o comprimento de onda dos LEDs utilizados nas experiências. Na maioria dos casos o valor de λ foi determinado utilizando-se aparelhos complexos para efetuar as medidas, estes valores como em Zanata (2013), Santos et al. (2009) e Torres et al. (2009) são determinados através de espectroscópios comerciais de alta precisão, outros como Moura et al. (2011) e Cavalcanti E Tavolaro preferem obter os valores utilizando o experimento de difração através de uma rede, além destes, outros autores como Artuso e Satz (2001) utilizam os valores de λ informados diretamente pelos fabricantes dos LEDs.

Obtidos os valores da tensão de limiar e conhecidos os valores dos comprimentos de onda dos LEDs utilizados é possível encontrarmos o valor da constante de Plank construindo um diagrama como o da figura 62.

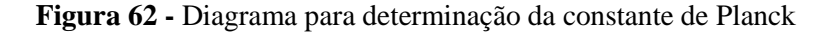

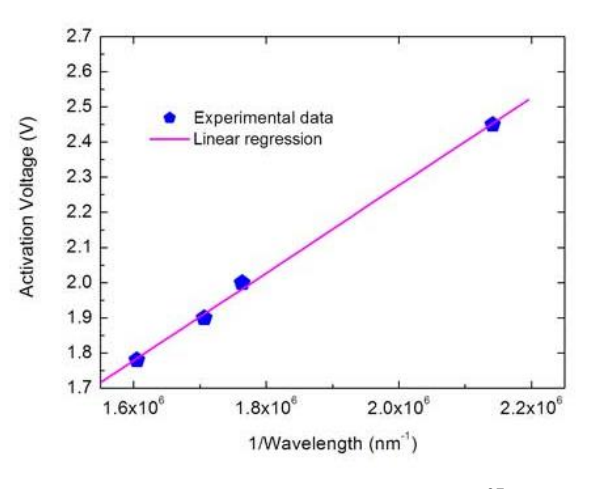

Fonte: Site Science in School.<sup>27</sup>

Onde a inclinação da reta, definida por uma linearização dos pontos correspondentes aos valores obtidos na medida, está relacionada à constante de Planck através da Equação 24 obtida a partir da Equação20 definida anteriormente na seção relativa ao LED.

$$
h = \frac{V}{v}e
$$
 Eq. (24)

**.** 

<sup>&</sup>lt;sup>27</sup> Disponível em: http://www.scienceinschool.org/pt/content/o-fundamental-em-sala-de-aulamedi%C3%A7%C3%A3o-da-constante-de-planck. Acessado em: mai. 2017

Encontrado o valor da constante e sua respectiva incerteza é possível comparar o resultado obtido com o valor atualmente aceito para esta constante fundamental da física que é de h  $\approx$  6,63. 10<sup>-34</sup> J.s. Dependendo do método empregado, para se conhecer os comprimentos de onda da radiação e as tensões de limiar em cada um dos leds, as flutuações dos resultados obtidos podem ser significativas, porém, com um maior rigor nestes processos é possível se chegar a valores bem próximos do valor atualmente aceito.

Com base nesta prerrogativa, discutiremos a seguir uma proposta que visa melhorar não só os resultados obtidos, como também, facilitar a operação do processo e diminuir os custos relativos ao experimento. O equipamento por nós desenvolvido trabalha diretamente com ferramentas computacionais que, tanto melhoram a obtenção dos dados como também pode apresentá-los apropriadamente em uma sala de aula, pois, à medida que o experimento é realizado, os dados podem ser automaticamente visualizados pelos alunos através de um projetor. Estas melhorias tornam este equipamento um aparelho de grande utilidade para o ensino de física tanto no nível médio como superior.

#### **4.4. O Planck**

Ao analisarmos cada uma das propostas para a montagem deste experimento no capítulo anterior observamos que em alguns casos dificuldades técnicas podem ser decisivas para a utilização dos equipamentos propostos. Em Torres et al. (2009), Santos et al. (2009) e Zanata (2013) é destacado que, os equipamentos utilizados não são de fácil aquisição, nem tão pouco práticos na utilização, alguns deles têm custos bastante elevados para que escolas de nível médio ou até mesmo instituições de ensino superior possam adquirí-los. Em outros como Moura et al. (2011) e Cavalcanti e Tavolaro as montagens tem custos significativamente menores, ainda assim, o custo dos multímetros utilizados pode ser uma barreira a se transpor principalmente na realidade das escolas públicas, mesmo que estas disponham dos equipamentos, certamente deve ser em número bastante reduzido.

Com base nas dificuldades acima descritas, desenvolvemos um equipamento para determinar a constante de Planck com custo muito reduzido e recursos tecnológicos avançados, utilizando à eletrônica e a computação para aquisição dos dados obtidos através da interface de prototipagem Arduino e enviados ao computador para serem tratados. Para realizar o experimento construímos um suporte capaz de facilitar o manuseio e troca dos componentes utilizados de forma a reduzir o tempo de montagem e obtenção dos resultados, além disso, o

equipamento é bastante intuitivo e pode ser utilizado facilmente por alunos de quaisquer idades, o equipamento pode ser utilizado em salas de aula como ferramenta didática ou em laboratórios para praticas experimentais.

Ao equipamento desenvolvido, demos o nome de Planck, em homenagem a Max Planck que primeiramente discutiu a existência desta constante fundamental. O equipamento foi completamente desenvolvido com matérias de baixo custo, provenientes de sucatas de material eletrônico e sobras de materiais plásticos adquiridos em vidraçarias, os detalhes do projeto estão descritos a seguir.

#### *4.4.1. Princípios de Funcionamento e Utilização*

Um diodo LED localizado na extremidade *DL*, projeta sua luz no interior do tubo fechado e escuro. Na outra extremidade *FR*, encontra-se um fotoresistor LDR que ao ser iluminado com radiação de comprimento de onda na faixa do visível tem suas características resistivas modificadas, sua resistência diminui com a incidência da radiação figura 63.

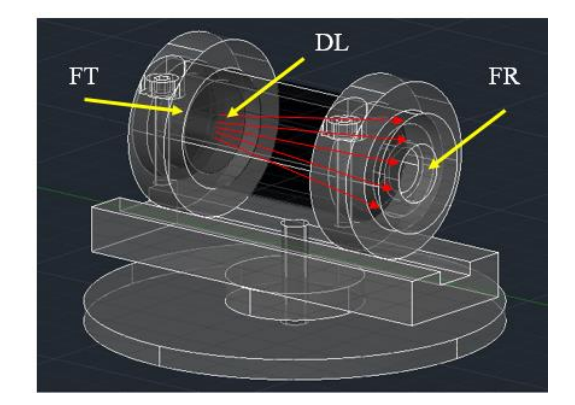

**Figura 63 -** Esquema do Planck em Perspectiva

Fonte: Elaborado pelo autor.

Estando o LED acoplado a uma fonte de tensão ajustável podemos variar a sua intensidade luminosa através desta. À medida que a tensão muda, a corrente elétrica que circula no LED se modifica de acordo com a Equação 25 como podemos ver em (ABREU e PERALTA).

$$
I(V) = I_0 \exp\left(\frac{eV_{LED}}{kT}\right)
$$
 Eq. (25)

Onde *I<sup>0</sup>* é uma constante de proporcionalidade, *e* é a carga elementar, *V* é a tensão sobre o diodo, *k* é a constante de Boltzman e *T* a temperatura absoluta. Esta equação funciona bem para valores de tensão acima de 0,9V como podemos ver em Artuso e Satz (2001).

Mantendo o LED e o LDR paralelamente conectados a instrumentos de medição elétrica ou interface de comunicação com um microcomputador, podemos medir com boa precisão as características elétricas do sistema. Estas características estão associadas à mecânica quântica como já apresentamos no início deste trabalho, assim podemos determinar dentro de uma faixa de relativa precisão a constante de Planck.

Uma vez que o equipamento esteja montado e calibrado, conforme processo que descrevemos em um tópico a parte, procedemos com a utilização da seguinte forma:

Introduzimos o LED no suporte especificado figura 64a e em seguida conectamos o cabo respeitando a polaridade do LED figura 64b, pois, este deve ser polarizado diretamente como vimos no circuito acima escrito.

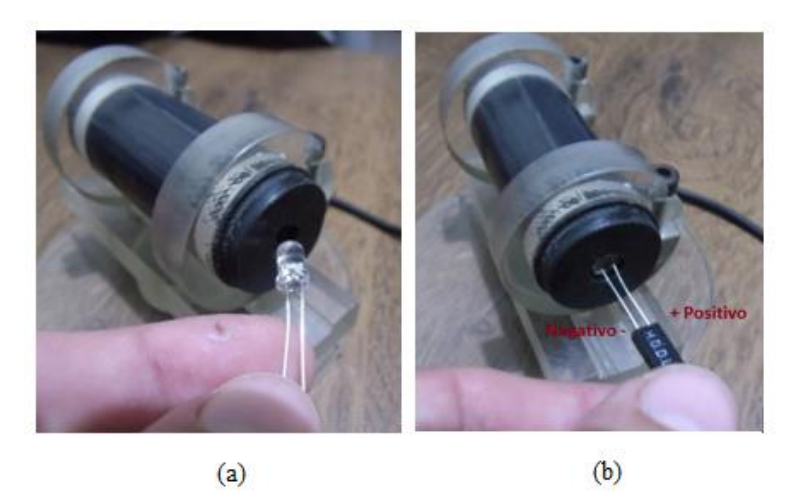

**Figura 64 -** Inserindo e conectando a fonte de luz

Fonte: Elaborado pelo autor.

Os cabos de conexão do sensor (LDR) e do Emissor (LED), cabos *RJ11*, devem ser plugados ao circuito através das respectivas entradas com os terminais identificados na figura 65, Além destes, temos também o cabo de tráfego de informações e alimentação (USB) que do circuito segue para o Arduino. Como já vimos no circuito esquemático à alimentação do sistema é promovida pelo próprio Arduino através de sua saída +5V e do GND.

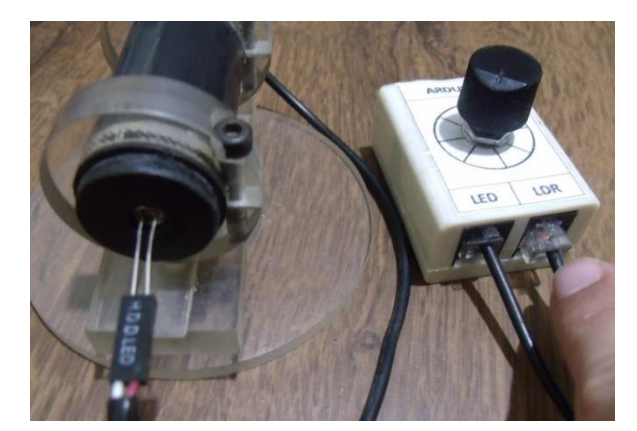

**Figura 65 -** Conectando a fonte luminosa a interface eletrônica do Planck

Fonte: Elaborado pelo autor.

Estando todos os componentes do sistema interligados e o Arduino conectado ao computador figura 66, podemos iniciar o processo de obtenção dos dados através do software de aquisição.

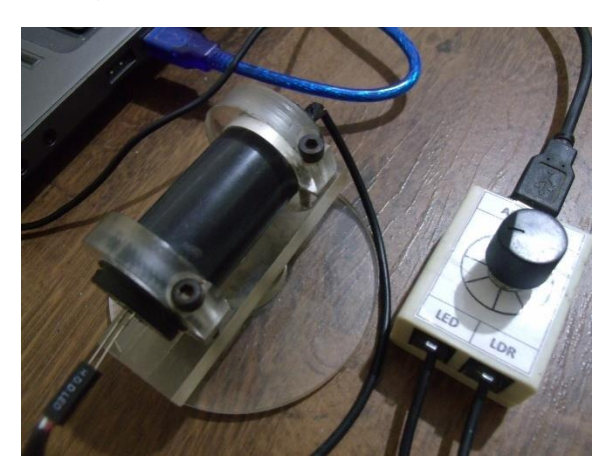

**Figura 66 -** Conectando o sistema ao PC

Fonte: Elaborado pelo autor.

Iniciamos o software de aquisição, a janela principal é exibida. A área do gráfico mostra suas subdivisões e a respectiva escala figura 67, no eixo X temos a tensão e no eixo Y a intensidade luminosa. Entre os botões ao lado do campo *Dados* podemos ver que apenas o botão *Conectar* e o botão *Cor da Curva* estão habilitados. Para realizarmos o procedimento de forma adequada iniciaremos escolhendo a cor da curva que será plotada na área do gráfico, escolhemos esta cor de acordo com a cor da luz emitida pelo LED.

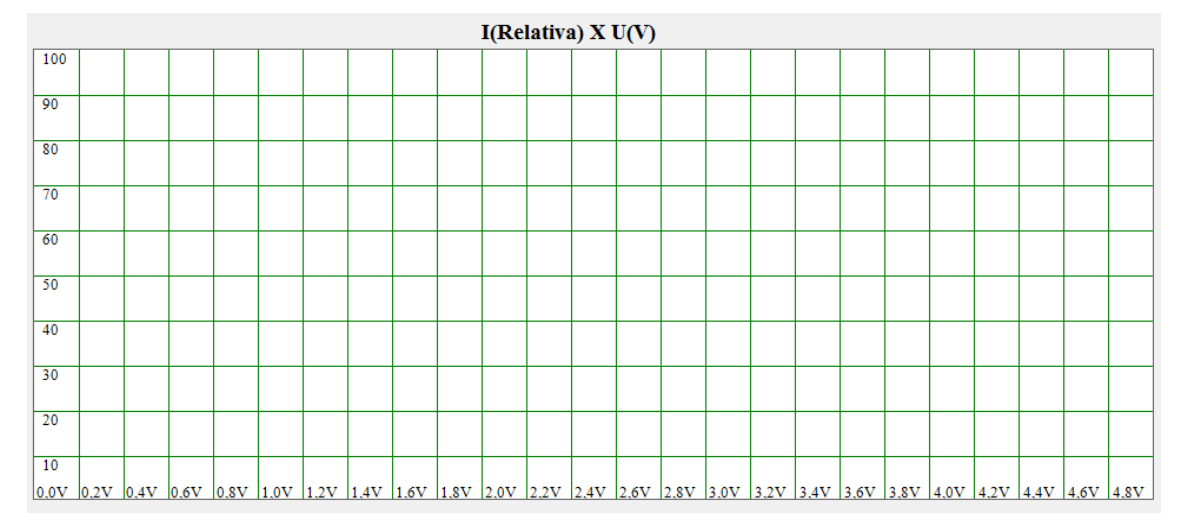

**Figura 67 -** Área de plotagem da curva de Luminosidade x Tensão

Fonte: Elaborado pelo autor.

Clicando no botão *Cor da Curva* uma janela contendo a paleta de cores é apresentada (Figura 68) e ao escolhermos a cor, veremos que esta é exibida no campo abaixo do botão.

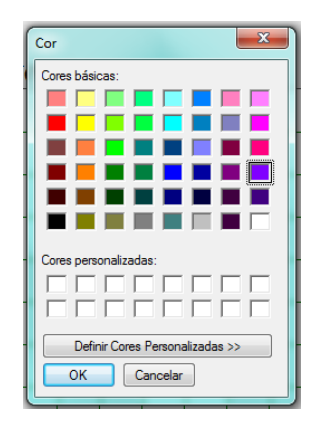

**Figura 68 -** Paleta de cores para plotagem das curvas

Fonte: Elaborado pelo autor.

Em seguida, acionamos o botão *Conectar* que nos interliga com a porta de comunicação da qual obteremos os dados desejados, conforme já descrito no experimento do espectrômetro. Caso a conexão seja bem sucedida, a seguinte mensagem é exibida na tela figura 69, caso contrário, devemos procurar a porta na qual se encontra o Arduino.

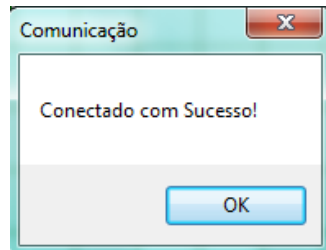

**Figura 69 -** Mensagem exibida quando a conexão é bem sucedida

Fonte: Elaborado pelo autor.

Quando o sistema é conectado a plataforma outros botões de controle são habilitados, entre estes escolhemos o botão *Adquirir Dados* e o processo é iniciado apresentando automaticamente os valores numéricos no campo *Dados* conforme a figura 70. Estes dados são os valores obtidos pelo Arduino e precisam ser tratados para nos informar corretamente a tensão e luminosidade.

| Dados: |  |
|--------|--|
| 584.0. |  |
| 584.0. |  |
| 584.0. |  |
| 585.0. |  |
| 584.0. |  |
| 585.0. |  |
| 583.0. |  |
| 583.0. |  |
| 583.0. |  |
| 585.0. |  |
| 584.0. |  |
| 584.0. |  |
| 583.0. |  |
| 583.0. |  |
| 584.0. |  |
| 584.0. |  |
| 584.0. |  |
| 583.0. |  |
| 584.0. |  |
| 583.0. |  |

**Figura 70 -** Dados adquiridos pelo software de aquisição e tratamento

Fonte: Elaborado pelo autor.

Estes valores são automaticamente visualizados no gráfico e à medida que rotacionamos o potenciômetro do circuito, poderemos observar a curva sendo construída na área de plotagem na cor que especificamos no início do procedimento. Rotacionando o potenciômetro no sentido anti-horário observaremos que a luminosidade registrada pelo LED cresce, como podemos visualizar ao observarmos a parte inferior do componente que fica exposta. Este crescimento é apresentado no gráfico como uma linha ascendente que se desloca da esquerda para a direita, da região inferior para a superior, como podemos ver na figura 71.

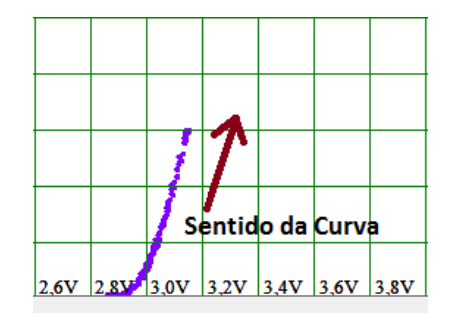

**Figura 71 -** Curva de Luminosidade x Tensão sendo plotada

Fonte: Elaborado pelo autor.

É importante rotacionarmos o potenciômetro lentamente para que a curva seja construída com um número significativo de pontos, devemos evitar que a mesma fique excessivamente fragmentada e assim, os valores obtidos ao fim da medição não sejam representativos. A figura 72 mostra a forma correta e a forma inadequada para se construir à curva. Caso desejemos complementar uma área fragmentada da curva, basta girarmos o potenciômetro no sentido contrário.

**Figura 72 -** Forma correta e incorreta de plotagem da curva de Luminosidade do Planck

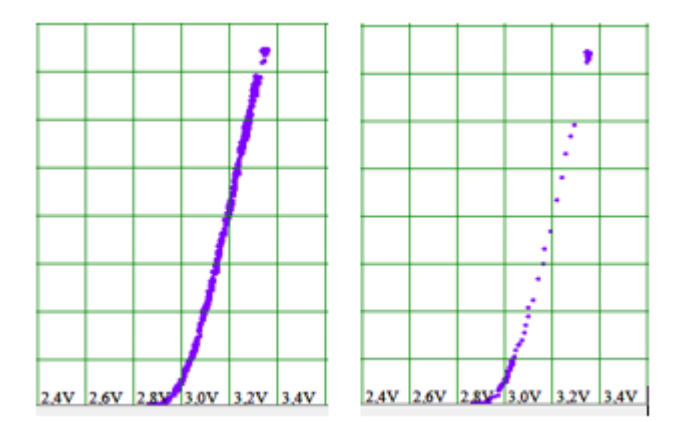

Fonte: Elaborado pelo autor.

Obtida a curva, podemos clicar no botão *Fechar* para que a aquisição seja encerrada e assim, possamos passar para a próxima etapa, ao escolhermos esta opção uma mensagem é exibida informando que tudo ocorreu normalmente. Os dados podem ser guardados em um arquivo de texto acionando o botão *Salvar* e escolhendo o nome e o endereço do arquivo no campo *Arquivo de Destino*. Assim como no programa do espectrômetro podemos analisar estes dados em outro software caso desejemos.

O próximo passo no procedimento de execução é determinar a tensão de limiar, passo esse que executamos ao clicarmos no botão *Tensão de Limiar*. Aqui, como já discutido no tópico software de controle, o programa executa uma regressão linear, dos pontos da curva obtidos na região onde esta se aproxima de uma reta figura 73.

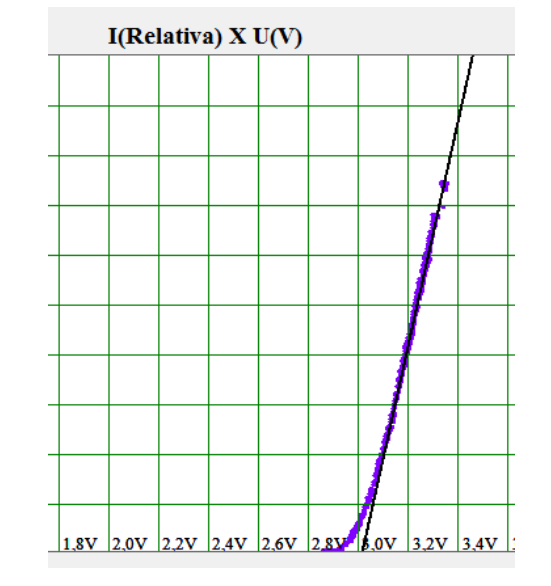

**Figura 73 -** Regressão linear para a obtenção da tensão de limiar

Fonte: Elaborado pelo autor.

A reta na cor preta é o resultado desta regressão, o ponto no qual esta reta, encontra-se com o eixo das tensões, representa a tensão de limiar. Este valor é exibido no campo *U Limiar*  $(V)$  com uma precisão de 3 casas decimais e uma variação de aproximadamente  $\pm$  0, 005 volts.

O passo seguinte é adicionarmos o comprimento de onda no campo λ (nm) obtido a partir do espectrômetro e em seguida, calcularmos o valor da constante de Planck acionando o botão *Calcular Constante*. O resultado obtido é apresentado na caixa de texto *h* (J.s) com sua respectiva ordem de grandeza (Figura 74).

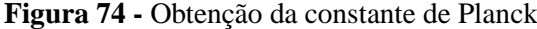

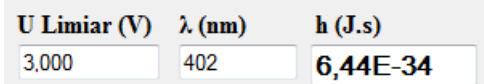

Fonte: Elaborado pelo autor.

Para iniciarmos uma nova análise sem fecharmos o software, podemos selecionar o botão Reiniciar que limpará os dados da aquisição e nos fornecerá uma nova seção de obtenção de dados.

#### *4.4.2. Calibrando o Planck*

Inicialmente verificamos se os níveis de tensão medidos pelo Arduino estão de acordo com os valores medidos por multímetros digitais calibrados de fábrica. Para isso utilizamos os multímetros *ET-2042D* da Minipa e o *IK-1250* da ICEL figura 75.

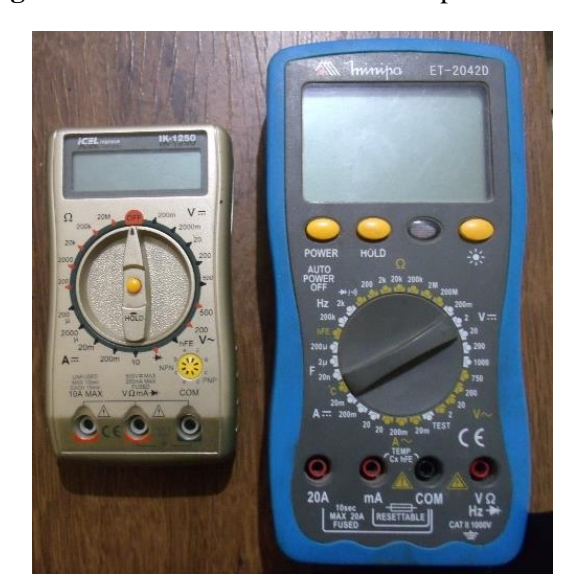

**Figura 75 -** Multímetros utilizados no procedimento

Fonte: Elaborado pelo autor.

Em suas escalas, estes equipamentos dispõem de faixas específicas para medidas de tensão contínua de até  $2000 \text{mV} \pm 1 \text{mV}$ , segundo o fabricante, o Arduino é capaz de medir uma tensão mínima de 5/1023 volts, ou seja, 4,88 x  $10^{-3}$  volts, graças a seu conversor analógico digital de 10 bits. Para investigarmos o correto funcionamento do equipamento por nós desenvolvido, ligamos os multímetros, uma a uma, em paralelo com dos LEDs e começamos a variar a tensão da fonte para verificarmos se os valores obtidos através do Arduino coincidiam com os valores dos multímetros os resultados podem ser vistos na Tabela 4.

| $V_P(V) \pm 0,005$ | $V_{ET}(V) \pm 0,001$ $V_{IK}(V) \pm 0,001$ |       |
|--------------------|---------------------------------------------|-------|
| 1,657              | 1,643                                       | 1,646 |
| 1,686              | 1,672                                       | 1,676 |
| 1,706              | 1,690                                       | 1,696 |
| 1,720              | 1,709                                       | 1,711 |
| 1,735              | 1,720                                       | 1,726 |
| 1,760              | 1,738                                       | 1,747 |
| 1,769              | 1,751                                       | 1,757 |
| 1,789              | 1,766                                       | 1,774 |

**Tabela 4** - Dados comparativos entre as tensões obtidas por nosso equipamento e dois multímetros comerciais

Onde *V<sup>P</sup>* é a tensão medida por nosso programa, *VET* é a tensão no multímetro *ET-2042D* e *VIK* refere-se às tensões obtidas no equipamento *IK-1250*. Com os dados coletados, podemos observar que os valores medidos com o Arduino diferem do primeiro equipamento por um valor médio de 17mV ±4mV e do segundo por 11mV ±2mV, nos dois casos, os valores do Arduino são superiores aos valores encontrados nos multímetros, porém, a divergência em alguns resultados do nosso equipamento em relação ao primeiro, é bem mais significativa que no segundo, como nos mostra o desvio padrão de cada uma dessas médias. Desta forma, decidimos calibrar nosso equipamento utilizando o multímetro da ICEL e inserimos em nosso software o referido valor do desvio.

O próximo passo foi estabelecer uma relação entre os valores de corrente e a luminosidade, para que fosse possível aplicarmos as técnicas habituais de análise de diodos, ou seja, análise de corrente versus tensão, porém, devido à complexa relação existente entre a corrente no LED, sua emissividade, a recepção no LDR e sua resposta espectral, percebemos que tentar estabelecer tal relação poderia ser uma tarefa difícil e fora do contexto deste trabalho, assim, decidimos optar por um caminho mais simples.

Para estabelecermos uma relação prática entre a tensão de limiar e o valor obtido em nosso experimento, procedemos com a análise de tensão e corrente em alguns LEDs, esta tarefa foi realizada utilizando o multímetro da ICEL ligado em série com cada um dos LEDs, desta forma, foi possível medir a corrente que circula em cada LED, a tensão foi medida com o Arduino através do nosso software. A figura 76 nos mostra como ficou a montagem.

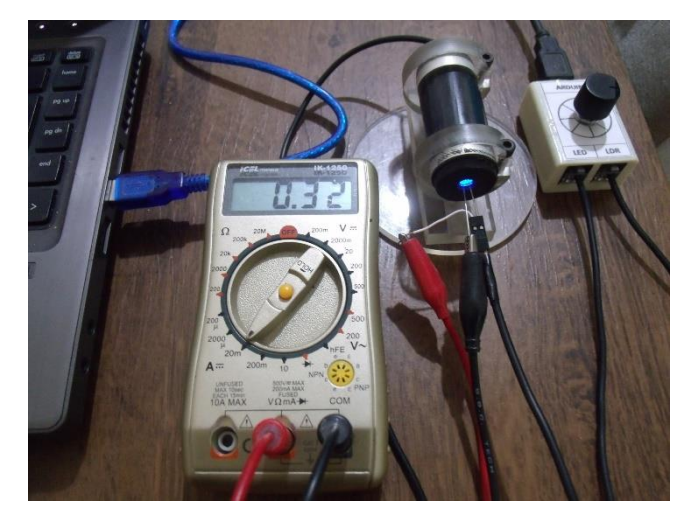

**Figura 76 -** Sistema conectado ao multímetro para medir a corrente que circula no LED

Fonte: Elaborado pelo autor.

A tensão foi obtida diretamente do programa com os valores já corrigidos para o primeiro parâmetro de calibração. Os dados obtidos estão dispostos na figura 77.

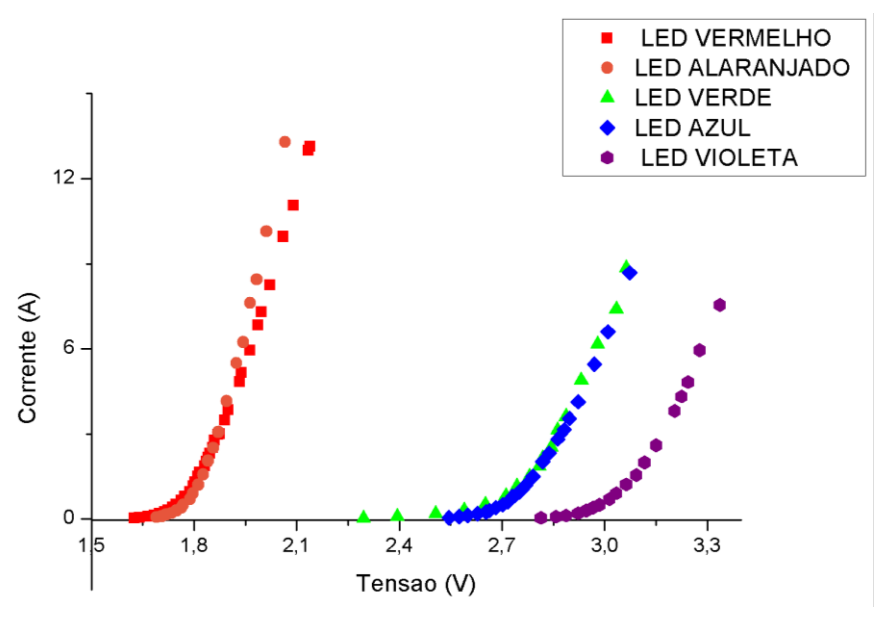

**Figura 77 -** Gráfico de tensão e corrente em diferentes LEDs

Fonte: Elaborado pelo autor.

Linearizamos a região da curva que tende a uma reta, neste processo utilizamos como critério de seleção dos pontos para a regressão, apenas aqueles cuja corrente é maior que 1mA, como já discutido, a regressão nos fornece o valor de tensão de limiar obtida, quando a função que descreve a reta encontra o eixo das tensões, ou seja, quando *i = 0*. A figura 78 nos mostra as curvas de tensão e corrente para cada um dos LEDs analisados.

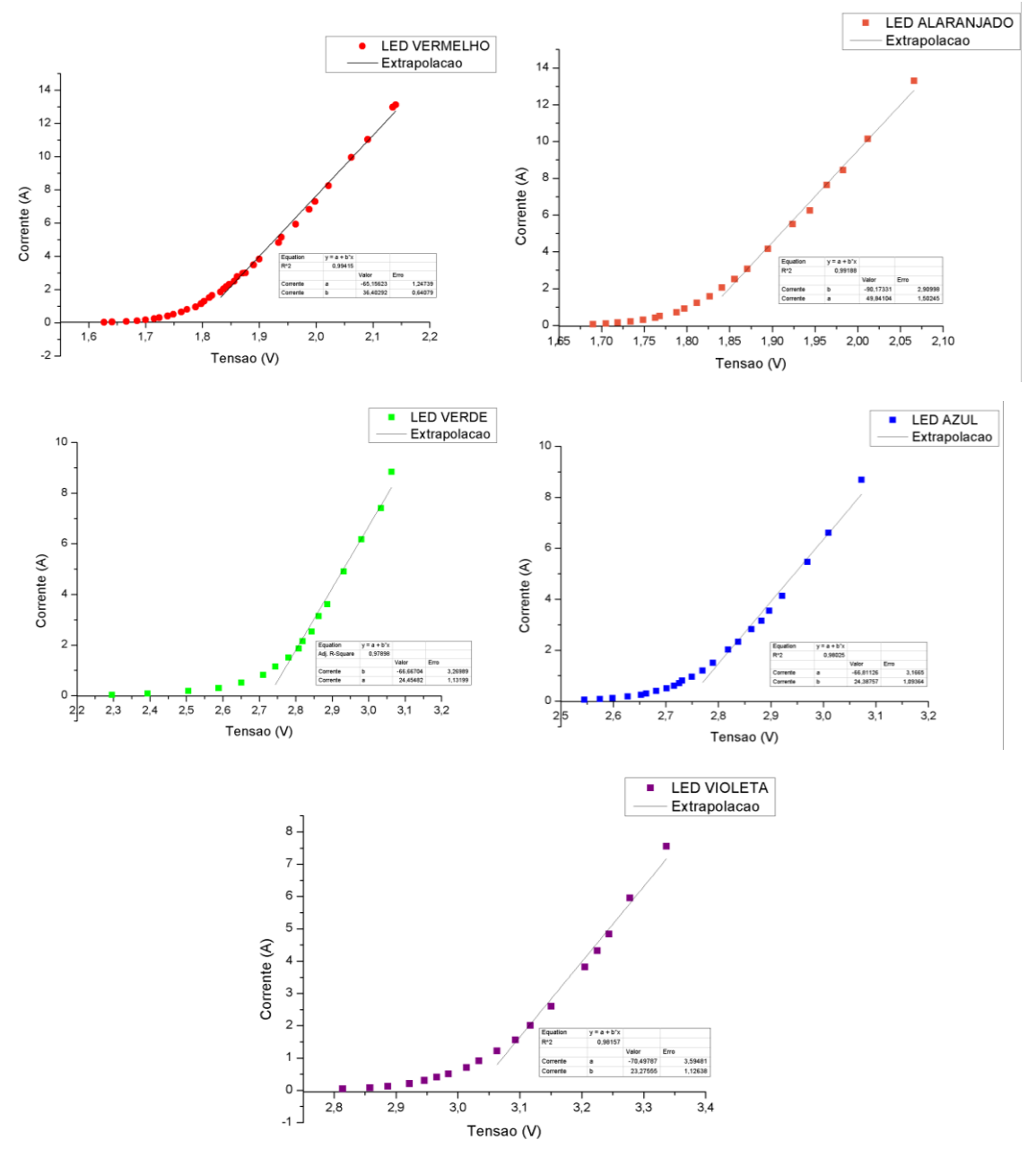

**Figura 78 -** Extrapolação da curva de Corrente x Tensão para diferentes LEDs

Fonte: Elaborado pelo autor.

Para cada um desses gráficos os coeficientes das funções retornadas estão relacionados na Tabela 5, juntamente com os valores da tensão de limiar para cada um dos LEDs observados.

| Cor do LED | A         | h            | $V_{Limin} \pm 0, 005$ |
|------------|-----------|--------------|------------------------|
| Vermelho   | 36, 40292 | $-65, 15623$ | 1,790                  |
| Alaranjado | 49, 84104 | $-90, 17331$ | 1,809                  |
| Verde      | 24, 45482 | $-66, 66704$ | 2,726                  |
| Azul       | 24, 38757 | $-66, 81126$ | 2,740                  |
| Violeta    | 23, 27555 | -70, 49787   | 3,029                  |

**Tabela 5** - Coeficientes das retas e tensão de limiar em diferentes LEDs medidos através do diagrama Corrente x Tensão

Utilizando nosso equipamento para efetuar as medidas de tensão e luminosidade nos mesmos LEDs, obtivemos para cada um destes componentes os valores representados na figura 79.

**Figura 79 –** Curvas de Luminosidade x Tensão em diferentes LEDs obtidos com o Planck

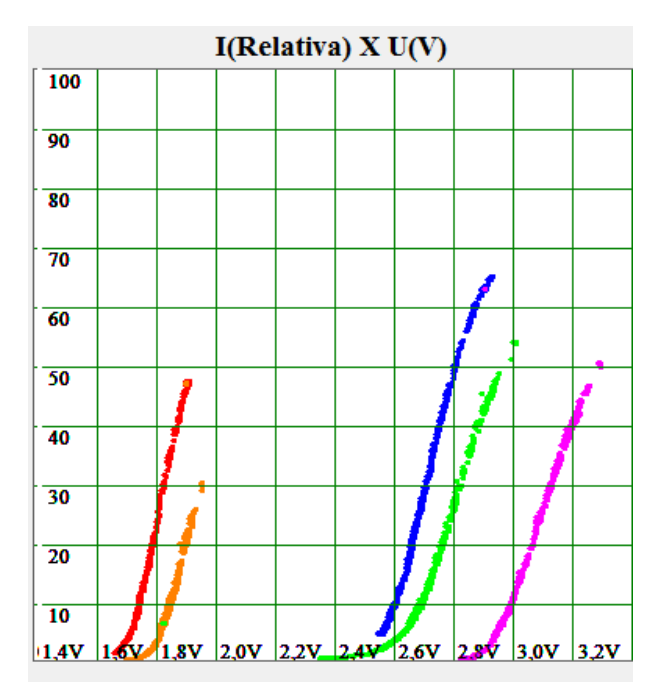

Fonte: Elaborado pelo autor.

Os valores obtidos são muito semelhantes à figura 77, com duas diferenças visíveis nas curvas que representam os LEDs azul e verde e as que representam os LEDs vermelho e alaranjado. A primeira vista a curva de luminosidade do LED verde parece estar à frente da curva do LED azul diferentemente do que ocorre na figura 77, isto se explica pelo fato da emissividade do LED azul ser maior que a do verde, sendo assim, a curva azul se desloca mais para cima, nos causando a impressão de termos uma tensão de ativação maior para o verde, da

mesma forma, a curva alaranjada que representa o LED de mesma cor, parece estar deslocada mais à frente da vermelha que o normal, porém, o motivo para isto acontecer é exatamente o mesmo que no primeiro caso, além disso, podemos observar que a tensão inicial do LED verde é alguns milivolts menor que a do azul.

Os LEDs analisados emitem luz a taxas diferentes, isso dificulta os esforços para encontrarmos uma relação direta entre a corrente e a luminosidade. A figura 80 nos mostra a relação entre a corrente e a luminosidade para cada um dos componentes que analisamos.

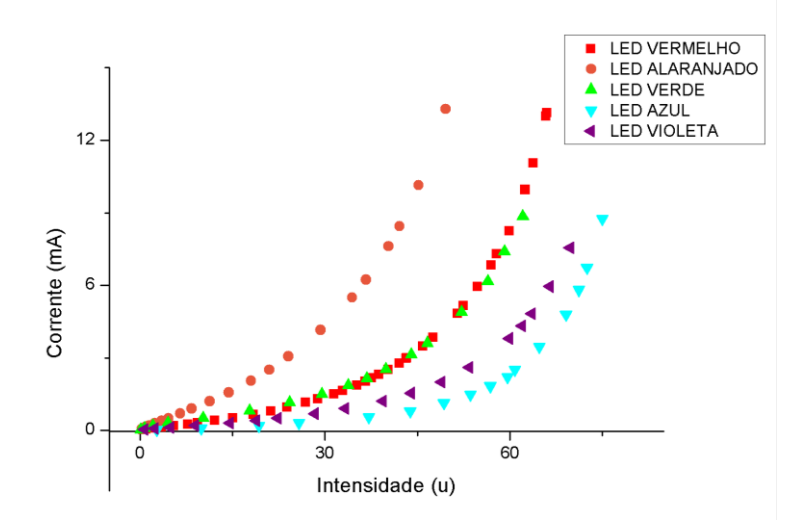

**Figura 80 -** Corrente x Luminosidade em diferentes LEDs

Fonte: Elaborado pelo autor.

Como podemos observar, o LED azul é o que tem a maior emissividade, a menor está representada no LED alaranjado, enquanto que o verde e o vermelho têm a mesma taxa de emissão. Como os componentes podem emitir de forma distinta, decidimos optar por um caminho diferente para encontrarmos a relação desejada entre a tensão de limiar obtida por nosso software e a determinada pela relação corrente X tensão já descrita.

Utilizando a regressão linear nas curvas de tensão versus luminosidade e utilizando como critério para obtermos a reta desejada, a extensão da curva desde uma intensidade luminosa superior a 1u e menor que 50u, assim, obtivemos os seguintes resultados apresentados nas figuras de 03 a 08.

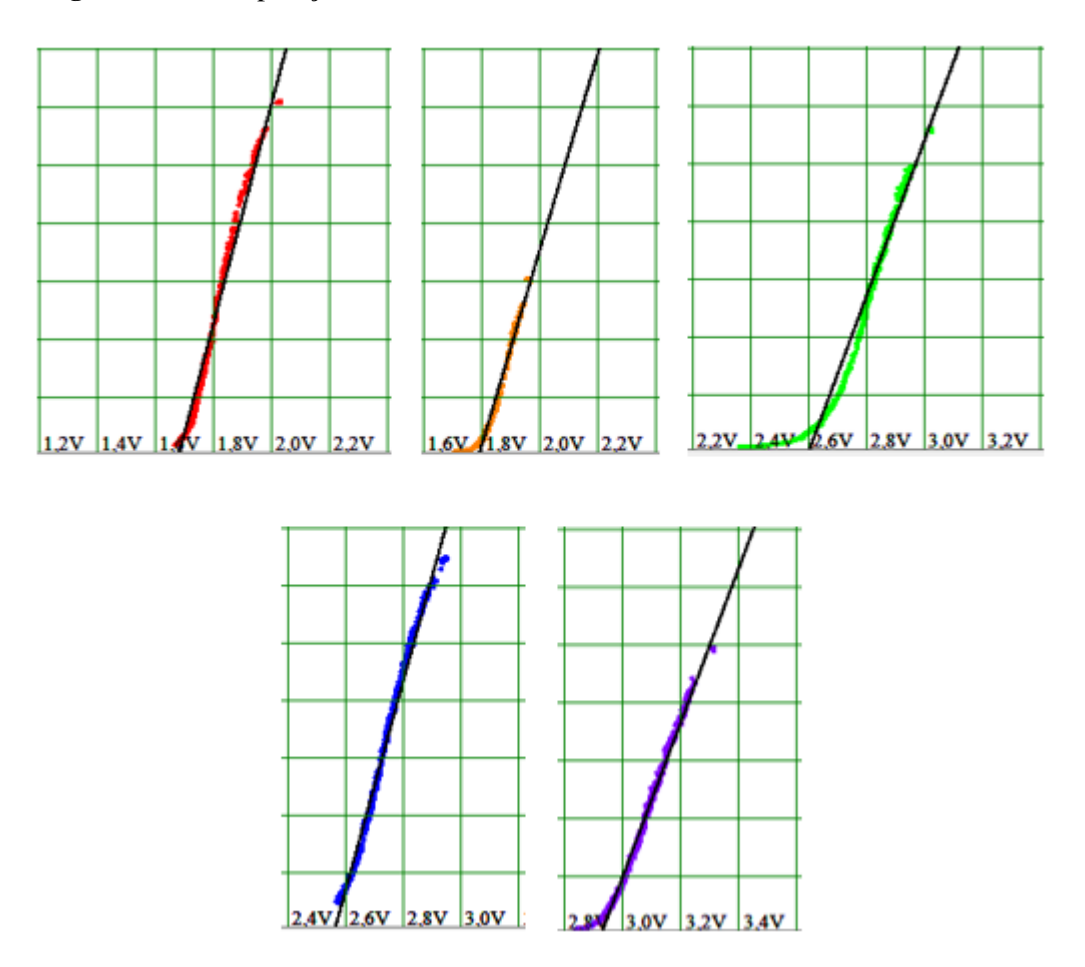

**Figura 81 –** Extrapolação da Curva de Luminosidade x Tensão em diferentes LEDs

Fonte: Elaborado pelo autor.

Os valores obtidos para as tensões que representam estas retas podem ser visualizados na Tabela 6. Estes valores são um pouco menores que os obtidos pelo método das correntes, porém, parecem guardar a mesma relação de crescimento.

**Tabela 6** - Tensões de limiar obtidas através do nosso modelo Intensidade Luminosa x Tensão

| Cor do LED     | $V_P(V)$ | $V_{Limit} (V)$ |
|----------------|----------|-----------------|
| Vermelho       | 1,666    | 1,790           |
| Alaranjado     | 1,760    | 1,809           |
| Verde          | 2,509    | 2,726           |
| Azul           | 2,532    | 2,740           |
| <b>Violeta</b> | 2.894    | 3,029           |

A coluna *V<sup>P</sup>* representa a tensão obtida pela linearização da curva de luminosidade versus tensão a partir do nosso programa e *VLimiar,* representa o potencial de ativação

apresentado na Tabela 5. Inserindo estes valores em um gráfico e observando seu comportamento podemos ver que os mesmos se adequam muito bem a uma reta, ou seja, a relação entre nossas medidas e as executadas no método que utiliza a corrente e tensão podem servir como parâmetro de calibração do nosso equipamento sem a necessidade de conhecermos a emissividade de cada um dos LEDs analisados. A figura 82 mostra essa relação.

**Figura 82 -** Relação entre a tensão de limiar e a tensão obtida em nosso equipamento

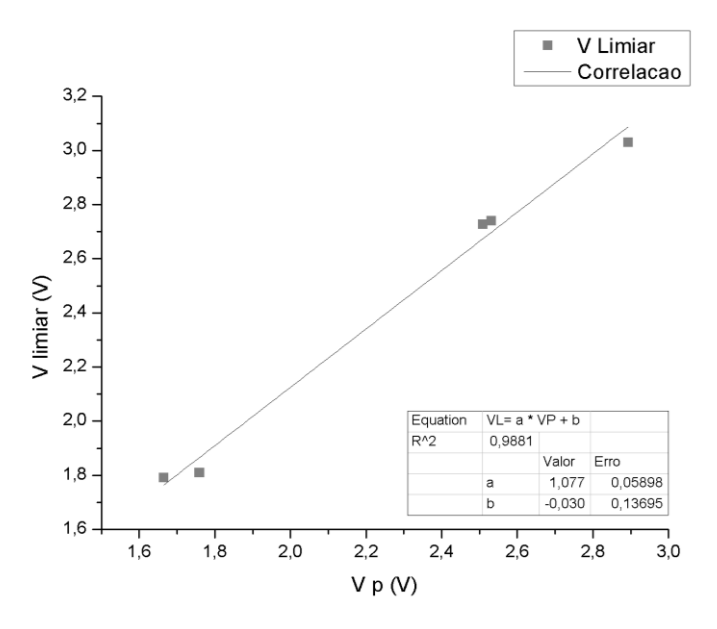

Fonte: Elaborado pelo autor.

Com os dados obtidos deste gráfico, podemos escrever a curva de calibraçãoque está representada na Equação 26, com os parâmetros já discutidos acima. Inserindo esta função no software que desenvolvemos é possível encontrarmos os valores da tensão de limiar com uma precisão significativa.

$$
V_{Limit} = 1.077V_p - 0.030
$$
 Eq. (26)

Seria possível aumentar o rigor destas medidas e tornar o equipamento mais preciso, porém, para os objetivos aos quais este trabalho atenta, o nível de precisão do equipamento é razoavelmente relevante.

# **5 RESULTADOS E DISCUSSÕES**

### **5.1. Medindo o Comprimento de Onda da Luz em Diodos LED**

Utilizamos cinco LEDs nas cores vermelha, alaranjada, verde, azul e violeta para realizarmos este experimento. Com exceção dos LEDs vermelho e verde, todos os outros têm taxas de emissão diferentes, como já vimos no gráfico representado na Figura 80. Os componentes, um a um, foram inseridos no Espectrômetro Automatizado e realizamos cinco medidas para cada um dos LEDs. Os resultados da média, bem como, o desvio padrão para cada um dos LEDs, podem ser vistos na Tabela 7.

**Tabela 7** - Comprimento de onda dos LEDs analisados

| LED            | $\lambda$ (nm) ± 1nm |
|----------------|----------------------|
| Vermelho       | 623                  |
| Alaranjado     | 592                  |
| Verde          | 527                  |
| <b>Azul</b>    | 465                  |
| <b>Violeta</b> | 402                  |

Ainda que a resolução do espectrômetro seja de 0,6 nm para um comprimento de onda de 645,7 nm como vimos na calibração, decidimos inserir nestas medidas um intervalo de confiança um pouco maior, por não conhecermos como o erro se comporta para frequências maiores, sendo assim, utilizamos um desvio de 1nm para as medidas acima. Os dados foram obtidos a partir do gráfico de *Intensidade x Posição Angular* de cada um dos máximos de difração, neste processo foi utilizada como elemento difrativo uma rede, cuja resolução é de 1000 linhas x mm. Abaixo podemos ver nas figuras de 83 a 85 o padrão obtido para cada um dos LEDs.

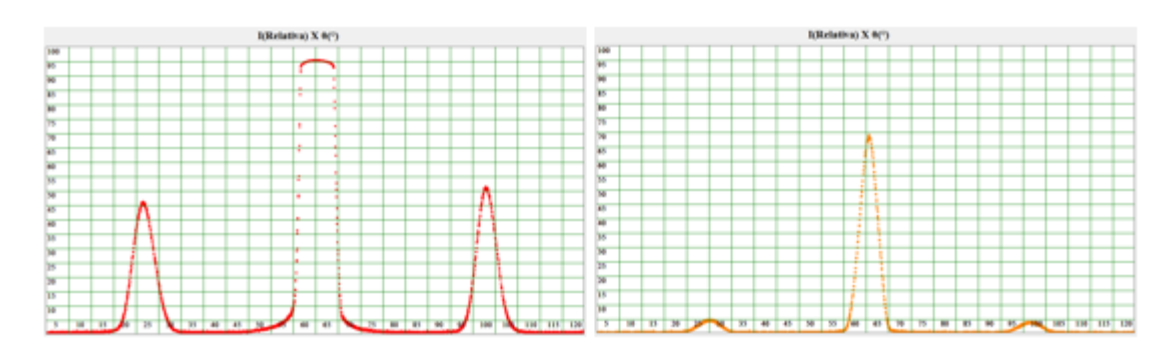

**Figura 83 -** Máximos de difração, LEDs Vermelho e Alaranjado

Fonte: Elaborado pelo autor.

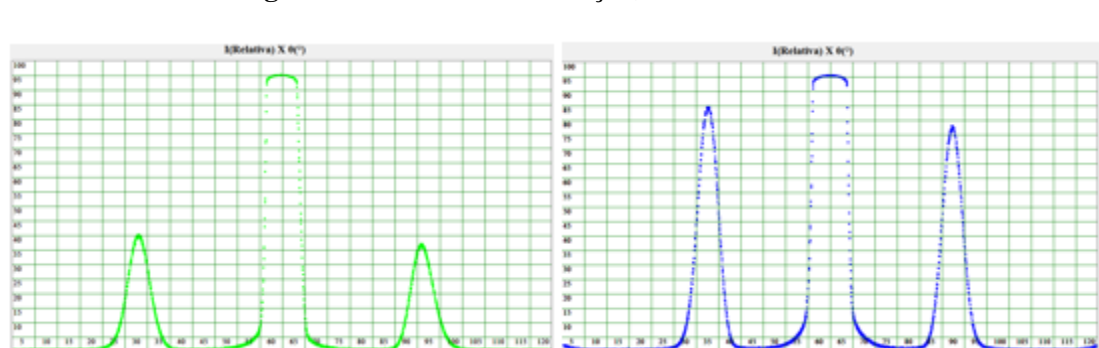

**Figura 84 -** Máximos de difração, LEDs Verde e Azul

Fonte: Elaborado pelo autor.

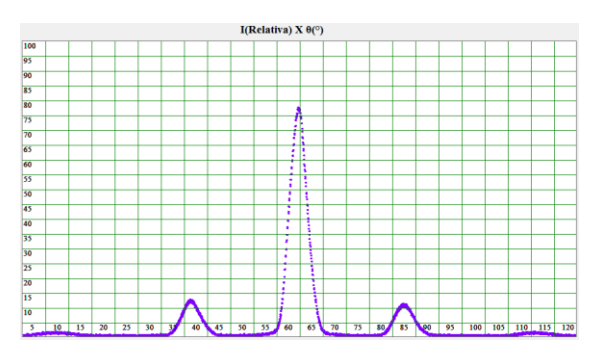

**Figura 85 -** Máximos de difração, LED Violeta

Fonte: Elaborado pelo autor.

Nestes diagramas é possível verificarmos as diferentes taxas de emissão de radiação luminosa em cada um dos componentes, além disso, o equipamento se mostra útil para demonstrarmos, a grosso modo, a notória existência de diferenças entre a posição dos máximos em relação à cor dos LEDs.

Comparando os resultados que obtivemos no procedimento com os valores encontrados nos trabalhos de Moura et al. (2011) Tabela 8 e Abreu e Peralta Tabela 9, para LEDs com características semelhantes, observamos que nossos resultados encontram-se muito próximos destes valores, cujos resultados foram obtidos com equipamentos de alta precisão.

| <b>LED</b>      | $\lambda$ (nm) |
|-----------------|----------------|
| Violeta         | 400,0          |
| A zul           | 463,5          |
| Verde           | 538,2          |
| Alaranjado      | 595,0          |
| <b>Vermelho</b> | 623,5          |

**Tabela 8** - Valores para o comprimento de onda de alguns LEDs comerciais obtidos por Moura et al.

**Tabela 9** - Valores para o comprimento de onda de alguns LEDs comerciais obtidos por Abreu e Peralta

| <b>LED</b>      | $\lambda$ (nm) |
|-----------------|----------------|
| Azul            | 465            |
| Verde           | 535            |
| Alaranjado      | 596            |
| <b>Vermelho</b> | 627            |

Os dados que obtivemos concordam muito bem com os dispostos nas Tabelas 8 e porém, utilizaremos como modelo comparativo os dados de Moura por conter os resultados para o LED violeta que não estão presentes em Abreu e Peralta. Podemos observar no gráfico da figura 86 a relação entre os dados que obtivemos com os da Tabela 8, com λ representando os dados obtidos por nosso equipamento e  $\lambda_2$  os dados obtidos de Moura et al. (2011). O maior desvio registrado é o do LED verde sendo este o único que fica fora do intervalo de confiança de ± 6nm, estas diferenças podem ser explicadas pelas condições experimentais ou de fabricação dos componentes que possivelmente podem ser produzidos por fabricantes diferentes, desta forma, concluímos que o Espectrômetro por nós desenvolvido, corresponde as nossas expectativas para um equipamento construído quase que totalmente com sucata.

# **Figura 86 -** Relação entre o comprimento de onda determinado por nosso equipamento e os dados obtidos por Moura

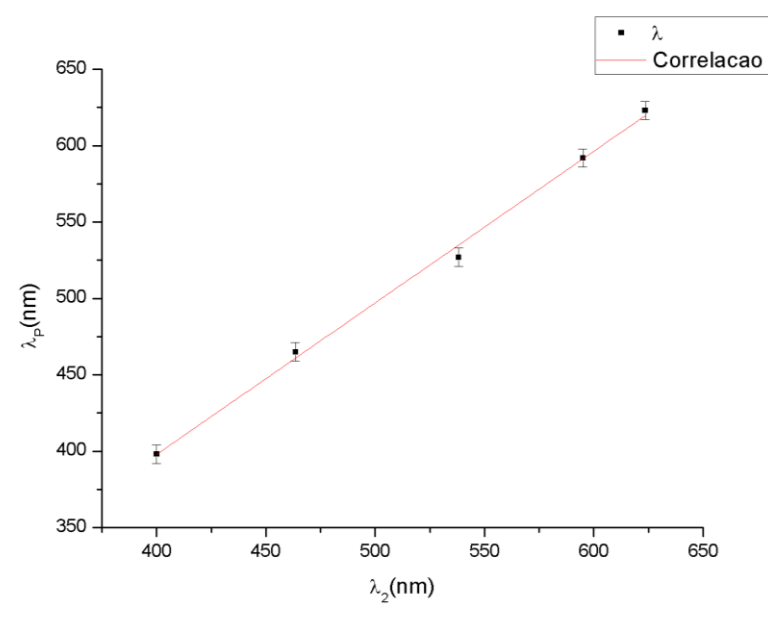

Fonte: Elaborado pelo autor.

Este equipamento é muito intuitivo e versátil podendo ser utilizado facilmente por alunos e professores nos diversos níveis do ensino. Temas como Natureza da Luz, Ondas Eletromagnéticas, Difração, Efeito Fotoelétrico, Dualidade Onda Partícula, Semicondutores e Óptica Geométrica, podem ser abordados de forma prática e objetiva. Ao efetuar medidas os alunos podem investigar a estatística utilizada, observando como as diferentes variáveis do software podem afetar ou não as medidas, outra possibilidade é a construção de diferentes curvas em uma mesma tela de plotagem para compararmos os diferentes comprimentos de onda figura 06.

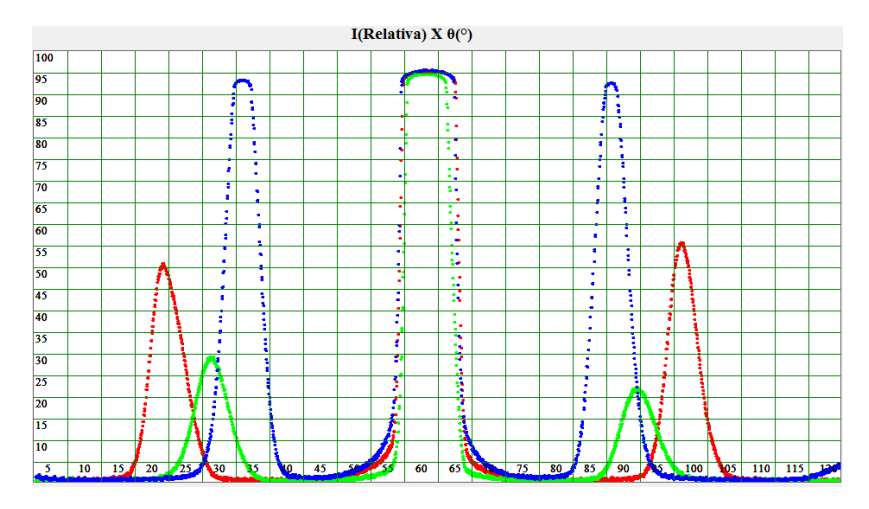

**Figura 87 -** Padrões de difração em vários LEDs representados em um único gráfico

Fonte: Elaborado pelo autor.

Outra possibilidade é implementarmos os resultados obtidos neste experimento para determinarmos a constante de Planck objetivo que será atingido no próximo equipamento. Por hora concluímos a análise deste equipamento, mesmo que ainda fosse possível elencar outras possibilidades, prosseguiremos agora com a análise do segundo experimento.

# **5.2. Medindo a Constante de Planck**

Seguindo a mesma linha de raciocínio do primeiro experimento e com o software deste equipamento devidamente calibrado, efetuamos cinco medidas em cada LED, processados os valores obtivemos os dados dispostos na Tabela 10.

**Tabela 10** - Tensão de limiar média obtida para cada um dos LEds analisados através do método da Intensidade Luminosa x Tensão

| Cor do LED | $V_{P} \pm 0,005$ |
|------------|-------------------|
| Vermelho   | 1.764             |
| Alaranjado | 1,866             |
| Verde      | 2.672             |
| A zul      | 2,697             |
| Violeta    | 3,087             |

Comparando estes resultados com os obtidos por MOURA et al.(2011) [61] Tabela 11, vemos que os valores são correspondentes, ainda que o método por nós empregado tenha sido diferente.

**Tabela 11** - Tensões de limiar obtidas por Moura et al.

| Cor do LED | $V \pm 0.01$ |
|------------|--------------|
| Vermelho   | 1,78         |
| Alaranjado | 1,80         |
| Verde      | 2,62         |
| Azul       | 2.69         |
| Violeta    | 2,85         |

Observamos que o desvio mais significativo se dá no LED violeta, estes valores podem diferir dependendo do fabricante. O gráfico da figura 88 apresenta a correlação entre os resultados obtidos na Tabela 10 e os dados da Tabela 11.

**Figura 88 -** Relação entre a tensão de limiar em nosso equipamento e os resultados obtidos por Moura.

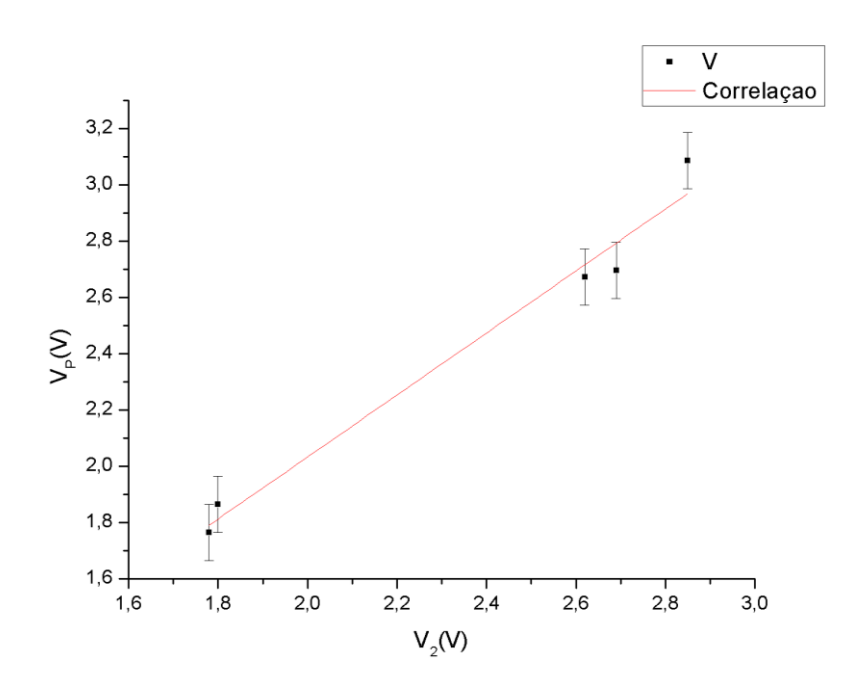

Fonte: Elaborado pelo autor.

Como nos mostra o gráfico os dados concordam bem dentro do intervalo de  $\pm$  0,1 V, de posse destes números, podemos prosseguir com a análise da constante de Planck relacionando os resultados obtidos nos dois experimentos.

Para estimarmos o valor desta constante o primeiro passo é recordarmos a Equação24, nesta equação podemos observar que a relação entre a tensão *V* e a frequência *υ* é o fator determinante de *h* uma vez que *e* representa a carga elementar, desta forma, denominaremos este fator por *A* e o apresentamos na Equação 27. Para calcularmos o valor de *h* basta tão somente multiplicarmos o resultado obtido por *e,* e assim encontraremos a constante desejada.

$$
A = \frac{V}{v}
$$
 Eq. (27)
Para mensurarmos esta relação, inicialmente calculamos as frequências para cada um dos LEDs a partir dos dados dos comprimentos de onda dispostos na Tabela 7. Os valores obtidos estão contidos na Tabela 12.

**Tabela 12** - Frequências dos LEDs analisados por nossos equipamentos

| LED            | v(Hz)                 |
|----------------|-----------------------|
| Vermelho       | 4,81.10 <sup>14</sup> |
| Alaranjado     | 5,06. $10^{14}$       |
| Verde          | 5,69. $10^{14}$       |
| A zul          | 6,45.10 $14$          |
| <b>Violeta</b> | 7,53.10 <sup>14</sup> |

Correlacionando estes resultados com os valores da tensão de limiar presentes na Tabela 04, obtivemos o gráfico da figura 89.

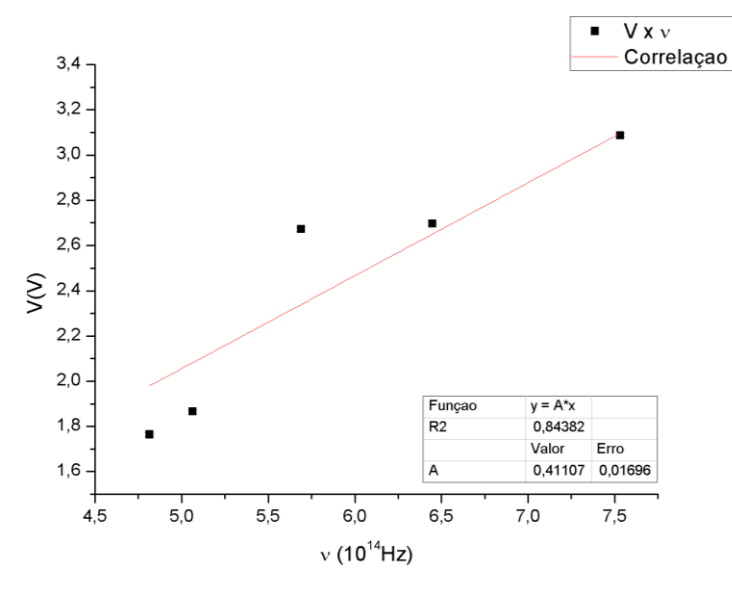

**Figura 89 -** Relação entre tensão de limiar e frequência dos LEDs

Fonte: Elaborado pelo autor.

A inclinação da reta obtida na Equação 28 representa o parâmetro que procuramos. Este resultado foi calculado através do método dos mínimos quadrados representado na Equação 29.

$$
y = Ax
$$
 Eq. (28)

$$
A = \frac{\sum y_i x_i}{x_i^2}
$$
 Eq. (29)

Para o coeficiente *A* obtivemos um valor de 4, 1107.10<sup>-15</sup> V/Hz este valor inserido na Equação 24 nos fornece para a constante de Planck o valor de  $h = (6,6 \pm 0,3)$ . 10<sup>-34</sup> J.s, este resultado representa cerca 99,61% do valor atualmente aceito para esta constante, que é de 6,626.  $10^{-34}$  J.s. Comparando nosso resultado com os obtidos por Moura et al. (2011) cujo valor foi *h*= (6,4 ± 0,4). 10<sup>-34</sup>, Abreu e Peralta com um valor de *h* = (6,6 ± 0,2).10<sup>-34</sup> e Artuso e Satz (2001) que obtiveram um valor de  $h = (5.9 \pm 0.4) .10^{-34}$ . Já no que diz respeito aos valores encontrados nestes trabalhos, podemos concluir que nossos experimentos obtiveram um valor bastante expressivo, mesmo para equipamentos industrializados de custo elevado.

A utilização destes recursos em salas de aula ou laboratórios de ensino podem estimular professores na construção de uma série de novas possibilidades, dentro de suas práticas relacionadas ao conteúdo de Física Moderna. Para o ensino superior, propor a construção de um equipamento como este, pode auxiliar os alunos a desenvolverem as habilidades e o conhecimento de física, matemática e engenharia, dado o significativo grau de dificuldade. Acreditamos que o material contido neste trabalho pode servir de guia para o desenvolvimento de produtos educacionais com nível de qualidade tecnológico e custos acessíveis através da reutilização de materiais de descarte presentes em muitas instituições de ensino. Com foco neste pensamento concluímos a análise dos nossos resultados.

## **7 CONSIDERAÇÕES FINAIS**

Tomando como base a precisão dos resultados e as discussões desenvolvidas ao longo deste trabalho, podemos concluir que os equipamentos aqui propostos se prestam a investigação dos fenômenos relacionados à física moderna de forma prática, interativa e inovadora. Capaz de desenvolver nos estudantes do curso de licenciatura em física, uma nova perspectiva de utilização da tecnologia da informação através da computação e da eletrônica.

Os temas abordados diretamente através dos experimentos estão relacionados à óptica física e a mecânica quântica, porém, tantos outros podem ser discutidos ao se analisar toda a extensão estrutural dos projetos. Roteiros para aplicações do equipamento em salas de aula ou laboratórios de ensino, podem ser desenvolvidos pelos licenciandos ou professores com o intuito de se empregar os equipamentos em turmas do ensino médio ou superior, tornando as aulas mais dinâmicas e aguçando a curiosidade inventiva dos alunos.

Desta forma podemos concluir que os objetivos para os quais o nosso trabalho de dissertação se presta foram cumpridos. Esperamos que o mesmo possa servir como material de consulta, para que alunos e professores encontrem um referencial de apoio para o desenvolvimento de futuros projetos.

# **8 REFERÊNCIAS**

ABREU. Maria Conceição; PERALTA. Luis. **No Ano da Luz – medir a constante de Planck com díodos LED.** sala de professores VOL. 39 - n. 1 / 2. Disponível em: (https://www.spf.pt/magazines/GFIS/119/article/999/pdf) Acesso em: 02 mai 2017.

ARAÚJO. Rodrigo; ZAGO.**Física Moderna e Contemporânea nos cursos de Licenciatura Em Física: Uma análise das marcas da racionalidade técnica**. Lat. Am. J. Phys. Educ. Vol. 10, No. 4, Dec. 2016. Disponível em: [<http://www.lajpe.org/dec16/4307\\_Araujo\\_2016.pdf>](http://www.lajpe.org/dec16/4307_Araujo_2016.pdf) Acesso em: 05 jan 2017.

ARTUSO. Carolina; SATZ. Alejandro. **Determinación de la Constante de Planck Utilizando Leds.**Departamento de Física, Facultad de Ciencias exactas y Naturales, Pabellón IUniversidad de Buenos aires 2001) – Disponível em:(http://users.df.uba.ar/sgil/labo5\_uba/inform/info/pautadas/led\_const\_plank2k1.pdf)Acess  $o \text{ em} \cdot 09$  set 2017

AUSUBEL, D. P. **Algunos aspectos psicológicos de la estrutuctura del conocimiento**. Buenos Aires: El Ateneo, 1973.

AUSUBEL, D.P. **The psychology of meaningful verbal learning**. New York, Grune and Stratton.1963.

AZEVEDO. Hernani Luiz; JÚNIOR. Francisco Nairon Monteiro; SANTOS. Thiago Pereira dos; CARLOS. Jairo Gonçalves; TANCREDO. Bruno Nogueira. O uso do experimento no ensino da física: tendências aPartir do levantamento dos artigos em periódicos da Área no Brasil. **VII Enpec, Encontro Nacional de Pesquisa em Educação em Ciências.**  Florianópolis. 2009 –Disponível em:

[<http://posgrad.fae.ufmg.br/posgrad/viienpec/pdfs/1067.pdf>](http://posgrad.fae.ufmg.br/posgrad/viienpec/pdfs/1067.pdf) Acesso em: 02 set 2016.

BATHISTA. André Luis Bonfim. **Equação de Scrödiger e suas aplicações**. Instituto de Física de São Carlos. 2003. Disponível em:

http://www.geocities.ws/andrebathista/equacao\_schroedinger\_qq.pdf . Acesso em: 23 jan 2017

CAVALCANTE. Marisa Almeida; TAVOLARO. Cristiane Rodrigues Caetano; MOLISANI. Elio. Física com Arduino para iniciantes. **Revista Brasileira de Ensino de Física**, v. 33, n. 4, 4503 (2011) – Disponível em <http://www.sbfisica.org.br/rbef/pdf/334503.pdf> Acesso em: 07 out de 2016.

CAVALCANTI. Marisa Almeida;TAVOLARO. Cristiane R. C. T; SOUZA. Dione Fagundes de; MUZINATTI. João. Curva Característica de Leds e a Determinação da Constante de Planck. **Revista Física na Escola**. 2001 – Disponível em:

(http://www.fisicavivencial.pro.br/sites/default/files/ee/738/src/738/documentos/738\_BD.pdf) Acesso em: 12 ago 2017.

CHEPEL. Vitaly.Tópicosde Física Moderna. 2006 Disponível em: <http://coimbra.lip.pt/~vitaly/TFM\_2007/Capitulo5\_Parte2.pdf> Acesso em 17 abr 2017.

DELIZOICOV, D.; ANGOTTI,J.A. **Metodologia do Ensino de Ciências**. São Paulo: Cortez, 1992.

DIONISIO, Paulo Henrique. **Albert Einstein e a física quantica**. Cad. Bras. Ens. Fís., v. 22, n. 2: p. 147-164, ago. 2005. Disponível em: [<https://dialnet.unirioja.es/descarga/articulo/5165864.pdf>](https://dialnet.unirioja.es/descarga/articulo/5165864.pdf) Acesso em: 14 nov 2016

EISBERG, Robert. RESNICK. Robert. **Física Quântica. Àtomos, Moléculas, Sólidos, Núcleos e Particulas.** Rio de Janeiro: Elsevier, 35ª reimpressão. 1979.

ELETRONICA DIDÁTICA. Diodo. Disponível em: <http://www.eletronicadidatica.com.br/componentes/diodo/diodo.htm> Acesso em: 25 abr 2017.

GELAMO. Emerson L.**O Uso de Novas Tecnologias Aplicadas no Ensino de Física: Uma Contribuição Para a Formação Inicial de Professores**. Universidade Federal de Uberlândia,Ituiutaba – MG, 2012.

GRECA. Ileana Maria; MOREIRA. Marco Antonio; HERSCOVITZ. Victoria E. Uma Proposta para o Ensino de Mecânica Quântica. **Revista Brasileira de Ensino de Física**, vol.23, no.4.2001. Disponível em: (http://efisica.if.usp.br/apoio/artigosapoio/v23\_444.pdf) Acesso em: 15 jun 2017.

HALLIDAY, D.; RESNICK, R. e WALKER, J. **Fundamentos de Física**. v. 4. 7 ed.- Rio de Janeiro: Livros Técnicos e Científicos Editora S/A, 2007.

JOFFILY. Sérgio. **A Descoberta do Elétron**. Instituto de Cosmologia, Relatividade e Astrof´ısica (ICRA-BR), Centro Brasileiro de Pesquisas Físicas,, Rio de Janeiro, Brasil- 2005. Disponível em: -

 $\lt$ http://cbpfindex.cbpf.br/publication\_pdfs/mo00205.2011\_01\_18\_10\_18\_58.pdf > Acessoem: 22 out 2016.

LUQUETA. Gerson Roberto.**Curso Básico de Eletrônica Analógica**. Eletrônica analógica. Disponível em:

<http://www.netsoft.inf.br/aulas/EAC\_Curso\_Eletronica\_Aplicada/7.3\_Apostila\_eletronica.p df> Acesso em: 27 abr 2017.

MARTINAZZO. C. A.; n TRENTIN. D.S; FERRARI. D; PIAIA. M.M. Arduino: uma tecnologia no ensino de física. **Perspectiva**, Erechim. v. 38, n.143, p. 21-30. 2014. Disponível em: http://www.uricer.edu.br/site/pdfs/perspectiva/143\_430.pdf Acesso em: 10 mai de 2016.

MARTINAZZO.Claodomir Antonio;TRENTIN. Débora Suelen;FERRARI. Douglas;PIAIA. Matheus Matiasso. Arduino: uma tecnologia noEnsino de física. **Perspectiva.** Erechim. v. 38, n.143, p. 21-30, setembro (2014) - Disaponível em: <http://www.uricer.edu.br/site/pdfs/perspectiva/143\_430.pdf> Acesso em: 02 jul 2016.

MARTINS.Roberto de Andrade.**Construção da teoria quantica- história e tendências de pesquisa**.Campina Grande: EDUEPB; São Paulo: Livraria da Física, 2011. ISBN 978-857879-060-8. Disponível em: http://books.scielo.org/id/xwhf5/pdf/freire-9788578791261- 19.pdf >. Acesso em: 02 fev 2017.

MARTINS. Ricardo. 2016.**Visual Basic**.Disponível em: <http://knoow.net/ciencinformtelec/informatica/visual-basic/> Acesso em: 02 mai 2017

MELLO, Hilton Andrade de; BIASE, Ronaldo Sérgio de.**Introdução a Física dos Semicondutores**. Editora Edgar Bluncher.1975

MELLO.Hilton Andrade de; INTRATOR, Edmond. **Dispositivos Semicondutores**, 4ed., Editora LTC. 1980.

MERCADO, Luís Paulo Leopoldo. **Formação Docente e Novas Tecnologias**.Universidade Federal de Alagoas – Brasil. 1998 –Disaponível em: [<http://www.ufrgs.br/niee/eventos/RIBIE/1998/pdf/com\\_pos\\_dem/210M.pdf>](http://www.ufrgs.br/niee/eventos/RIBIE/1998/pdf/com_pos_dem/210M.pdf) Acesso em: 22 mar 2016.

MORAES.José Uibson Pereira; JUNIOR.Romualdo S. Silva. Experimentos didáticos no ensino de física com foco naAprendizagem significativa. **Revista/Meaningful Learning Review**. V4(3), pp. 61-67, 2014. Disponível em:

<http://www.if.ufrgs.br/asr/artigos/Artigo\_ID69/v4\_n3\_a2014.pdf> Acesso em: 27 dez 2016.

MOREIRA. Ana Cláudia S. e PENIDO. Maria Cristina Martins. **SOBRE AS PROPOSTAS DE UTILIZAÇÃO DAS ATIVIDADES EXPERIMENTAIS NO ENSINO DE FÍSICA** (2000). Disponivel em: http://posgrad.fae.ufmg.br/posgrad/viienpec/pdfs/814.pdf. Acesso em 23 abr 2017.

MOURA, Silio Lima; SILVA. Francisco Ivan da; SILVA. Francisco Carlos Marques da; SANTOS. José Aroldo Viana dos - **Constante de Planck: Uma Nova Visão para o Ensino Médio.** 2011 Disponível em: <http://gnesc.sbq.org.br/online/gnesc33 4/246-EEQ-6011.pdf>Acesso em: 02 mai 2017.

NEWTON C. BRAGA. Analisando a velocidade de resposta de um LDR - Uso do Osciloscópio no Laboratório da Escola - 3 (INS390).Disponível em: <http://www.newtoncbraga.com.br/index.php/instrumentacao/108-artigos-diversos/12814 analisando-a-velocidade-de-resposta-de-um-ldr-uso-do-osciloscopio-no-laboratorio-daescola-3-ins390> Acesso em: 25 abr 2017.

NEWTON C. BRAGA. Como funcionam os LEDs (ART553). 2009. [<http://www.newtoncbraga.com.br/index.php/como-funciona/4076-art553>](http://www.newtoncbraga.com.br/index.php/como-funciona/4076-art553) Acesso em: 02 abr 2017.

NEWTON C. BRAGA. Diodos Semicondutores (ALM296). 2009. Disponível em: <http://www.newtoncbraga.com.br/index.php/almanaque-tecnologico/7410-diodossemicondutores-alm296> Acesso em: 25 abr 2017.

NEWTON C. BRAGA.O que é PWM (MEC071).Disponível em: http://www.newtoncbraga.com.br/index.php/robotica/5169-mec071a> Acesso em: 25 abr 2017.

NUSSENZVEIG. HerchMoysés. **Curso de Física Básica, 4: ótica, relatividade, física quântica.** 2. Ed. – São Palo: Blucher, 2014.

OSTERMANN, F., MOREIRA, M. A., **Atualização do currículo de Física na escola de nível médio: um estudo desta problemática na perspectiva de uma experiência em sala de aula e da formação inicial de professores**, Caderno Catarinense de Ensino de Física 18, 135-151.2001.

PELLEGRINI, Alaíde; ZARNITTI, Carlos Ignacio ; JURGEN. Peter. **Espectrometro optico de aplicação didatica**. UNICAMP. (n.d.) - Disponível em: < http://sbfisica.org.br/bjp/download/v06e/v06a51.pdf>Acesso em: 02 jun 2017.

PIMENTEL, Fernando Silvio Cavalcante. **Formação de professores e novas tecnologias: possibilidades e desafios da utilização de webquest e webfólio na formação continuada**. Curso de Mídias na Educação da SEED/MEC. Disponível em: http://www.ensino.eb.br/portaledu/conteudo/artigo7780.pdf. Acesso em 14 de dezembro de 2016.

REDINZ. José Arnaldo.**A Junção P-N eo Diodo Retificador**. Departamento de Física - Universidade Federal de Viçosa. 2000. Disponível em: <http://www.dpf.ufv.br/docs/juncaopn.pdf.>Acesso em: 06 abr 2017.

RODRIGUES, R. F.; CUNHA, S. L. S. **Arduino para físicos: uma ferramenta prática para aquisição de dados automáticos**. Porto Alegre: UFRGS, Instituto de Física, 2014. Disponível em: <https://www.if.ufrgs.br/public/tapf/rodrigues\_v25\_n4.pdf>Acesso em: 10 set de 2016.

RODRIGUES.Rafael Frank de; CUNHA, Silvio Luiz Souza.**Arduino para físicos.Uma ferramenta prática para aquisição de dados automáticos**. Porto Alegre: UFRGS, Institutode Física. 2014.Disponível em:

<https://www.if.ufrgs.br/public/tapf/rodrigues\_v25\_n4.pdf>Acesso em: 02 mai 2017. ROSSI. Bruno. **Fundamentos de Óptica**. Reverté S.A. Rio d Janeiro. Reimpressão 2003.

ROTEIRO. Medida do índice de refração do vidro de um prisma . Instituto de Física. UFBA. Experimento. Disponível em: <http://www2.fis.ufba.br/dfes/fis4/Fis124-Exp2-2015- 2.pdf>Acesso em: 29 mai 2017.

SANDOVAL.Ricardo Francke. Medição da Constante de Planck h usando LED. (n.d)Disponível em: <http://www.if.ufrgs.br/~marcia/laboratorio\_LED.pdf>Acesso em: 14 out 2017.

SANTOS. Ednilson; BEZERRA. Aníbal; PEREIRA. Rodrigo; DIAS. Mariama; RICHARD. Victor Lopez.Experimento para a Determinação da Constante de Planckpara o Ensino Médio. **XVIII Simpósio Nacional de Ensino de Física** – SNEF 2009. Vitória, ES. – Disponível em: <http://www.sbf1.sbfisica.org.br/eventos/snef/xviii/sys/resumos/T0863-1.pdf>Acesso em: 02 mai 2017.

SANTOS.Zelma Ferreira dos. **Modulo VI- sensores microcontroladores e plataformas de prototipagem**. Alto Paraíso de Goiás. 2015 –Disponível em: <https://pt.slideshare.net/zelmasantos2015/microcontroladores-e-plataformas-deprototipagem> Acesso em: 19 set 2016.

SANTOS.C.A. **A descoberta do Efeito Fotoelétrico**. 2002. Disponível em:<http://www.if.ufrgs.br/einstein/efeitofotoeletricodescoberta.html> Acesso em: 25 out 2016

SCARANI. Valerio; SUAREZ. Antoine.*Introducing quantum mechanics: One-particle interferences*. 1998.Disponível em: <http://depts.washington.edu/jrphys/ph331/share/mach2.pdf>Acesso em: 22 set 2017.

SILVA, Indianara. Uma nova luz sobre o conceito de fóton: Para além de imagens esquizofrênicas.**Rev. Bras. Ensino Fís**. vol.37 no.4 São Paulo Oct./Dec. 2015Disponível em: http://www.scielo.br/scielo.php?script=sci\_arttext&pid=S1806-11172015000400204. Acesso em 09 dez 2016.

SILVA, J. R. SimQuest: Ferramenta de Modelagem Computacional para o Ensino de Física.**Revista Brasileira de Ensino de Física**, v. 33, n. 1, p. 1508, mar. 2011. SOUZA, J. Roteiro de espectrometria, UFABC. 2015 - Disponível em: [<http://professor.ufabc.edu.br/~joseantonio.souza/wp-content/uploads/2015/03/Roteiro-de](http://professor.ufabc.edu.br/~joseantonio.souza/wp-content/uploads/2015/03/Roteiro-de-espectrometria.pdf)[espectrometria.pdf>](http://professor.ufabc.edu.br/~joseantonio.souza/wp-content/uploads/2015/03/Roteiro-de-espectrometria.pdf)Acesso em: 29 mai 2017

SOUZA; PEREIRA.(n.d) Disponível em: <http://www.eletrica.ufpr.br/piazza/materiais/Uilian&Thiago.pdf> Acesso em: 14 mai 2017.

STEFFENS, César Augusto. **Uma introdução ao processo da medição no ensino médio**.César Augusto Steffens, Eliane Angela Veit, Fernando Lang daSilveira. – Porto Alegre: UFRGS, Instituto de Física, 2008.86 p. : il. (Textos de apoio ao professor de física / MarcoAntonio Moreira, Eliane Angela Veit, ISSN 1807-2763; v. 19 , n.2. Disponível em: <https://www.if.ufrgs.br/public/tapf/v19n2\_Steffens\_Veit\_Silveira.pdf.> Acesso em 25 ago 2017.

TORRES. Cidália Martins; CARVALHAL. Maria João; MEIRELES. Mónica Segadões. **Determinação da Constante de Planck usando LED**. Faculdade de Ciências da Universidade do Porto. 2009.Disponível em:

<http://www.fc.up.pt/pessoas/psimeao/FOCO/Calculadoras\_e\_sensores/Trabalhos\_1serie\_20 09/Constante%20de%20Planck.pdf>Acesso em: 02 mai 2017.

TUTORIAL UFJF. 2012 Disponível em: <http://www.ufjf.br/get\_engcomp/files/2012/04/Tutorial-VB.pdf> Acesso em: 02 mai 2017.

UFPE, 2004.Disponível em:[<http://www2.ee.ufpe.br/codec/Hertz.html>](http://www2.ee.ufpe.br/codec/Hertz.html) acesso em 06 set 2016

UNICAMP. Laboratório de Iluminação. LED. 2004. Disponível em: <http://www.iar.unicamp.br/lab/luz/dicasemail/led/dica36.htm> Acesso em: 02 maio 2017

URENDA. Pablo A. Venegas. Fisica dos matérias e a Física e a tecnologia do século XX.**Revista Ciência e Educação**. 1995. Disponível em:

<https://www.fc.unesp.br/Home/PosGraduacao/MestradoDoutorado/EducacaoparaaCiencia/re vistacienciaeeducacao/cen01a11.pdf> Acesso em: 20 març 2017

WIKIPEDIA. **Visual Basic**.2016 -Disponível em: <https://pt.wikipedia.org/wiki/Visual\_Basic>Acesso em: 13 mai 2016.

ZANATA. **Constante de Plank**. Institudo de Física de São Carlos. 2013.Disponível em: <http://www.ifsc.usp.br/~lavfis/images/BDApostilas/ApConstantePlanck/CtePlanck\_1.pdf>A cesso em: 02 mai 2017.

ZILO. Sérgio Carlos. **Óptica Moderna**.Instituto de Física de São Carlos. Universidade de São Paulo.2009.Disponível em: <http://www.fotonica.ifsc.usp.br/ebook/book1/Optica-Moderna.pdf> Acesso em 26 abr 2016.

# **APÊNDICE A – CONSTRUÇÃO DOS EQUIPAMENTOS**

# **1 O ESPECTRÔMETRO AUTOMATIZADO.**

## **1.1 Mecânica**

Para atingirmos nosso objetivo com a precisão desejada, foi necessário construirmos o equipamento utilizando matérias com custos significativamente baixos e de fácil aquisição, talvez a maior dificuldade seja possivelmente a construção um pouco refinada das peças que compõe os equipamentos, uma vez que, estas precisam estar bem centralizadas e alinhadas de forma a melhorar a precisão das medidas.

O aparelho que destina-se a determinação do comprimento de onda da luz o Espectrômetro automatizado é muito semelhante aos Goniômetros ópticos utilizados com esta mesma finalidade em laboratórios de física experimental, mas, com diferenças significativas no que diz respeito à automatização no funcionamento do equipamento que utiliza recursos eletromecânicos para efetuar as medições na luz emitida pelas fontes. Neste equipamento podemos utilizar luz proveniente de LEDs ou diodos LASER que uma vez acoplados ao aparelho possibilitam a determinação dos comprimentos de onda da radiação emitida por estes componentes.

O protótipo que desenvolvemos e as partes que o compõem podem ser vistos no esquema da **Figura 01**.

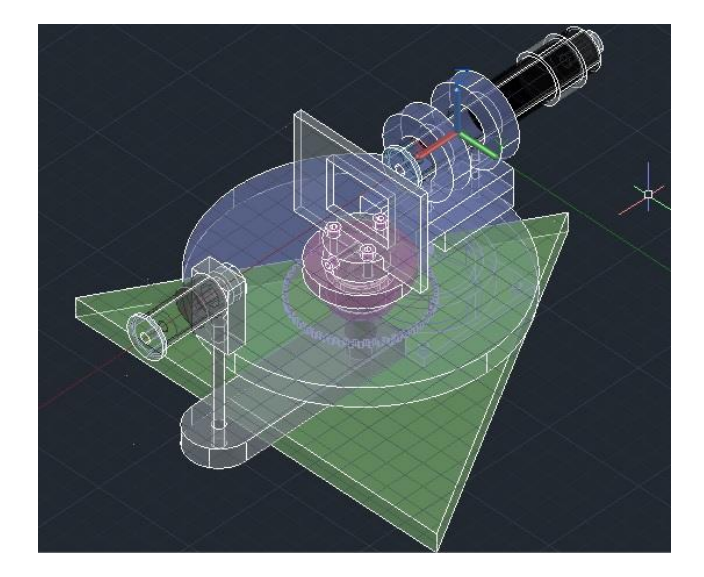

- 1. Base Triangular de sustentação do equipamento.
- 2. Disco graduado
- 3. Eixo principal
- 4. Plataforma de sustentação do sensor óptico
- 5. Suporte do motor
- 6. Cubo suporte dos rolamentos
- 7. Suporte da rede de difração
- 8. Rede de difração
- 9. Suporte do emissor
- 10. Sensor óptico
- 11. Lente colimadora
- 12. Motor de passo
- 13. Conjunto de engrenagens para redução

Todo o material utilizado no projeto foi retirado de sucatas de material eletrônico, sobras de materiais plásticos ou metálicos com exceção das placas de fenolite para prototipagem nas quais foram construídos os circuitos eletrônicos. A rede de difração que adquirimos em um fabricante de material para laboratório, o circuito integrado LM317 e o Arduino que pode ser comprado facilmente na internet a valores bem acessíveis. A relação dos materiais utilizados na confecção das estruturas do projeto, bem como, as especificações das suas dimensões são descritas como se segue e a relação do material utilizado pode ser vista no Apêndice M.

A Base triangular (1) construída em acrílico com dimensões especificadas na **Figura 02** é a plataforma de sustentação do protótipo, todos os outros componentes estão conectados a esta base por meio do Eixo principal (3) que é perpendicular ao plano da base, conforme especificações do desenho na mesma figura.

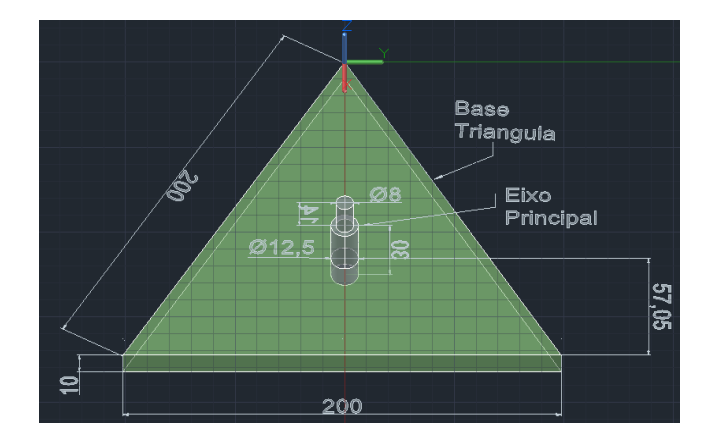

Este eixo está conectado ao Disco graduado (2) por meio de dois rolamentos de esferas inseridos em um Cubo suporte dos rolamentos (6) que é uma peça construída em acrílico perfurada e torneada para que os rolamentos possam se encaixar perfeitamente no interior desta cavidade **Figura 03**.

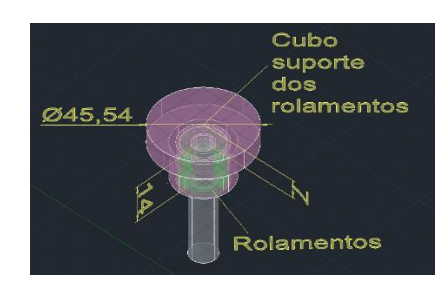

Os rolamentos são necessários para que o sistema possa girar livremente sobre este eixo pela ação de um Motor de passo (12) fixado na base triangular por meio do Suporte do motor (5) também confeccionado em acrílico. O Cubo suporte (6) está fixado ao Disco graduado (2) de forma que seus centros sejam coincidentes. Na parte inferior deste disco uma engrenagem feita de material plástico, retirada de um conjunto de engrenagens da sucata de uma impressora, está fixada por meio de dois parafusos e devidamente alinhada com o centro do sistema como pode ser visto na **Figura 04**.

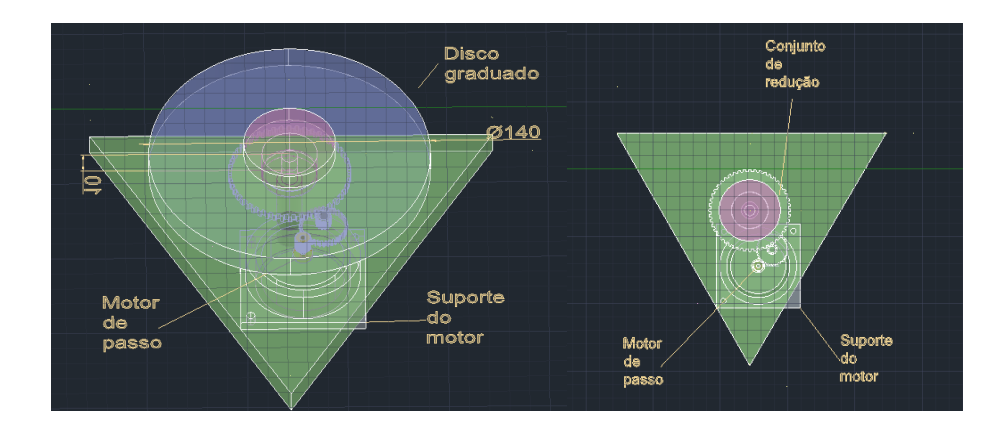

Esta engrenagem é conectada ao motor por meio de um Conjunto de engrenagens para redução (13) que foi obtido juntamente com o motor a partir da sucata de um scanner. Este conjunto de engrenagens é capaz de reduzir a amplitude dos ângulos produzidos no motor melhorando a precisão dos deslocamentos angulares do equipamento. A base triangular ainda está conectada a Plataforma de sustentação do sensor óptico (4), que se mantém fixo em relação ao eixo de rotação do sistema **Figura 05** este Sensor óptico (10) é capaz de perceber as variações na intensidade da luz através de um fototransistor retirado da sucata de um sensor de presença para iluminação predial, este fotosensor está encerrado em um invólucro feito com um tubo de PVC rígido de 20mm, comumente utilizado como eletroduto e um suporte feito em alumínio que o mantém alinhado ao tubo e a uma Lente colimadora (11) reaproveitada de uma ponteira LASER danificada, esta lente convergente direciona os raios espalhados de luz provenientes da fonte para o sensor.

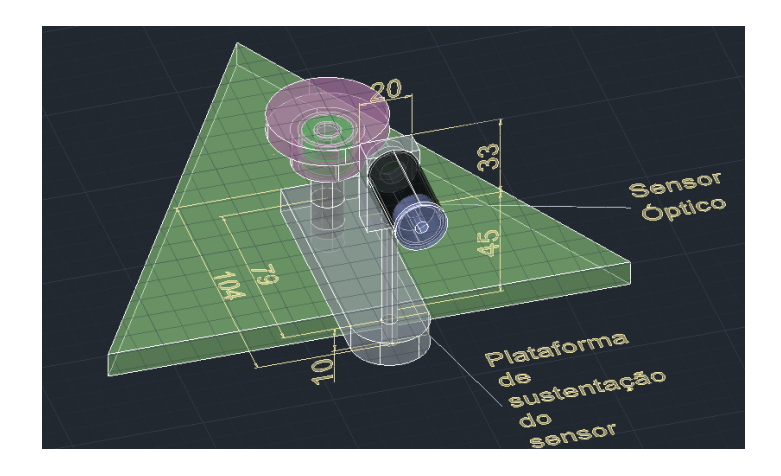

Ambos, lente e tubo, estão conectados a um pequeno bloco de acrílico que interliga o conjunto ao sistema por meio de um eixo feito em aço de 6mm de diâmetro, o conjunto pode ser visto na **Figura 06** e suas dimensões estão especificadas.

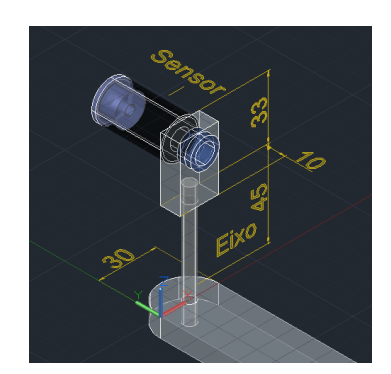

Fixado sobre o Cubo o suporte dos rolamentos (6) temos o Suporte da rede de difração (7) cuja conexão é feita através de um conjunto de três parafusos de 4mm. Este suporte contém uma cavidade na qual é inserida a Rede de difração (8) para que permaneça perpendicular ao plano do Disco graduado (2), a rede permanece fixa graças a um parafuso que a conecta ao suporte conforme **Figura 07**.

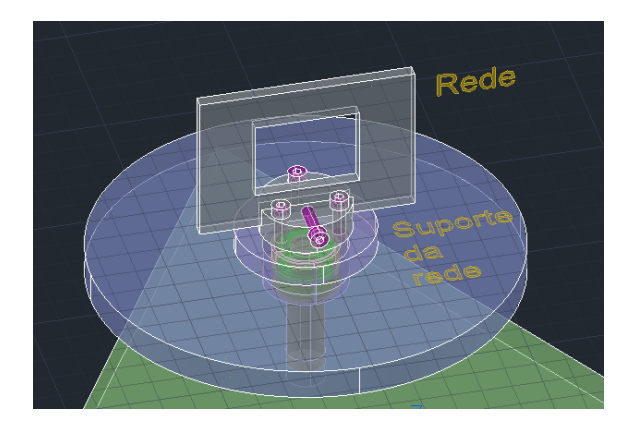

Perpendicular à rede e paralelo ao plano do Disco graduado encontra-se o Suporte do emissor (9), este suporte é construído com o tubo de mesmo material e diâmetro utilizado no Sensor óptico (10), dois anéis de alinhamento, feitos em acrílico, presos a dois blocos que se conectam ao Disco graduado (2) por meio de dois parafusos de fixação mantém a estabilidade desta peça. Em uma das extremidades do tubo um suporte confeccionado em alumínio dá sustentação à fonte emissora que pode ser tanto um LED quanto um diodo LASER. No interior do tubo uma lente convergente acoplada a um mecanismo de focagem ajuda a colimar a luz da fonte sobre o foto sensor, além disso, na extremidade oposta próximo a rede um diafragma auxilia na diminuição de possíveis ruídos que venham da fonte. A luz que é emitida deve estar alinhada com o eixo de simetria do aparelho passando pela Rede de difração (8) e seguindo na direção do Sensor óptico, todos os componentes devem estar alinhados e nivelados para que as medidas tenham o menor erro possível, a **Figura 08** nos ajuda a visualizar este esquema e suas dimensões. O sensor ótico e o motor são interligados a interface eletrônica por meio de cabos especificamente projetados para tal.

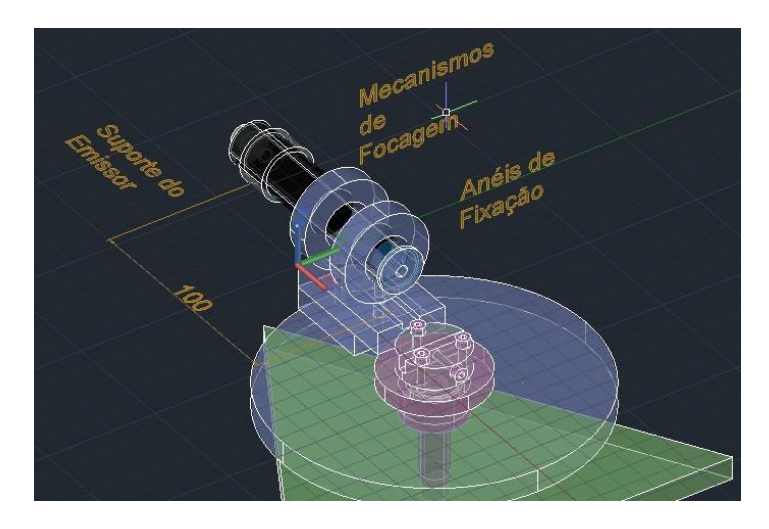

O sistema foi construído seguindo rigorosamente o projeto, cada componente mecânico foi cuidadosamente construído nas dimensões especificadas. Para a concepção do desenho deste projeto, utilizamos a ferramenta computacional AutoCad 2015 em sua versão gratuita, uma vez concluído o projeto virtual, passamos a confecção das peças e no final obtivemos os resultados da Figura 10 que é o equipamento finalizado.

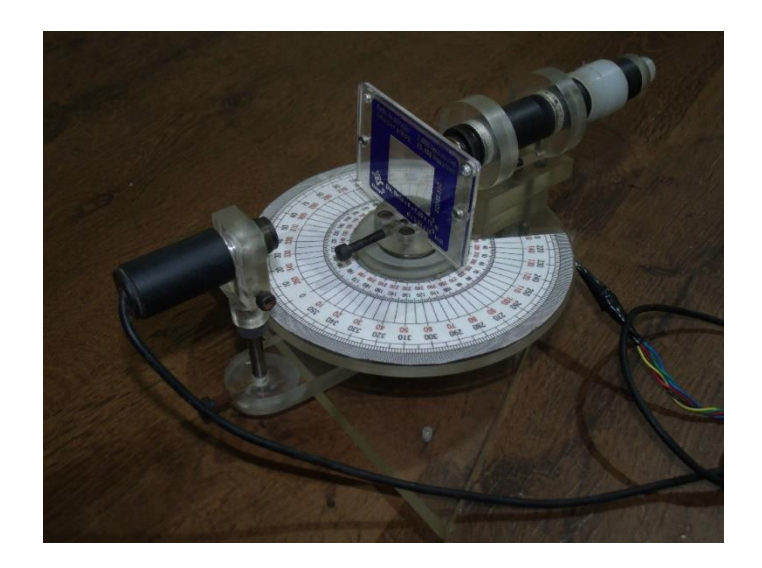

Praticamente todo o equipamento foi construído utilizando materiais reaproveitados. O acrílico utilizado foi reaproveitado de retalhos conseguidos em uma vidraçaria que trabalha com vidros e plásticos, o tubo de PVC conseguimos de um eletroduto que havia sido trocado, as engrenagens foram removidas de uma impressora danificada e de um scanner inutilizado de onde também retiramos o motor de passo e uma das lentes do equipamento sendo a outra reaproveitada de uma ponteira LASER que não funcionava mais. Os rolamentos foram reaproveitados de um pneu de bicicleta com defeito. Com exceção da rede de difração de 1000 linhas / mm que compramos de um fabricante de material para laboratório, dos parafusos e do nylon utilizado, comprados em lojas de ferragens, todos os outros componentes mecânicos foram conseguidos sem nenhum custo.

Uma vez finalizada a construção da mecânica e montagem do aparelho, realizamos alguns testes de funcionamento e estabilidade, uma vez que, todas as peças executaram suas funções corretamente prosseguimos com o projeto e a construção da interface eletrônica.

## **1.2 Interface Eletrônica**

Dada a necessidade de desenvolver um equipamento preciso e funcional, decidimos optar por um aparelho que utilizasse tanto uma construção mecânica um pouco refinada, como também, uma eletrônica objetiva de fácil entendimento e cujo resultado desejado fosse atingido. Para isso utilizamos os recursos de eletrônica analógica apresentados anteriormente em sua totalidade. Na figura apresentamos o circuito esquemático que foi utilizado para conectar a estrutura mecânica a plataforma de comunicação.

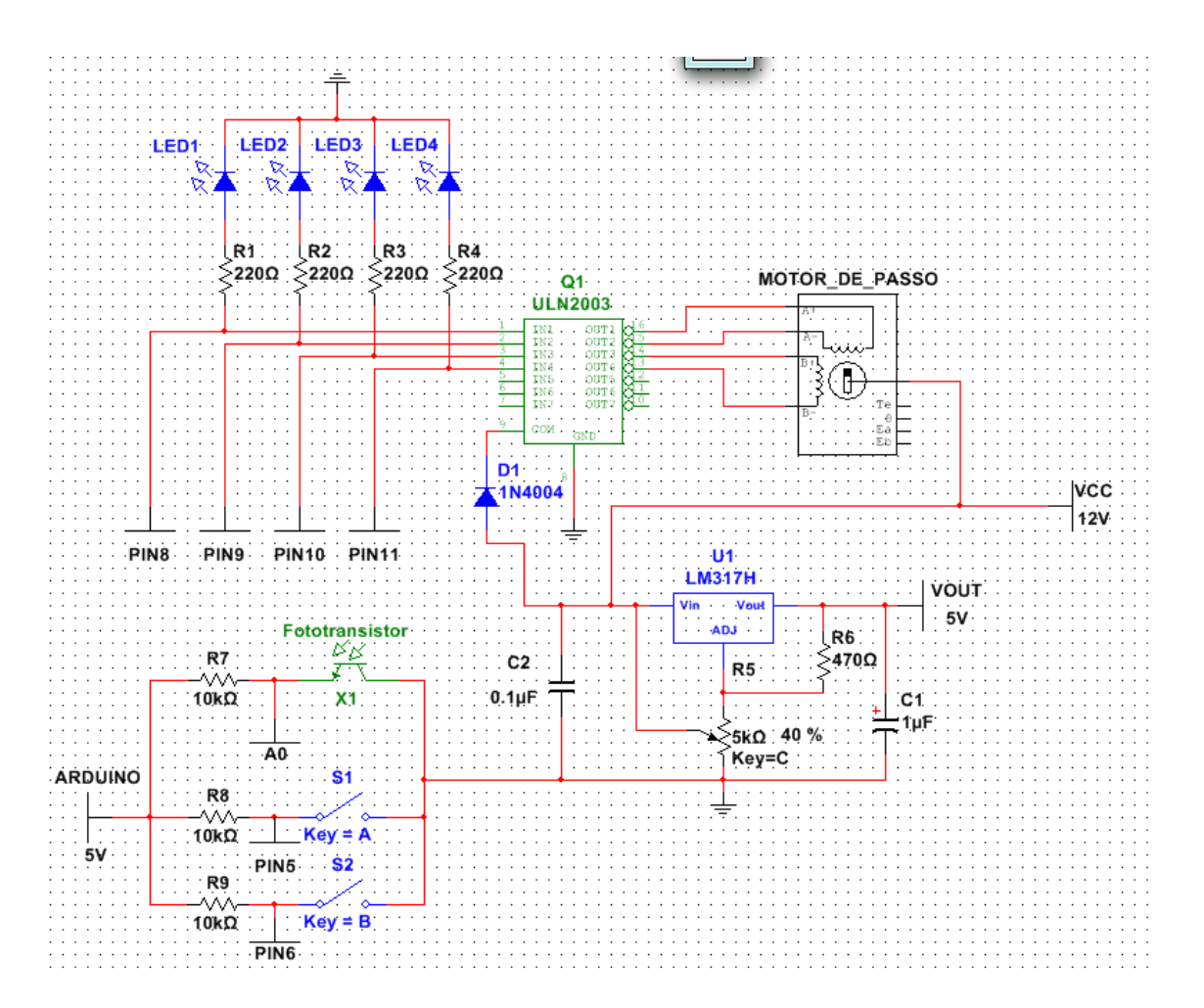

Este circuito foi construído em uma placa de fenolite para prototipagem já perfurada, onde foram devidamente soldados os componentes acima descritos e as respectivas trilhas de conexão entre componentes. Foram também confeccionadas com solda (Figura). Todos os componentes foram adquiridos de sucatas de material eletrônico com exceção do *LM317* que foi comprado em uma loja de componentes eletrônicos. Uma lista do material utilizado pode ser vista no Apêndice M.

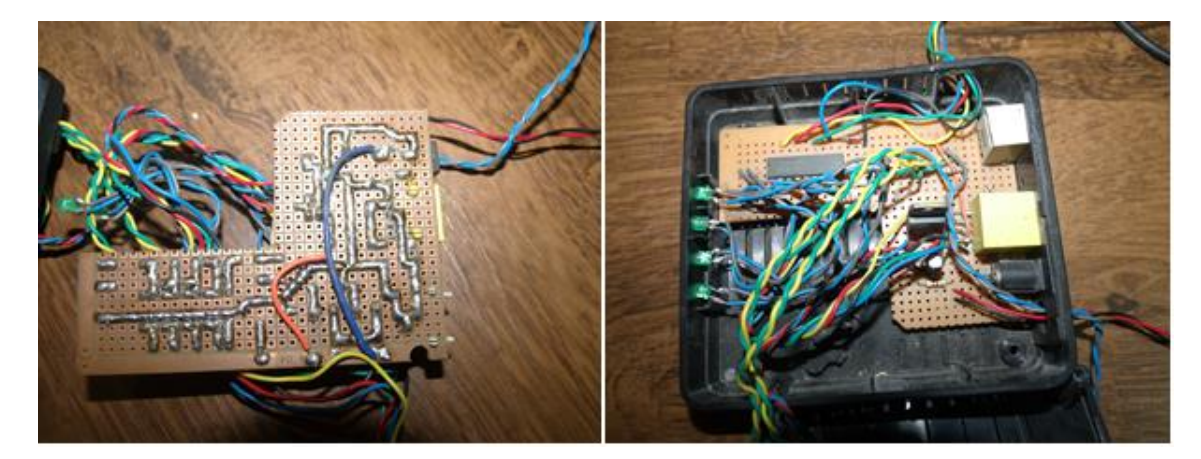

A placa foi acondicionada em uma caixa reaproveitada de um Modem *ADSL* danificado (Figura X) do qual aproveitamos não só a estrutura, mas também alguns conectores, o conector *RJ11* Fêmea utilizado para acoplar o fototransistor ao sistema e um conector de alimentação *P4* Fêmea que foram devidamente removidos do circuito original e soldados a placa que construímos, além disso, reaproveitamos também 4 LEDs que utilizamos para monitorarmos o funcionamento do motor de passo. A figura X nos mostra como a Interface ficou ao final do processo.

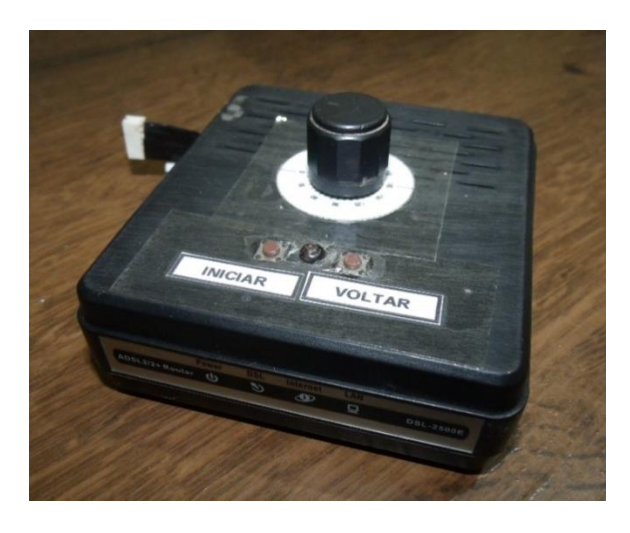

O circuito é dividido basicamente em três blocos, o primeiro (Figura X) controla a estrutura do motor de passo através do *ULN 2003* este CI é diretamente ligado aos pinos 8, 9, 10 e 11 do Arduino por onde são enviados os pulsos que controlam o funcionamento do motor conforme a lógica estabelecida no software escrito em linguagem Wiring e gravado diretamente no microcontrolador do Arduino, a conexão entre o motor e a interface é feita através de um conector *JST EH* de 5 pinos. Quatro LEDs de cor verde são ligados aos mesmos pinos, para que possamos observar a lógica de controle e se os pulsos estão chegando ao CI, cada LED recebe um resistor de controle de 220Ω para controlar a corrente que passa por eles. A alimentação do motor e do *ULN2003* é de 12V, além disso, o CI recebe um diodo *1N4004* ou similar para evitar a autoindução gerada pelo motor.

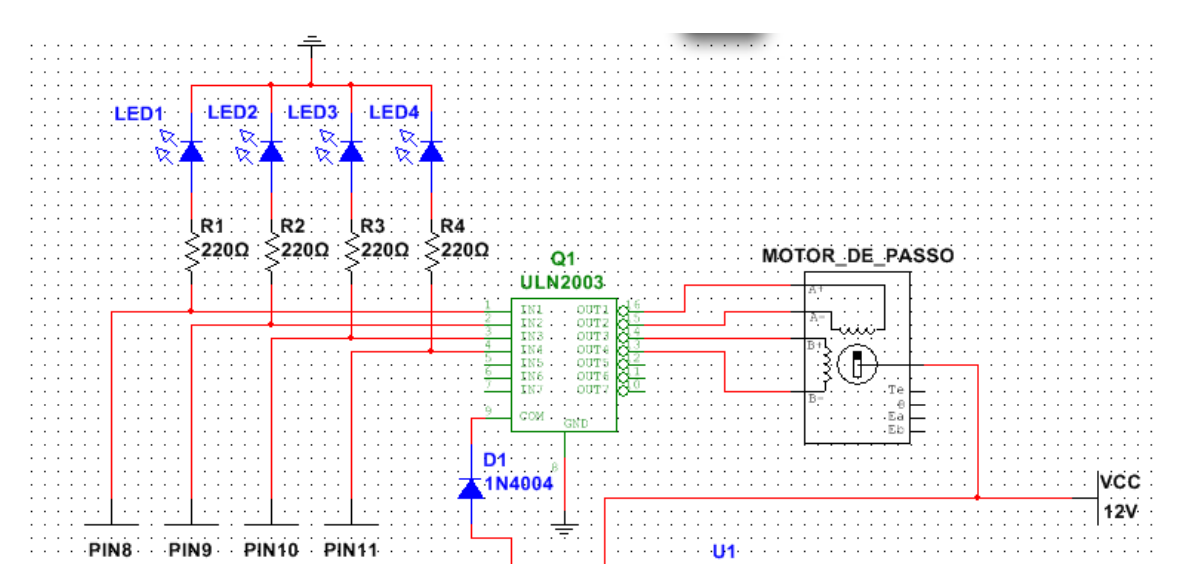

O segundo bloco refere-se ao circuito utilizado para fornecer uma alimentação às fontes de luz que acoplaremos ao equipamento, esta alimentação deve ser ajustável para que possamos regular a tensão com uma certa precisão, afim de, não danificar os componentes que serão utilizados. As fontes podem ser LEDs ou diodos LASER e os ajustes de tensão devem ser feitos com o auxílio de um multímetro para evitar que se forneça um valor acima dos especificados pelo fabricante. Este circuito (Figura) é construído a partir de um regulador de tensão, aqui utilizamos o *LM317* junto a uma estrutura de capacitores, resistores e um potenciômetro que faz o ajuste da tensão. A tensão de saída varia entre 1,22V e 10,50V, uma vez acoplado o componente que será utilizado como fonte de luz, através do conector *JST EH* de 2 pinos, ao circuito o ajuste de tensão deve ser promovido cautelosamente para evitar danos aos componentes utilizados como fonte luminosa.

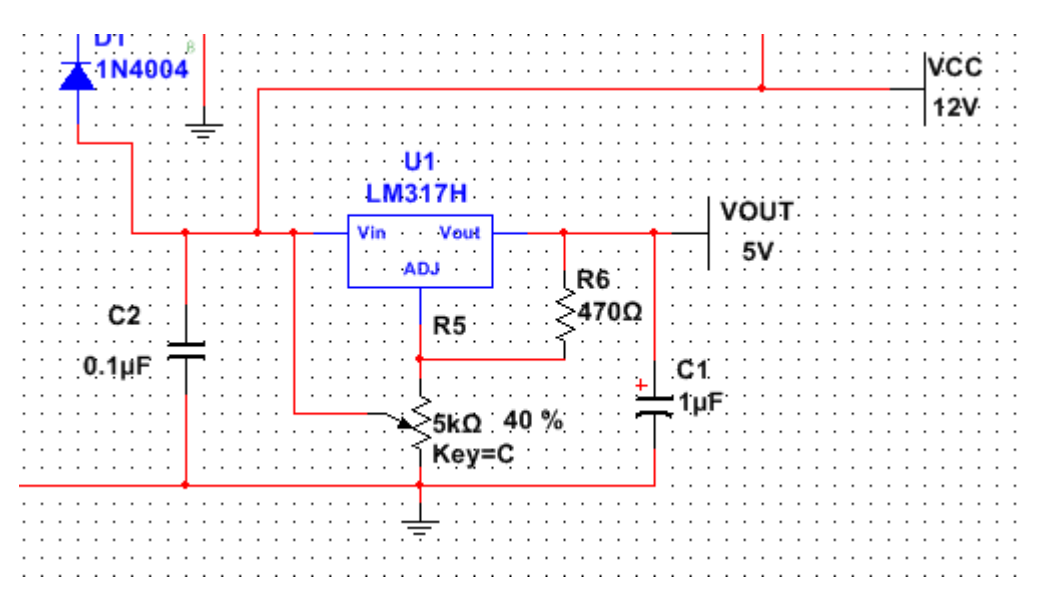

O último bloco destina-se à recepção de informações da intensidade luminosa que incide sobre o Fototransistor *TIL78*, polarizado reversamente formando um divisor de tensão com um resistor de *10kΩ*, um extremo do divisor é ligado à tensão de referência do Arduino 5V e o outro ao *GND* o centro do divisor conecta-se a entrada *A0* do Arduino pela qual fazemos uma leitura analógica da informação (Figura). A outra parte deste bloco tem a função de enviar os comandos de inicialização do sistema, através de dois PushBottons cujo circuito é semelhante ao do sensor de luminosidade com exceção dos centros dos divisores que são ligados as entradas digitais 5 e 6 do microcontrolador, uma vez acionado o botão *S1* o processo de leitura de informação e deslocamento do sistema é inicializado, ao término do processo o botão *S2* deve ser pressionado para que o mecanismo retorne a posição inicial. A plataforma eletrônica não armazena nenhum dado, todas as informações seguem para o Arduino que as transmite ao PC onde todo o processamento das informações é feito.

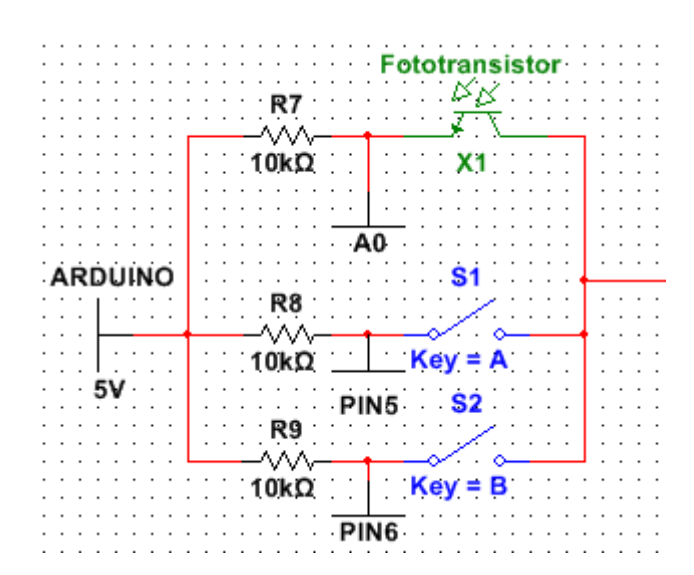

É necessário lembrar que o *GND* do Arduino deve estar conectado ao *GND* da fonte de alimentação do circuito, caso contrário o equipamento não irá funcionar.

O Sensor óptico é conectado a interface eletrônica por meio de um conector *RJ11*, a conexão entre o Arduino e a interface é feita através de um cabo com um conector *DB9* e a alimentação do sistema recebe uma tensão contínua de 12V e uma corrente de 1,5 A através de um plug *P4* macho, esta tensão e corrente são suficientes para suprir as necessidades do circuito.

## **1.3 O Software De Controle E Processamento**

Para operarmos este equipamento foi necessário a construção de dois programas distintos, um em Wiring que é a linguagem utilizada para se programar a plataforma Arduino e outro em Visual Basic 2008. Os aplicativos desenvolvidos foram utilizados para controlar o funcionamento eletromecânico da máquina e processar os dados adquiridos pelo equipamento respectivamente.

## *1.3.1 O Software De Controle*

Não é possível para os computadores de uso geral interagirem diretamente com dispositivos eletrônicos, sem que haja uma interface que converta apropriadamente os sinais elétricos vindos dos dispositivos periféricos. Sendo assim, tivemos que desenvolver um software para, através da interface Arduino, interagir diretamente com os componentes eletrônicos do sistema tais como, Motor de Passo, Sensor de luminosidade, e botões de controle, além de intermediar o envio dos dados ao computador. Este programa foi desenvolvido no ambiente de programação do Arduino que utiliza-se de uma linguagem própria, quando

compilada e transformada em instruções para o microcontrolador que nos permite desenvolver aplicações de interação entre o usuário e os equipamentos desenvolvidos.

Como em todo programa os algoritmos iniciam-se por a declaração de variáveis e constantes para que um software possa funcionar corretamente. Na Figura X podemos ver um panorama das variáveis empregadas neste aplicativo. A função de cada uma delas será devidamente esclarecida no decorrer do texto.

```
//Declaração de Variáveis ==========
const int botao01=5;
const int botao02=6;
int botaoEstado01=0;
int botaoEstado02=0;
int bobina = 8;
int passo = 0;
int sensor = A0;
int valorSensor = 0:
int direcao = 0;int cont = 0;
```
Uma vez declaradas as variáveis do programa procedemos com a inicialização dos canais de comunicação (Pinos) e das portas de comunicação (Porta Serial) entre o Arduino e a interface eletrônica através dos seguintes comandos (Figura):

```
void setup() \{// inicialização de pinos e portas
 pinMode(8, OUTPUT);
 pinMode(9, OUTPUT);
 pinMode(10, OUTPUT);
 pinMode(11, OUTPUT);
 pinMode(botao01, INPUT);
 pinMode(botao02, INPUT);
 Serial.begin(9600);
\mathbf{1}
```
O comando *pinMode* diz ao Arduino qual deve ser o pino inicializado (1, 2,3...) e se a função dele é saída (*OUTPUT*) ou entrada (*INPUT*) de dados, podemos ver que os pinos inicializados como saída são 8, 9, 10, 11 enquanto que os pinos de entrada são o 5 e 6, pois, as constantes *botao01* e *botao02* foram declaradas com esses valores no cabeçalho do programa. Além dos pinos inicializados temos também a porta de comunicação entre o Arduino e o PC que é inicializada pelo comando *Serial. begin* e o valor 9600, está relacionada à velocidade de comunicação da porta. Uma vez inicializadas as portas e pinos de comando escrevemos o programa propriamente dito dentro da função *void loop* que repete as instruções nela contidas em um dado intervalo de tempo que pode ser regulado pela função *Delay*.

Variáveis cíclicas são inseridas nesta função *botaoEstado01* e *botaoEstado01* para verificar se algum dos botões da interface eletrônica foram pressionados, pinos 5 e 6. Estas entradas são continuamente verificadas através do comando *digitalRead*, enquanto outra variável *Ent* vasculha a porta serial procurando caracteres que possam ser inseridos nesta porta e promover a comunicação entre o software de controle instalado no Arduino e o software de processamento escrito em VB2008 que está no PC (Figura). Esta variável é na verdade o elo de ligação entre os dois programas.

```
botaoEstado01 = digitalRead(botao01);botaoEstado01 = digitalRead(botao02);
char Ent = Serial.read();
```
Caso o botão 1 seja escolhido a variável *botaoEstado01* receberá o valor *HIGH* e o software entende que os pinos 8, 9, 10, 11 referentes ao motor de passo devem ser ativados conforme a sequência lógica para o funcionamento no modo Half-Step ou meio passo, esta lógica foi apropriadamente abordada no tópico Motor de passo. Abaixo podemos ver a estrutura da programação (Figura).

```
// Verifica se o botão 1 foi acionado =
    if (botaoEstado01 == HIGH) {
      direcao=1:
    \mathbf{1}// Aciona o motor de passo =========================
    if ((direcao == 1) and (passo \leq 2400))
      if (cont==0) {
      digitalWrite(8, HIGH);
      digitalWrite(9,LOW);
      digitalWrite(10,LOW);
      digitalWrite (11, LOW) ;
      \text{cont} = \text{cont} +1;-1
      else if (cont==1) {
      digitalWrite(8, HIGH);
      digitalWrite(9, HIGH);
      digitalWrite (10, LOW) ;
      digitalWrite(11, LOW);
       \text{cont} = \text{cont} +1;<sup>1</sup>
```
A variável *direção* nos diz se a rotação do aparelho é no sentido horário (1) ou antihorário (2), a variável *passo* refere-se ao número máximo de passos que o motor deve executar antes de parar (2400) e a variável *cont* determina quais das bobinas do motor devem ser acionadas através do comando *digitalWrite* que liga (*HIGH*) ou desliga (*LOW*) os pinos de forma ordenada como já mencionado. Na figura acima, podemos ver dois valores assumidos pela variável *cont*, que nos mostra o deslocamento das bobinas para cada passo, esta variável assume um total de oito valores diferentes de 0 a 7 e assim sucessivamente se repete até que o número de passos se complete. Podemos consultar no Apêndice P o código do programa na íntegra.

O valor da intensidade luminosa registrada pelo fototransistor é capturada pela variável *valorSensor* que monitora uma das 6 entradas analógicas do microcontrolador através do comando *analogRead* na entrada A0 a Figura X nos mostra como este pino é monitorado.

```
valorSensor = analogRead(sensor);
```
A cada passo do motor os dados correspondentes a intensidade luminosa e ao número de passos são enviados para a porta serial através do comando *Serial.print* sempre que a variável *Ent* receber o caractere "a" escrito na porta serial, como já mencionado este caractere está relacionado com a interação entre os softwares de controle e processamento. O código de envio dos dados pode ser visto na Figura X.

```
if (Ent == 'a')Serial.print(passo);
Serial.print(",");
Serial.print((1023 - valorSensor));
Serial.println(",");
-1
delay(50);// Tempo de espera
```
Uma vez atingido o número de passos, o motor é desligado e as informações param de chegar na porta serial, o sistema fica aguardando que outra ação seja deflagrada, esta ação é o acionamento do Botão 2 da Interface Eletrônica correspondente a variável *botaoEstado02* quando seu valor for *HIGH* o software retrocede o motor até o ponto de inicialização, porque o código de retorno não é igual ao de inicialização, decidimos que o retorno deve ser executado mais rapidamente para ganharmos tempo no procedimento. Podemos visualizar este a rotina na Figura X.

```
if (botaoEstado02 == HIGH) {
  direcao=2:
\mathcal{L}if((direcao == 2) and (passo > 0)) {
  // Retorna o motor a posição inicial ==============================
  digitalWrite(bobina, HIGH);
  passo = passo - 2;// Tempo de espera
  delay(10):
  digitalWrite(bobina, LOW);
  delay(10);if (bobina >8)
  \mathcal{L}bobina = bobina - 1;
  \mathbf{F}else{
    bobina = 11;
  -}
\mathbf{R}
```
Vemos neste algoritmo que a variável *direção* passa a ter o valor 2 e que os pulsos de saída para o motor são controlados pela variável *bobina* que assume os valores de 8 a 11 e que o número de passos é decrementado a cada ciclo, além disso, o tempo de espera entre passos é de 10ms o que torna o retorno do dispositivo bem mais rápido que seu movimento de coleta cujos passos são dados a cada 50ms como pode ser visto na Figura X1.

Quando o sistema atinge os pontos extremos que mencionamos o motor precisa ser desligado e para que nenhuma das bobinas continue recebendo corrente, o que poderia danificar permanentemente o equipamento, desligamos todas as bobinas utilizando as linhas de comando da Figura X.

```
if ((passo == 2400) or (passo == 0)) {
  digitalWrite(8,LOW);
  digitalWrite(9,LOW);
  digitalWrite(10,LOW);
  digitalWrite(11, LOW);
\mathbf{R}
```
As ações deste programa são executadas em concordância com o software de processamento, pois, sem este não haveria como armazenar e calcular com precisão os valores das variáveis que compõem o problema da determinação do comprimento de onda de uma radiação monocromática por difração, sendo assim, passaremos a descrever o funcionamento deste outro software.

## *1.3.2 Software De Processamento*

Este programa foi construído em linguagem Visual Basic 2008 por ser uma linguagem de fácil entendimento e que nos fornece resultados rápidos e objetivos. O VB pode ser utilizado gratuitamente através de uma licença educacional, desde que, sejam respeitadas a política de utilização do Programa. A interface dos softwares desenvolvidos em VB são desenhadas com recursos gráficos e sem a necessidade de descrever em linhas de código cada uma das suas propriedades, uma vez que, não há esta necessidade podemos focar toda a nossa atenção exclusivamente nas rotinas destinadas puramente ao funcionamento da aplicação.

Nosso software é constituído basicamente de duas janelas (Forms), uma para coleta de dados e a outra para o processamento dos valores obtidos, as interfaces são intuitivas e a disposição das informações de operação são bastante claras e objetivas.

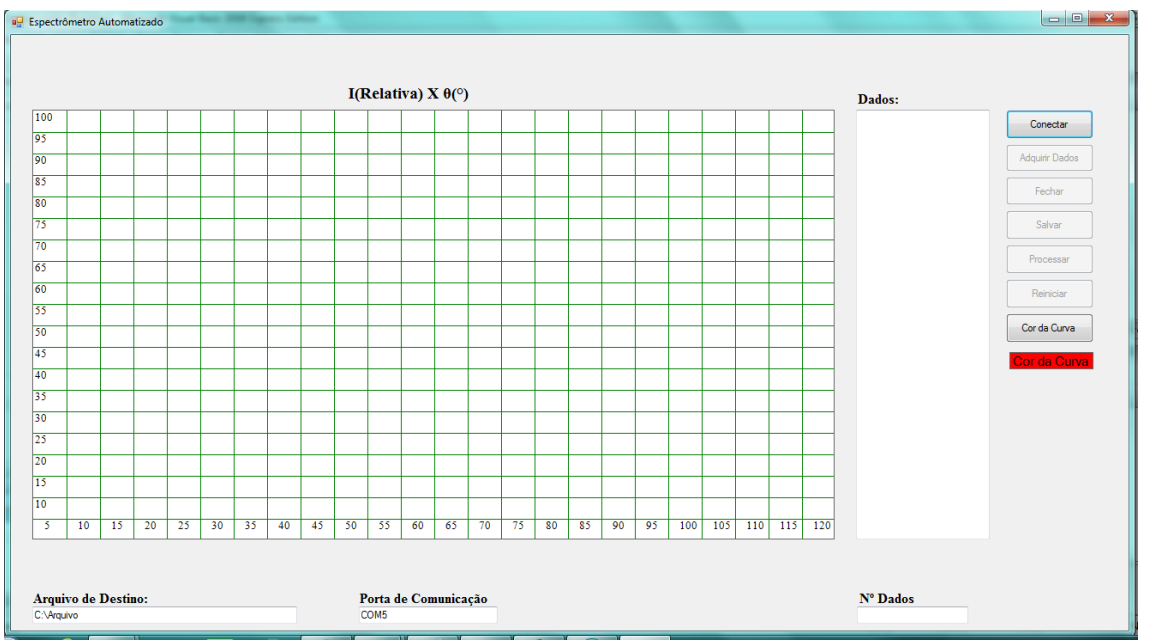

A interface da primeira janela (Figura X) é composta por um *Picturebox* que utilizamos para a construção do gráfico, cinco botões de comando, uma caixa de texto para os dados adquiridos, uma caixa de texto para gravação de arquivos contendo as informações dos dados coletados e uma caixa de texto para a escolha da porta de comunicação.

Logo que o aplicativo é inicializado o evento *Form Load* executa uma rotina que define valores para as variáveis de conversão dos dados recebidos através do Arduino para tela de plotagem do gráfico, após isso, aciona o objeto *Timer3* que executa a função *Draw ()*  desenhando as linhas de escala do gráfico que subdivide a área da tela em partes iguais correspondentes ao deslocamento máximo do Espectrômetro e a intensidade da luz recebida pelo sensor (Figura X).

PrivateSub Form1\_Load(ByVal sender As System.Object, ByVal e As System.EventArgs)

Variáveis de ajuste de dados a tela ==========================

fcang = 2400 / PictureBox1.Width

fcint = 1023 / PictureBox1.Height

'Executa a rotina de desenho da grade ==========================

 $Timer3.Enabeled = True$ 

EndSub

PrivateSub Timer3\_Tick(ByVal sender As System.Object, ByVal e As System.EventArgs) Handles Timer3.Tick

```
g = 1 Draw()
 Timer3.Enabled = False
```
## EndSub

A variável *g* pode assumir dois valores 0 ou 1, caso o valor seja 0 a função *Draw ()* desenha pontos no gráfico, caso seja 1 desenha a grade correspondente a escala do diagrama como podemos observar na Figura X, uma vez acionada a rotina de desenho o objeto *Timer3* é desligado.

PublicSub Draw()

Dim Grafico1 As Graphics

Grafico1 = PictureBox1.CreateGraphics

'Desenha pontos no gráfico===================================

If  $g = 0$  Then

Dim Pincel AsNew SolidBrush(Label6.BackColor)

Grafico1.FillEllipse(Pincel, xg, yg, r, r)

'Desenha as linhas de grade do gráfico ===================

ElseIf  $g = 1$  Then

 $xgrad = 0$ 

 $ygrad = 0$ 

xmax = Val(PictureBox1.Width)

ymax = Val(PictureBox1.Height)

### For  $j = 0$  To 24

 $xgrad = xgrad + CInt(PictureBox1.Width / 24)$ 

 $ygrad = ygrad + CInt(PictureBox1.Height / 20)$ 

### 'Linhas Horizontais ===================

Grafico1.DrawLine(Pens.Green, 0, ygrad, xmax, ygrad)

'Linhas Verticais ==================================

Grafico1.DrawLine(Pens.Green, xgrad, 0, xgrad, ymax)

'Escala numérica ============================

 $sang = \text{CStr}(i * 5)$ 

If  $j \ll 0$  Then

Grafico1.DrawString(sang, NF, NB, (xgrad - (PictureBox1.Width / 14)), PictureBox1.Height - 25)

### EndIf

If  $j \le 20$  And  $j > 1$  Then

 $sint = \text{CStr}(j * 5)$ 

Grafico1.DrawString(sint, NF, NB, 0, (ymax - ygrad + (PictureBox1.Height / 20)))

#### EndIf

Next

ElseIf  $g = 2$  Then

Grafico1.Clear(Color.White)

EndIf

## EndSub

O comando *For* executa a rotina de desenho 24 vezes até que as linhas horizontais e verticais sejam desenhadas pelo comando *DrawLine* em toda a extensão da *PictureBox* e os números da escala sejam plotados.

No canto superior direito da interface temos sete botões: *Conectar*; *Adquirir Dados*; *Fechar*; *Salvar*; *Processar*; *Reiniciar* e *Cor da Curva* (Figura X), seus títulos indicam exatamente suas ações.

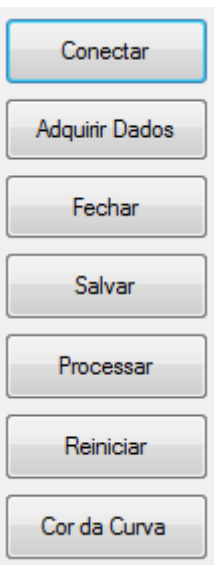

O botão *Conectar*, conecta o programa à porta de comunicação serial por onde os dados serão adquiridos. A ação é dirigida através do código da Figura X.

PrivateSub Button1\_Click(ByVal sender As System.Object, ByVal e As System.EventArgs) Handles Button1.Click

'Configura a porta de comunicação ===========================

SerialPort1.BaudRate = 9600

SerialPort1.Parity = System.IO.Ports.Parity.None

 $SerialPort1.DataBits = 8$ 

SerialPort1.StopBits = System.IO.Ports.StopBits.One

SerialPort1.PortName = TextBox9.Text

 $r = 4$ 

'conecta o programa a porta de comunicação ==================

SerialPort1.Open()

MsgBox("Conectado com Sucesso!")

Button1.Text = "Conectado"

'habilita os botões de controle =============================

 $Button1. Enabled = False$ 

 $Button2. Enabled = True$ 

Button3.Enabled =  $True$ 

EndSub

Os quatro primeiros comandos especificam configurações da porta serial, o quinto refere-se ao nome dado pelo sistema a esta porta, este nome está contido na caixa de texto *TextBox9* que está localizada no canto inferior da tela (figuraX), logo abaixo da tela de plotagem do gráfico com o título *Porta de Comunicação*. Uma mensagem aparece na tela quando a ação é corretamente executada.

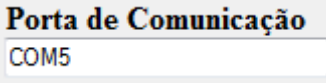

Caso apareça uma mensagem de erro, verifique se o cabo USB que faz a conexão entre o PC e a Interface está devidamente conectado ou se o endereço da porta de comunicação foi corretamente informado ao programa, caso o endereço em sua máquina seja diferente, é possível alterá-lo na caixa de texto *Porta de Comunicação* no canto inferior da tela. Caso o aplicativo informe que a conexão foi bem sucedida (Figura) esta mensagem será exibida.

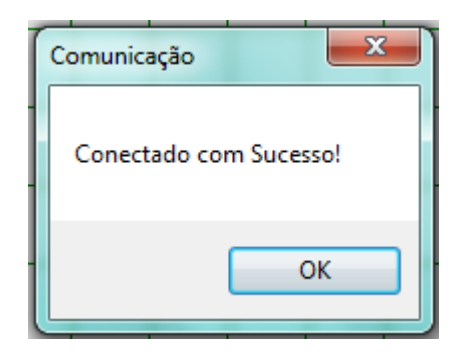

Ao clicarmos no botão *Adquirir Dados* o objeto *Timer1* é acionado executando uma rotina de aquisição de informações através da porta serial. Os dados só serão enviados se o botão de inicialização for acionado na interface eletrônica, do contrário, o sistema não retoma nenhum valor para a porta. Caso os dados sejam enviados os mesmos serão armazenados em uma caixa de texto ou *TextBox3* que ao mudar executa o código da Figura X ao mesmo tempo que plota os valores diretamente no gráfico.

PrivateSub Button3\_Click(ByVal sender As System.Object, ByVal e As System.EventArgs) Handles Button3.Click

 $Time 1. Enable d = True$ 

#### EndSub

PrivateSub Timer1\_Tick(ByVal sender As System.Object, ByVal e As System.EventArgs) Handles Timer1.Tick

'Envia o caracter de comunicação =====================

SerialPort1.Write("a")

System.Threading.Thread.Sleep(10)

'Lê o valor na porta =================================

 $TextBox2.Text = SerialPort1.ReadExisting()$ 

'Armazena o valor na caixa de texto ===================

TextBox3.Text = TextBox3.Text & TextBox2.Text

EndSub

PrivateSub TextBox3\_TextChanged(ByVal sender As System.Object, ByVal e As System.EventArgs) Handles TextBox3.TextChanged

If TextBox3.Text <>NothingThen

If linha  $>= 2$  Then

Dim str AsString = TextBox3.Lines(linha - 2)

Dim i AsInteger

' Separa string baseados em vírgula ===============

Dim palavras  $\text{AsString}() = \text{str.Split}(\text{NewChar()} \{", "c})$ 

' Percorremos as palavras da strings separadas armazenando cada uma delas em uma caixa de texto diferente

Dim palavra AsString

ForEach palavra In palavras

If palavra <>NothingAnd palavra <> ControlChars.CrLf And palavra <>" "Then

If  $i = 0$  And palavra  $\langle \rangle$ " Then

 $TextBox4.Text =  $Clnt(Val(palavra))$$ 

 $xg = (Val(TextBox4.Text) / fcang)$ 

 $i = 1$ 

ElseIf  $i = 1$  And palavra  $\langle \rangle$ " Then

```
TextBox5.Text = <math>Clnt(Val(palavra))</math>
```
yg = (PictureBox1.Height–(Val(TextBox5.Text)/fcint)-5)

 $i = 0$  $g = 0$ Draw()

## EndIf

EndIf

#### **Next**

linha = CInt(TextBox3.Lines.Length)

### Else

linha = CInt(TextBox3.Lines.Length)

## EndIf

 $TextBox10.Text = Iinha$ 

### EndIf

## EndSub

Os comentários em verde explicam cada detalhe do funcionamento desta rotina, desde a aquisição dos dados. Quando o caractere de comunicação entre o software de controle e o de processamento é enviado os dados são recebidos, depois o algoritmo promove a separação dos dados por meio da variável palavra que é do tipo string e armazena em números inteiros distintos os valores que estão mesclados na porta, separados unicamente por vírgula. A função **Draw ()** é responsável por a plotagem dos dados diretamente no gráfico. Os dados adquiridos são tratados com números inteiros por três motivos: em primeiro lugar, os deslocamentos do motor são valores discretos, ou seja, são múltiplos do número 1; segundo, a intensidade da luminosidade que o Arduino nos fornece é um valor inteiro que varia de 0 a 1023, pois seu

conversor analógico digital é de 10 bits e o terceiro motivo está relacionado com os pontos plotados na tela onde as dimensões são valores múltiplos de 1 pixel.

O algoritmo do botão *Fechar* encerra o processo de recepção de dados e fecha a porta de comunicação interrompendo totalmente o transito de informações (Figura X). Este botão habilita os botões de edição do programa para que novas ações possam sem realizadas.

PrivateSub Button2\_Click(ByVal sender As System.Object, ByVal e As System.EventArgs) Handles Button2.Click

'Fecha a porta de comunicação =============

 $Timer1.Enabeled = False$ 

SerialPort1.Close()

Button1.Text = "Conectar"

MsgBox("O sistema foi desconectado!")

'Habilita e desabilita botões =============

If TextBox3.Text <>NothingThen

Button4.Enabled =  $True$ 

Button5.Enabled =  $True$ 

Button6.Enabled =  $True$ 

#### Else

 $Button1. Enabled = True$ 

Button1.Text = "Conectar"

 $Button4. Enabeled = False$ 

Button5.Enabled =  $False$ 

Button6.Enabled =  $False$ 

#### EndIf

 $Button3.Enabeled = False$ 

 $Button2. Enabeled = False$ 

#### EndSub

No botão *Salvar*, o procedimento que é executado armazena as informações em um arquivo de texto que pode ser salvo com o nome e endereço que estão contidos na caixa de texto *Arquivo de Destino*(Figura X), situada no canto inferior esquerdo desta janela. Caso o arquivo esteja sem nome ou a caixa de texto esteja vazia, uma mensagem é exibida para nos alertar do problema (Figura X).

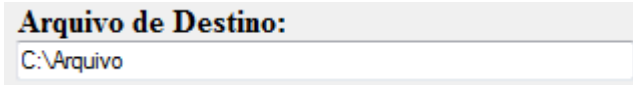

PrivateSub Button4\_Click(ByVal sender As System.Object, ByVal e As System.EventArgs) Handles Button4.Click

If TextBox5.Text <>""Then

Dim arquivo AsNew StreamWriter(TextBox6.Text, True)

arquivo.WriteLine(TextBox3.Text)

arquivo.Close()

MessageBox.Show("Arquivo salvo em: "& TextBox6.Text, "Salvar")

Else

MessageBox.Show("Informe o nome do arquivo a ser gravado!", "Importante")

EndIf

### EndSub

O botão *Processar*, abre a segunda janela do programa onde os dados poderão ser processados de acordo com os códigos nela contidos. Esta outra janela é exibida através do código da Figura X.

PrivateSub Button5\_Click(ByVal sender As System.Object, ByVal e As System.EventArgs) Handles Button5.Click

' Abre a janela processar ===================================

Form2.Show()

EndSub

O botão *Reiniciar* limpa os dados plotados no gráfico e na caixa de texto Dados, além disso, as variáveis recebem seus valores iniciais para que o procedimento possa ser repetido do princípio como podemos ver no código abaixo.

PrivateSub Button6\_Click(ByVal sender As System.Object, ByVal e As System.EventArgs) Handles Button6.Click

 $g = 2$  Draw()  $g = 1$  Draw()  $TextBox3.Text = Nothing$  $TextBox10.Text = 0$  $linha = 0$  $Button1.Enabeled = True$  $Button2. Enabled = False$ Button3.Enabled =  $False$ Button4.Enabled =  $False$  $Button 5. Enable d = False$  $Button6. Enabled = False$ 

#### EndSub

No código podemos ver que a variável *g* assume o valor 2, este é o valor correspondente para que a função *Draw ()* limpe a tela de plotagem do gráfico.

Por fim o botão Cor da Curva que nos permite escolher a cor que desejarmos para que a curva do gráfico seja desenhada, abaixo podemos ver o algoritmo que executa esta opção.

PrivateSub Button7\_Click(ByVal sender As System.Object, ByVal e As System.EventArgs) Handles Button7.Click

'Abre a janela que contém a caixa de cores =================

ColorDialog1.ShowDialog()

Label6.BackColor = ColorDialog1.Color

### EndSub

A segunda janela (Figura X) que recebe o título *Processamento* é responsável por analisar e promover cálculos estatísticos da posição dos máximos de difração, para isso dispõe de uma área de plotagem como na primeira janela onde serão desenhadas a curva dos dados adquiridos, a média móvel destes dados, os pontos onde provavelmente podemos encontrar um máximo e as retas onde os máximos se encontram. Esta análise nos fornecerá ao final do processo o valor do comprimento e onda da luz que é emitida pela fonte inserida no aparelho.

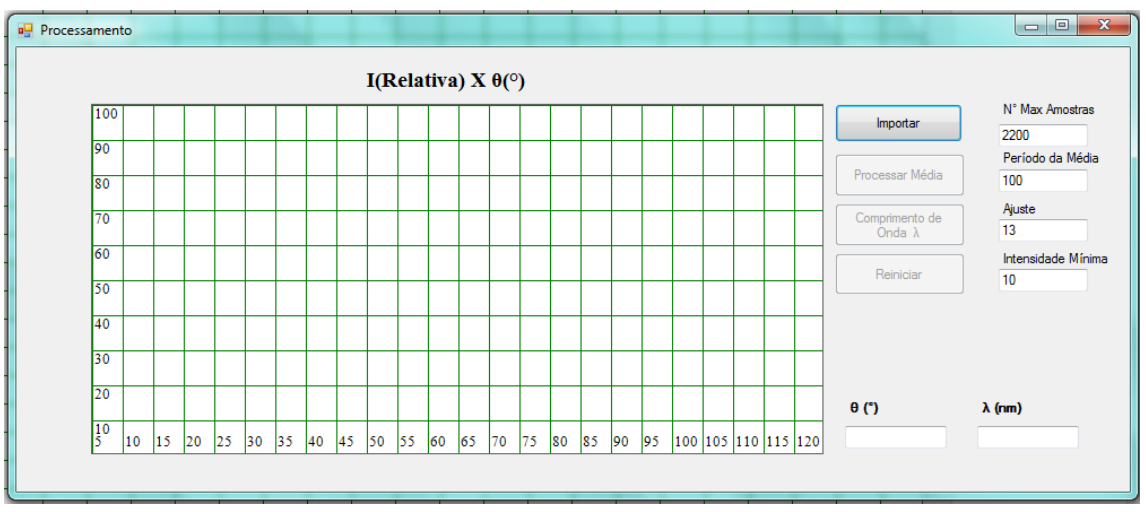

Além da tela de plotagem do gráfico esta janela contém quatro botões: *Importar*; *Processar Média*; *Comprimento de Onda λ* e *Reiniciar* (Figura X). Para efetuar com precisão os cálculos estatísticos, informações adicionais são introduzidas nas caixas de texto: *Nº Max Amostras*; *Período da Média*; *Ajuste* e *Intensidade Mínima*, os resultados dos cálculos são informados nas caixas de texto: *θ (º)*; *λ (nm)*. Abaixo temos uma descrição da função de cada um destes componentes do software.

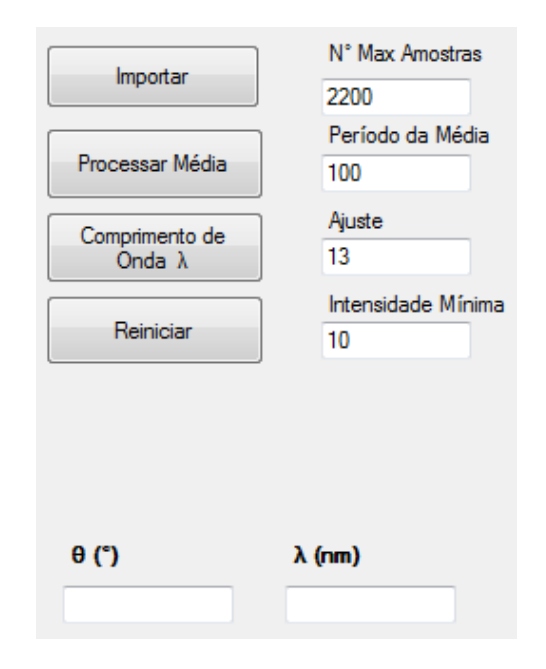

*Nº Max Amostras* nos informa qual deve ser o número total de dados processados na média móvel.

*Período da Média* está relacionado com o número de dados que participam da média por amostra.

O *Ajuste* incrementa um valor a posição x do gráfico para que as curvas da média e dos dados permaneçam sobrepostas, sem este ajuste as curvas teriam uma defasagem que seria diretamente proporcional ao aumento do período da média.

A *Intensidade Mínima* evita que dados com intensidade próxima de zero sejam calculados como falsos máximos, uma vez que, o valor da inclinação da reta entre dois pontos muito próximos seja zero, estes podem ser confundidos com máximos locais.

O valor *θ(°)* corresponde ao angulo médio medido entre os dois máximos de primeira ordem e o máximo central.

O valor *λ (nm)* representa o comprimento de onda da luz cuja fonte está sendo analisada, este valor é calculado a partir do angulo determinado no item anterior.

O botão *Importar* lê os dados presentes na caixa de texto *Dados* da janela anterior e desenha a curva correspondente a estes valores no *PictureBox* da janela atual obedecendo a rotina abaixo descrita (Figura X). Os pontos desta curva são plotados na cor preta.

PrivateSub Button3\_Click(ByVal sender As System.Object, ByVal e As System.EventArgs) Handles Button3.Click

Dim str AsString = Form1.TextBox3.Text

Dim i AsInteger

 $r = 3$ 

 $d = 0$ 

 $'m = 5$ 

' Separa string baseado em virgula

Dim palavras  $\text{AsString}() = \text{str.Split}(\text{NewChar()} \{", "c})$ 

' Percorremos as palavras da strings separadas

Dim palavra AsString

ForEach palavra In palavras

If palavra <>NothingAnd palavra <> ControlChars.CrLf And palavra <>" "Then

If  $i = 0$  And palavra  $\langle \rangle$ " Then

'Converte os strings em inteiros ================

 $xg2 = \text{CInt}(Val(palavra))$  / fcang

ListBox1.Items.Add(xgcalc) '================

 $i = 1$ 

ElseIf  $i = 1$  And palavra  $\langle \rangle$ " Then

yg2 =(PictureBox1.Height-(CInt(Val(palavra)/fcint)+2))

```
 ListBox2.Items.Add(yg2)
i = 0 Draw()
```
EndIf

EndIf

Next

#### 'Habilita botões =======

```
Button3. Enabled = False
    Button1. Enabeled = TrueButton2. Enabled = TrueButton4. Enabled = True
```
#### EndSub

Novamente os dados são separados por uma rotina que utiliza uma variável *String*, são convertidos em números inteiros e direcionados a um objeto conhecido como *ListBox* este objeto cria uma lista ordenada dos valores das variáveis xg*2* e *yg2* que serão plotados no gráfico pela função *Draw ()*. Os valores da variável *palavra* são convertidos para números apropriados ao gráfico através das equações que definem *xg2* e *yg2*. Uma vez separados os dados o próximo passo a ser executado é o processamento da média.

O botão *Processar Média* executa o cálculo da média móvel que nos mostra a tendência média da curva obtida, plotando estes valores na cor azul (Figura X).

PrivateSub Button1\_Click(ByVal sender As System.Object, ByVal e As System.EventArgs) Handles Button1.Click

 $d = 2$  $x0 = 0$  $y0 = 0$  $\text{cont} = 0$  $n = 0$ For  $k = 0$  To Val(TextBox2.Text) 'Calcula a média móvel dos pontos ============================== For  $j = 0$  To Val(TextBox3.Text)

If  $(i + k) < (Val(TextBox2.Text) + (Val(TextBox3.Text)))$  Then

```
s = s + ListBox2.Items.Item(i + k)
```

```
yMed = (s / (Val(TextBox3.Text) + 1))
```
## EndIf

#### Next

```
 ListBox3.Items.Add(yMed)
  xMed = Val(TextBox4.Text) + CDec(ListBox1.Iterms.Item(k))xMed2 = Val(TextBox4.Text) + CDec(ListBox1.Iterms.Item(k))Draw()
```
 $s = 0$ 

Este algoritmo processa os valores procurando onde mais provavelmente podemos encontrar um máximo local, este processo é realizado através da taxa de variação dos pontos calculados através da EQ X que nos mostra a inclinação de uma reta que liga dois pontos que estejam muito próximos, em outras palavras, obtemos o valor desejado calculando a derivada numérica dos pontos e analisando em quais destes o valor correspondente é zero. O valor mais próximo de zero que *Δx* pode atingir neste programa sem ser efetivamente zero é o número 1 correspondente a 1 pixel da tela ou 1 passo do motor.

EQ X

$$
m = \lim_{\Delta x \to 1} \frac{\Delta y}{\Delta x}
$$

Podemos ver como o programa executa estes cálculos no algoritmo descrito abaixo (Figura X).

```
'Calcula a derivada numerica dos pontos ======================
```

```
If cont = 1 Then
```

```
m = (yMed - y0) / (xMed2 - x0)
```
 $\text{cont} = 0$ 

## Else

```
\text{cont} = \text{cont} + 1
```
## EndIf

## $x0 = x$ Med

 $v0 = vMed$ 

'Encontra os máximos ==========================================

If  $m = 0$  And yMed < (PictureBox1.Height - (fcint \* Val(TextBox5.Text))) Then

 $d = 3$ 

```
 ListBox4.Items.Add(xMed2) 
    ListBox5.Items.Add(yMed)
   n = n + 1 Draw()
d = 2
```
EndIf

Next

O algoritmo nos mostra que apenas os pontos onde  $m = 0$  e os valores de intensidade dados pela variável *yMed* que sejam maiores que o valor do *TextBox5*, ou seja, a *Intensidade Mínima*, podem ser aceitos como prováveis candidatos a máximos locais. Os valores correspondentes as médias da posição e intensidade luminosa são armazenados no *ListBox4* e no *ListBox5* respectivamente, para serem analisados pelo processo seguinte.

O botão *Comprimento de Onda λ* finaliza o procedimento de análise dos dados, obtendo os resultados esperados para a medida. O comprimento de onda da radiação emitida pela fonte é calculado através de uma média dos pontos escolhidos como candidatos a máximos locais (Figura X).
'Calcula a média das posições ===================

For  $j = 0$  To  $(n - 1)$ 

### If  $x1 = 0$  Then

 $x1 = ListBox4.Items.Item(i)$ 

 $x2 = x1$ 

### Else

 $x1 = ListBox4.Items.Item(i)$ 

### EndIf

```
If x1 \leq x(2 + 40) Then
```

```
xs = xs + x11 = 1 + 1
```
#### Else

 $ListBox6$ .Items.Add $((xs / 1))$  $xs = 0$  $x1 = 0$ 

 $1 = 0$ 

## EndIf

### Next

ListBox6.Items.Add((xs / 1))

 $xs = 0$ 

```
x1 = 0
```
 $1 = 0$ 

 $d = 4$ 

Draw()

Os valores que participam dessa média são transferidos do *ListBox4* para a variável *x1* e a variável *x2,* recebe o primeiro destes valores que não seja nulo, caso os valores de *x1* não estejam distantes de *x2* mais que 40 unidades, temos que, os pontos nesse intervalo pertencem ao mesmo máximo, estes valor corresponde aproximadamente a largura do feixe que incide sobre o sensor de luminosidade em unidades de passos do motor. A variável xs armazena a soma dos valores dentro deste intervalo, dividindo *xs* por *l* obtemos o valor da posição média dos pontos referentes a este máximo, o valor da posição de cada máximo é armazenado no

*ListBox6*. Uma vez que os valores médios da posição dos três máximos tenham sido obtidos, um algoritmo processa a distância entre os máximos de primeira ordem e o máximo central, em seguida uma média aritmética desses valores é calculada nos informando o número médio de passos dados pelo motor entre cada máximo (Figura X).

```
'Determina a posição média dos máximos ==============================
Max1C = CDec(ListBox6.Item(2)) - CDec(ListBox6.Item(1))Max2C = CDec(ListBox6.Item(1)) - CDec(ListBox6.Item(0))MaxMed = (Max1C + Max2C) / 2
```
Na sequência o algoritmo calcula o valor do angulo com base no deslocamento mínimo do motor de passo que é de 0,05° e o valor 3,8 é novamente inserido para retornarmos aos valores iniciais do deslocamento que precisaram ser divididos por essa constante no início do programa da segunda janela para que fossem corretamente plotados no gráfico (Figura X).

'Calcula o angulo====================================================

ang = fcang  $*$  MaxMed  $*$  0.05

TextBox1.Text = Format(ang,  $"0.00"$ )

Por fim o comprimento de onda é determinado através da EQ1 que relaciona o comprimento de onda ao angulo medido pelo aparelho e seu valor é depositado na caixa de texto *λ (nm)* correspondente ao *TextBox6* como pode ser visto na Figura X.

'Calcula o comprimento de onda ========================

TextBox6.Text=Format(1000\*(Math.Sin((CDec(TextBox1.Text)\*Math.PI)/180)), "0.0")

Para que seja retornado um valor em nanômetros multiplicamos o resultado da equação por 1000, além disso, o Visual Basic só efetua cálculos de senos e cossenos em radianos, por este motivo, temos a conversão dentro da função. A apêndice 2 nos traz o código deste programa na integra, totalmente comentado facilitando assim nosso entendimento do funcionamento geral do Programa.

Com a interação destes dois softwares e do equipamento construído é possível determinar com relevante precisão os valores dos comprimentos de onda de diversas fonte monocromáticas através do processo que descreveremos a seguir.

# **2 O PLANCK**

**2.1 Mecânica**

Elaboramos o projeto de mecânico do nosso experimento em Auto Cad 2018 com a finalidade de minimizar o tempo de execução na construção e montagem do equipamento. O projeto desenvolvido é composto de:

- 1. Base Circular
- 2. Anel Separador
- 3. Suporte do tubo
- 4. Abraçadeiras
- 5. Tubo Escuro
- 6. Suporte do LED
- 7. Suporte do LDR
- 8. Eixo de Ligação
- 9.

A figura 01 nos mostra a disposição geral dos componentes do nosso projeto em uma montagem simplificada.

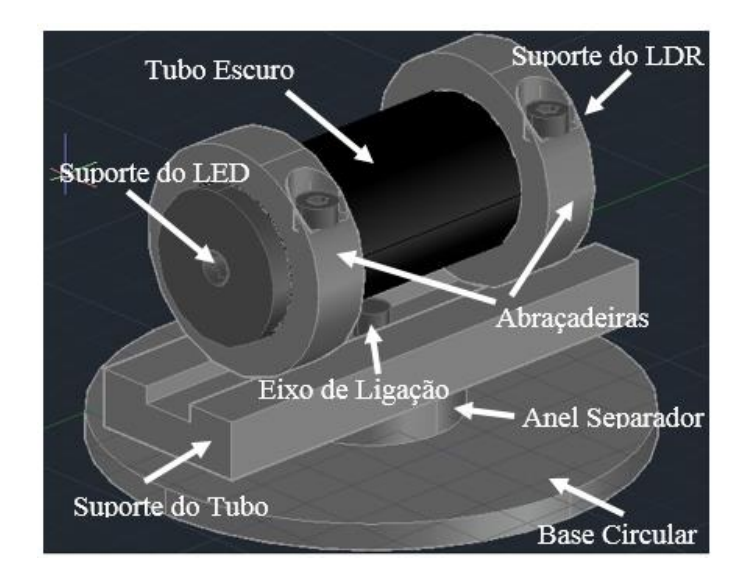

A Base Circular (1) é um disco de acrílico que visa sustentar e estabilizar o equipamento dando sustentação às outras peças que compõe o projeto, o Anel Separador (2) é utilizado para espaçar a Base Circular do Suporte do Tubo (3) que por sua vez é utilizado na fixação do sistema que destina-se a obtenção dos dados, estas três peças são conectadas através do Eixo de Ligação (7). As dimensões em milímetros destes componentes podem ser vistas na Figura 02.

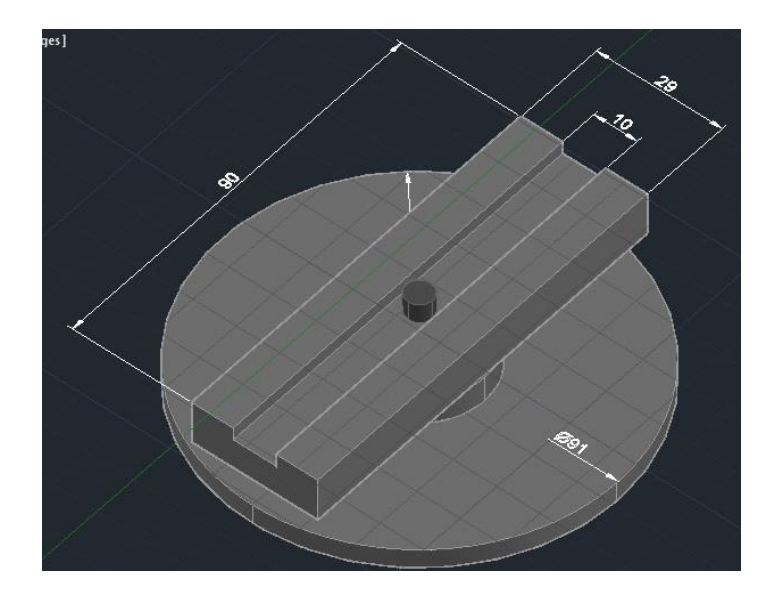

Logo acima do Suporte do Tubo encontram-se as Abraçadeiras (4) responsáveis por conectar este suporte ao Tubo Escuro (5), as Abraçadeiras se prendem ao tubo por meio de dois parafusos de 4mm de espessura como pode ser visto na Figura 03 bem como suas respectivas dimensões.

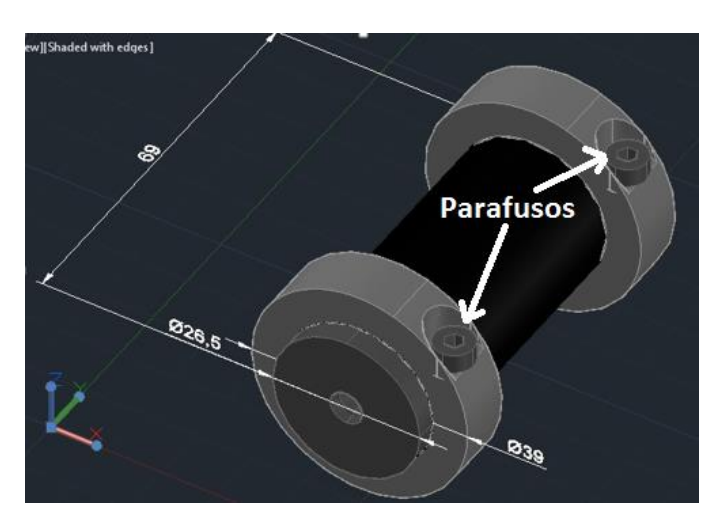

Nesta figura ainda podemos ver o Suporte do LED (6) que destina-se a receber os LEDs que serão analisados no processo de determinação da constante de Planck, na outra extremidade localiza-se o Suporte do LDR uma vez instalado, este componente terá a finalidade de analisar a luz que o LED irradiará, a Figura 04 nos mostra este suporte fixado ao tubo.

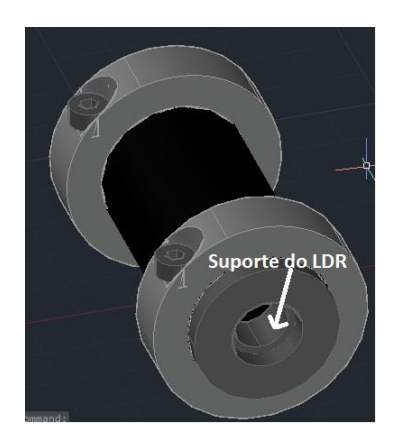

Uma vez que todas as peças estejam fixadas o equipamento estará pronto para o uso. A Figura 05 nos mostra como o equipamento ficou depois de construído e montado.

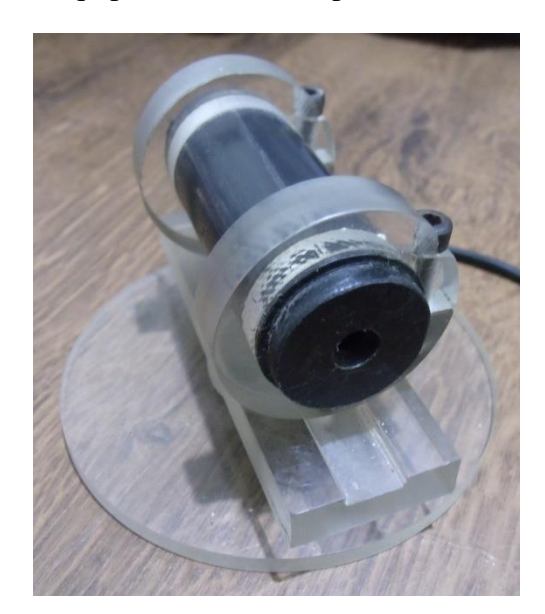

Antes de discutirmos o seu funcionamento e calibração, procederemos com a descrição do seu circuito de operação e dos softwares de controle e aquisição de dados que constituem um diferencial desta montagem experimental.

# **2.2 Circuito Eletrônico**

O circuito eletrônico empregado em nosso projeto é bastante simplificado assim como os descritos nos trabalhos já citados. Nosso circuito foi construído com os seguintes componentes:

- 1. Potenciômetro de 1MΩ
- 2. Resistor de 220Ω
- 3. Resistor de 10KΩ
- 4. Conector USB Fêmea
- 5. Cabo USB com conector Macho
- 6. Conector RJ11 Fêmea
- 7. Conector RJ11 Macho
- 8. LDR
- 9. LEDs de cores diversas

Estes componentes são de fácil aquisição, custo reduzido e podem ser encontrados em sucatas de material eletrônico, em nossa montagem tivemos que comprar apenas o LDR e os LEDs, todo o resto do material foi reaproveitado de sucata. A Figura 01 nos mostra o circuito esquemático empregado.

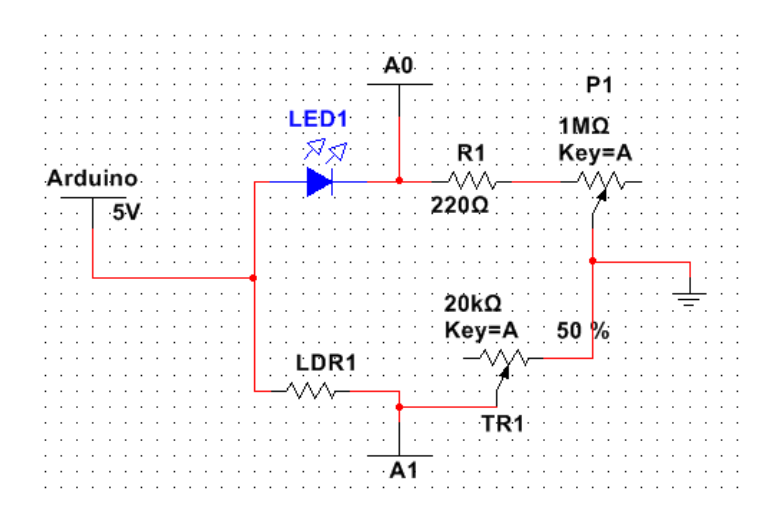

No circuito a intensidade da luz que o *LED1* emite pode ser controlada através do potenciômetro *P1*, a corrente máxima que pode circular no sistema depende do resistor *R1* de 220Ω, uma vez que a tensão sobre o LED varia o pino *A0* do Arduino pode medir com uma precisão de 0, 005V esta diferença de potencial. Quando a luz emitida atravessa o Tubo Escuro e encontra o *LDR1* na outra extremidade, promove uma mudança na resistência desse componente que forma um divisor de tensão com o resistor *R2*, uma vez alterada a resistência do LDR a tensão sobre ele também varia e o pino *A1* do Arduino monitora essas variações e fornece estes valores para o software de controle juntamente com o valor de *A0* do sistema. O trimpot *TR1* é utilizado para o processo de calibração do equipamento, ajustando os níveis de recepção do componente LDR para diferentes intensidades de luz.

Este circuito foi montado em uma placa de circuito impresso de uma extensão telefônica sem utilização, os componentes originais foram removidos e o circuito acima descrito foi montado nesta placa (Figura 02).

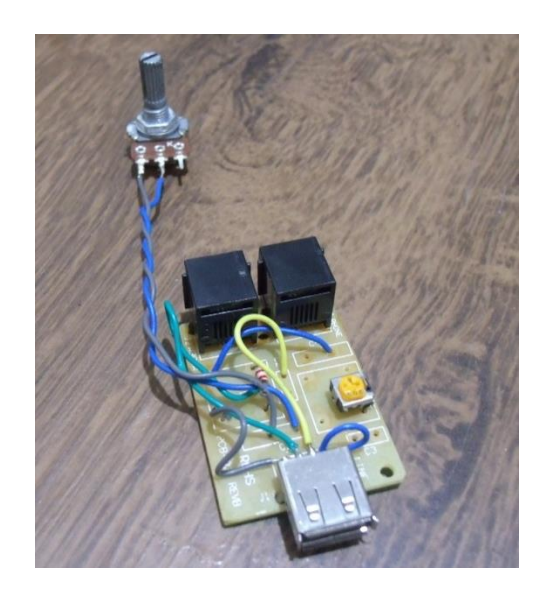

Os conectores utilizados na extensão telefônica eram do tipo RJ11 e foram reaproveitados para a nova montagem, além disso, a caixa que comportava o circuito foi reaproveitada para que o sistema ficasse bem acondicionado (Figura 03). Uma das saídas foi redimensionada para comportar o conector USB Fêmea que por meio de um cabo USB leva os dados até o Arduino.

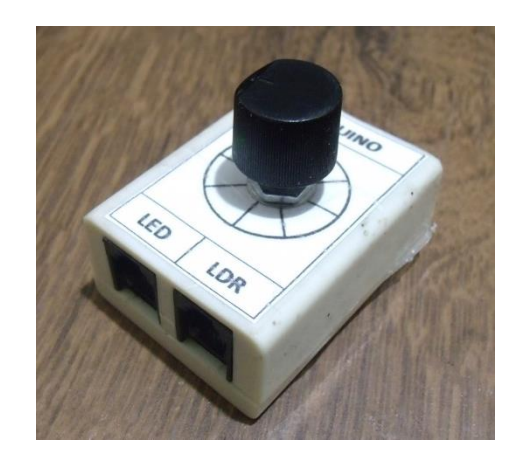

O LDR e o LED foram colocados no suporte para que as medições possam ser realizadas, sendo assim, tivemos que construir dois cabos com conectores RJ11 Machos para plugar os sensores ao circuito. Os dados capturados pelo Arduino são dispostos na porta paralela pelo software de aquisição de dados como já havíamos mencionado no experimento de espectroscopia. Seguiremos descrevendo o funcionamento do software de controle.

# **2.3 Software De Controle**

Este programa funciona praticamente da mesma forma que o programa do Espectrômetro Automatizado já descrito neste trabalho, com algumas alterações e um modo bem mais simplificado de trabalho. O Arduino monitora suas duas portas analógicas A0 e A1 por meio do algoritmo que introduzimos, os sinais são na verdade valores de tensão que podem varia de 0 a 5V com incrementos de aproximadamente 0, 005V, estes valores referem-se às variações que acontecem no LDR e no LED conforme já descrito no circuito acima descrito.

O algoritmo inicia-se pela declaração das variáveis que serão utilizadas para monitorar as portas como podemos ver na Figura 01. Tanto a variável *tensão* quanto *luminosidade* são do tipo inteiro e armazenam um valor entre 0 e 1023 correspondentes aos valores assumidos pelo conversor AD do Arduino.

```
//Declaração de Variáveis ===================
int tensao = 0;
int luminosidade = 0:
```
Logo em seguida a porta de comunicação é inicializada fornecendo um canal de envio de dados ao computador para que o software de processamento possa analisá-los Figura 02.

```
void setup() {
  // Inicializa a porta de comunicação =============
  Serial.begin(9600);
\mathbf{I}
```
Assim como no programa implementado no espectrômetro uma variável de relacionamento entre os softwares é estabelecida para sincronizar o envio e a recepção dos dados, esta sincronia é estabelecida pela variável *Aciona* que é do tipo caráter (char) e que ativa a leitura dos pinos A0 e A1 armazenando seus valores nas variáveis correspondentes como já mencionado. Estes dados são enviados para a porta serial para que possam ser analisados como podemos ver no código abaixo (Figura 03). Os dados são reenviados para a porta a cada 10ms.

```
void loop() {
  char Aciona = Serial.read();
  if (Aciona == 'a') {
    //Lê a Tensão no LED ==============================
    int Sensor01 = analogRead(AO);//Lê a Intensidade da Luz no LDR =================
    int Sensor02 = analogRead(A1);
    tensao = 1023 - Sensor01:
    luminosidade = Sensor02;// Imprime o valor de leitura na porta
    Serial.print(tensao);
    Serial.print(",");
    Serial.print(luminosidade);
    Serial.println(",");
  -1
 delay(10);\mathbf{1}
```
Quando os dados são recebidos na porta serial o software projetado para analisá-los entra em ação e através de algoritmos específicos para determina a tensão de limiar e assim encontrar a valor da constante de Planck. Como o entendimento deste software de processamento é crucial para nossa discussão passaremos a descrever seu funcionamento no próximo tópico.

### **2.4 Software De Processamento**

Este software tem a função de determinar a constante de Planck através da tensão de limiar que podemos obter através de uma linearização da região da curva onde o diodo LED passa a conduzir. Este programa não difere do utilizado para se operar o Espectrômetro Automatizado no que diz respeito às operações de apresentação, aquisição, armazenamento e reinicialização dos dados. A Figura 01 nos mostra a sua interface e a disposição das informações a serem analisadas.

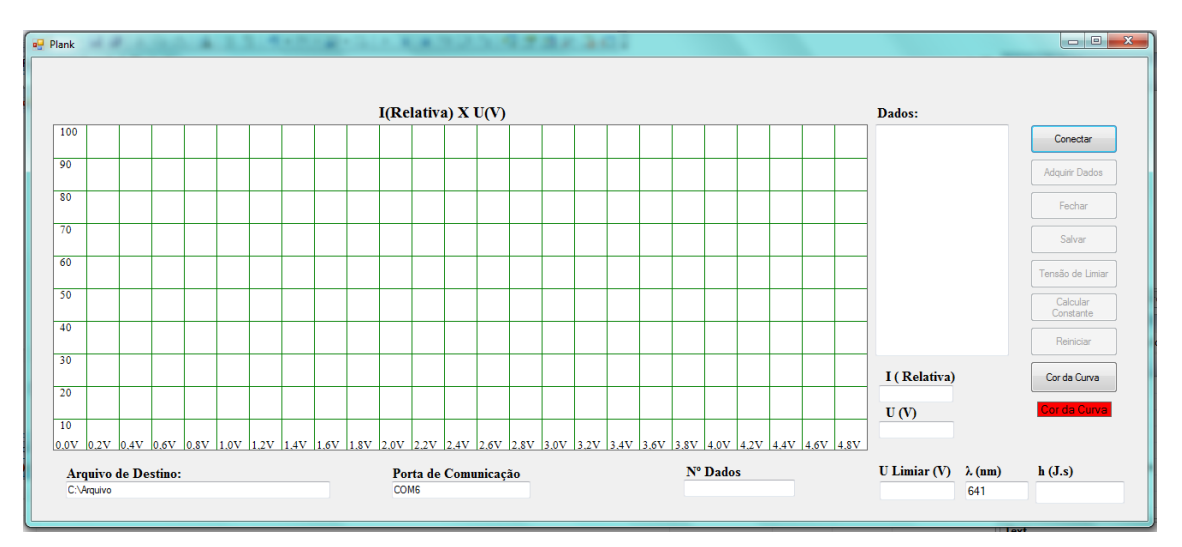

A interface deste programa é bem diferente da interface do software apresentada no experimento anterior (Espectrômetro Automatizado). O gráfico apresentado aqui, relaciona a tensão no LED e sua intensidade luminosa registrada pelo LDR, gráfico *I(Relativa) x U(V).* Campos específicos para o cálculo da tensão de limiar do comprimento de onda e da constante de Planck estão representados nas caixas de texto *U Limiar (V)*, *λ(nm)* e *h(J.s)*. Ainda que a interface pareça muito diferente as funções utilizadas no projeto do espectrômetro também estão presentes aqui. A única diferença desta aplicação realmente significativa, está nos algoritmos que determinam o valor da tensão de limiar e do cálculo da constante, sendo assim atentaremos apenas para a descrição destas novas opções implementadas, ficando a integra da estrutura do software disposta no Apêndice P.

O botão *Tensão de Limiar* é responsável pela determinação deste valor realizando uma extrapolação da curva obtida, através de uma linearização dos dados na região ascendente,

quando o diodo LED passa a conduzir. Este resultado é obtido pelo algoritmo do programa em duas etapas distintas. Na primeira os dados adquiridos e dispostos na caixa de texto dados são lidos e separados em dois objetos *ListBox* para que sejam tratados matematicamente conforme podemos ver no código abaixo.

' Separa os dados para analise ======================================

Dim str AsString = TextBox3.Text

Dim i AsInteger

ListBox1.Items.Clear()

ListBox2.Items.Clear()

' Separa string baseado em virgula

Dim palavras  $\text{AsString}() = \text{str.Split}(\text{NewChar()} \{", "c})$ 

' Percorremos as palavras da strings separadas

Dim palavra AsString

ForEach palavra In palavras

If palavra <>NothingAnd palavra <> ControlChars.CrLf And palavra <>" "Then

If  $i = 0$  And palavra  $\ll$ "Then

'Converte os strings em inteiros ==================

 $xg2 = \text{CInt}((\text{Val}(\text{palavra})))$ 

 $ListBox1. Items. Add(xg2)$  '=================

 $i = 1$ 

ElseIf  $i = 1$  And palavra  $\langle \rangle$ " Then

 $yg2 = \text{CInt}(Val(palavra))$ 

ListBox2.Items.Add(yg2)

 $i = 0$ 

EndIf

#### Next

A instrução, inicialmente limpa os objetos *ListBox1* e *ListBox2* e posteriormente recebem os valores das variáveis *xg2* e *yg2* respectivamente, e nestes objetos se formam dois conjuntos de dados, um relativo a tensão e o outro relativo a intensidade luminosa. Uma vez separados os dados o algoritmo continua a executar o segundo passo representado no código a seguir.

' Analisa os dados da curva =============================

Dim ndados, npontos AsInteger Dim xi, yi, sxiyi, sxi, syi, sxi2 AsDouble Dim beta0, beta1, xm, ym AsDouble Dim a, b, c, d AsDouble Dim Vprog, Vlimiar AsDouble

 $xi = yi = sxi = syi = sxi2 = sxiyi = 0$  $beta0 = beta1 = xm = ym = 0$  $a = b = c = d = 0$  $n$ pontos  $= 0$ 

 $ndados =  $Clnt(TextBox3.Lines.Length)$$ 

Neste primeiro bloco as variáveis são definidas e vão atuar localmente exclusivamente para a seleção dos dados e para o calculo da regressão.

For  $p = 0$  To (ndados - 5)

 $xi = Val(ListBox1.Items.Item(p))$ 

 $yi = Val(ListBox2.Items.Item(p))$ 

```
If yi < 500 And yi > 10 Then
sxi = sxi + xisxi2 = sxi2 + (xi \wedge 2)xg2 = xi * fcvol1yg2 = PictureBox1.Height - (yi * faint)g = 3 Draw()
     npontos = npontos + 1
     syi = syi + yisxiyi = sxiyi + (xi * yi)EndIf
```
#### Next

O comando *For* seleciona os dados que serviram como referência para o calculo dos coeficientes da reta gerada no processo de linearização excluindo os dados que estejam muito proximos do joelho inferior causado pelo efeito diodo do LED e o joelho superior que está relacionado ao limite de tensão do Arduino sobre o LDR, uma vez separados estes valores o programa continua com a seguinte instrução.

 $xm = sxi / npoints$ ym = syi / npontos

 $a = s$ xiyi  $b = (sxi * syi) / npontos$  $c = sxi2$  $d = (sxi \wedge 2) /$  npontos

 $beta1 = (a - b) / (c - d)$ beta $0 = ym - (beta1 * xm)$ 

 $TextBox12.Text = beta1$ 

 $TextBox13.Text = beta0$ 

For  $p = xm - 100$  To  $xm + 100$  Step 0.1  $xg2 = p * fcvol1$  $yg2 = PictureBox1.Height - (((beta 1 * p) + beta0) * faint)$  $g = 4$  $r = 2$ Draw()

 $Vprog = ((((-beta0) / beta1) * fcvoll) / PictureBox1.Width) * 5) - 0.011$ 

Vlimiar =  $(1.0912 * Vprog) - 0.0681$ 

### Next

 TextBox7.Text = Format(Vlimiar, "0.000")  $xg2 = ((-\beta 0) / \beta 1) * \text{fcvol}1$ yg2 = PictureBox1.Height

# EndSub

As variáveis *xm* e *ym* correspondem aos valores médio de tensão e luminosidade. As variáveis a, b, c e d correspondem aos valores da *EQ 1, 2, 3, 4*. O coeficiente β<sup>1</sup> corresponde ao coeficiente angular da reta obtida por regressão linear e o  $β_0$  ao coeficiente linear, ambos estão ligados as variáveis *beta1* e *beta0* do programa respectivamente. A equação da reta obtida no procedimento está representada na *EQ 7* onde *I* representa a intensidade luminosa e *V* a tensão.

EQ1

$$
a=\sum x_i y_i
$$

EQ2

$$
b = \frac{\sum x_i \sum y_i}{n}
$$

EQ3

$$
c = \sum x_i^2
$$

EQ4

$$
d = \frac{(\sum x_i)^2}{n}
$$

EQ5

$$
\beta_1 = \frac{\sum x_i y_i - \frac{\sum x_i \sum y_i}{n}}{\sum x_i^2 - \frac{(\sum x_i)^2}{n}}
$$

EQ6

EQ7

 $I = \beta_1 V + \beta_0$ 

 $\beta_0 = \bar{y} - \beta_1 \bar{x}$ 

Obtivemos o valor da tensão de limiar fazendo uma extrapolação da reta, ou seja, encontrando o ponto aonde a reta obtida no processo de regressão encontra o eixo da tensão, este ponto representa a tensão de limiar, esta tensão está representada matematicamente na EQ8. Nó código, podemos ver que este valor é armazenado na caixa de texto *TextBox7*  correspondente ao campo *U Limiar(V)*, a função *Format* é utilizada para que o resultado seja escrito com três casas decimais e o valor da variável *fcvol1* corresponde ao fator de conversão dos dados de plotagem para os valores de tensão. É importante observarmos que a variável *Vlimiar* está definida por uma função de correção, detalharemos esta função no tópico dedicado a calibração deste equipamento.

EQ8

$$
V = \frac{-\beta_0}{\beta_1}
$$

Obtido o valor da tensão de limiar prosseguimos com o cálculo da constante de Planck através do botão *Calcular Constante* esta opção executa o algoritmo cujo código podemos ver abaixo.

Dim h, eC, f, l, c, V AsDouble  $c = 299792458$ 

 $eC = 1.6E-19$  $l = CDec(TextBox8.Text) / 1000000000$  $V = \text{CDec}(\text{TextBox7}.\text{Text})$  $f = c / l$  $h = (eC * V) / f$ 

 $TextBox11.Text = Format(h, "Scientific")$ 

O valor do comprimento de onda *λ* está representado pela variável *l*, cujo valor está representado na caixa de texto *TextBox8* correspondente ao campo *λ(nm)*, o valor contido é utilizado para obtermos a frequência *v* representado no código por a variável *f*, quando o programa obtém este número através da *EQ9*, onde *c* representa a velocidade da luz, procede com o cálculo da constante de Planck, representada no código pela variável *h*, conforme a *EQ1* apresentada no início deste capitulo. O valor obtido é enviado para o objeto *TextBox11* que corresponde ao campo *h(J.s)*.

EQ9

# $v = c/\lambda$

Este programa foi construído para minimizar a dificuldade de processar os inúmeros dados obtidos no procedimento e fornecer resultados confiáveis. A facilidade de utilização do aplicativo pode fornecer a professores e alunos um método prático de investigação dos princípios da mecânica quântica, ajudando na compreensão deste campo da física através do estudo fenomenológico. Para que o software seja corretamente empregado em suas finalidades, descreveremos a seguir o procedimento de utilização do equipamento.

# **APÊNDICE B – TABELAS DE MATERIAIS E CUSTOS DOS PROJETOS**

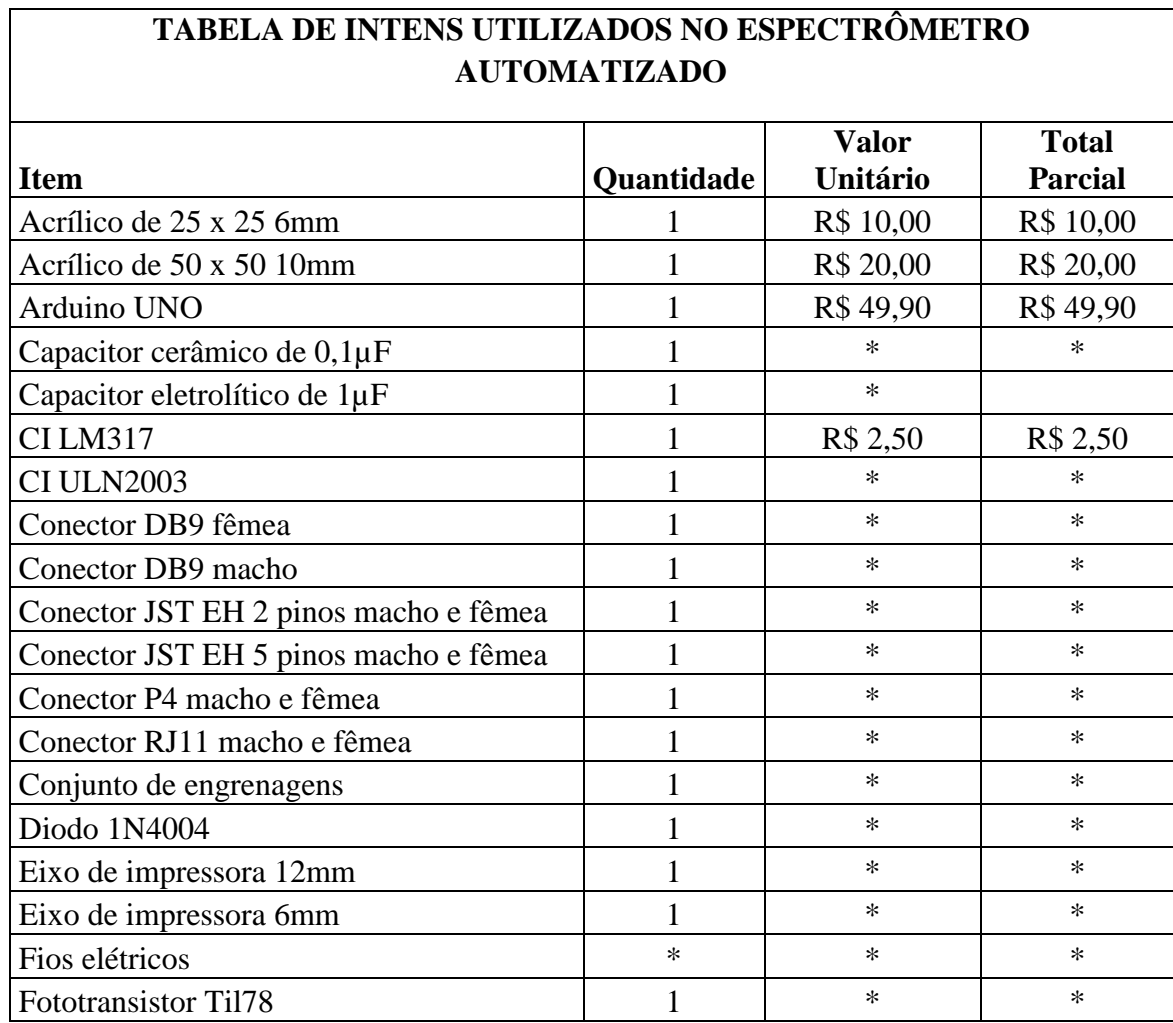

 $\overline{\phantom{0}}$ 

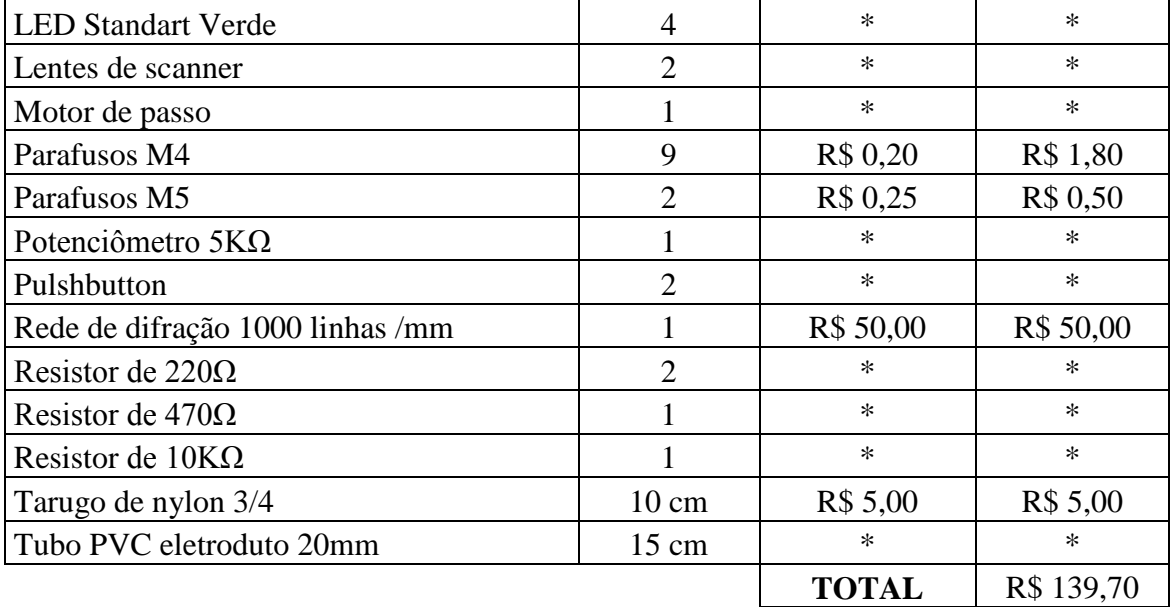

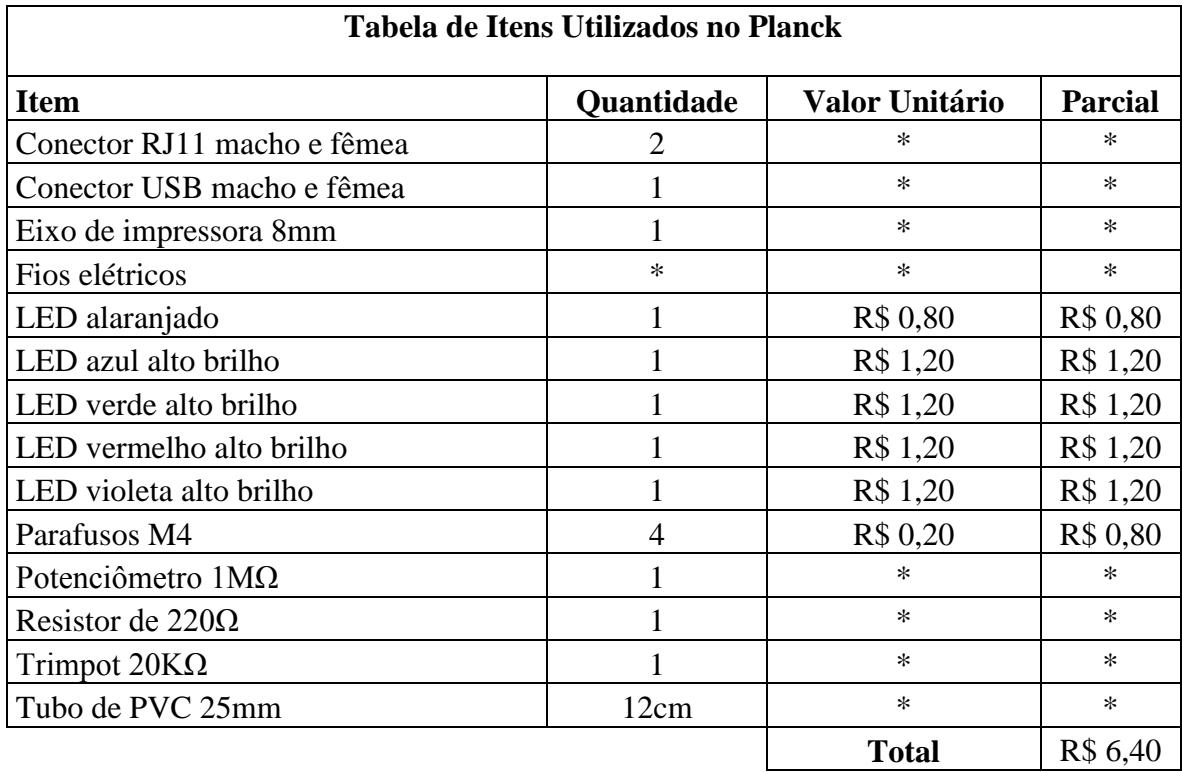

- Os itens que contém o asterisco (\*) foram adquiridos a partir de material de descarte e não tiveram nenhum custo.

# **APÊNDICE C - CÓDIGO FONTE DOS PROGRAMAS**

# **Código Arduino para o Espectrômetro Automatizado**

//Declaração de variáveis=================== const int botao01=5; const int botao02=6; int botaoEstado01=0; int botaoEstado02=0; int bobina  $= 8$ ; int passo  $= 0$ ; int sensor  $=$  A0; int sensorValor = 0; int direção  $= 0$ ; int cont =  $0$ ;

void setup() { //Inicialização de pinos e portas============= pinMode (8, OUTPUT); pinMode (9, OUTPUT); pinMode (10, OUTPUT); pinMode (11, OUTPUT); pinMode (botao01, INPUT); pinMode (botao02, INPUT); Serial. begin (9600); }

```
void loop() {
  botaEstado01 = digitalRead (botao01);botaoEstado02 = digitalRead (botao02);
  char Ent = Serial. read ();
  //Verifica se o botão 1 foi acionado========
  if (botaoEstado01 == HIGH){
    direção =1;
   }
   //Aciona o motor de passo===================
if ((direção == 1) and (passo \leq 2400))
   { 
   if (cont==0){
       digitalWrite (8, HIGH);
       digitalWrite (9, LOW);
       digitalWrite (10, LOW);
       digitalWrite (11, LOW);
       \text{cont} = \text{cont} + 1; }
   else if (cont==1){
       digitalWrite (8, HIGH);
       digitalWrite (9, HIGH);
       digitalWrite (10, LOW);
       digitalWrite (11, LOW);
       cont = cont +1; }
   else if (cont==2){
       digitalWrite (8, LOW);
       digitalWrite (9, HIGH);
       digitalWrite (10, LOW);
       digitalWrite (11, LOW);
       \text{cont} = \text{cont} + 1;
     }
   else if (cont==3){
       digitalWrite (8, LOW);
       digitalWrite (9, HIGH);
       digitalWrite (10, HIGH);
       digitalWrite (11, LOW);
       \text{cont} = \text{cont} + 1;
     }
```

```
 else if (cont==4){ 
        digitalWrite (
8, LOW);
        DigitalWrite
(9, LOW);
        DigitalWrite
(10, HIGH);
        DigitalWrite
(11, LOW);
       \text{cont} = \text{cont} + 1;
    }
   else if (cont==5){
       digitalWrite (8, LOW);
       digitalWrite (9, LOW);
       digitalWrite (10, HIGH);
       digitalWrite (11, HIGH);
       \text{cont} = \text{cont} + 1;
    }
    else if (cont==6){ 
       digitalWrite (8, LOW);
       digitalWrite (9, LOW);
       digitalWrite (10, LOW);
       digitalWrite (11, HIGH);
       \text{cont} = \text{cont} + 1;}
    else if (cont==7){ 
       digitalWrite (8, HIGH);
       digitalWrite (9, LOW);
       digitalWrite (10, LOW);
       digitalWrite (11, HIGH);
       \text{cont} = 0;
    }
sesorValor = analogRead (sensor); 
passo = passo + 1;if (Ent == 'a')Serial.print (passo);
       Serial.print (",");
        Serial.print ((1023 - sensorValor));
       Serial.println (",");
    }
   delay (50); // tempo entre meio passo
   } 
  if (botaoEstado02 == HIGH) {
    direção = 2;
  }
```
//Retorno do motor

================

```
if ((direção ==2) and (passo > 0)){
    sensorValor = analogRead (sensor);
    digitalWrite (bobina, HIGH); 
   passo = passo - 2; delay (10); // tempo entre passos
digitalWrite (bobina, LOW); 
    delay (10); 
    if (bobina >8)
{
    passo = passo - 1; }
    else {
    bobina =11;
    }
   } 
   //Desliga as bobinas ===========================
if ((passo = 2400) or (passo = 0)){
    digitalWrite (8, LOW);
    digitalWrite (9, LOW);
    digitalWrite (10, LOW);
    digitalWrite (11, LOW);
}
```
}

# **Código Arduino para o Planck**

```
//Declaração de Variáveis
int tensao = 0;
int luminosidade = 0;
void setup() {
  // Inicializa a porta de comunicação =============
  Serial.begin (9600);
}
```

```
void loop() {
  char Aciona = Serial.read();
 if (Aciona == 'a')//Lê a Tensão no LED = = = = = = = = = = = = = = = = = =int Sensor01 = \text{analogRead}(A0);
  //Lê a Intensidade da Luz no LDR = = = = = = = = = = = = = =int Sensor02 = analogRead(A1);
  tensao = 1023 - Sensor01;
  luminosidade = Sensor02; // Imprime o valor de leitura na porta
   Serial.print (tensao);
   Serial.print (",");
   Serial.print (luminosidade);
   Serial.println (",");
  }
  delay (10);
}
```
# **Código VB para o Espectrômetro Automatizado**

# **Formulário 1**

Imports System.IO

PublicClass Form1

Dim xg AsInteger Dim yg AsInteger Dim r AsInteger Dim g AsInteger Dim xgrad, ygrad, xmax, ymax AsInteger Dim n AsInteger Dim sang, sint AsString Dim fcang, fcint AsDouble Dim linha AsInteger Dim NF AsNew Font("Times New Roman", 10, FontStyle.Regular)

Dim NB AsNew SolidBrush(Color.Black)

PublicSub Draw()

Dim Grafico1 As Graphics

 Grafico1 = PictureBox1.CreateGraphics  $'$  ================Desenha pontos no gráfico======= If  $g = 0$  Then Dim Pincel AsNew SolidBrush(Label6.BackColor) Grafico1.FillEllipse(Pincel, xg, yg, r, r) '====Desenha as linhas de grade do gráfico =========== ElseIf  $g = 1$  Then  $xgrad = 0$  $\text{vgrad} = 0$  $x$ max = Val(PictureBox1.Width)  $ymax = Val(PictureBox1.Height)$ For  $j = 0$  To 24  $xgrad = xgrad + CInt(PictureBox1.Width / 24)$  $ygrad = ygrad + CInt(PictureBox1.Height / 20)$ 'Linhas Horizontais ================================ Grafico1.DrawLine(Pens.Green, 0, ygrad, xmax, ygrad) 'Linhas Verticais == Grafico1.DrawLine(Pens.Green, xgrad, 0, xgrad, ymax) 'Escala numérica ===================================  $sang = \text{CStr}(j * 5)$ If  $j \ll 0$  Then Grafico1.DrawString(sang, NF, NB, (xgrad - (PictureBox1.Width / 14)), PictureBox1.Height - 25) EndIf If  $i \le 20$  And  $i > 1$  Then  $sint = \text{CStr}(i * 5)$ Grafico1.DrawString(sint, NF, NB, 0, (ymax - ygrad + (PictureBox1.Height / 20))) EndIf Next ElseIf  $g = 2$  Then Grafico1.Clear(Color.White)

EndIf

EndSub

PrivateSub Form1\_Activated(ByVal sender AsObject, ByVal e As System.EventArgs) HandlesMe.Activated  $g = 1$  Draw() EndSub

PrivateSub Form1\_Load(ByVal sender As System.Object, ByVal e As System.EventArgs) HandlesMyBase.Load fcang = 2400 / PictureBox1.Width fcint = 1023 / PictureBox1.Height

'Executa a rotina de desenho da grade ==================  $Timer3.Enabeled = True$ EndSub

PrivateSub Button1\_Click(ByVal sender As System.Object, ByVal e As System.EventArgs) Handles Button1.Click

'Configura a porta de comunicação ====================== SerialPort1.BaudRate = 9600 SerialPort1.Parity = System.IO.Ports.Parity.None SerialPort1.DataBits = 8

```
 SerialPort1.StopBits = System.IO.Ports.StopBits.One
SerialPort1.PortName = TextBox9.Text
    r = 4'conecta o programa a porta de comunicação =============
     SerialPort1.Open()
     MsgBox("Conectado com Sucesso!")
     Button1.Text = "Conectado"
'habilita os botões de controle
Button1. Enabled = False
    Button2. Enabled = True Button3.Enabled = True
```

```
EndSub
```

```
PrivateSub Button2_Click(ByVal sender As System.Object, ByVal e As System.EventArgs) Handles
Button2.Click
'Fecha a porta de comunicação =============
Timer1.Enabled = False
     SerialPort1.Close()
Button1.Text = "Conectar"
     MsgBox("O sistema foi desconectado!")
'Habilita e desabilita botões =============
If TextBox3.Text \sim \text{NothingThen}Button4.Enabled = TrueButton5.Enabled = TrueButton6.Enabled = TrueElse
       Button1. Enabled = True Button1.Text = "Conectar"
       Button4. Enabled = FalseButton5.Enabled = FalseButton6. Enabeled = FalseEndIf
    Button3.Enabled = False Button2.Enabled = False
```
#### EndSub

PrivateSub Timer1\_Tick(ByVal sender As System.Object, ByVal e As System.EventArgs) Handles Timer1.Tick

'Envia o caracter de comunicação ===================== SerialPort1.Write("a") System.Threading.Thread.Sleep(10) 'Lê o valor na porta =================================  $TextBox2.Text = SerialPort1.ReadExisting()$ 'Armazena o valor na caixa de texto =================== TextBox3.Text = TextBox3.Text & TextBox2.Text

#### EndSub

PrivateSub Button3\_Click(ByVal sender As System.Object, ByVal e As System.EventArgs) Handles Button3.Click

 $Timer1.Enabeled = True$ 

#### EndSub

```
PrivateSub Button4_Click(ByVal sender As System.Object, ByVal e As System.EventArgs) Handles
Button4.Click
If TextBox5.Text <>""Then
```
Dim arquivo AsNew StreamWriter(TextBox6.Text, True) arquivo.WriteLine(TextBox3.Text) arquivo.Close() MessageBox.Show("Arquivo salvo em: "& TextBox6.Text, "Salvar") Else

 MessageBox.Show("Informe o nome do arquivo a ser gravado!", "Importante") EndIf

EndSub

PrivateSub Button5\_Click(ByVal sender As System.Object, ByVal e As System.EventArgs) Handles Button5.Click

' Abre a janela processar ================================ Form2.Show() EndSub

PrivateSub Timer3\_Tick(ByVal sender As System.Object, ByVal e As System.EventArgs) Handles Timer3.Tick  $g = 1$  Draw()  $Timer3.Enabeled = False$ 

EndSub

PrivateSub Button6\_Click(ByVal sender As System.Object, ByVal e As System.EventArgs) Handles Button6.Click

 $g = 2$  Draw()  $g = 1$  Draw()  $TextBox3.Text = Nothing$  $TextBox10.Text = 0$  $linha = 0$  $Button1.Enabeled = True$  $Button2. Enahled = False$ Button3.Enabled =  $False$  $Button4. Enabeled = False$  $Button5. Enabeled = False$  $Button6. Enabeled = False$ 

EndSub

PrivateSub TextBox3\_TextChanged(ByVal sender As System.Object, ByVal e As System.EventArgs) Handles TextBox3.TextChanged If TextBox3.Text <>NothingThen If linha  $>= 2$  Then Dim str AsString = TextBox3.Lines(linha - 2) Dim i AsInteger

' Separa string baseados em vírgula ============ Dim palavras  $\text{AsString}() = \text{str.Split}(\text{NewChar() } {', "c})$ 

```
' Percorremos as palavras da strings separadas armazenando cada uma delas em uma caixa de texto diferente
Dim palavra AsString
ForEach palavra In palavras
If palavra <>NothingAnd palavra <> ControlChars.CrLf And palavra <>" "Then
If i = 0 And palavra \langle \rangle" Then
                 TextBox4.Text = <math>Clnt(Val(palavra))</math>xg = (Val(TextBox4.Text) / fcang)i = 1ElseIf i = 1 And palavra \langle \rangle" Then
TextBox5.Text = <math>Clnt(Val(palavra))</math>yg = (PictureBox1.Height - (Val(TextBox5.Text) / faint)) - 5i = 0g = 0 Draw()
EndIf
EndIf
Next
           linha = CInt(TextBox3.Lines.Length)
Else
           linha = CInt(TextBox3.Lines.Length)
EndIf
       TextBox10.Text = linhaEndIf
EndSub
PrivateSub Button7_Click(ByVal sender As System.Object, ByVal e As System.EventArgs) Handles
Button7.Click
      ColorDialog1.ShowDialog()
```

```
 Label6.BackColor = ColorDialog1.Color
EndSub
```
EndClass

# **Formulário 2**

```
PublicClass Form2
'Dim k As Integer
Dim m AsDouble
Dim s, x1, x2, x3, xs AsDouble'==============
Dim xMed AsInteger
Dim xMed2 AsDouble
Dim yMed AsInteger
Dim xg2 AsInteger
Dim Max1C, Max2C, MaxMed AsInteger
Dim xgcalc AsDouble
Dim yg2 AsInteger
Dim x0 AsInteger
Dim y0 AsInteger
Dim r AsInteger
Dim d, cont, n, l AsInteger
Dim sang, sint AsString
Dim ang, fcang, fcint AsDouble
Dim NF AsNew Font("Times New Roman", 10, FontStyle.Regular)
Dim NB AsNew SolidBrush(Color.Black)
```

```
PublicSub Draw()
Dim Grafico2 As Graphics
Dim n AsInteger
Dim p AsNew Pen(Color.Green, 1)
Dim xgrade AsInteger
Dim ygrade AsInteger
xgrade = PictureBox1.Width / 24
    ygrade = PictureBox1.Height / 10Grafico2 = PictureBox1.CreateGraphics
'Desenha a Grade
If d = 0 Then
For n = 0 To 24
Grafico2.DrawLine(p, (xgrade * n), 0, (xgrade * n), PictureBox1.Height)
         sang = CStr(5 * (n)) Grafico2.DrawLine(p, 0, ygrade * n, PictureBox1.Width, ygrade * n)
'Escala numérica ====================================
         sang = CStr(n * 5)If n \leq 0 Then
             Grafico2.DrawString(sang, NF, NB, ((n * xgrade) - (PictureBox1.Width / 24)), PictureBox1.Height 
-20EndIf
If n \leq 10 And n \geq 1 Then
            sint = \mathbf{CStr}(n * 10) Grafico2.DrawString(sint, NF, NB, 0, (PictureBox1.Height - (n * ygrade))) 
EndIf
Next
       d = 1EndIf
'Desenha a curva
If d = 1 Then
        Grafico2.FillEllipse(Brushes.Black, xg2, yg2, r, r)
EndIf
'Desenha o grafico da média
If d = 2 Then
Grafico2.FillEllipse(Brushes.Blue, xMed, yMed, r, r)
EndIf
'Desenha os pontos de máximo
If d = 3 Then
Grafico2.FillEllipse(Brushes.Red, xMed, yMed, (r + 2), (r + 2))
EndIf
'Desenha as retas onde se localizam os máximos
If d = 4 Then
       Grafico2.DrawLine(Pens.Orange, CInt(ListBox6.Items.Item(0)), 0, CInt(ListBox6.Items.Item(0)),
PictureBox1.Height)
       Grafico2.DrawLine(Pens.Orange, CInt(ListBox6.Items.Item(1)), 0, CInt(ListBox6.Items.Item(1)),
PictureBox1.Height)
        Grafico2.DrawLine(Pens.Orange, CInt(ListBox6.Items.Item(2)), 0, CInt(ListBox6.Items.Item(2)), 
PictureBox1.Height)
EndIf
If d = 5 Then
```

```
 Grafico2.Clear(Color.White)
EndIf
EndSub
```
PrivateSub Button3\_Click(ByVal sender As System.Object, ByVal e As System.EventArgs) Handles Button3.Click

Dim str AsString = Form1.TextBox3.Text Dim i AsInteger

> $r = 3$  $d = 0$

```
' Separa string baseado em virgula
Dim palavras \text{AsString}() = \text{str.Split}(\text{NewChar() } \{", "c\})
```

```
' Percorremos as palavras da strings separadas
Dim palavra AsString
ForEach palavra In palavras
If palavra <>NothingAnd palavra <> ControlChars.CrLf And palavra <>" "Then
If i = 0 And palavra \leq""Then
'Converte os strings em inteiros ==============
           xg2 = CInt(Val(palavra)) / fcangxgcalc = xg2 '==================
ListBox1.Items.Add(xgcalc) '================
           i = 1
```
ElseIf  $i = 1$  And palavra  $\langle \rangle$ " Then

```
yg2 = (PictureBox1.Height - CInt(Val(palavra) / faint)) - Val(TextBox7.Text) ListBox2.Items.Add(yg2)
i = 0Draw()
```
EndIf EndIf

Next

```
'Desabilita botões=======
    Button3.Enabled = FalseButton1. Enabeled = TrueButton2.Enabled = TrueButton4. Enabled = True
```
#### EndSub

PrivateSub Button4\_Click(ByVal sender As System.Object, ByVal e As System.EventArgs) Handles Button4.Click

'Limpa a tela do gráfico ================  $d = 5$  Draw() 'limpa os valores já processados ======== ListBox1.Items.Clear() ListBox2.Items.Clear() ListBox3.Items.Clear() ListBox4.Items.Clear() ListBox5.Items.Clear()

 ListBox6.Items.Clear() 'Desabilita botões=======

 $Button3. Enabeled = True$  Button1.Enabled = False  $Button2. Enabeled = False$  $Button4. Enabled = False$ 

#### EndSub

PrivateSub Button1\_Click(ByVal sender As System.Object, ByVal e As System.EventArgs) Handles Button1.Click

```
d = 2x0 = 0y0 = 0cont = 0n = 0For k = 0 To Val(TextBox2.Text)
'Calcula a média móvel dos pontos
For j = 0 To Val(TextBox3.Text)
If (j + k) < (Val(TextBox2.Text) + (Val(TextBox3.Text))) Then
            s = s + ListBox2.Items.Item(j + k)yMed = (s / (Val(TextBox3.Text) + 1))EndIf
Next
        ListBox3.Items.Add(yMed)
       xMed = (Val(TextBox4.Text) / fcang) + CDec(ListBox1.I terms.Item(k))xMed2 = (Val(TextBox4.Text) / fcang) + CDec(ListBox1.I terms.Item(k)) '======
Draw()
       \mathbf{s} = \mathbf{0}'Calcula a derivada numerica dos pontos =============
If cont = 1 Then
         m = (yMed - y0) / (xMed2 - x0)cont = 0Else
          \text{cont} = \text{cont} + 1EndIf
x0 = xMed
       y0 = yMed'Encontra os máximos ================================
If m = 0 And yMed < (PictureBox1.Height - (fcint * Val(TextBox5.Text))) Then
          d = 3 ListBox4.Items.Add(xMed2) 
          ListBox5.Items.Add(yMed)
         n = n + 1 Draw()
          d = 2EndIf
Next
EndSub
```
PrivateSub Form2\_Load(ByVal sender As System.Object, ByVal e As System.EventArgs) HandlesMyBase.Load fcang = (2400 / PictureBox1.Width)  $f\text{cint} = (1023 / \text{PictureBox1}.Height)$ 

'Desabilita botões=======

 $Button1. Enabeled = False$  $Button2. Enabeled = False$  $Button4. Enabeled = False$ 

 $Timer1.Enabeled = True$ EndSub

```
PrivateSub Button2_Click(ByVal sender As System.Object, ByVal e As System.EventArgs) Handles
Button2.Click
x1 = 0'Calcula a média das posições ===================
For j = 0 To (n - 1)If x1 = 0 Then
         x1 = ListBox4.Items.Item(i)x2 = x1Else
         x1 = ListBox4.Items.Item(i)EndIf
If x1 \leq x(2 + 50) Then
         xs = xs + x1l = l + 1Else
         ListBox6.Items. Add((xs / 1)) '=============
         xs = 0x1 = 01 = 0EndIf
Next
    ListBox6.Items.Add((xs / 1)) '==============
xs = 0x1 = 01 = 0d = 4 Draw()
'Determina a posição média dos máximos =============
     Max1C = CDec(ListBox6.Items.Item(2)) - CDec(ListBox6.Items.Item(1))
    Max2C = CDec(ListBox6.Items.Item(1)) - CDec(ListBox6.Items.Item(0))MaxMed = (Max1C + Max2C) / 2'Calcula o angulo==
ang = fcang * MaxMed * 0.05TextBox1.Text = Format(ang, "0.00")'Calcula o comprimento de onda ======================
TextBox6.Text = Format(1000 *(Math.Sin((CDec(TextBox1.Text)*Math.PI)/180)), "0.0")EndSub
```

```
PrivateSub Timer1_Tick(ByVal sender As System.Object, ByVal e As System.EventArgs) Handles Timer1.Tick
    d = 0Draw()
    Timer1.Enabeled = FalseEndSub
```
EndClass

## **Código VB para o Planck**

Imports System.IO

#### PublicClass Form1

Dim xg, xg2 AsInteger Dim yg, y0, y1, yg2 AsInteger Dim dy0, dy1 AsInteger Dim tg AsInteger Dim r AsInteger Dim g AsInteger Dim xgrad, ygrad, xmax, ymax AsInteger Dim n AsInteger Dim Voltagem1, Voltagem2 AsDouble Dim Intensidade AsInteger Dim fcvol1, fcvol2, fcint AsDouble Dim linha AsInteger Dim NF AsNew Font("Times New Roman", 10, FontStyle.Regular) Dim NB AsNew SolidBrush(Color.Black) Dim contV AsInteger

PublicSub Draw()

Dim Grafico1 As Graphics Dim Grafico2 As Graphics

> Grafico1 = PictureBox1.CreateGraphics Grafico2 = PictureBox2.CreateGraphics

' ==============Desenha pontos no gráfico=================== If  $g = 0$  Then Dim Pincel AsNew SolidBrush(Label10.BackColor) Grafico1.FillEllipse(Pincel, xg2, (yg - 5), r, r) Grafico2.FillEllipse(Pincel, tg, xg, r, r) '===========Desenha as linhas de grade do gráfico ======= ElseIf  $g = 1$  Then  $xgrad = 0$  $ygrad = 0$  xmax = Val(PictureBox1.Width) ymax = Val(PictureBox1.Height) For  $j = 0$  To 24  $xgrad = xgrad + (PictureBox1.Width / 25)$  $ygrad = ygrad + (PictureBox1.Height / 10)$ 'Linhas Horizontais ================================ Grafico1.DrawLine(Pens.Green, 0, ygrad, xmax, ygrad) Grafico2.DrawLine(Pens.Green, 0, ygrad, xmax, ygrad) 'Linhas Verticais = Grafico1.DrawLine(Pens.Green, xgrad, 0, xgrad, ymax) Grafico2.DrawLine(Pens.Green, xgrad, 0, xgrad, ymax) 'Escala numérica ==== If  $j \leq 10$  Then Voltagem $1 = i * 0.5$ Voltagem $2 = j * 0.2$ 

```
 Grafico2.DrawString(Format(Voltagem1, "0.00") &" V", NF, NB, 5, PictureBox2.Height - (j * 
(PictureBox2.Height / 10)))
            Intensidade = i * 10 Grafico1.DrawString(Intensidade, NF, NB, 5, PictureBox1.Height - (j * (PictureBox1.Height / 10)))
             Grafico1.DrawString(Format(Voltagem2, "0.0") &"V", NF, NB, (j * PictureBox1.Width / 25), 
(PictureBox1.Height - (PictureBox2.Height / 15)))
EndIf
If i > 10 Then
            Voltagem2 = i * 0.2Grafico1.DrawString(Format(Voltagem2, "0.0") & "V", NF, NB, (j * PictureBox1.Width / 25),
(PictureBox1.Height - (PictureBox2.Height / 15)))
```

```
EndIf
Next
ElseIf g = 2 Then
Grafico1.Clear(Color.White)
        Grafico2.Clear(Color.White)
ElseIf g = 3 Then
Dim Pincel AsNew SolidBrush(Label10.BackColor)
ElseIf g = 4 Then
Dim Pincel AsNew SolidBrush(Label10.BackColor)
Grafico1.FillEllipse(Brushes.Black, xg2 + 2, yg2 - 5, r, r)
EndIf
```

```
EndSub
```
PrivateSub Form1\_Activated(ByVal sender AsObject, ByVal e As System.EventArgs) HandlesMe.Activated  $g = 1$  Draw() EndSub

PrivateSub Form1\_Load(ByVal sender As System.Object, ByVal e As System.EventArgs) HandlesMyBase.Load

 $contV = 0$  $f$ cint = (PictureBox1.Height / 1023)  $fcvol1 = PictureBox1.Width / 1023$  $fcvol2 = PictureBox2.Heieht / 1023$ 

'Executa a rotina de desenho da grade =======================  $Time 3. Enable d = True$ 

#### EndSub

```
PrivateSub Button1_Click(ByVal sender As System.Object, ByVal e As System.EventArgs) Handles
Button1.Click
'Configura a porta de comunicação ========================
SerialPort1.BaudRate = 9600
     SerialPort1.Parity = System.IO.Ports.Parity.None
    SerialPort1.DataBits = 8 SerialPort1.StopBits = System.IO.Ports.StopBits.One
     SerialPort1.PortName = TextBox9.Text
    r = 4 SerialPort1.Open()
MsgBox("Conectado com Sucesso!")
     Button1.Text = "Conectado"
```

```
'Habilita botões=================
```
 Button1.Enabled = False Button2.Enabled = True Button3.Enabled =  $True$ Button4.Enabled =  $True$ Button5.Enabled =  $True$ Button6.Enabled =  $True$ Button9.Enabled =  $True$ 

### EndSub

PrivateSub Button2\_Click(ByVal sender As System.Object, ByVal e As System.EventArgs) Handles Button2.Click Timer1.Enabled = False SerialPort1.Write("b") SerialPort1.Close() Button1.Text = "Conectar" MsgBox("O sistema foi desconectado!") 'Habilita botões=================  $Button1. Enabeled = True$  $Button2. Enabeled = False$ Button3.Enabled =  $False$  $Button4. Enabled = True$  $Button5. Enabeled = True$ Button6.Enabled  $=$  True EndSub

PrivateSub Timer1\_Tick(ByVal sender As System.Object, ByVal e As System.EventArgs) Handles Timer1.Tick

'Envia o caracter de comunicação ===================== SerialPort1.Write("a") System.Threading.Thread.Sleep(10)

'Lê o valor na porta ================================= TextBox2.Text = SerialPort1.ReadExisting()

'Armazena o valor na caixa de texto  $==$  $TextBox3.Text = TextBox3.Text$  & TextBox2.Text

EndSub

PrivateSub Button3\_Click(ByVal sender As System.Object, ByVal e As System.EventArgs) Handles Button3.Click

 $Time 1. Enable d = True$ EndSub

PrivateSub Button4\_Click(ByVal sender As System.Object, ByVal e As System.EventArgs) Handles Button4.Click If TextBox5.Text <>""Then

```
Dim arquivo AsNew StreamWriter(TextBox6.Text, True)
arquivo.WriteLine(TextBox3.Text)
        arquivo.Close()
        MessageBox.Show("Arquivo salvo em: "& TextBox6.Text, "Salvar")
Else
        MessageBox.Show("Informe o nome do arquivo a ser gravado!", "Importante")
EndIf
```
EndSub

```
PrivateSub Button5_Click(ByVal sender As System.Object, ByVal e As System.EventArgs) Handles
Button5.Click
Dim h, eC, f, l, c, V AsDouble
    c = 299792458eC = 1.6E-19l = CDec(TextBox8.Text) / 1000000000V = \text{CDec}(\text{TextBox7}.\text{Text})f = c / lh = (eC * V) / fTextBox11.Text = Format(h, "Scientific")EndSub
```

```
PrivateSub Timer3_Tick(ByVal sender As System.Object, ByVal e As System.EventArgs) Handles Timer3.Tick
    g = 1 Draw()
     Timer3.Enabled = False
```
EndSub

PrivateSub Button6\_Click(ByVal sender As System.Object, ByVal e As System.EventArgs) Handles Button6.Click

```
'Reinicia o Grafico ===========
    g = 2 Draw()
'Redesenha a grade ============
    g = 1 Draw()
'Zera as variáveis para reiniciar ==============
tg = 0TextBox3.Text = Nothinglinha = 0y0 = 0y1 = 0dv0 = 0dy1 = 0'Habilita botões=================
Button1.Enabeled = TrueButton2. Enabeled = FalseButton3.Enabled = FalseButton4. Enabled = FalseButton 5. Enable d = FalseButton6.Enabled = False
```
#### EndSub

PrivateSub TextBox3\_TextChanged(ByVal sender As System.Object, ByVal e As System.EventArgs) Handles TextBox3.TextChanged

If TextBox3.Text <>NothingThen If linha  $>= 3$  Then Dim str AsString = TextBox3.Lines(linha - 3) Dim i AsInteger

 $Button9. Enabeled = False$ 

' Separa string baseados em vírgula ================

176

Dim palavras  $\text{AsString}() = \text{str.Split}(\text{NewChar()} \{", "c$})$ 

```
' Percorremos as palavras da strings separadas armazenando cada uma delas em uma caixa de texto diferente
Dim palavra AsString
ForEach palavra In palavras
If palavra <>NothingAnd palavra <> ControlChars.CrLf And palavra <>" "Then
If i = 0 And palavra \leq""Then
                 TextBox4.Text = <math>Clnt(Val(palavra))</math>xg = (PictureBox1.Height - (((Val(TextBox4.Text)) * fcvol2)))xg2 = Val(TextBox4.Text)*fcvol1i = 1ElseIf i = 1 And palavra \langle \rangle" Then
                 TextBox5.Text = <math>Clnt(Val(palavra))</math>y0 = ygyg = (PictureBox1.Height - ((Val(TextBox5.Text)) * faint))If contV = 20 Then
                    TextBox14.Text = Format(((Val(TextBox4.Text)*5) / 1023), "0.000")TextBox15.Text = Format((Val(TextBox5.Text) * 100) / 1023, "0.0")contV = 0Else
                    \text{contV} = \text{contV} + 1EndIf
                 y1 = ygdy1 = y1 - y0If dy1 > dy0 Then
                   dv0 = dv1TextBox7.Text = Format((5 * xg2) / PictureBox1.Width, "0.00")
EndIf
                 i = 0g = 0 Draw()
EndIf
EndIf
Next
           linha = CInt(TextBox3.Lines.Length)
          tg = linha / 10Else
           linha = CInt(TextBox3.Lines.Length)
EndIf
       TextBox10.Text = linhaEndIf
EndSub
```
PrivateSub Button7\_Click(ByVal sender As System.Object, ByVal e As System.EventArgs) Handles Button7.Click ColorDialog1.ShowDialog()

Label10.BackColor = ColorDialog1.Color

EndSub

PrivateSub Button9\_Click(ByVal sender As System.Object, ByVal e As System.EventArgs) Handles Button9.Click

```
Dim i AsInteger
      ListBox1.Items.Clear()
      ListBox2.Items.Clear()
' Separa string baseado em virgula
Dim palavras \text{AsString}() = \text{str.Split}(\text{NewChar()} \{", "c})' Percorremos as palavras da strings separadas
Dim palavra AsString
ForEach palavra In palavras
If palavra <>NothingAnd palavra <> ControlChars.CrLf And palavra <>" "Then
If i = 0 And palavra \leq""Then
'Converte os strings em inteiros ==============
            xg2 = \text{CInt}((\text{Val}(\text{palavra}))) ListBox1.Items.Add(xg2) 
i = 1ElseIf i = 1 And palavra \ll""Then
yg2 = Clnt(Val(palavra)) ListBox2.Items.Add(yg2)
i = 0EndIf
EndIf
Next
' Analisa os dados da curva=Dim ndados, npontos AsInteger
Dim xi, yi, sxiyi, sxi, syi, sxi2 AsDouble
Dim beta0, beta1, xm, ym AsDouble
Dim a, b, c, d AsDouble
Dim Vprog, Vlimiar AsDouble
     xi = yi = sxi = syi = sxi2 = sxiyi = 0beta0 = beta1 = xm = ym = 0a = b = c = d = 0npontos = 0ndados = CInt(TextBox3.Lines.Length)
For p = 0 To (ndados - 5)
       xi = Val(ListBox1.Items.Item(p))yi = Val(ListBox2.Items.Item(p))If yi < 500 And yi > 10 Then
sxi = sxi + xisxi2 = sxi2 + (xi \wedge 2)xg2 = xi * fcvol1yg2 = PictureBox1.Height - (yi * faint)g = 3 Draw()
          npontos = npontos +1syi = syi + yisxiyi = sxiyi + (xi * yi)EndIf
```
```
Next
      xm = sxi / npontos
    ym = syi / npointsa = sxiyi
    b = (sxi * syi) / npontos
    c = sxi2d = (sxi \wedge 2) / npontos
    beta1 = (a - b) / (c - d)beta0 = \text{ym} - (beta1 * \text{xm})
     TextBox12.Text = beta1TextBox13.Text = beta0For p = xm - 100 To xm + 100 Step 0.1
       xg2 = p * fcvol1yg2 = PictureBox1.Height - (((beta 1 * p) + beta0) * faint)g = 4\rm r=2 Draw()
        Vprog = ((((-beta0) / beta1) * fcvoll) / PictureBox1.Width) * 5) - 0.011Vlimiar = ((1.077 * Vprog) - 0.03)Next
     TextBox7.Text = Format(Vlimiar, "0.000")xg2 = ((-\beta 0) / \beta 1) * \text{fcvol}1
```
EndClass

EndSub

yg2 = PictureBox1.Height

## APÊNDICE D - DATASHEET DOS COMPONENTES ELETRÔNICOS

**ON Semiconductor™** 

# 1.5 A Adjustable Output, **Positive Voltage Regulator**

The LM317 is an adjustable 3-terminal positive voltage regulator capable of supplying in excess of 1.5 A over an output voltage range of 1.2 V to 37 V. This voltage regulator is exceptionally easy to use and requires only two external resistors to set the output voltage. Further, it employs internal current limiting, thermal shutdown and safe area compensation, making it essentially blow-out proof.

The LM317 serves a wide variety of applications including local, on card regulation. This device can also be used to make a programmable output regulator, or by connecting a fixed resistor between the adjustment and output, the LM317 can be used as a precision current regulator.

- Output Current in Excess of 1.5 A
- Output Adjustable between 1.2 V and 37 V
- Internal Thermal Overload Protection
- Internal Short Circuit Current Limiting Constant with Temperature
- Output Transistor Safe-Area Compensation
- Floating Operation for High Voltage Applications
- Available in Surface Mount D<sup>2</sup>PAK, and Standard 3-Lead Transistor Package
- Eliminates Stocking many Fixed Voltages

# **LM317**

### THREE-TERMINAL **ADJUSTABLE POSITIVE VOLTAGE REGULATOR**

**SEMICONDUCTOR TECHNICAL DATA** 

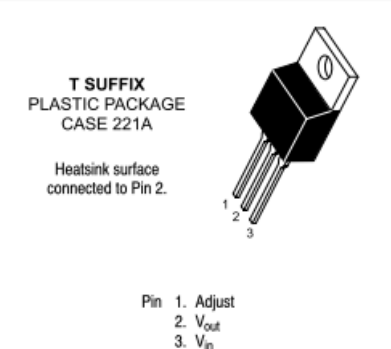

#### **Standard Application**

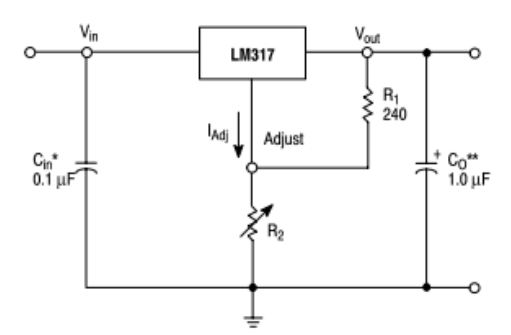

\* C<sub>in</sub> is required if regulator is located an appreciable distance from power supply filter.<br>\*\* C<sub>O</sub> is not needed for stability, however, it does improve transient response.

$$
V_{\text{out}} = 1.25 \text{ V} \left( 1 + \frac{R_2}{R_1} \right) + I_{\text{Adj}} R_2
$$

Since  $I_{\text{Adj}}$  is controlled to less than 100  $\mu$ A, the error associated with this term is negligible in most applications.

© Semiconductor Components Industries, LLC, 2002<br>January, 2002 - Rev. 3

Publication Order Number: **LM317/D** 

Package

Surface Mount

**Insertion Mount** 

Surface Mount

**Insertion Mount** 

**D2T SUFFIX** PLASTIC PACKAGE<br>CASE 936

 $(D^2PAK)$ 

Device

LM317BD2T

LM317BT

LM317D2T

LM317T

Heatsink surface (shown as terminal 4 in<br>case outline drawing) is connected to Pin 2.

**ORDERING INFORMATION** Operating<br>Temperature Range

 $T_J = -40^{\circ}$  to +125°C

 $T_J = 0^\circ$  to +125°C

### LM317

 $\overline{1}$ 

#### **MAXIMUM RATINGS**

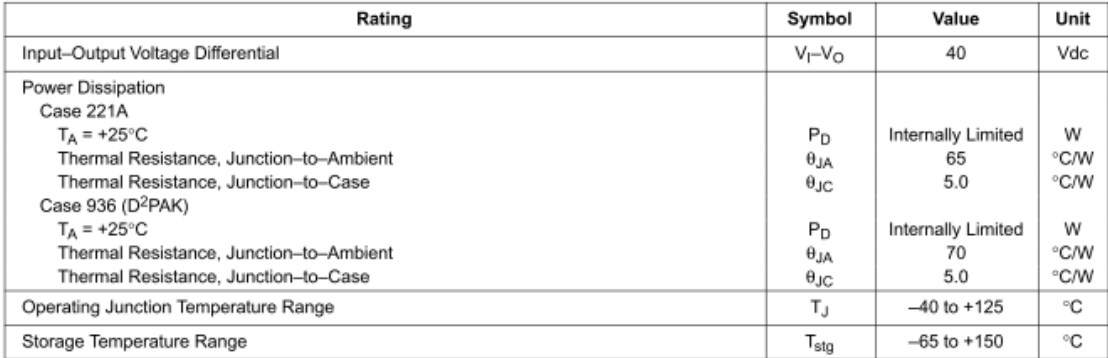

**ELECTRICAL CHARACTERISTICS** (V<sub>I</sub>-V<sub>O</sub> = 5.0 V;  $I<sub>O</sub>$  = 0.5 A for D2T and T packages; T<sub>J</sub> = T<sub>low</sub> to T<sub>high</sub> [Note 1];  $I<sub>max</sub>$  and P<sub>max</sub> [Note 2]; unless otherwise noted.)

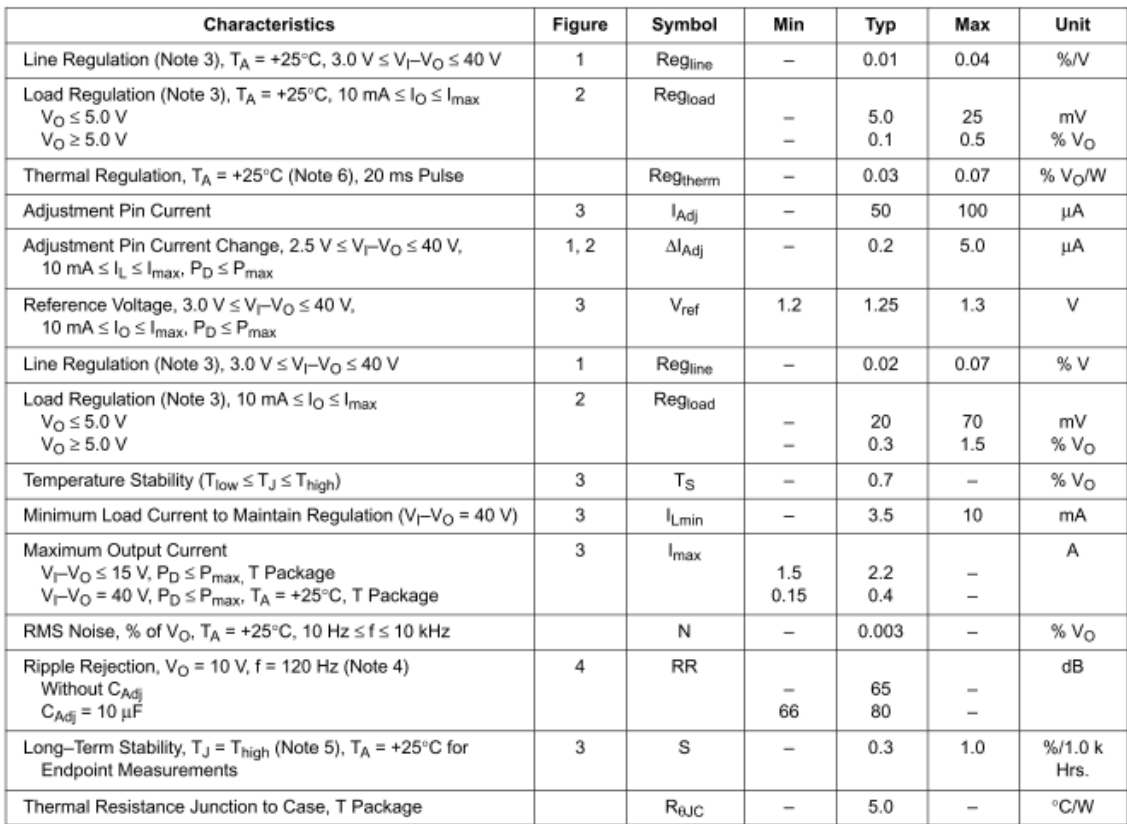

**NOTES:** 1. T<sub>low</sub> to T<sub>high</sub> = 0° to +125°C, for LM317T, D2T. T<sub>low</sub> to T<sub>high</sub> = -40° to +125°C, for LM317BT, BD2T.<br>
2. I<sub>max</sub> = 1.5 A, P<sub>max</sub> = 20 W<br>
3. Load and line regulation are specified at constant junction tempe

5. Since Long-Term Stability cannot be measured on each device before shipment, this specification is an engineering estimate of average stability<br>from lot to lot.

from lot to lot.<br>6. Power dissipation within an IC voltage regulator produces a temperature gradient on the die, affecting individual IC components on the die. These<br>6. Power dissipation withinized by proper integrated cir

http://onsemi.com  $\overline{2}$ 

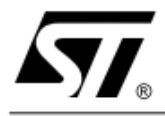

# **ULN2001A-ULN2002A ULN2003A-ULN2004A**

# **SEVEN DARLINGTON ARRAYS**

- **SEVEN DARLINGTONS PER PACKAGE**
- OUTPUT CURRENT 500mA PER DRIVER (600mA PEAK)
- OUTPUT VOLTAGE 50V
- INTEGRATED SUPPRESSION DIODES FOR **INDUCTIVE LOADS**
- OUTPUTS CAN BE PARALLELED FOR **HIGHER CURRENT**
- TTL/CMOS/PMOS/DTL COMPATIBLE INPUTS
- . INPUTS PINNED OPPOSITE OUTPUTS TO SIMPLIFY LAYOUT

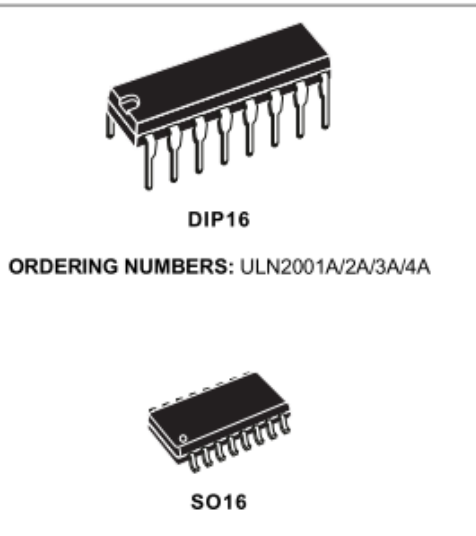

ORDERING NUMBERS: ULN2001D/2D/3D/4D

#### **PIN CONNECTION**

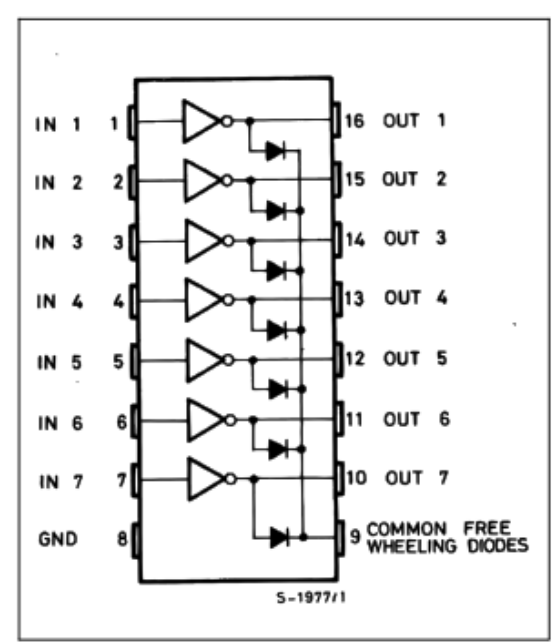

### **DESCRIPTION**

The ULN2001A, ULN2002A, ULN2003 and ULN2004A are high voltage, high current darlington arrays each containing seven open collector darlington pairs with common emitters. Each channel rated at 500mA and can withstand peak currents of 600mA. Suppression diodes are included for inductive load driving and the inputs are pinned opposite the outputs to simplify board layout.

The four versions interface to all common logic families:

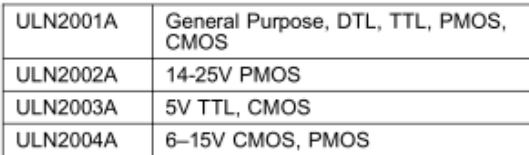

These versatile devices are useful for driving a wide range of loads including solenoids, relays DC motors, LED displays filament lamps, thermal printheads and high power buffers.

The ULN2001A/2002A/2003A and 2004A are supplied in 16 pin plastic DIP packages with a copper leadframe to reduce thermal resistance. They are available also in small outline package (SO-16) as ULN2001D/2002D/2003D/2004D.

February 2002

### **SCHEMATIC DIAGRAM**

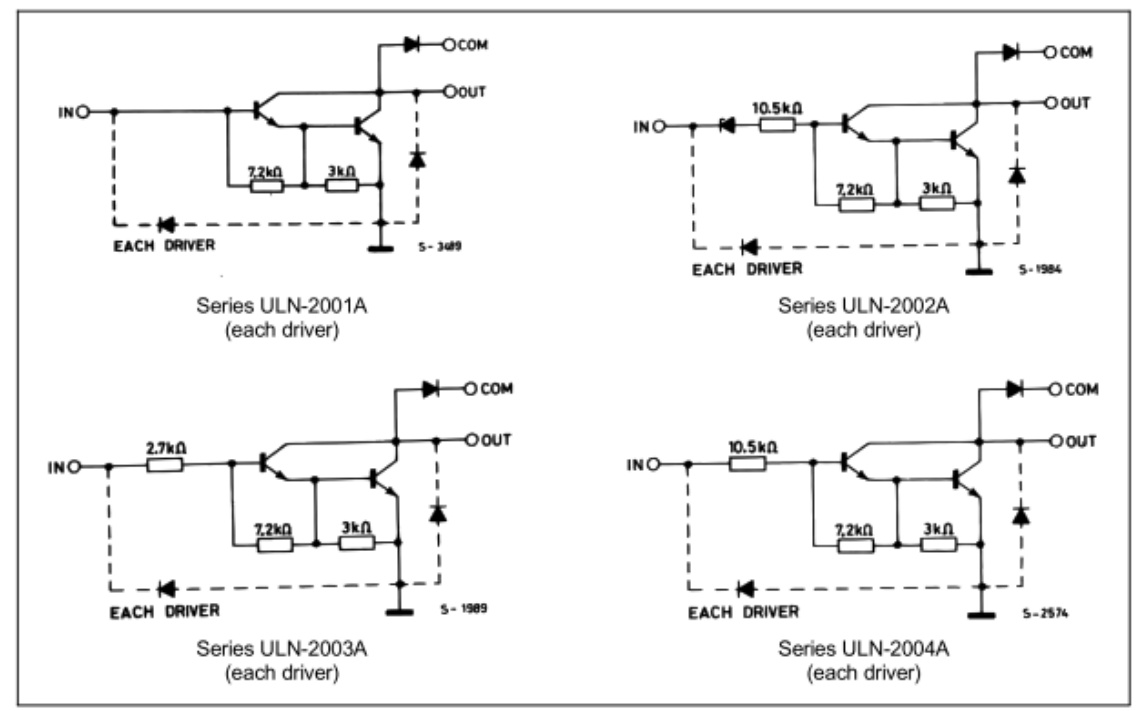

#### **ABSOLUTE MAXIMUM RATINGS**

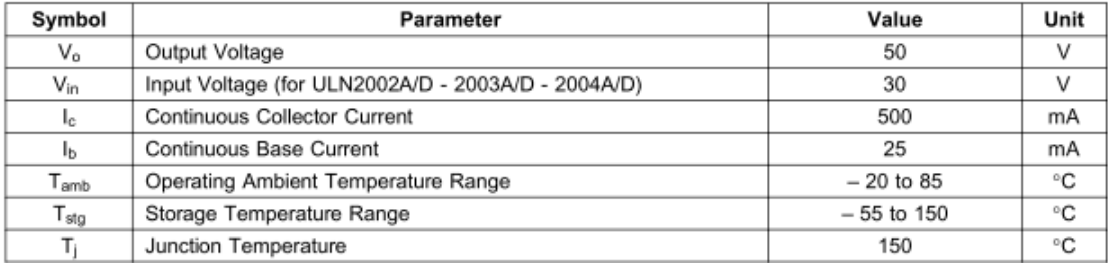

### **THERMAL DATA**

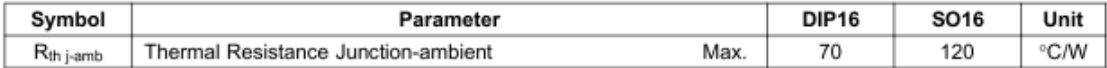

### ULN2001A - ULN2002A - ULN2003A - ULN2004A

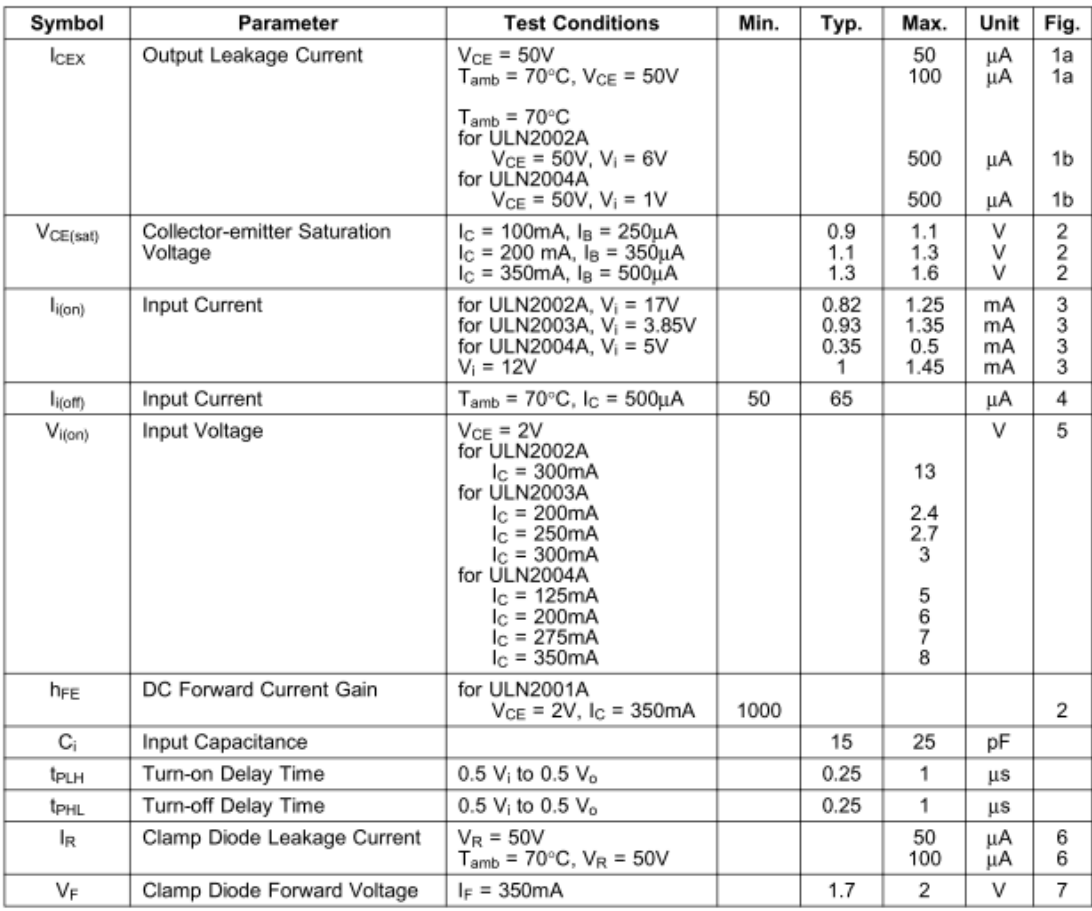

# **ELECTRICAL CHARACTERISTICS** ( $T_{amb}$  =  $25^{\circ}$ C unless otherwise specified)